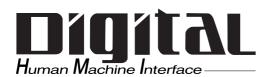

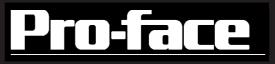

# PL-6920/PL-7920 Series Panel Computer User Manual

When printing out this PDF manual, since the printer setting can effect the quality of the printout, be sure your printer's quality setting is set to "High".

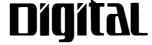

Digital Electronics Corporation

### Introduction

The PL-6920/PL-7920 series (PL) of Panel Computers are multipurpose factory automation (FA) computers, which embody Pro-face's latest, cost-effective architecture. Before using the PL, read this manual thoroughly to familiarize yourself with the PL's operation procedures and functions.

NOTE:

- 1. It is forbidden to copy the contents of this manual in whole, or in part, without the permission of the Digital Electronics Corporation.
- 2. The information in this manual is subject to change without notice.
- 3. This manual was written with care; however, if you should find any error or omissions, please contact Digital Electronics Corporation and inform them of your findings.
- 4. Regardless of the above clause, Digital Electronics Corporation shall not be held responsible for any damages or third-party claims for damages or losses resulting from the use of this product.

Product names used in this manual are the trademarks of their respective manufacturers.

© Copyright 2004, Digital Electronics Corporation

Windows<sup>®</sup> 95 OSR2 or later, Windows<sup>®</sup> 98 SE, Windows NT<sup>®</sup> 4.0, and Windows<sup>®</sup> 2000 are registered trademarks of the Microsoft Corporation.

# **Essential Safety Precautions**

This manual includes the following cautions concerning procedures that must be followed to operate the PL correctly and safely. Prior to operating the PL, be sure to read this manual and any related materials thoroughly to understand the correct operation and functions of this unit.

#### **Safety Icons**

To allow you to use the PL correctly, throughout this manual, the following icons are provided next to operations requiring special attention. These icons are used to describe the following situations:

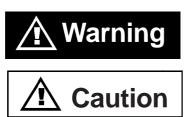

Indicates situations where severe bodily injury, death or major equipment damage may occur.

Indicates situations where slight bodily injury or machine damage can occur.

# MARNINGS

- To avoid the possibility of an electric shock, be sure to disconnect the power cord to the PL before connecting it to the main power supply.
- A fire or electrical shock may occur if voltages used with the PL are beyond the specified range. Be sure to use only the specified voltage.
- Before opening the PL's protective cover, be sure to turn the unit's power OFF. This is because the PL's internal parts carry high voltages.
- To avoid fires or electrical hazards, do not modify the PL in any way.
- Do not create touch panel switches that are used to either control or to ensure the safety of equipment and personnel. Mechanical switches, such as an emergency stop switch, a deadman (two-handed) start switch, etc., must be installed and operated via a separate control system.

# WARNINGS

- Do not create touch panel switches which could possibly endanger the safety of humans and equipment. This is due to the possibility of a malfunction in the PL or its cable(s), causing the output of a signal that could result in a major accident. All of a system's major, safety-related switches should be designed to be operated separately from the PL.
- After the PL's backlight burns out, unlike the PL's "Standby Mode", the touch panel is still active. If the operator fails to notice that the backlight is burned out and touches the panel, a potentially dangerous machine missoperation can occur.

If your PL's backlight suddenly turns OFF, use the following steps to determine if the backlight is actually burned out.

- 1) If your PL is not set to "Standby Mode" and the screen has gone blank, your backlight is burned out.
- 2) Or, if your PL is set to Standby Mode, but touching the screen does not cause the display to reappear, your backlight is burned out.
- If metal particles, water or other types of liquids contact any of the PL's internal parts, immediately turn the unit's power OFF, unplug the power cord, and contact either your PL distributor or the Digital Electronics Corporation.
- Read and understand Chapter 4 "Installation and Wiring" thoroughly in order to select an appropriate installation location for the PL.
- Before either plugging in or unplugging a board or interface connector, be sure to turn the PL's power OFF.

# 🖄 WARNINGS

- To prevent a possible explosion, do not install the PL in areas containing flammable gases.
- The PL is not appropriate for use with aircraft control devices, aerospace equipment, central trunk data transmission (communication) devices, nuclear power control devices, or medical life support equipment, due to these devices' inherent requirements of extremely high levels of safety and reliability.
- When using the PL with transportation vehicles (trains, cars and ships), disaster and crime prevention devices, various types of safety equipment, non-life support related medical devices, etc. redundant and/or fail-safe system designs should be used to ensure the proper degree of reliability and safety.

# 

- Do not push on the PL's screen too strongly, with either your finger or with a hard object. Excessive pressure can scratch, crack or damage the screen. Also, do not use a pointed object, such as a mechanical pencil or screwdriver, to press any of the touch panel's switches, since they can damage the display.
- If the screen becomes dirty or smudged, moisten a soft cloth with diluted neutral detergent, wring the cloth well, and wipe the display. Do not use thinner or organic solvents.
- Avoid exposing the PL to, or operating the PL in direct sunlight, high temperatures and humidity, and in areas where excessive dust and vibration will occur.

# 

- Avoid using the PL in areas where sudden, extreme changes in temperature can occur. This may cause condensation to form inside the unit, possibly leading to an accident.
- To prevent the PL from overheating, be sure its air circulation vents are clear and clean, and keep the unit's operation area well-ventilated.
- Avoid operating or storing the PL near chemicals, or where chemicals can come into contact with the unit.

When PL Hard Disk (HDD) data is lost:

- The Digital Electronics Corporation cannot be held responsible or provide any compensation for damage(s) caused by the loss of data stored in the PL's hard disk drive (HDD). It is therefore strongly suggested that all important data and software be backed up regularly to an external data backup device.
- Please be aware that the Digital Electronics Corporation bears no responsibility for any damages resulting from the customer's application of this unit's hardware or software.
- Since the PL unit's hard disk drive (HDD) is a consumable item, i.e. it has a limited lifetime, be sure to back up its data regularly and prepare a spare HDD unit.
- To prevent file data damage, be sure to shut down the PL's OS before turning OFF the main power.
- After turning OFF the PL's power, wait until the internal HDD stops spinning before turning on the power again (approx. 5 seconds).
- When the PL unit's standard display is connected to the PL using the USB connection, wait three (3) seconds before turning the power ON again.

#### LCD Usage and Handling

- The PL's LCD contains a strong irritant. If the panel is ever cracked and the LCD's liquid contacts your skin, be sure to wash it with running water for at least 15 minutes. If any of this liquid should enter your eye, be sure to flush your eye with running water for more than 15 minutes and see a doctor as soon as possible.
- The brightness of the LCD screen will depend on the screen's current display and the LCD's contrast adjustment. Any brightness variations that result are normal for LCD displays.
- There are minute grid-points (Dark or Light points) on the LCD surface. These
  points are not defects and are a part of the PL unit's design.
- The displayed color will look different when viewed from an angle outside the specified view angle. This is also normal.
- When installing this unit, be sure that the screen is viewable from within the designated viewing angles. The screen image being difficult to see from outside its recommended viewing angle is normal.
- Displaying a single screen image for long periods of time can cause an afterimage to remain on the screen. To correct this, turn the unit OFF for 5 to 10 minutes, then ON again. This phenomenon is a common attribute of LCD displays, and is not a defect. To prevent this effect, you can:
- 1) Use the Display OFF feature; if the same image is to be displayed for a long period of time.
- 2) Change the screen display periodically to prevent the displaying of a single image for a long period of time.

# **Table of Contens**

| Introduction                    | 1  |
|---------------------------------|----|
| Essential Safety Precautions    | 2  |
| Table of Contens                | 7  |
| Information Symbols             | 11 |
| PL Series Panel Types           | 11 |
| Package Contents                | 12 |
| PL Series Features              | 13 |
| UL/c-UL (CSA) Application Notes | 14 |
| CE Marking                      | 15 |

### **Chapter 1 Overview**

| 1-1 | Pr | ior To Using the PL1-1                   |
|-----|----|------------------------------------------|
|     | 1  | Setting Up the Touch Panel Connection1-2 |
|     | 2  | Using the USB Interface1-2               |
|     | 3  | Using the LAN Interface1-3               |
| 1-2 | Sy | vstem Configuration1-3                   |
| 1-3 | Op | otions1- 4                               |
|     |    |                                          |

### **Chapter 2 Specifications**

| 2-1 | General Specifications               | 2-1   |
|-----|--------------------------------------|-------|
| Z-1 |                                      |       |
|     | 1 Electrical Specifications          | 2- 1  |
|     | 2 Environment Specifications         |       |
|     | 3 Dimensions                         | 2-3   |
| 2-2 | Performance Specifications           | 2- 4  |
|     | 1 Performance Specifications         | 2- 4  |
|     | 2 Display Functions                  | 2- 4  |
|     | 3 Expansion Slots                    | 2-5   |
|     | 4 Clock(RTC) Accuracy                | 2- 5  |
| 2-3 | Interface Specifications             | 2-6   |
|     | 1 Printer Interface (LPT1)           | 2-6   |
|     | 2 Keyboard Interface                 | 2-7   |
|     | 3 Mouse Interface                    | 2-7   |
|     | 4 RS-232C Interface (COM1/COM2/COM3) | 2-8   |
|     | 5 RAS Interface                      | 2-9   |
|     | 6 USB Interface                      | 2- 10 |

#### Preface

| 2-4 | Part Names and Features                                       | 2- 11     |
|-----|---------------------------------------------------------------|-----------|
| 2-5 | PL Dimensions                                                 | 2- 13     |
|     | 1 General Dimensions                                          | 2- 13     |
|     | 2 External Dimensions (with Installation Fasteners installed) | 2- 17     |
|     | 3 PL and RS-232C/RS-485 Conversion Unit (PL-RC500) Dimension  | ons 2- 21 |
|     | 4 Full Sized Cover Attachment Dimensions                      | 2- 25     |
|     | 5 Panel Cut Dimensions                                        | 2- 26     |
|     | 6 Installation Fasteners                                      | 2- 28     |

### Chapter 3 Installing Optional Units and Expansion Boards

| 3-1 | In | stalling Options and Expansion Boards                          | .3-1   |
|-----|----|----------------------------------------------------------------|--------|
|     | 1  | Removing the Rear Maintenance Cover                            | .3-2   |
|     | 2  | Installing the DIM Module (PL-EM500 / PL-EM128/ PL-EM256)      | . 3- 4 |
|     | 3  | Installing the FDD Unit (PL-FD200)                             | .3-5   |
|     | 4  | Installing the FDD Unit (PL-FD210)                             | .3-6   |
|     | 5  | Removing / Installing the HDD Unit (PL-HD220/PL-HDX920-W2k/ML) | . 3- 8 |
|     | 6  | Installing an Expansion Board                                  | . 3- 9 |
|     | 7  | Connecting the CD-ROM Unit (PL-DK200)                          | 3- 10  |
|     | 8  | Removing the Electric Fan Unit                                 | 3- 11  |

### Chapter 4 Installation and Wiring

| 4-1 | Installing the PL                           | 4- 1  |
|-----|---------------------------------------------|-------|
|     | 1 Installation Caution                      |       |
|     | 2 Installation Procedures                   | 4- 3  |
| 4-2 | Wiring the PL                               | 4- 7  |
|     | 1 Connecting the Power Cord                 | 4- 7  |
|     | 2 Power Supply Cautions                     | 4-9   |
|     | 3 Grounding Cautions                        | 4- 10 |
|     | 4 Cautions When Connecting I/O Signal Lines | 4- 10 |

### Chapter 5 System Setup

| 5-1 | Setup Procedures            |      |
|-----|-----------------------------|------|
|     | System Parameters           |      |
|     | 1 STANDARD CMOS FEATURES    |      |
|     | 2 IDE HDD AUTO DETECTION    | 5- 4 |
|     | 3 ADVANCED BIOS FEATURES    | 5- 5 |
|     | 4 ADVANCED CHIPSET FEATURES | 5- 8 |

| 5 INTEGRATED PERIPHERALS     | 5- 10 |
|------------------------------|-------|
| 6 POWER MANAGEMENT SETUP     | 5- 13 |
| 7 PNP/PCI CONFIGURATION      | 5- 15 |
| 8 IRQ Resources              | 5- 16 |
| 9 DMA Resources              | 5- 17 |
| 10PC Health Status           | 5- 18 |
| 11 Frequency/Voltage Control |       |
| 12Load Fail-Safe Defaults    | 5- 21 |
| 13Load Optimized Defaults    | 5- 21 |
| 14Set Supervisor Password    | 5- 21 |
| 15Set User Password          | 5- 21 |
| 16Save & Exit Setup          | 5- 22 |
| 17Exit Without Setting       |       |

### Chapter 6 Setting Up Your PL OS

| 6-1 | CD-ROM Contents                                                                           | 6-1  |
|-----|-------------------------------------------------------------------------------------------|------|
|     | 1 Diagram                                                                                 | 6-1  |
| 6-2 | Setting Up Your PL OS                                                                     | 6-2  |
|     | 1 Setting Up HDD with no installed OS                                                     | 6-2  |
|     | 2 Setting Up OS preinstalled HDD                                                          | 6-5  |
| 6-3 | Installing Drivers                                                                        | 6-6  |
| 6-4 | Application Features                                                                      | 6-10 |
|     | 1 Uninstalling PL-X920 Driver and Utility                                                 | 6-12 |
| 6-5 | Windows NT <sup>®</sup> 4.0 / Windows <sup>®</sup> 2000 /Windows <sup>®</sup> XP Cautions | 6-12 |
|     | 1 Automatic System Log-On Setup                                                           | 6-12 |
|     | 2 Using an Uninterrupted Power Supply                                                     | 6-13 |
|     | 3 When Changing the System Design                                                         | 6-13 |
|     | 4 Changing to the NTFS File System                                                        | 6-14 |

### Chapter 7 Maintenance and Inspection

| 7-1 | Regular Cleaning                  | 7-1   |
|-----|-----------------------------------|-------|
|     | 1 Cleaning the Display            | 7- 1  |
|     | 2 Installation Gasket Replacement | 7-2   |
| 7-2 | Cleaning the Filter               | 7-2   |
|     | Changing the PL Backlight         |       |
| 7-4 | Periodic Inspection Items         | 7- 12 |

#### Preface

### Appendices

| A-1 | Hardware Configuration                           | Арр-1   |
|-----|--------------------------------------------------|---------|
|     | 1 І/О Мар                                        | Арр-1   |
|     | 2 Memory Map                                     | Арр-2   |
|     | 3 Interrupt Map                                  | Арр-З   |
| A-2 | RAS Feature                                      | Арр-4   |
|     | 1 PL's RAS Features                              | Арр-4   |
|     | 2 RAS Feature Details                            | Арр-5   |
|     | 3 RAS Feature Overview                           | Арр-10  |
| A-3 | System Monitor                                   | App-11  |
|     | 1 Setup Procedure                                | App-11  |
|     | 2 System Monitor Property Settings (PL_Wps.exe)  | Арр-12  |
|     | 3 System Monitor Operation (PL_Smon.exe)         | Арр-13  |
|     | 4 Error Messages                                 | App-15  |
|     | 5 Error Displays When Using Event Viewer         | Арр-16  |
| A-4 | System Monitor/RAS Feature API-DLL               | Арр-18  |
|     | 1 Operation Environment                          | Арр-18  |
|     | 2 Class Contents                                 | Арр-20  |
|     | 3 Visual C Functions                             | Арр-21  |
|     | 4 Visual C Function Specifications (Details)     | Арр-22  |
|     | 5 Visual C++ Functions                           | Арр-42  |
|     | 6 Visual C++ Function Specifications (Details)   | Арр-43  |
|     | 7 Visual Basic Functions                         | Арр-72  |
|     | 8 Visual Basic Function Specifications (Details) | Арр-73  |
| A-5 | Backlight Control API-DLL                        | Арр-95  |
|     | 1 Operation Environment                          | Арр-95  |
|     | 2 Class Contents                                 | Арр-97  |
|     | 3 Visual C Functions                             | Арр-98  |
|     | 4 Visual C Function Specifications (Details)     | Арр-98  |
|     | 5 Visual C++ Functions                           | Арр-100 |
|     | 6 Visual C++ Function Specifications (Details)   | Арр-100 |
|     | 7 Visual Basic Functions                         | App-103 |
|     | 8 Visual Basic Function Specifications (Details) | Арр-103 |
| A-6 | Consent Agreement                                | Арр-106 |

# **Information Symbols**

This manual uses the following icons:

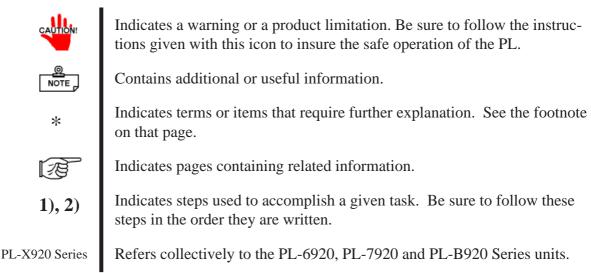

# **PL Series Panel Types**

Model Number:

# PL\*92 \* - T4 \*

#### Α В C D E

| А | 6 | PL-6920 Series Unit                |
|---|---|------------------------------------|
| ~ | 7 | PL-7920 Series Unit                |
| В | 0 | 4-slot type                        |
| D | 1 | 2-slot type                        |
| С | Т | TFT Color LCD display              |
| D | 4 | CE Marking, UL/c-UL (CSA) Approval |
| F | 1 | CPU:700MHz                         |
| L | 2 | CPU:1GHz                           |

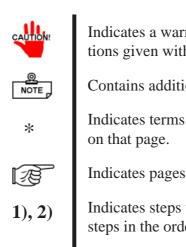

PL-6920/PL-7920 Series User Manual

# **Package Contents**

The PL package should include the following items:

#### PL Unit

(PL-6920/PL-6921/PL-7920/PL-7921)

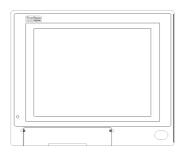

**Power Cord** 

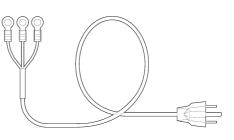

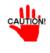

Be careful when installing the PL not to damage the built-in HDD

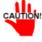

This cord is designed only for AC100V use. Any other voltage will require a different cord.

#### CD-ROM (1) (PL-X920 Series User Manual & Driver CD)

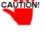

Installation Brackets

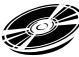

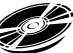

NOTE PL-6920Series (8) PL-7920Series (12)

NOTE \_

For details, refer to Chapter 6 - PL Setup

#### **Installation Guide** (English1/Japanese1)

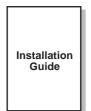

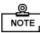

NOTE J If your PL unit contains a built-in accessory, that accessory's Installation Guide will also be included in the PL's packing box. Please check that all items normally included with that accessory are also included in this box.

# **PL Series Features**

The PL-6920/PL-7920 series displays are equipped with the following features:

#### The Latest, High-Performance Architecture

Designed around the Pentium<sup>®</sup> III 700MHz CPU or 1GHz, the PL utilizes the type of high performance architecture that offers you superior compatibility. Add to this unrivalled support of the Windows<sup>®</sup> XP and other widely used operating systems.

#### Bright LCD with a Wide Viewing Angle

The PL's large TFT LCD display offers excellent visibility and brightness.

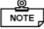

Pro-face's top of the line TFT color LCD allows you to create detailed and powerful visual images, with excellent brightness, a wide viewing angle, and a display capable of 64K colors.

#### Easy Front Panel Installation

The PL is designed to be installed easily into the front of any panel or device. It is also rugged enough for use in harsh, industrial environments, such as those found in the factory automation industries and provides protection equivalent to the IP65f standard.

#### High Resolution, Analog-Resistance-Film Touch Panel

Standard equipment with the PL is a high resolution 1024 x 1024 touch panel, and the mouse emulation utility provides mouse-like functionality and pointer control.

#### Highly Expandable

Choose from the PL-6921/PL-7921 series unit - with 2 ISA slots, or the PL-6920/PL-7920 series unit - with 4 ISA slots. In addition, the 6921/PL-7921 unit provides a single PCI bus (slot 2), while the PL-6920/PL-7920 unit provides two PCI buses (slots 2 and 3). Also, these slots can accommodate both Digital's own optional boards as well as other commercially available expansion boards. Digital also offers a wide variety of optional products, such as a -5/-12V DC power unit, DIM memory modules, etc.

# **UL/c-UL (CSA) Application Notes**

The PL6920-T4\* / PL6921-T4\* /PL7920-T4\* /PL7921-T4\* Series units are (c)UL 1950 recognized components. (UL File No. E171486). Please pay special attention to the following instructions when applying for UL/c-UL (CSA) approval for machinery which includes any of these PL units.

#### The PL conforms as a component to the following standards:

UL 1950, Third Edition, dated March 1,1998 (Standard for Safety of Information Technology Equipment, including Electrical Business Equipment) CSA-C22.2 No. 950-95 (Standard for Safety of Information Technology Equipment, including Electrical Business Equipment)

PL6920-T4\* (UL Registration Model No.: 2780054-04) PL6921-T4\* (UL Registration Model No.: 2780054-03) PL7920-T4\* (UL Registration Model No.: 2780054-02) PL7921-T4\* (UL Registration Model No.: 2780054-01)

- Equipment with a PL mounted in it requires UL/c-UL(CSA) evaluation for the combination of the PL and equipment.
- The PL must be used as a built-in component of an end-use product.
- Use the PL indoors only.
- When connecting the PL's power cord, be sure to use a cord that is appropriate for the current and voltage used and that has conductive wires that are 0.75 mm<sup>2</sup> or larger.
- With an end-use product which includes the PL, be sure to place the PL's Power cut-off switch where the unit's operator can easily reach it.
- Danger of explosion if backup battery is incorrectly replaced. Replaced only with same or equivalent type recommended by the manufacturer. Dispose of used batteries according to the manufacturer's instructions.
- Be sure the unit the PL is built into uses a UL1950 compatible equipment structure.

# **CE Marking**

The PL6920-T4\* / PL6921-T4\* /PL7920-T4\* /PL7921-T4\*units are CE marked, EMC compliant products.

<Complies with the following Standards>

Safety

EN60950

- **EMI** 
  - EN55011 (Group1 Class A), EN61000-3-2, EN61000-3-3
- **EMS (EN61000-6-2)**

EN61000-4-2, EN61000-4-3, EN61000-4-4, EN61000-4-5

EN61000-4-6, EN61000-4-8, EN61000-4-11

If following requirements are not met, the PL may fail to meet EN60950 standard requirements.

- The PL must be used as a built-in component of an end-use product.
- Use the PL indoors only.
- When connecting the PL's power cord, be sure to use a cord that is appropriate for the current and voltage used and that has conductive wires that are 0.75 mm<sup>2</sup> or larger.
- When installing the PL in a metal panel or cabinet, be sure to place the PL's Power disconnect device (cut-off switch) where the unit's operator can easily reach it.
- There is a danger of explosion if the backup battery is incorrectly replaced. This battery should be replaced only with same or equivalent type recommended by the manufacturer. Dispose of used batteries according to the manufacturer's instructions.
- Be sure the cabinet/enclosure the PL is built into uses an EN60950 approved sheet steel structure.

Preface

### **MEMO**

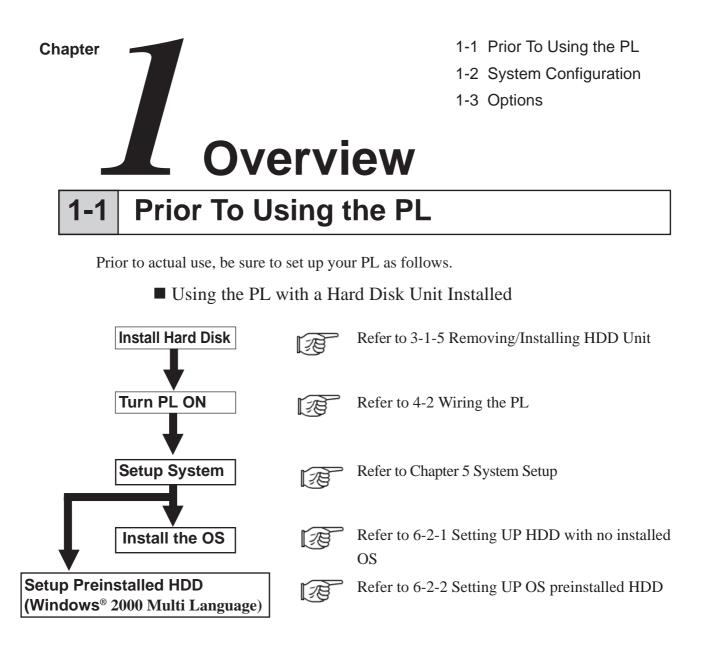

- After completing the hardware setup, before any data or applications can be placed on the drive, the OS (Windows<sup>®</sup> or MS-DOS<sup>®</sup>, etc.) must be used to initialize the HDD and create partitions. For details concerning these procedures, refer to the OS maker's installation manual.
  - The PL's hard disk is designed for use with the Windows<sup>®</sup> 95, Windows<sup>®</sup> 98 Second Edition, Windows NT<sup>®</sup>4.0, Windows<sup>®</sup> 2000, Windows<sup>®</sup> XP or later OS. The Mirror Disk unit will operate only with the Windows NT<sup>®</sup>4.0 operating system. Other operating systems do not support this driver software, etc.
  - After turning the PL OFF, be sure to wait at least 5 seconds before turning ON again. If the unit is stated within 5 seconds, it may not start up correctly.

#### 1

# **Setting Up the Touch Panel Connection**

The connection method used can be via either a serial (RS-232C) or USB interface. Depending on the type of Touch Panel connection used, the OS types that can be used will vary.

| Touch Panel Connection | Compatible OS Types                    |  |  |
|------------------------|----------------------------------------|--|--|
|                        | Windows <sup>®</sup> 98 Second Edition |  |  |
| USB                    | Windows <sup>®</sup> 2000              |  |  |
|                        | Windows <sup>®</sup> XP                |  |  |
|                        | Windows <sup>®</sup> 95                |  |  |
|                        | Windows <sup>®</sup> 98 Second Edition |  |  |
| Serial (RS-232C)       | Windows NT <sup>®</sup> 4.0            |  |  |
|                        | Windows <sup>®</sup> 2000              |  |  |
|                        | Windows <sup>®</sup> XP                |  |  |

The PL unit's factory setting is "Serial". When the touch panel connection method is changed to USB, the following BIOS level System settings must also be changed.

#### System Data Settings

For System Data Setting details, refer to Chapter 5 - System Setup

| System Setting Menu      | Setting Item          | USB Setting |  |
|--------------------------|-----------------------|-------------|--|
| Integrated Peripherals   | USB Controller        | Enabaled    |  |
| integrated i cripiterais | Onboard Serial Port 4 | Disabled    |  |
| PnP/PCI Configuration    | Assign IRQ For USB    | Enabled     |  |

#### **Touch Panel Interface Selector Switch (T-MODE)**

Set the Touch Panel I/F Selector Switch (T-MODE) to "U". For information about the Touch Panel Interface (I/F) Selector Switch (T-MODE), refer to **2-4 Part Names and Features** 

#### ■ Mouse Emulation Software(UPDD)

When installing the Mouse Emulation Software, be sure to select USB.

### **2** Using the USB Interface

The PL unit's USB interface cannot be used without changing the factory settings. When connecting peripheral devices to the USB port, change the System Settings as shown below.

| System Setup Menu      | Menu Item          | USB Setting |
|------------------------|--------------------|-------------|
| Integrated Peripherals | USB Controller     | Enabled     |
| PnP/PCI Configuration  | Assign IRQ For USB | Enabled     |

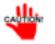

• When using a commercial-type USB hub, additional hubs cannot be attached to the first hub. Only a single "level" USB hub can be used when connecting USB devices.

### **3** Using the LAN Interface

The PL unit's LAN interface cannot be used without changing the factory settings. When using the LAN port, change the System Settings as shown below.

| System Setup Menu      | Menu Item   | LAN Setting |
|------------------------|-------------|-------------|
| Integrated Peripherals | Onboard LAN | Enabled     |

### 1-2

# System Configuration

The following chart shows the range of peripheral items connected to the PL.

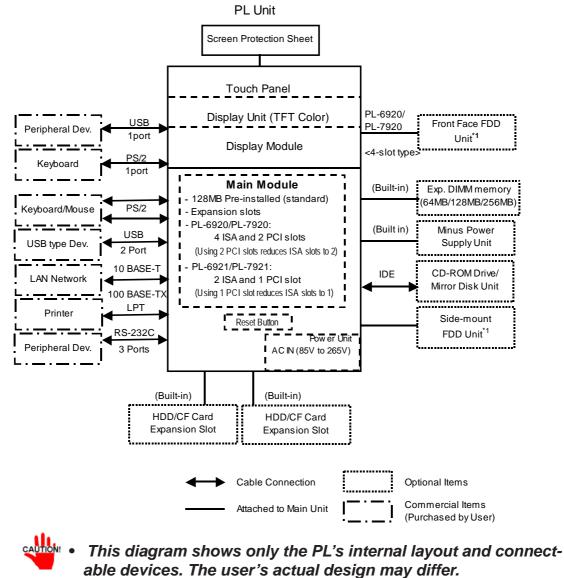

\*1 Only one FDD unit can be used at one time, i.e. either the front panel's FDD, or the main unit's FDD.

# 1-3 Options

#### **Expansion Options**

| Item                              | Model              | Description                                                                    |
|-----------------------------------|--------------------|--------------------------------------------------------------------------------|
|                                   | number<br>PL-EM500 | SDRAM (DIMM) Provides 64MB of memory                                           |
| DIM Module                        |                    | SDRAW (DIMM) Provides 04MB of memory                                           |
|                                   | PL-EM128           |                                                                                |
| *1                                | PL-EM256           | SDRAM (DIMM) Provides 256MB of memory                                          |
| HDD Unit <sup>*1</sup>            | PL-HD220           | 20GB 2.5" HDD Unit (OS not included)                                           |
| Windows 2000                      |                    | HDD is a 2.5 inch type unit. Capacity is 20GB. (PL unit's C: drive is          |
| Multi Language                    | PL-HDX920-         | already designated as 20GB.)                                                   |
| Preinstalled HDD                  | W2K/ML             | Preinstalled OS is Windows 2000 Professional <service 2="" pack="">.</service> |
|                                   |                    | (Sold only in combination with the PL main unit - not separately.)             |
|                                   | PL-FD200           | Windows compatible 3.5" FDD unit (Side slot)                                   |
| FDD Unit                          | PL-FD210           | Windows compatible 3.5" FDD unit (Front slot - PL-6920/PL-7920                 |
|                                   | FL-FD210           | only)                                                                          |
| -5V/-12V                          |                    | Provides -5V and -12V power to PL expansion slots. T otal for two              |
| Power Supply                      | PL-PW100           | slots is 200mA.                                                                |
| CD-ROM Unit                       | PL-DK200           | IDE (AT API) compatible CD-ROM drive unit                                      |
|                                   | PL-DK200           | (Connection cable is included with CD-ROM unit)                                |
| CF Card Unit                      | PL-CF200           | Designed exclusively for 5V type cards.                                        |
| Software<br>Mirroring Utility     | PL-SM900           | Provides RAID Level 1 protection, without Mirror Disk unit.                    |
|                                   | PL-FC200           | Used when ISA full-sized expansion board is used. (Used only with              |
| Full-Sized Board                  |                    | PL-6921/PL-7921<2-slot type>.)                                                 |
| Cover                             |                    | Used when ISA full-sized expansion board is used. (Used only with              |
|                                   | PL-FC210           | PL-6920/PL-7920<4-slot type>.)                                                 |
| Mouse                             |                    | This software adds mouse and keyboard-like functionality to the                |
| Emulation                         | UPDD               | Touch Panel.                                                                   |
| Software *2                       |                    | Converts an RS-232C interface to a RS-485 interface. Attached to               |
| RS-232C/RS-485<br>Conversion Unit |                    | either COM2 or COM3.                                                           |
|                                   |                    | Disposable overlay sheets for display face protection and stain                |
| Screen                            | PL-CS100           | resistance. Touch panel senses User's touch through                            |
| Protection Sheet                  | FL-03100           |                                                                                |
| CF Card                           | GP077-CF20         | sheet.(5sheets / set)<br>CF Card(16MB) CF Card Unit (PL-CF200) is required.    |
|                                   |                    | CF Card(32MB) CF Card Unit (PL-CF200) is required.                             |
|                                   | GP077-CF30         | UF Calu(32101D) UF Calu Utill (PL-UF200) IS lequiled.                          |

- \*1 The PL's HDD has a fixed usage lifetime. Be sure to back up data regularly and prepare a spare drive unit.
- \*2 Visit our website (http://www.pro-face.com/otasuke/) and download the mouse emulation software(UPDD).

#### **Maintenance Options**

| Item                                   | Model<br>number    | Description                                                                                                    |
|----------------------------------------|--------------------|----------------------------------------------------------------------------------------------------|
| Mirror Disk Unit<br>Replacement<br>HDD | PL-MD200-<br>MD01  | Mirror Disk Unit's replacement HDD (1).                                                                           |
| Installation<br>Fasteners              | GP070-AT01         | Used to install the PL into a panel or cabinet. Same as original equipment fasteners. (4 fasteners/set)           |
| Installation<br>Gasket                 |                    | Used to prevent moisture from entering into the PL's case from the front face. Same as original equipment gasket. |
|                                        | PL6920-BL00        | Spare backlight for maintenance.                                                                                  |
| Backlight                              | PL7900-BL00-<br>MS | Spare backlight for maintenance.                                                                                  |

\*1 Both the PL-FD200 and the PL-FD210 cannot be used at the same time.

- When using the FDD unit with PL-6920/PL-7920 (4-slot type), either the side mount FDD unit (PL-FD200) or the front mount FDD unit (PL-FD210) is available, not simultaneously.
  - The PL is equipped with three IDE interfaces, two (2) of which can be used by the HDD unit, and one (1) which can be used by either the CD-ROM drive unit. Physically, even though up to three (3) IDE drive units can be connected at the same time, IDE interface specifications require that a controller's simultaneous operation be limited to a single master and slave unit, for a total of two devices.

The following chart shows the combinations available when using two IDE units.

| HDD Unit             | MS | М | М | S |   |    |
|----------------------|----|---|---|---|---|----|
| CD-ROM Drive<br>Unit |    | S |   |   | S |    |
| CF Card Unit         |    |   | S | М | М | MS |

MS: Combination of 2 units - Master or Slave M: Used only for Master.

S: Used only for Slave.

#### Overview

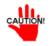

- Since the PL unit's hard disk drive (HDD) is a consumable item, i.e. it has a limited lifetime, be sure to back up its data regularly and prepare a spare HDD unit.
- The Hard Disk lifetime given here may be reduced due to unforeseen environmental factors, however, generally speaking, at an operating temperature of 20oC the disk should last for 20,000 hours (of operation) or approximately 5 years, whichever comes first.

#### Commercially Available Items

The PL-6920 and PL-7920 Series units can all use commercially available expansion boards (PCI/ISA compatible) as well as a standard keyboard, mouse,printer, etc. When using a USB cable, the PL-6920 and PL-7920 Series units can also use USB compatible devices. However, among the commercially available USB devices, not all will be compatible with the PL unit.

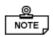

- Since the PL expansion slots do not supply DC-5V and DC-12V current. To use expansion boards requiring DC-5V or DC-12 V, the optional PL-PW100 power supply should be installed.
- Be sure to use only DIM modules manufactured by Digital. Installing other DIM modules may result in either damage to or failure of the PL, and will void your warranty.
- When using USB type devices, be sure they are USB compatible, and be sure to read that device's installation guide prior to connecting it to the PL.

1 - 6

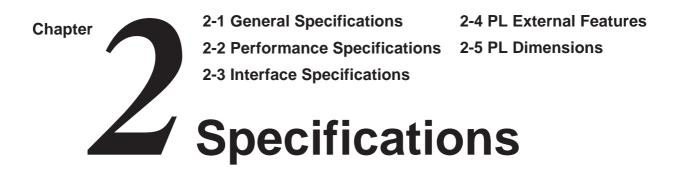

# **2-1 General Specifications**

### **1** Electrical Specifications

|                          | PL-6920/PL-7920                                         | PL-6921/PL-7921                  |  |
|--------------------------|---------------------------------------------------------|----------------------------------|--|
|                          | (4-slot type)                                           | (2-slot type)                    |  |
| Rated Voltage            | AC 100V to AC 240V                                      |                                  |  |
| Rated Voltage Range      | AC 85V to                                               | AC 265V                          |  |
| Rated Frequency          | 50/6                                                    | 0Hz                              |  |
| Allowable Pause          | shorter than 1 cycle                                    |                                  |  |
| Duration                 | (however, pause occurrences mi                          | ust be more than 1 second apart) |  |
| <b>Power Consumption</b> | 150VA or less                                           | 120VA or less                    |  |
| Voltage Endurance        | AC 1500V at 20mA for 1 minute                           |                                  |  |
| Voltage Endurance        | (between the live wire and the grounding (FG) terminal) |                                  |  |
| Insulation               | Greater than $10M\Omega$ at DC 500V                     |                                  |  |
| Resistance               | (between the live wire and the grounding (FG) terminal) |                                  |  |

### 2

### **Environment Specifications**

|                                  | PL692*-T41                         | Using Fan        |                                  | 5 ° C to 50 ° C<br>(With HDD attached) |
|----------------------------------|------------------------------------|------------------|----------------------------------|----------------------------------------|
|                                  | (CPU:700MHz)                       | Notu             | using fan <sup>*1</sup>          | 5°C to 40°C                            |
|                                  |                                    |                  | lonig idi                        | (With HDD attached)                    |
|                                  |                                    |                  |                                  | $5^{\circ}$ C to $50^{\circ}$ C        |
|                                  |                                    | Cabinet          | Using Fan                        | (With HDD attached)                    |
|                                  | PL792*-T41                         | Interior         | Not using fan*1                  | $5^{\circ}$ C to 40 $^{\circ}$ C       |
| Ambient Operating                | (CPU:700MHz)                       | interior         |                                  | (With HDD attached)                    |
| Temperature                      |                                    | Panel face       | 5°C to 40°C                      |                                        |
|                                  |                                    | T drict race     | 5 C 10 40 C                      | 5°C to 45°C                            |
|                                  | PL692*-T42                         | Us               | sing Fan                         |                                        |
|                                  | (CPU:1GHz)                         |                  | *1                               | (With HDD attached)                    |
|                                  |                                    | Not u            | using fan <sup>*1</sup>          | Must use fan                           |
|                                  |                                    | Cabinet          | Using Fan                        | 5°C to 45°C                            |
|                                  | PL792*-T42                         | Interior         |                                  | (With HDD attached)                    |
|                                  | (CPU:1GHz)                         |                  | Not using fan*1                  | Must use fan                           |
|                                  |                                    | Panel face       | 5 ° C to 40 ° C                  |                                        |
| Ambient Storage Temperature      | $-10^{\circ}$ C to $+60^{\circ}$ C |                  |                                  |                                        |
| Ambient Humidity                 | 10% RH to 85% R                    | H (no condens    | cation)                          |                                        |
| (Operating and Storage)          | 1070 KH to 0570 K                  |                  | sationy                          |                                        |
| Dust Level                       | Free of dust                       |                  |                                  |                                        |
| Pollution Level                  | Pollution Level 2                  |                  |                                  |                                        |
| Maximum wet bulb temperature     | 29 °C                              |                  |                                  |                                        |
| Operating Atmosphere             | Free of corrosive                  | gas              |                                  |                                        |
| Vibration Endurance              | 19.6m/s <sup>2</sup> : 10 to 25    | iHz applied in λ | (, Y, and Z directions           | for 30 minutes each                    |
|                                  |                                    |                  | 9.8m/s <sup>2</sup> when using F |                                        |
| Noise Endurance                  | Noise Voltage: 15                  |                  |                                  | ,                                      |
| (Impulse Noise)                  | Pulse Duration: 5                  |                  |                                  |                                        |
|                                  | Rise Time: 1ns                     |                  |                                  |                                        |
| Noise Immunity                   | Power Line: 2kV IEC 61000-4-4      |                  |                                  |                                        |
| (First transient burst noise)    | COM Port: 1kV IEC 61000-4-4        |                  |                                  |                                        |
| Electrostatic Discharge Immunity | 4kV IEC 61000-4-2                  |                  |                                  |                                        |
| B                                | •                                  |                  |                                  |                                        |

\*1 When the PL's internal electric fan is removed.

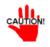

- When using any of the PL's optional devices, be sure to check that device's specifications for any special conditions or cautions that may apply to its use.
- When using a full sized expansion board, be sure to check its dimensions and shape, since they will affect the board's environment specifications, such for vibration, etc.
- Be aware that not only does the Hard Disk have a fixed lifetime, but that accidents can always occur. Therefore, be sure to back up your Hard Disk's data regularly, or prepare another Hard Disk unit that can be used for backup.
- The Hard Disk lifetime given here may be reduced due to unforeseen environmental factors, however, generally speaking, at an operating temperature of 20°C the disk should last for 20,000 hours (of operation) or approximately 5 years, whichever comes first.
- Using the Hard Disk in an environment that is excessively hot and/or humid will shorten the disk's usage lifetime. A maximum wet bulb temperature of 29°C is recommended. This is equivalent to the following data.

| Temperature | Humidity             |
|-------------|----------------------|
| at 35°C     | no higher than 64%RH |
| at 40°C     | no higher than 44%RH |

### 3 Dimensions

|                    |                 | PL-6920 Series                                                                 |                      | PL-7920             | ) Series         |  |
|--------------------|-----------------|--------------------------------------------------------------------------------|----------------------|---------------------|------------------|--|
|                    |                 | PL-6920                                                                        | PL-6921              | PL-7920             | PL-7921          |  |
| Groundir           | ng*1            | Exclusive grounding only. Less than $100\Omega$ , or your country's applicable |                      |                     |                  |  |
| Rating*2           |                 | Equivalent to IP65f (JEM1030)                                                  |                      |                     |                  |  |
| Cooling            | 700MHz CPU      | Via heat convectio                                                             | n tubes and electric | c fan               |                  |  |
| Method             | Model           |                                                                                |                      |                     |                  |  |
|                    | 1GHz CPU        | Via both heat conv                                                             | ection tubes built i | n to CPU fan and el | ectric fan       |  |
|                    | Model           |                                                                                |                      |                     |                  |  |
| Weight (v          | with HDD and    | Less than 9.5 kg                                                               | Less than 8.5 kg     | Less than 10.5 kg   | Less than 9.5 kg |  |
| External           | Dimensions      | W 346×H287×                                                                    | W 346×H287×          | W374×H325×          | W 374×H325×      |  |
| (excludin          | ig projections) | D170mm                                                                         | D123mm               | D180mm              | D134mm           |  |
| Dimensio           | ons Including   | W 393×H287×                                                                    | W 393×H287×          | W422×H325×          | W 422×H325×      |  |
| Full-sized         | d Cover         | D170mm                                                                         | D123mm               | D180mm              | D134mm           |  |
| (excludin          | ig projections) |                                                                                |                      |                     |                  |  |
| Dimensio           | ons Including   | W 346×H287×                                                                    | W 346×H287×          | W 374×H325×         | W 374×H325×      |  |
| RS-232C/           | RS-485          | D170mm                                                                         | D145mm               | D180mm              | D156mm           |  |
| Conversion Unit    |                 |                                                                                |                      |                     |                  |  |
| (excluding cable & |                 |                                                                                |                      |                     |                  |  |
| projectio          | •               |                                                                                |                      |                     |                  |  |

#### \*1 4-2-3 Grounding Cautions.

\*2 The front face of the PL unit, installed in a solid panel, has been tested using conditions equivalent to the standard shown in the specification. Even though the PL unit's level of resistance is equivalent to the standard, oils that should have no effect on the PL can possibly harm the unit. This can occur in areas where either vaporized oils are present, or where low viscosity cutting oils are allowed to adhere to the unit for long periods of time. If the PL's front face protection sheet becomes peeled off, these conditions can lead to the ingress of oil into the PL and separate protection measures are suggested. Also, if non-approved oils are present, it may cause deformation or corrosion of the front panel's plastic cover. Therefore, prior to installing the PL be sure to confirm the type of conditions that will be present in the PL's operating environment.

If the installation gasket is used for a long period of time, or if the unit and its gasket are removed from the panel, the original level of the protection cannot be guaranteed. To maintain the original protection level, you need to replace the installation gasket regularly.

# **2-2 Performance Specifications**

### **1** Performance Specifications

| Pentium III (700MHz / 1GHz)                          |  |  |  |  |
|------------------------------------------------------|--|--|--|--|
| Equipped with 128MB (2 DIMM sockets – max. of 512MB) |  |  |  |  |
| AWARD PC/AT Compatible                               |  |  |  |  |
| 256KB (built-in)                                     |  |  |  |  |
| ) Series SVGA (800 x 600 dots)                       |  |  |  |  |
| PL-7920 Series XGA (1024×768 dots)                   |  |  |  |  |
| VESA 16 colors/256 colors/64K colors                 |  |  |  |  |
|                                                      |  |  |  |  |
|                                                      |  |  |  |  |
|                                                      |  |  |  |  |
| s installed, either the                              |  |  |  |  |
| ust be selected. *1                                  |  |  |  |  |
|                                                      |  |  |  |  |
|                                                      |  |  |  |  |
|                                                      |  |  |  |  |
| D-Sub 25 pin, female                                 |  |  |  |  |
| -                                                    |  |  |  |  |
|                                                      |  |  |  |  |
|                                                      |  |  |  |  |
|                                                      |  |  |  |  |
| Front Access/ 2 modes/ 3.5" FD                       |  |  |  |  |
| (Available for only PL-6920/PL-7920<4-slot type>)    |  |  |  |  |
| 2.5" HDD I/F                                         |  |  |  |  |
| DE I/F CD-ROM drive unit (PL-DK200)                  |  |  |  |  |
|                                                      |  |  |  |  |
| E-TX)                                                |  |  |  |  |
|                                                      |  |  |  |  |

\*1 If the PL unit's OS is Windows<sup>®</sup> 95 or WindowsNT<sup>®</sup> 4.0, only the Serial interface can be used.

\*2 BIOS setting must be changed. TReference 5.2.5 Integrated Peripherals

## 2 Display Functions

|                       | PL-6920 Series                                                       | PL-7920 Series |  |
|-----------------------|----------------------------------------------------------------------|----------------|--|
| Display Type          | TFT Color LCD(12 inchi) TFT Color LCD(15 inchi                       |                |  |
| Pixel Density         | 800 x 600 pixels 1024 x 768 pixels                                   |                |  |
| Dot Pitch             | 0.3075×0.3075mm 0.297×0.297mm                                        |                |  |
| Effective DisplayArea | W 246.0 x H184.5 mm W 304.1 x H228.1mm                               |                |  |
| Display Colors        | 64K colors                                                           |                |  |
| Backlight's Life span | More than 50,000 hours at an ambient temperature of 25°C. (Until the |                |  |
| Backlight             | CFL (Replaceable)                                                    |                |  |
| Contrast Control      | Not Possible                                                         |                |  |

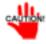

The PL's backlight should be replaced by only an authorized repairman. For information about this service, please contact your nearest authorized distributor.

| Слра                   |                                            |                                                                                                    | 5                                                                                                    |                                                                                                    |                                                                                                    |                                                                                                    |
|------------------------|--------------------------------------------|----------------------------------------------------------------------------------------------------|----------------------------------------------------------------------------------------------------|----------------------------------------------------------------------------------------------------|----------------------------------------------------------------------------------------------------|----------------------------------------------------------------------------------------------------|
|                        | PL- PL-                                    |                                                                                                    | Board Size                                                                                                    |                                                                                                    |                                                                                                    |                                                                                                    |
|                        | 6920/792<br>0<br>(4-slot<br>type)          | 6921/792<br>1<br>(2-slot<br>type)                                                                                                    | Without the<br>Full-sized<br>cover                                                                                                    | With the<br>Full-sized<br>cover                                                                                                    | Slot<br>Pitch                                                                                                    | Actual<br>Thickness of<br>Expansion<br>Board                                                                                                    |
|                        | ISA                                        | ISA                                                                                                    | 163 x 122 mm                                                                                                    | 163 x 122 mm                                                                                                    | 20 mm                                                                                                    | Less than<br>13 mm                                                                                                    |
| :                      | PCI<br>ISA                                 | PCI<br>ISA                                                                                                    | 250 x 122 mm                                                                                                    | 250 x 122 mm<br>338 x 122 mm                                                                                                    | 25 mm                                                                                                    | Less than<br>18 mm                                                                                                    |
|                        | PCI/ISA                                    | None                                                                                                    | 250 x 122 mm                                                                                                    | 338 x 122 mm                                                                                                    | 25 mm                                                                                                    | Less than<br>18 mm                                                                                                    |
|                        | ISA                                        | None                                                                                                    | 250 x 122 mm                                                                                                    | 338 x 122 mm                                                                                                    | 20 mm                                                                                                    | Less than<br>13 mm                                                                                                    |
| CPU<br>700MHz<br>Model | 5V:4A,<br>12V:1A<br>(total for<br>4 slots) | 5V:2A,<br>12V:0.5A<br>(total for<br>2 slots)                                                                                                    |                                                                                                    |                                                                                                    |                                                                                                    |                                                                                                    |
| CPU<br>1GHz<br>Model   | 5V:3.5A,<br>12V:1A<br>(total for           | 5V:1A,<br>12V:0.5A<br>(total for                                                                                                    |                                                                                                    |                                                                                                    |                                                                                                    |                                                                                                    |
|                        | CPU<br>700MHz<br>Model<br>CPU<br>1GHz      | PL-           6920/792           0           (4-slot           type)           ISA           PCI           ISA           PCI/ISA           ISA           PCI/ISA           ISA           PCI/ISA           ISA           PCI/ISA           ISA           PCI/ISA           ISA           PCI/ISA           ISA           PCI/ISA           ISA           PCI/ISA           ISA           PCI/ISA           ISA           PCI/ISA           ISA           PCI/ISA           ISA           PCI/ISA           ISA           SV:3.5A, 12V:1A           IGHZ           PCU           ICPU           IGHZ | PL-         PL-           6920/792         6921/792           0         1           (4-slot         (2-slot           type)         type)           ISA         ISA           PCI         PCI           ISA         ISA           PCI         PCI           ISA         ISA           PCI/ISA         None           ISA         SV:4A,           SV:4A,         5V:2A,           12V:1A         12V:0.5A           (total for         (total for           4 slots)         2 slots)           CPU         5V:3.5A,         5V:1A,           1GHz         (total for         (total for           Model         (total for         (total for | 6920/792<br>06921/792<br>1<br>(4-slot<br>type)Without the<br>Full-sized<br>coverISAISA163 x 122 mmPCIPCI<br>1<br>SA250 x 122 mmISAISAISAPCI/ISANone250 x 122 mmISAISA250 x 122 mmISAISA250 x 122 mmISAISA250 x 122 mmISAISA250 x 122 mmCPU5V:4A,<br>12V:1A5V:2A,<br>12V:0.5A<br>(total for<br>4 slots)CPU5V:3.5A,<br>5V:1A,<br>12V:1A5V:1A,<br>12V:0.5A<br>(total for<br>(total for<br>(total for<br>(total for<br>(total for<br>(total for<br>(total for<br>(total for<br>(total for<br>(total for<br>(total for<br>(total for<br>(total for<br>(total for<br>(total for<br>(total for<br>(total for<br>(total for<br>(total for<br>(total for<br>(total for | PL-<br>6920/792<br>0<br>(4-slot<br>type)PL-<br>6921/792<br>1<br>(2-slot<br>type)Board SizeWithout the<br>Full-sized<br> | PL-<br>6920/792<br>0         PL-<br>6921/792<br>1         Board Size           (4-slot<br>type)         6921/792<br>1         Without the<br>Full-sized<br>cover         With the<br>Full-sized<br>cover         Slot<br>Pitch           ISA         ISA         163 x 122 mm         163 x 122 mm         20 mm           PCI         PCI         PCI         250 x 122 mm         250 x 122 mm         25 mm           ISA         ISA         SA         250 x 122 mm         338 x 122 mm         25 mm           PCI/ISA         None         250 x 122 mm         338 x 122 mm         25 mm           ISA         ISA         None         250 x 122 mm         338 x 122 mm         20 mm           CPU         FV:4A,         5V:2A,         12V:0.5A         338 x 122 mm         20 mm           CPU         5V:3.5A,         5V:1A,         12V:0.5A         itotal for         itotal for           IGHz         5V:3.5A,         5V:1A,         12V:0.5A         itotal for         itotal for           IGHz         Model         SV:3.5A,         5V:1A,         itotal for         itotal for |

• For the 2nd and 3rd slots on the PL-6920/PL-7920<4-slot type>, and the 2nd slot on the PL-6921/PL-7921<2-slot type>, either the PCI or the ISA type can be used. Pins 1, 4, 16 and 17 will become O.D when the SPP mode specification is used. If the mode changes to ECP or EPP, these pins will become T.S

## 4 Clock(RTC) Accuracy

**Expansion Slots** 

2

NOTE

The PL's built-in clock (RTC) may have a slight error. With the ambient temperature mentioned in the specification with no power flow, the allowance is +180 seconds per month, however, the allowance may vary and could be up to +300 seconds per month depending on the ambient temperature difference or how old the unit is. If the clock accuracy is essential for the system, you need to adjust the clock regularly.

Clock(RTC) accuracy ±180 seconds per month

# 2-3 Interface Specifications

If the optional board (that connects to the extended slot (ISA/PCI) has a current consumption value equal to the specified upper limit value (described in "2.2.3 Expansion Slots", ensure that the I/O device's total 5V current consumption value conforms to the following standard:

|                                                      | PLX920T-41   | PLX921T-41   | PLX920T-42  | PLX921T-42  |
|------------------------------------------------------|--------------|--------------|-------------|-------------|
|                                                      | (CPU:700MHz) | (CPU:700MHz) | (CPU:1GHz)  | (CPU:1GHz)  |
|                                                      | 4-slot type  | 2-slot type  | 4-slot type | 2-slot type |
| External I/O Device's Total<br>Current consumption*1 | 1.5A         | 1.0A         | 0.5A        | 0.5A        |

\*1 Indicates the total current value being supplied from RS-232C I/F (COM2/COM3), RAS I/F, USB I/F and Mouse I/F's +5V terminal.

# **1** Printer Interface (LPT1)

D-sub 25 Pin (Female)

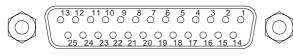

Screw Size: (4-40): Inch Type

| Pin<br>No.      | SPP/ECP Mode<br>Signal Name | EPP Mode<br>Signal Name | Direction | Electrical<br>Specif. | Pin<br>No.       | SPP/ECP Mode<br>Signal Name | EPP Mode<br>Signal Name | Direction | Electrical<br>Specif. |
|-----------------|-----------------------------|-------------------------|-----------|-----------------------|------------------|-----------------------------|-------------------------|-----------|-----------------------|
| 1 <sup>*1</sup> | STRB                        | WRITE                   | In/Output | O.D/T.S               | 14 <sup>*1</sup> | AUTOFD                      | DSTRB                   | In/Output | O.D/T.S               |
| 2               | DATA0                       | DATA0                   | In/Output | T.S                   | 15               | ERROR                       | ERROR                   | Input     | TTL                   |
| 3               | DATA1                       | DATA1                   | In/Output | T.S                   | 16 <sup>*1</sup> | INIT                        | INIT                    | In/Output | O.D/T.S               |
| 4               | DATA2                       | DATA2                   | In/Output | T.S                   | 17 <sup>*1</sup> | SLCTIN                      | ADSTRB                  | In/Output | O.D/T.S               |
| 5               | DATA3                       | DATA3                   | In/Output | T.S                   | 18               | GND                         | GND                     |           |                       |
| 6               | DATA4                       | DATA4                   | In/Output | T.S                   | 19               | GND                         | GND                     |           |                       |
| 7               | DATA5                       | DATA5                   | In/Output | T.S                   | 20               | GND                         | GND                     |           |                       |
| 8               | DATA6                       | DATA6                   | In/Output | T.S                   | 21               | GND                         | GND                     |           |                       |
| 9               | DATA7                       | DATA7                   | In/Output | T.S                   | 22               | GND                         | GND                     |           |                       |
| 10              | ACKNLG                      | ACKNLG                  | Input     | TTL                   | 23               | GND                         | GND                     |           |                       |
| 11              | BUSY                        | WAIT                    | Input     | TTL                   | 24               | GND                         | GND                     |           |                       |
| 12              | PE                          | PE                      | Input     | TTL                   | 25               | GND                         | GND                     |           |                       |
| 13              | SLCT                        | SLCT                    | Input     | TTL                   |                  |                             |                         |           |                       |

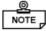

• Pins 1, 4, 16 and 17 will become O.D when the SPP mode specification is used. If the mode changes to ECP or EPP, these pins will become T.S

### 2 Keyboard Interface

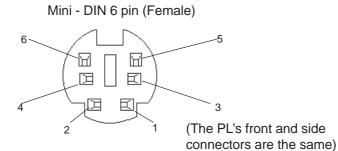

| Pin No. | Signal Name |
|---------|-------------|
| 1       | KEY DATA    |
| 2       | NC          |
| 3       | GND         |
| 4       | +5V         |
| 5       | KEY CLK     |
| 6       | NC          |
| SHIELD  | GND         |

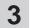

### Mouse Interface

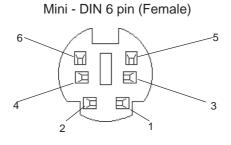

| Signal Name |
|-------------|
| Mouse DATA  |
| NC          |
| GND         |
| +5V         |
| Mouse CLK   |
| NC          |
| GND         |
|             |

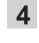

# RS-232C Interface (COM1/COM2/COM3)

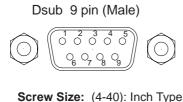

| Pin No. | Signal Name | Pin No. | Signal Name |
|---------|-------------|---------|-------------|
| 1       | CD          | 6       | DSR         |
| 2       | RXD         | 7       | RTS         |
| 3       | TXD         | 8       | CTS         |
| 4       | DTR         | 9       | RI/+5V      |
| 5       | GND         |         |             |

\*1 COM2 and COM3 can perform RI/+5V changeover

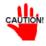

# The No. 5 pin is the signal ground. Be sure to connect it with the other unit's SG (Signal Ground) pin.

Number 9 pin's [RI/+5V] changeover is COM2 and COM3. COM1 becomes [RI]. To set the changeover for COM2 and COM3, remove the PL's rear maintenance cover and use the main function switches, next to the PL's circuit board. To change COM2, set main function switch SW2 to ON, and COM2 will change to +5V. The factory setting is OFF and [RI]. To change COM3, simply turn SW3 to ON.

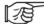

3-1-1 Removing the Rear Maintenance Cover

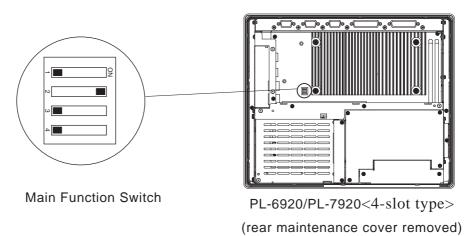

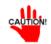

- SW1 and SW4 are reserved. Do not change the factory settings.
- Be sure to confirm the interface specifications of the device you are connecting to prior to changing these settings. An incorrect setting could cause a unit malfunction or accident.
- Be sure to change these settings only after confirming that the PL's power supply is turned OFF. Failure to do so could cause a unit malfunction.

### 5 RAS Interface

#### D-Sub 25 pin (Male)

| $\widehat{\mathbf{O}}$ | $\left[\begin{array}{cccccccccccccccccccccccccccccccccccc$ |            |
|------------------------|------------------------------------------------------------|------------|
| Q                      | $\begin{array}{c ccccccccccccccccccccccccccccccccccc$      | $\bigcirc$ |

Screw Size: (4-40): Inch Type

| Pin No. | Signal Name     | Pin No. | Signal Name  |
|---------|-----------------|---------|--------------|
| 1       | GND             | 14      | GND          |
| 2       | +5V             | 15      | +5V          |
|         | (max. 100mA)    |         |              |
| 3       | +12V            | 16      | NC           |
|         | (max. 100mA)    |         |              |
| 4       | NC              | 17      | NC           |
| 5       | RESET INPUT (+) | 18      | NC           |
| 6       | DIN 0 (+)       | 19      | NC           |
| 7       | DOUT (-)        | 20      | NC           |
| 8       | DOUT (+)        | 21      | LAMP OUT (-) |
| 9       | ALARM OUT (-)   | 22      | LAMP OUT (+) |
| 10      | ALARM OUT (+)   | 23      | NC           |
| 11      | RESET INPUT (-) | 24      | DIN1 (-)     |
| 12      | DIN 0 (-)       | 25      | NC           |
| 13      | DIN 1 (+)       |         |              |

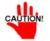

Be sure to use only the rated voltage level when using the No. 2 [+5V] and No. 3[12V] for external power output. Failure to do so can lead to a unit malfunction or acci-

For RAS feature details, see Appendix 2 RAS Feature

#### External Input Signal (Dual use of DIN, Remote Set Input Port)

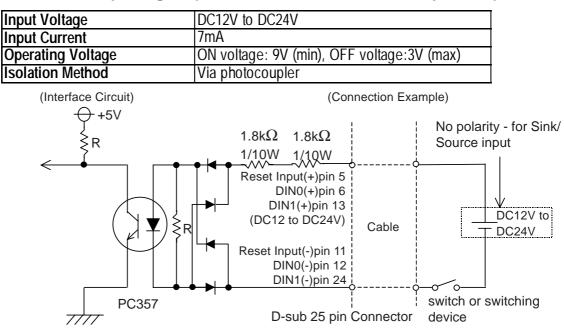

General Purpose Input (DIN) level must be 1.5S or longer to be detected.
Be sure the voltage value between terminals is controlled via the input voltage, so that the PL is operated within its recommended range. If the input voltage exceeds this range, a malfunction or PL damage may occur.

#### Specifications

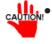

With Sink/Source input, even if the D(-), and RESET(-) are positive, and D(+), RESET(+) are negative, no problems are created. Be sure to operate the unit within the recommended voltage range.

External Output Signal (DOUT, Alarm Output, Lamp Output Port)

| Rated Load Voltage                     | DC12V to DC24V               |
|----------------------------------------|------------------------------|
| Maximum Load Current                   | 100mA/point                  |
| Maximum Voltage Drop between Terminals | 1.5V (at 100mA load current) |
| Isolation Method                       | Via photocoupler             |

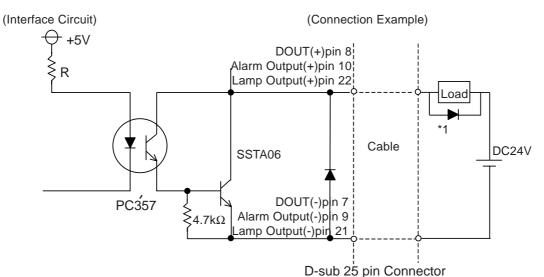

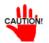

- Be sure to operate the unit within its maximum load current. If the maximum load current exceeds this range, a malfunction or PL damage may occur.
- Design your electrical system by adding the load current and voltage values to the terminal voltage. If load current value used is large, a maximum voltage of 1.5V will exist between the terminals.
- When connecting an induction load, be sure to connect the above drawing's protection diode(\*1).

### 6 USB Interface

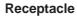

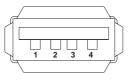

| Pin No. | Name   |
|---------|--------|
| 1       | Vcc    |
| 2       | - Data |
| 3       | + Data |
| 4       | GND    |

#### Specifications

## 2-4

### **Part Names and Features**

The following explanation uses the PL-6920 Series unit.

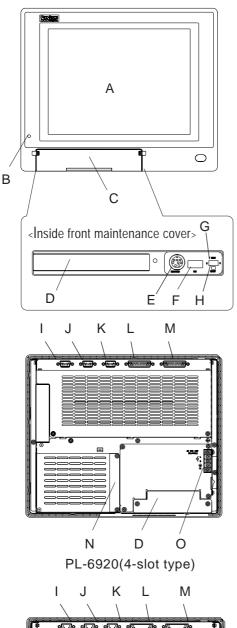

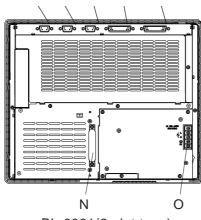

PL-6921(2-slot type)

#### A:Display Area/Touch Panel

Display output area. The built-in SVGA or XGA controller supports PC compatible architecture.

**B:Power Lamp LED/RAS Status Lamp** 

This LED indicates both the RAS monitor feature's status and the PL's power status. The status of the lamp changes according to the alarm type detected by the RAS feature.

A-2 RAS Feature

**C:Front Maintenance Cover** 

Open this cover to connect the optional FDD unit.

**D:Front Mount FDD Slot** 

Slot for installing the FDD unit (PL-FD200). (only PL-6920/PL-7920<4-slot type>)

E:Keyboard Connector (KEYBOARD)

A PS/2 compatible keyboard is connected here.

F:USB Connector (USB)

USB 1.1 compatible devices can be connected here.

**G:Touch Panel Interface Selector Switch (T-MODE)** U-Touch data uses the USB I/F(USB) S-Touch data uses the serial I/F(COM4)

#### 5- Touch data uses the senar I/F(COM

#### H:Hardware Reset Switch (RESET)

#### I:RS-232C Connector (COM1)

J:RS-232C Connector (COM2 - RI/+5V changeover)

K:RS-232C Connector (COM3 - RI/+5V changeover) These RS-232C interfaces (D-sub 9 pin male connectors), allow communication with other computers and connection to peripheral devices.

#### L:Printer Connector (LPT1)

Centronics standard interface (D-sub 25 pin female connector), which connects a parallel device, such as a printer (supports ECP/SPP/EPP).

#### **M:RAS Connector (RAS)**

Interface for DIN, DOUT, Watchdog, and Remote Reset. (D-sub 25 pin male connector)

#### N:IDE I/F Cover

To connect the optional CD-ROM drive unit (PL-DK200), remove this cover and use this connector.

#### **O:Power Terminals**

Connect the AC100V/AC240V power terminals here.

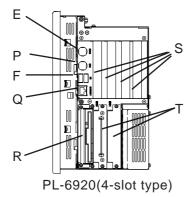

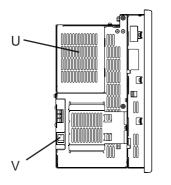

PL-6920(4-slot type)

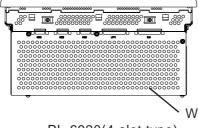

PL-6920(4-slot type)

#### **P:Mouse Connector**

A PS/2 compatible mouse is connected here.

Q:LAN Connector (10/100BASE-T)

Network Interface (meets IEEE802.3 standard / 10BASE-T/100BASE-TX autochangeover).

**R:Side Mount FDD Slot** 

Houses the FDD unit.

S:Expansion Slots

#### **T:HDD/CF Card Expansion Unit Slots**

Houses an additional HDD unit, or CF Card Expansion unit.

#### **U:Half Cover**

When an optional DIM module or expansion board is used here, this cover is removed.

#### **V:Power Switch**

Use this switch to turn the PL's power ON or OFF. **W:Rear Maintenance Cover** 

Remove this cover to install the optional DIM module, or an expansion board.

# 2-5 PL Dimensions

### **General Dimensions**

■ PL-6920

1

(Unit: mm/in. - excluding projections)

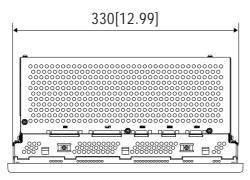

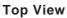

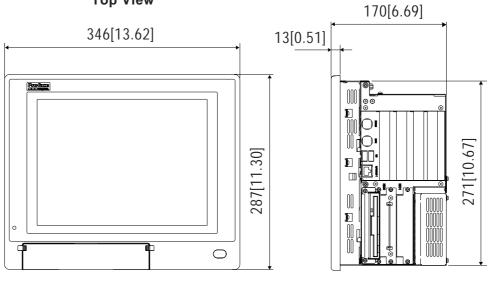

**Front View** 

Side View

**PL-6921** 

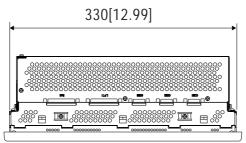

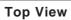

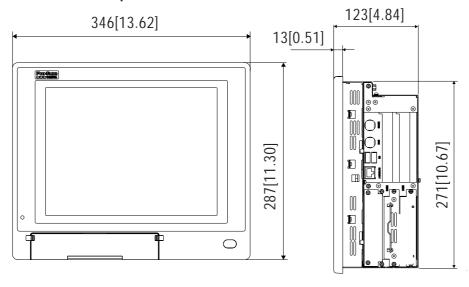

**Front View** 

Side View

**PL-7920** 

### (Unit: mm/in. - excluding projections)

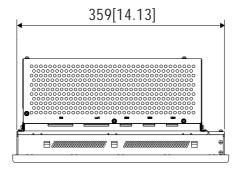

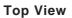

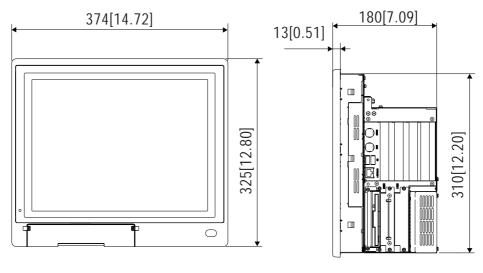

**Front View** 

Side View

**PL-7921** 

### (Unit: mm/in. - excluding projections)

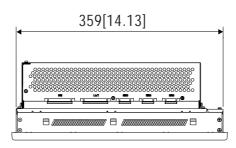

**Top View** 

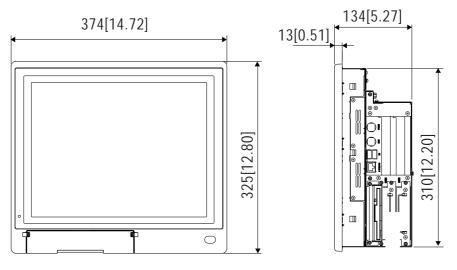

**Front View** 

Side View

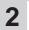

# External Dimensions (with Installation Fasteners installed)

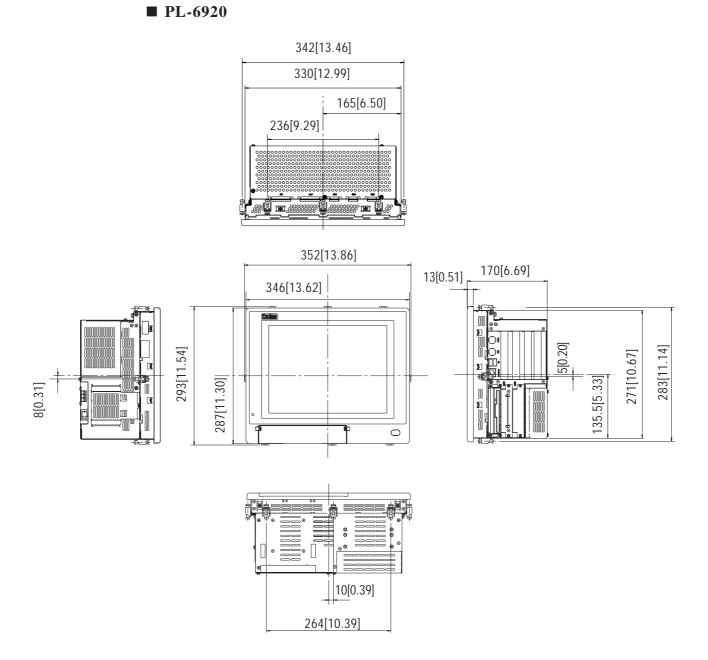

# **Specifications**

■ PL-6921

342[13.46]

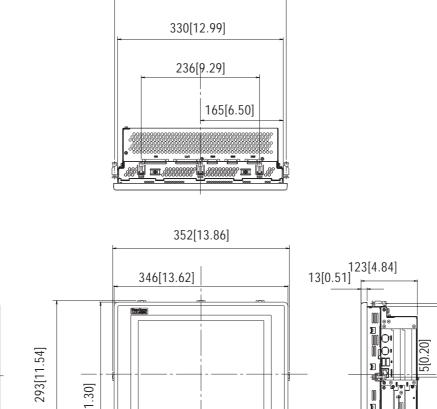

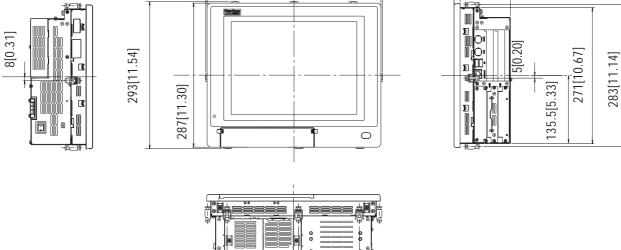

10[0.39]

\_<del>+|-\_\_\_</del> 264[10.39]

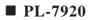

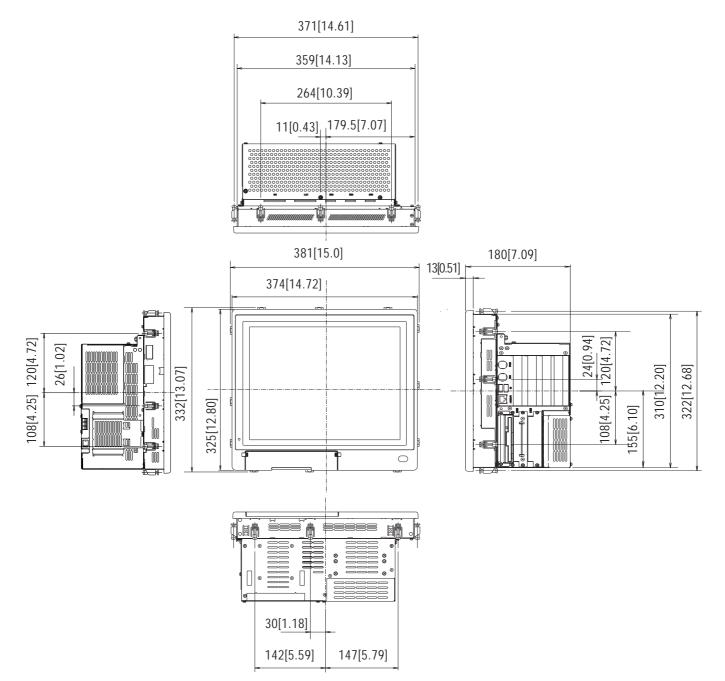

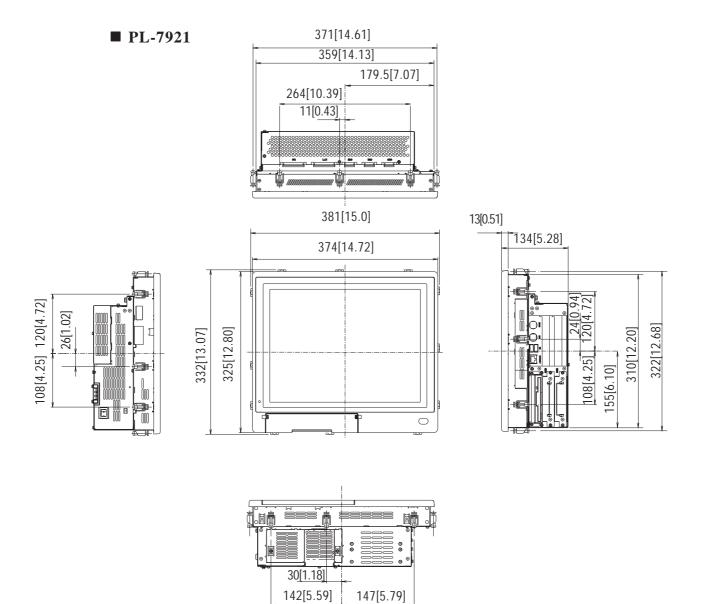

147[5.79]

# **3** PL and RS-232C/RS-485 Conversion Unit (PL-RC500) Dimensions

### **PL-6920**

(Unit: mm/in. - excluding projections)

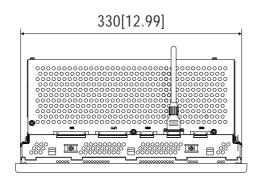

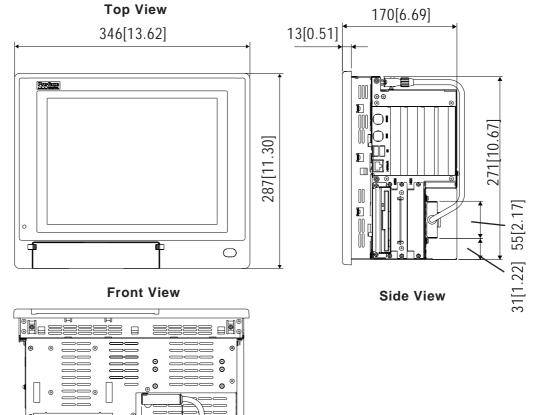

90[3.54]

60[2.36]<sup>-</sup>

# **Specifications**

**PL-6921** 

### (Unit: mm/in. - excluding projections)

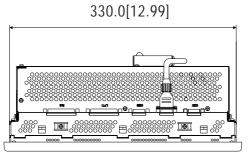

**Top View** 

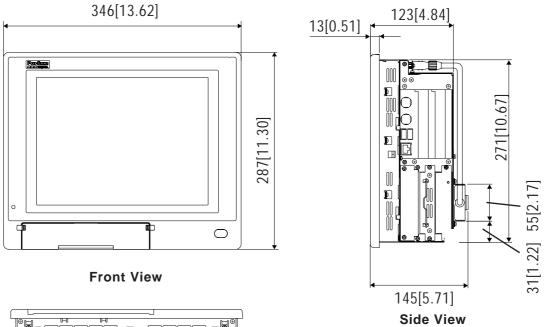

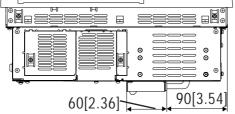

**PL-7920** 

### (Unit: mm/in. - excluding projections)

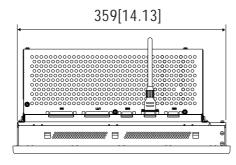

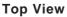

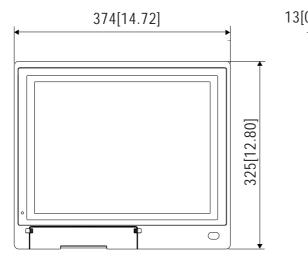

**Front View** 

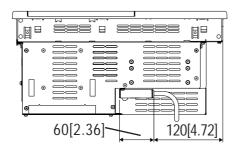

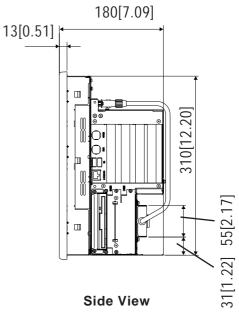

**PL-7921** 

### (Unit: mm/in. - excluding projections)

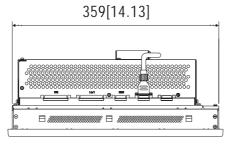

**Top View** 

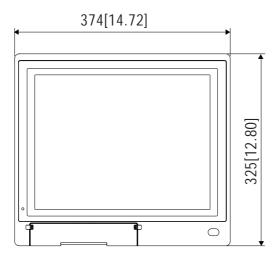

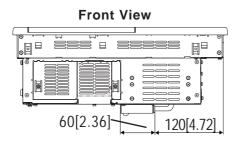

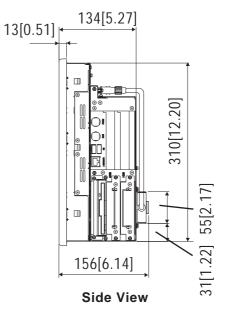

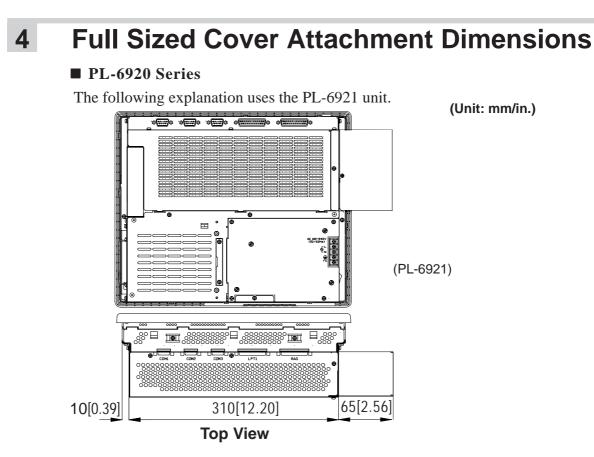

### PL-7920 Series

The following explanation uses the PL-7920 unit.

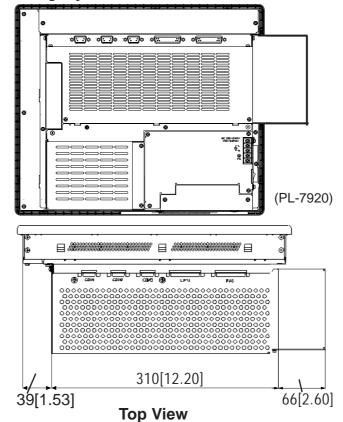

# Specifications

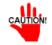

NOTE

- Prior to installing a full-sized board and the PL's full-sized cover (PL-FC200/ PL-FC210), be sure that the PL is installed in its attachment panel/cabinet. Due to dimension differences, a full sized expansion board and PL's full-sized cover can not be attached prior to installing the PL into a panel.
- When using a full sized expansion board, be sure to check its dimensions and shape, since they will affect the board's environment specifications, such as for vibration, etc.
- There are two types of full-sized covers one for 4-slot units (PL-6920/7920) and one for 2-slot units (PL-6921/7921).

2-slot type PL-FC200

4-slot type PL-FC210

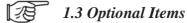

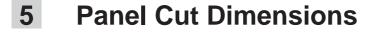

PL-6920 Series

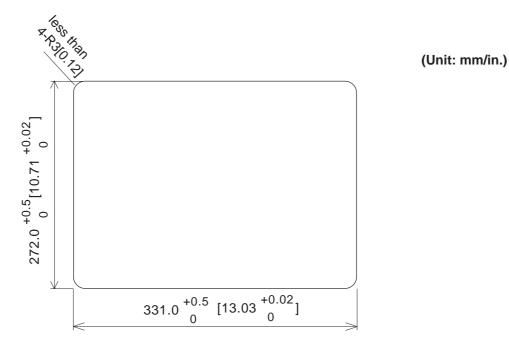

2 - 26

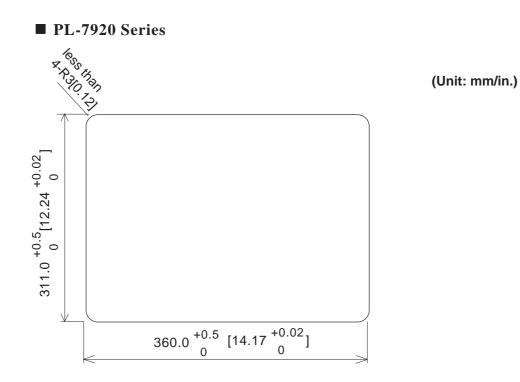

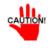

- Be sure the thickness of the installation panel is from 1.6 to 10 mm.
- All panel surfaces used should be strengthened. Especially, if high levels of vibration are expected and the PL's installation surface (i.e. an operation panel's door, etc.) can move (i.e.open or close) due consideration should be given to the PL's weight.
- To insure that the PL's water resistance is maintained, be sure to install the PL into a panel that is flat and free of scratches or dents.
- Be sure all installation tolerances are maintained to prevent the unit from falling out of its installation panel.

J

# 6 Installation Fasteners

(Unit: mm/in.)

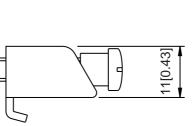

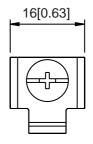

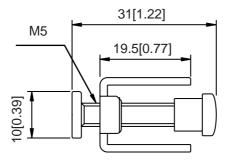

# Chapter 3-1 Installing Options and Expansion Boards Installing Optional **Units and Expansion Boards**

The User can install a variety of optional units and expansion boards made by Digital in the PL, as well as a number of commercially available ISA-bus compatible boards. This chapter describes both the products that can be installed in the PL and how to install them.

### Installing Options and Expansion Boards 3-1

The following explanation pages describe the installation and removal procedures for the PL's DIM module (PL-EM500/PL-EM128), FDD unit (PL-FD200/PL-FD210), HDD unit (PL-HD220/PL-HDX920-W2K/ML), expansion boards, and the CD-ROM drive unit (PL-DK200) and the electric FAN Unit.

For information about the installation of other option units, please refer to those unit's individual [Installation Guide].

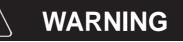

To avoid electric hazards, be sure to turn the PL's power OFF before installing any optional units or expansion boards.

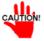

CAUTION: Use a screw driver to loosen or tighten the screws. Be careful not to over-tighten any screws, since it may damage the equipment.

Be careful when removing or inserting any screws inside the body of the PL.

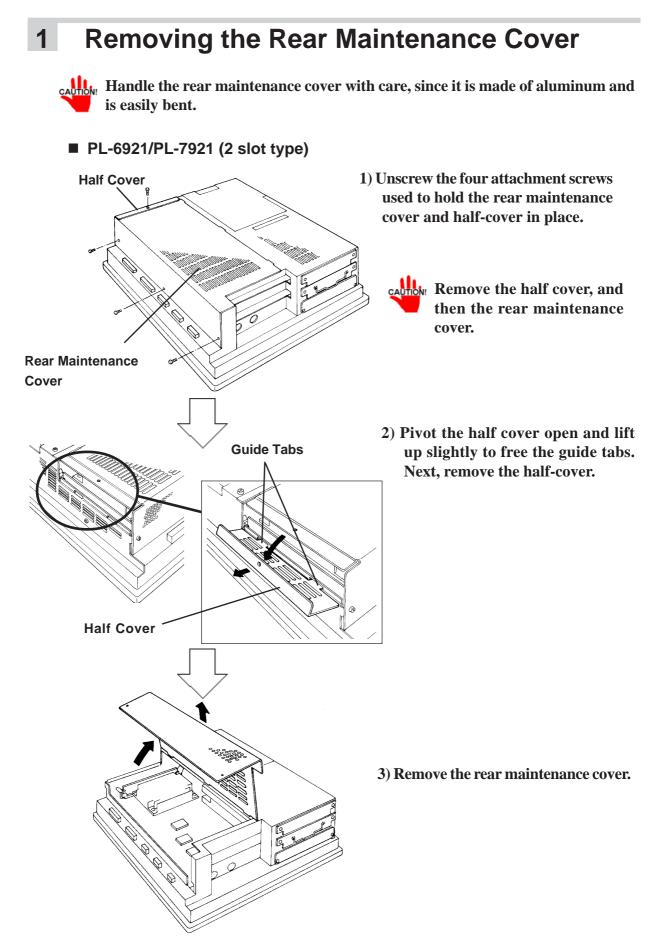

Half Cover **Rear Maintenance** Cover **Guide Tabs** Xe.

PL-6920/PL-7920 (4 slot type)

Half Cover

- PL-6920/PL-7920 Series User Manual

1) Unscrew the attachment screws used to hold the rear maintenance cover(4) and half cover(1) in place.

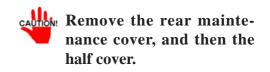

2) Remove the rear maintenance cover.

3) Pivot the half cover open and lift up slightly to free the guide tabs. Next, remove the half cover.

# 2 Installing the DIM Module (PL-EM500 / PL-EM128/ PL-EM256)

• Since DIM module sockets are easy to break, be sure to install the DIM module very carefully.

• Do not change the factory installed DIM module's socket position.

The PL comes with a single, 128MB DIM module pre-installed. There is one more empty socket that can be used and the procedures that follow describe how to install a DIM module in that empty socket.

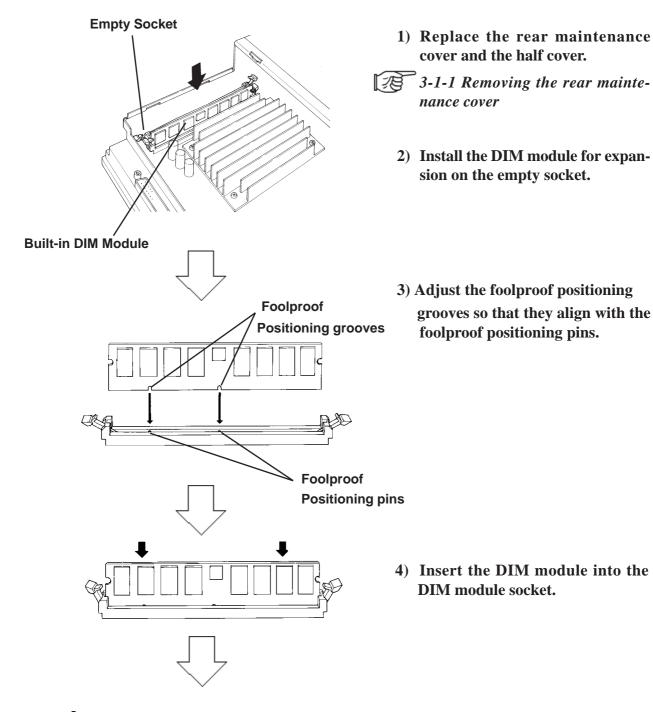

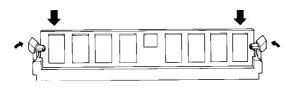

- 5) Push the DIM module down until the side stoppers lock.
- 6) Replace the rear maintenance cover and the half cover and secure them in place with the attachment screws.

## ♦ To Remove the DIM Module

When removing the module from the socket, press down on the socket's ejector tabs to release the module.

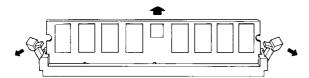

# 3 Installing the FDD Unit (PL-FD200) \* The PL-FD200 and the PL-FD210 cannot be used at the same time. \* 1) Remove the two(2) attachment screws from the lowermost Expansion Slot Cover, and remove the cover. \* 1) Remove the FDD unit so that its guide grooves fit the chassis guide ways. Push the unit in until its rear connector is connected securely. \* 3) Fix the unit in place with its two(2) attachment screws.

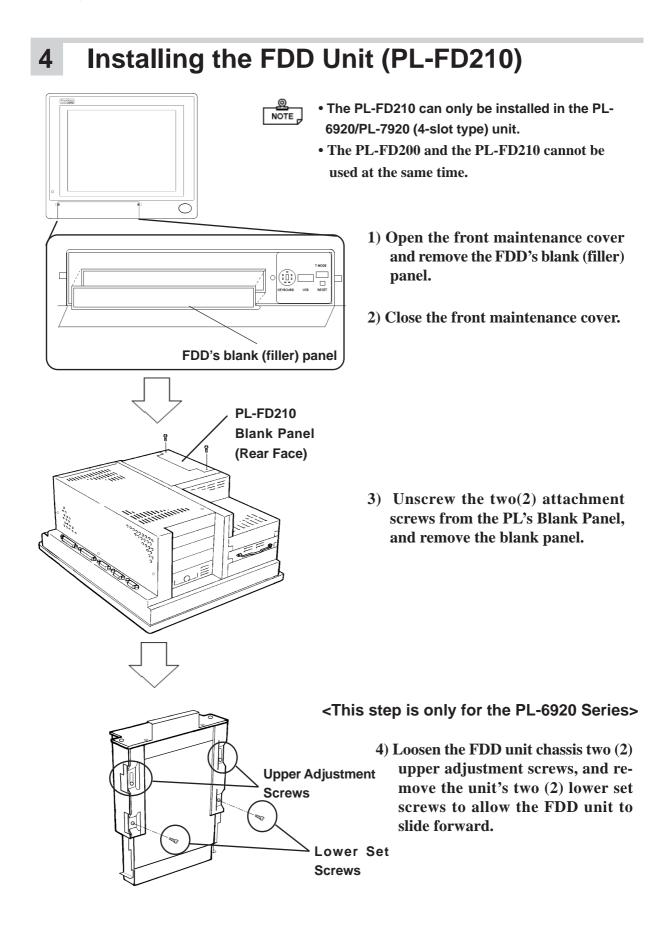

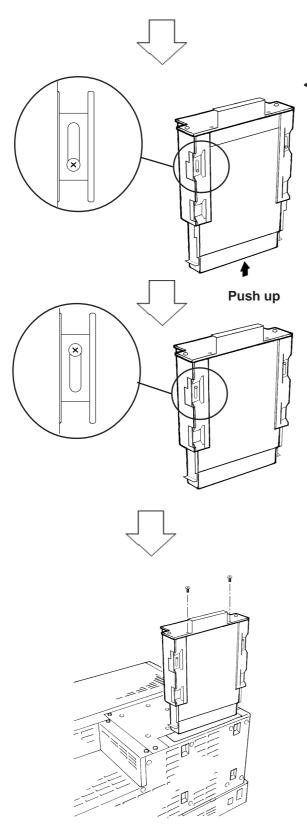

<This step is only for the PL-6920 Series>

5) Push on either end of the FDD unit to compress the unit to its shortest length. Then, re-tighten the two attachment screws to secure the unit in place.

6) Insert the FDD unit so that its guide grooves align with the chassis holder guideways. Push the unit into the PL holder until its connector (middle of unit) is connected securely.

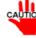

When installing the PL-FD210, insert it slowly into the PL's installation opening and be sure it is securely attached.

- 7) Fix the unit in place with its two(2) attachment screws.
- 8) Last, replace the Blank Panel (removed in step 3).

### **Removing / Installing the HDD Unit** 5

# (PL-HD220/PL-HDX920-W2k/ML)

NOTE The following procedure is also applicable to the FFD unit(PL-FF210) and the PL-CF200 CF Card Unit.

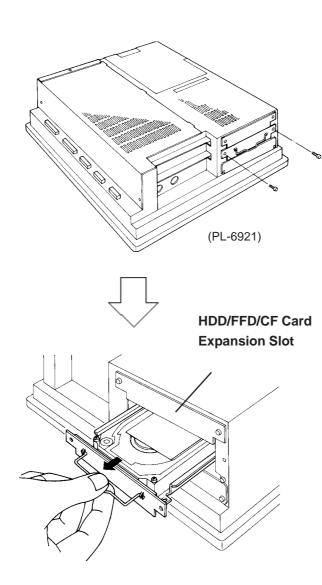

- CAUTION: Since the HDD units are precision instruments, be sure not to jar or shake them unnecessarily.
- 1) Remove the two(2) attachment screws from the middle Expansion **Slot Cover.**

- 2) Grasp the HDD unit's handle and pull the unit slowly out of the PL. Be sure you do not damage the unit.
- 3) Insert the HDD unit you selected inside the guideways of the PL and push it in until its rear connector is securely connected.
- 4) Fix the unit in place with its two(2) attachment screws.

6

# Installing an Expansion Board

[28 dust cover ବର

1) Remove the PL's rear maintenance cover and the half cover.

3-1-1 Removing the rear maintenance cover

2) Unscrew the attachment screw from the expansion slot cover, and remove the cover.

3) Remove the dust cover.

4) Insert the expansion board into the expansion slot.

- 5) Fix the expansion board's metal positioning strip in place with its attachment screw.
- 6) Last, secure the rear maintenance and half covers in place with their attachment screws.

PL-6920/PL-7920 Series User Manual

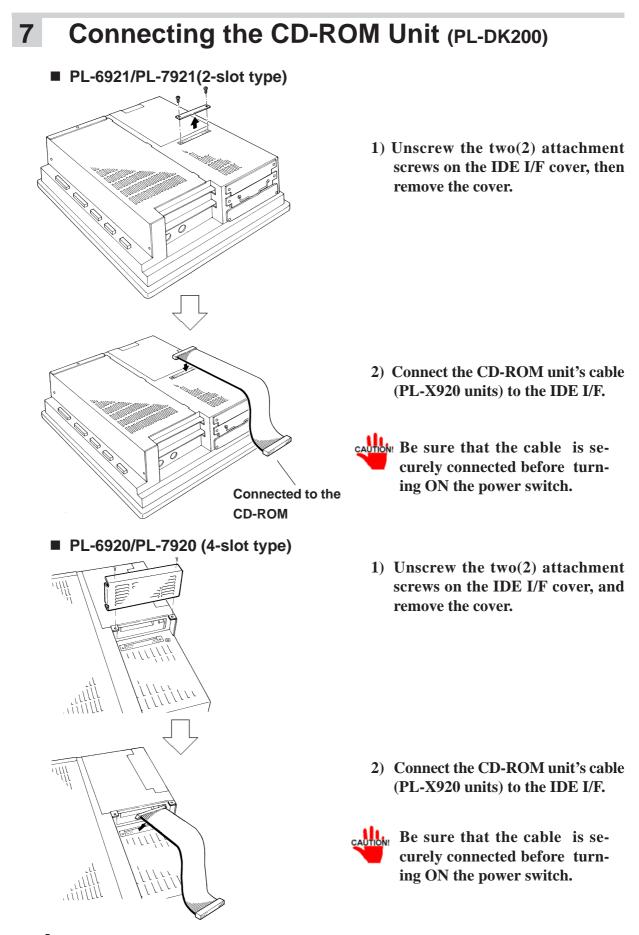

8

# **Removing the Electric Fan Unit**

The PL can be operated without the bottom face electric fan unit. The user should, however, be aware that doing so (i.e. removing the fan unit) will cause the PL's ambient temperature to rise. See "2-1-2 Environment Specifications"

CAUTION: Th

The electric Fan cannot be removed from the PL units (PL692\*-T42 / PL792\*-T42) which CPU is 1GHz.

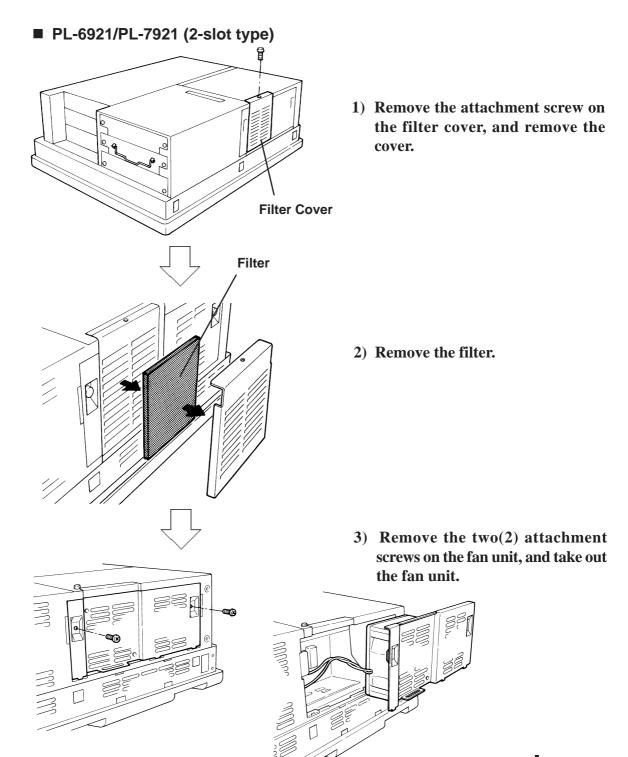

PL-6920/PL-7920 Series User Manual

# Installing Optional Units and Expansion Boards

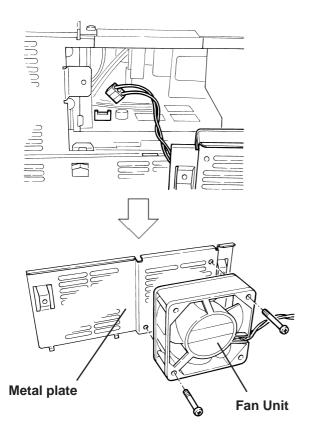

PL-6920/PL-7920 (4-slot type)

Filter cover

4) Unplug the power cable connector from the electric fan unit.

- 5) Unscrew the fan's two(2) attachment screws, then remove the fan unit from its metal attachment plate.
- 6) Reattach the metal plate and the filter cover to the PL.
- 1) Remove the filter cover's attachment screw.

2) Remove the filter cover from the fan unit, and then remove the fan unit's two(2) attachment screws.

01

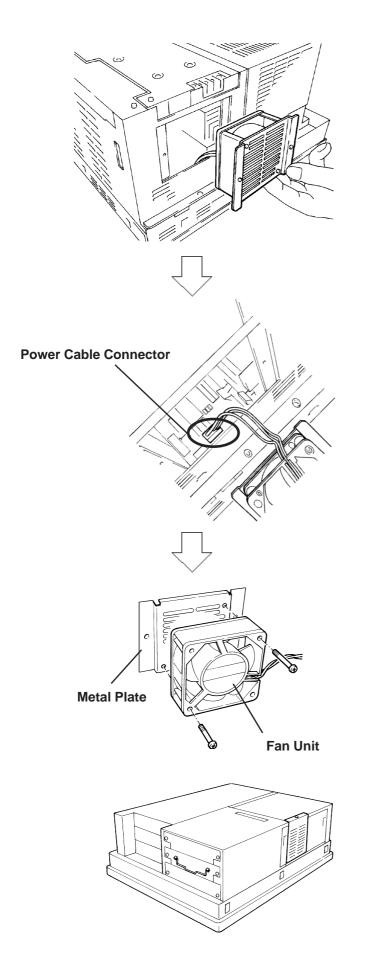

3) Remove the fan unit from the PL.

4) Disconnect the fan unit's power cable connector from the PL.

- 5) Unscrew the two(2) fan unit's attachment screws and then remove the fan unit from the metal plate holding the fan unit.
- 6) Re-attach the metal plate and the filter cover to the PL.

Installing Optional Units and Expansion Boards

# **MEMO**

# Chapter 4-1 Installing the PL 4-2 Wiring the PL Installation and Wiring

This chapter explains how to install and wire the PL Series, as well as the cautions required both before and during installation.

# 4-1 Installing the PL

# Installation Caution

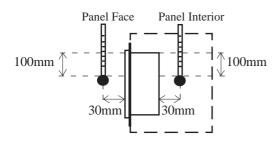

# 1) Temperature Related Cautions

- The PL should be installed in a vertical position, and forced air cooling should be used, instead of natural air circulation.
- To prevent a machine breakdown, be sure to use the PL within the allowable temperature range as below-listed. Please check "Ambient Operating Temperature" in the position drawn on the left. ("Ambient Operating Temperature" indicates both the panel interior and panel face temperature.)

| F                                |                            |                             |                                 |                                     |  |
|----------------------------------|----------------------------|-----------------------------|---------------------------------|-------------------------------------|--|
| Ambient Operating<br>Temperature | PL692*-T41<br>(CPU:700MHz) | Using Fan                   |                                 | 5 ° C to 50 ° C (With HDD attached) |  |
|                                  |                            | Not using fan <sup>*1</sup> |                                 | 5 ° C to 40 ° C (With HDD attached) |  |
|                                  | PL792*-T41<br>(CPU:700MHz) | Cabinet<br>Interior         | Using Fan                       | 5 ° C to 50 ° C (With HDD attached) |  |
|                                  |                            |                             | Not using fan*1                 | 5°C to 40°C (With HDD attached)     |  |
|                                  |                            | Panel face                  | $5^{\circ}$ C to $40^{\circ}$ C |                                     |  |
|                                  | PL692*-T42<br>(CPU:1GHz)   | Using Fan                   |                                 | 5°C to 45°C (With HDD attached)     |  |
|                                  |                            | Not using fan <sup>*1</sup> |                                 | Must use fan                        |  |
|                                  | PL792*-T42<br>(CPU:1GHz)   | Cabinet<br>Interior         | Using Fan                       | 5°C to 45°C (With HDD attached)     |  |
|                                  |                            |                             | Not using fan*1                 | Must use fan                        |  |
|                                  |                            | Panel face                  | 5 ° C to 40 ° C                 |                                     |  |

\*1 When the PL's internal electric fan is removed.

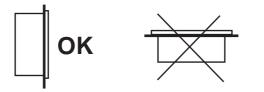

# **2) Installation Positioning Cautions** Be sure to install the panel in an upright (vertical) position.

PL-6920/PL-7920 Series User Manual

# Installation and Wiring

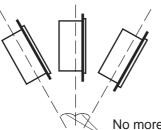

Also, be sure that the panel's viewing angle is tilted no more than 30 degrees from parallel to the operator (i.e. directly in front).

No more than 30 degrees of tilt

# Installation Location

- Avoid placing the PL next to other devices that might cause overheating.
- Keep the PL away from arc-generating devices such as magnetic switches and non-fuse breakers.
- Avoid using the PL in environments where corrosive gases are present.
- To ensure the reliability, operability and ventilation of the PL, be sure to install it in locations that are more than 50mm away from adjacent structures or equipment. Also, consider the need for installing or removing expansion boards, or connectors when designing and installing your PL.

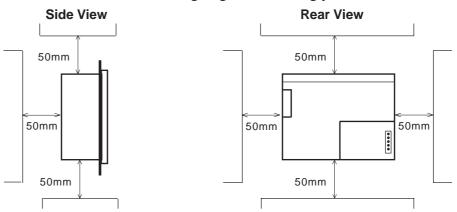

# Vibration and Shocks

If the PL is moved when its enclosure doors are open, or while it is installed in a rack equipped with caster wheels, the hard disk can receive excessive vibration or jolting. Be especially careful at this time.

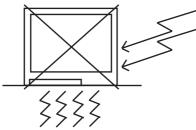

| PL Unit              | Shock<br>Resistance        |
|----------------------|----------------------------|
| When using the HDD   | Up to 4.9m/s <sup>2</sup>  |
| When using the FDD   | Up to 9.8m/s <sup>2</sup>  |
| When using no drives | Up to 19.6m/s <sup>2</sup> |

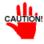

- Be sure not to move the PL unit while the HDD is starting up. This can lead to a machine breakdown (Even a slight movement of the PL should not be performed).
- When using a fan to cool the PL unit, be sure that the fan does not point directly at any of the PL's disk drive units.

# 2 Installation Procedures

Follow the steps given below when installing the PL.

### Attaching the Installation Gasket

Even if the your PL's Installation Gasket is not needed to prevent water from entering the unit, the gasket also acts as a vibration absorber and should always be attached. To install it, place the PL face down on a soft surface and attach the gasket to the rear side of the display face, in the plastic bezel's groove (see picture below).

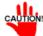

- Before mounting the PL into a cabinet or panel, check that the installation gasket is attached to the unit.
- A gasket which has been used for a long period of time may be scratched or dirty, and may have lost much of its water resistance. Be sure to change the gasket at least once a year, or when scratches or dirt become visible.
- Since the gasket is flexible but not elastic, be careful not to stretch it uneccessarily, as doing so could tear the gasket.
- Be sure, when pushing the gasket into the installation groove and around the corners of the PL, that the gasket's seam is not placed in a corner. Placing the seam here could eventually cause the gasket to tear.

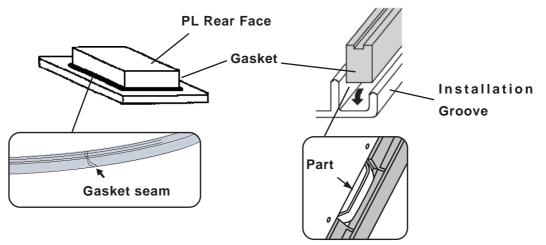

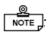

- Be sure to place the gasket's flat, non-grooved side facing down.
- The PL's bezel has a part attached to it. To prevent the installation gasket from contacting this part, be sure to press the installation gasket completely into its groove.

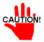

- If the installation gasket is not properly inserted into the groove, the gasket's moisture resistance may not be equivalent to IP65f.
  - When the installation gasket is properly inserted, approximately 2.0 mm of it will extend outside the groove. Before installing a PL into a panel, be sure to confirm that the gasket is correctly in place.

### **Create a Panel Cut**

Create a panel cut for the PL, like that pictured here. Two additional items, the installation gasket and the installation fasteners are required when installing the PL. *refer to 2-5-5 Panel Cut Dimensions* 

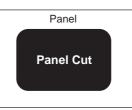

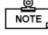

• To obtain the maximum degree of moisture resistance, be sure to install the PL on a smooth, flat surface.

• The panel itself can be from 1.6 to 10.0 mm thick.

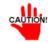

Strengthening may be required for the panel. Be sure to consider the weight of the PL when designing the panel.

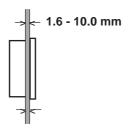

### **PL Viewing Angle**

• Be sure that the panel's viewing angle is tilted no more than 30 degrees from parallel to the operator (i.e. operator is directly in front).

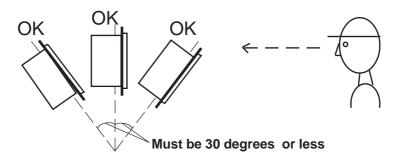

- Avoid placing the PL next to other devices that might cause overheating.
- Avoid using the PL where the ambient temperature will be higher than the allowed specification.
- Keep the PL away from arc-generating devices such as magnetic switches and nonfuse breakers.
- Avoid using the PL in environments where corrosive gases are present.

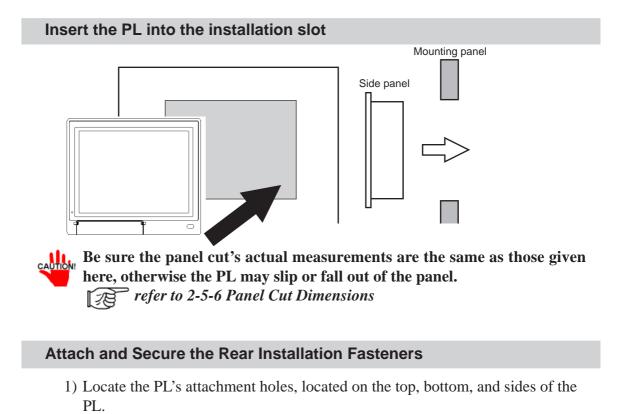

■ PL-6920 Series (8 attachment holes) ■PL-7920 Series (12 attachment holes)

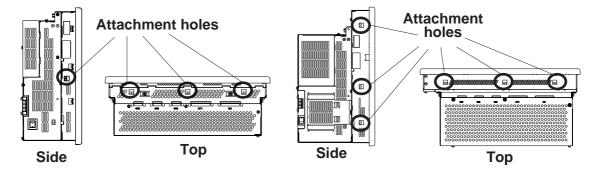

# Installation and Wiring

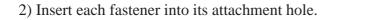

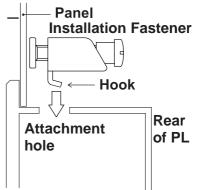

3) Slide the fastener backwards until it stops.

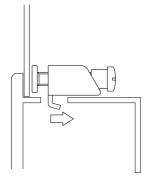

4) Use a screwdriver to tighten the fastener's adjustment screw. To ensure a high degree of moisture resistance, the torque should be 0.5N•m.

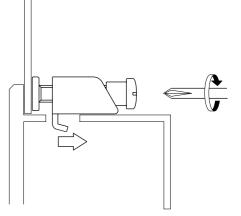

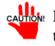

CALITON: Excessive torque may damage the panel or bracket.

# 4-2 Wiring the PL

**1** Connecting the Power Cord

(Rear of PL)

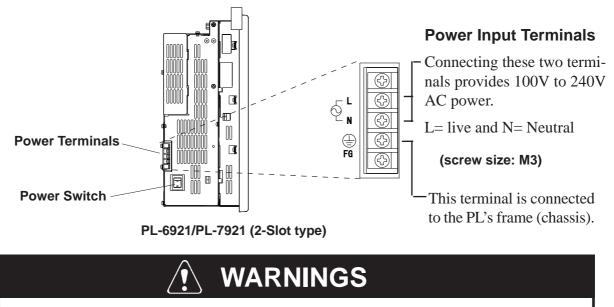

- To prevent electric shocks, be sure to turn the PL OFF before connecting the power cord.
- To avoid the dangers of fire, electric hazards and equipment damage, be sure to use only the specified power supply voltage when operating the PL.

Use the following steps when connecting the power cord to the PL's power terminals.

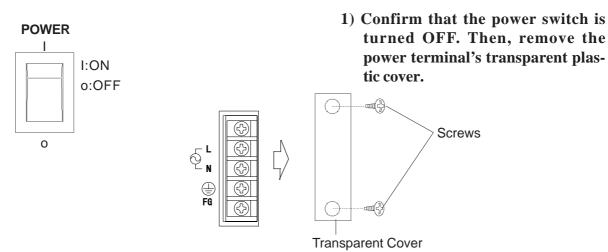

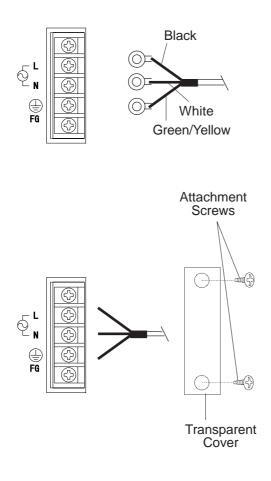

- 2) Loosen and remove the middle three(3) screws from the terminal strip. Align the crimp terminals with each screw hole, and tighten the screws.
  - Crimp Terminal Types : V1.25-3, by J.S.T. or equivalent (JIS standard part number : **RAV1.25-3**)
    - Crimp terminals must be the same as shown below.

Max. 6.0 mm

- The colors in the figure above are for the cord which came with the PL.
  - This power cord is designed only for AC100/115V use. Be sure to use a different cord when using other than AC100/115V power.
- **3)** Reattach the terminal strip's transparent cover with the attachment screws.

# 2 Power Supply Cautions

When connecting the PL unit's AC power terminals, please be aware of the following:

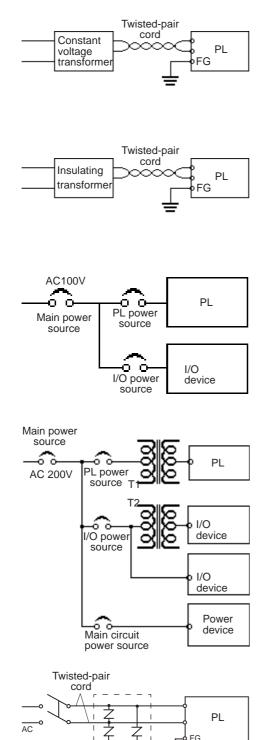

• If voltage fluctuations are expected to vary beyond the specified range, connect a constant voltage transformer.

For information about the specified voltage, refer to "2-1 General Specifications"

- Use a low-noise power supply both between the lines and between the PL and its ground. If there is still excess noise, connect an insulating transformer (noise-prevention type).
- Be sure any constant or insulating transformer used has a capacity of 200VA or more.
- Wire the power cords of the PL, I/O devices, and power supply devices separately.
- To improve noise immunity, it is recommended to attach a ferrite core to the power cord.
- Isolate the main circuit (high voltage, large current) line, I/O signal lines, and power cord, and do not bind or group them together.
- To prevent damage from lightning, connect a lightning surge absorber.

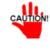

- Ground the lightning surge absorber (E1) and the PL (E2) separately.
- Select a lightning surge absorber which will not exceed the allowable circuit voltage, even when the voltage rises to the maximum.

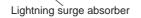

E2

F1

# **3** Grounding Cautions

(a) Dedicated Ground \*1

PL

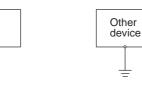

(b) Shared Ground - allowed \*1

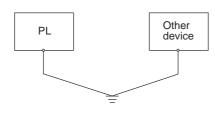

(c) Shared ground - not allowed

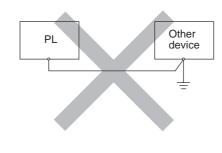

- Set up a dedicated ground when using the rear panel's FG terminal.
- If a dedicated ground is not possible, use a shared ground, as shown in figure (b).
- Inside the PL unit, the SG (Signal Ground) and FG (Frame Ground) terminals are connected to each other.
- When connecting an external device to PL with the SG terminal, ensure that no short-circuit loop is created when you set up the system.
- The grounding point must be as close to the PL as possible, and the grounding wires must be as short as possible. If the wires must be long, use thick, insulated wires and run them through conduits.

# 4 Cautions When Connecting I/O Signal Lines

- I/O signal lines must be wired separately from the power circuit cable. If the power circuit cable needs to be wired together with the input/output (I/O) signal lines for any reason, use shielded cables and ground one end of the shield to the PL's FG terminal.
- To improve noise immunity, it is recommended to attach a ferrite core to the power cord.
- \*1 Use a grounding resistance of  $100\Omega$  or less, and a  $2mm^2$  or thicker wire, or your country's applicable standard. For details, contact your local PL distributor.

# Chapter 5-1 Setup Procedures 5-2 System Parameters System Setup

This chapter explains how to enter a PL-6920/PL-7920 Series unit's system settings, as well as the cautions required both before and during set up.

# 5-1

# **Setup Procedures**

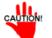

Normally, use only the factory (default) settings.

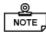

The following settings are those pre-set at the factory.

- 1) Connect a keyboard to the PL.
- 2) Turn the PL's power ON.
- 3) After the message "Press <DEL> to Enter SETUP" appears, press the [DEL] key until the following screen appears.

| CMOS Setup Utility - Copyrig                                       | ht (C) 1984-2001 Award Software |
|--------------------------------------------------------------------|---------------------------------|
| Standard CMOS Features                                             | Frequency/Voltage Control       |
| <ul> <li>Advanced BIOS Features</li> </ul>                         | Load Fail-Safe Defaults         |
| <ul> <li>Advanced Chipset Features</li> </ul>                      | Load Optimized Defaults         |
| Integrated Peripherals                                             | Set Supervisor Password         |
| Power Management Setup                                             | Set User Password               |
| PnP/PCI Configurations                                             | Save & Exit Setup               |
| PC Health Status                                                   | Exit Without Setting            |
| ESC: Quit $\uparrow \downarrow \rightarrow \leftarrow$ : Select It | em                              |
| F10 : Save & Exit Setup                                            |                                 |
| Time,Date,                                                         | Hard Disk Type                  |

#### - KEYBOARD ACTION KEYS

Provides a summary of the keyboard keys used to carry out the set up.

#### SYSTEM SETTING SELECTION AREA

Each of the titles (areas) listed here contains system setting items.

4) Use the arrow keys to move the cursor to the desired selection.

# **5-2** System Parameters

# **1** STANDARD CMOS FEATURES

Selecting the STANDARD CMOS FEATURES menu item produces the following screen.

| Date (mm:dd:yy):                                | Tue,Jul 2 2001                  | Item Help                               |
|-------------------------------------------------|---------------------------------|-----------------------------------------|
| Time (hh:mm:ss):                                | 14 : 50 : 3                     | Menu Level                              |
| IDE Primary Master<br>IDE Primary Slave         | [IC25N020ATDA04-0]<br>[None]    | Change the day, month, year and century |
| Drive A<br>Drive B                              | [1.44M, 3.5 in.]<br>[None]      |                                         |
| Video<br>Halt On                                | [EGA/VGA]<br>[All,But Disk/Key] |                                         |
| Base Memory<br>Externded Memory<br>Total Memory | 640K<br>129024K<br>130048K      |                                         |

#### Date/Time

This data sets the PL's internal time and date.

| Hours   | :00 - 23 |
|---------|----------|
| Minutes | :00 - 59 |
| Seconds | :00 - 59 |

#### ■ IDE Primary Master (Slave)

Displays the size of the Hard Disk installed in the PL. Pressing the [Enter] key will call up the Parameter settings menu. For details, refer to 5-2-2 IDE HDD Auto Detection

#### Drive A (B)

This setting determines the format used by the PL's internal floppy disk drive. The available settings are [None], [720K - 3.5in], [1.44M - 3.5in], or [2.88M, 3.5in]. The factory settings are Drive A [1.44M - 3.5in] and Drive B [None] and recommended for most users.

Video

The selections for the screen (video) mode. The available settings are [EGA/VGA], [CGA40], [CGA80] and [MONO]. The [EGA/VGA] selection is factory set and recommended for most users.

#### Halt On

Designates the type of processing that will be performed when an error occurs during the Initial Start-Up's Self Test. The [All But Disk /Key] selection is factory set and recommended for most users.

| [All Errors]       | : | Displays all errors and stops the unit.                   |
|--------------------|---|-----------------------------------------------------------|
| [No Errors]        | : | Displays all errors and does not stop the unit.           |
| [All,But Keyboard] | : | Displays all errors, except for those related to          |
|                    |   | the keyboard, and stops the unit. If the User has         |
|                    |   | no keyboard connected, please use this setting.           |
| [All,But Diskette] | : | Displays all errors, except for those related to          |
|                    |   | the disk drive (FDD), and stops the unit.                 |
| [All,But Disk/Key] | : | Displays all errors, except for those related to the disk |
|                    |   | drive (FDD) and keyboard, and then stops the unit.        |

# **2** IDE HDD AUTO DETECTION

The Standard CMOS Features menu is used to select the IDE Primary Master and the IDE Primary Slave.

| IDE HDD Auto-Detection [Press Enter]       Item Help         IDE Primary Slave       [Auto]         Access Mode       [Auto]         Capacity       Cylinder         Head       Precomp         Landing Zone       Sector         ^↓→←: Move Enter:Select +/-/PU/PD:Value F10:Save ESC:Exit F1:General Help         F5:Previous Values       F6:Fail-Safe Defaults | CMOS Setup Utility - Copyright (C) 1984-2007<br>IDE Primary Master                                        | Award Software                                          |
|----------------------------------------------------------------------------------------------------|----------------------------------------------------------------------------------------------------|---------------------------------------------------------|
|                                                                                                    | IDE Primary Slave [Auto]<br>Access Mode [Auto]<br>Capacity<br>Cylinder<br>Head<br>Precomp<br>Landing Zone | Menu Level <b>&gt;</b><br>To auto-detec the HDD's size, |
|                                                                                                    |                                                                                                    |                                                         |

#### IDE HDD Auto-Detection

This setting detects the hard disk connected to the IDE interface.

#### IDE Primary Master (Slave)

This setting designates the IDE type Hard Disk's parameter setting method. The available settings are [None], [Auto], or [Manual]. The factory default setting is [Auto] and is recommended for most users.

#### Access Mode

This setting designates the IDE type Hard Disk's access mode. The available settings are [CHS], [LBA], [Large], or [Auto]. The factory default setting is [Auto] and is recommended for most users.

#### Capacity/Cylinder/Head/Precomp/Landing Zone/ Sector

These settings designate individual IDE type Hard Disk parameter settings. These can only be set when the [IDE Primary Master (Slave)] setting is set to [Manual]. When the [IDE Primary Master (Slave)] setting is set to [Auto], these values are automaticaly detected. Capacity is set automaticaly.

# **3 ADVANCED BIOS FEATURES**

Selecting the ADVANCED BIOS FEATURES menu item calls up the following screen.

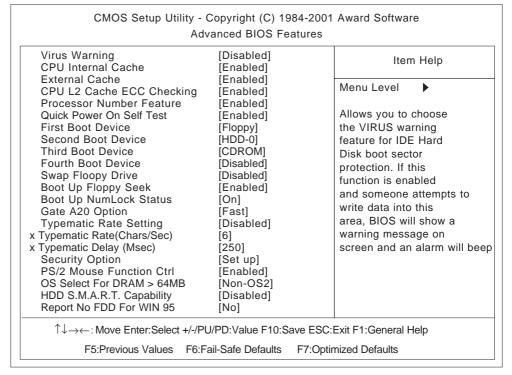

#### Virus Warning

This setting determines whether to display a warning when a write to the boot sector is attempted. The available settings are [Enabled] or [Disabled]. The factory default setting is [Disabled] and is recommended for most users.

#### CPU Internal Cache

This setting determines the usage of the CPU's internal cache memory. The available settings are [Disabled] or [Enabled]. The factory default setting is [Enabled] and is recommended for most users.

#### External Cache

This setting determines the usage of the external cache memory (L2). The available settings are [Disabled] or [Enabled]. The factory default setting is [Enabled] and is recommended for most users.

#### CPU L2 Cache ECC Checking

This setting turns ON or OFF external(L2) Cache Memory's ECC (Error Check Correction). The available settings are [Disabled] and [Enabled]. The factory default setting is [Enabled] and is recommended for most users.

#### Processor Number Feature

This option is for the Pentium<sup>®</sup> III processor. If this setting is set to Enabled, it will check the CPU's serial number. If you do not need to know the serial number, set this option to [Disabled]. If this is turned ON, use the "Serial Number Control Program" found on Intel's web site to perform the check.

#### Quick Power On Self Test

This setting determines whether the quick self test is performed when the power is turned on. The available settings are [Disabled] or [Enabled]. The factory default setting is [Enabled] and is recommended for most users.

#### First/ Second/ Third/ Fourth Boot Device

The selections for the search drive sequence of the operating system. The available settings are [Floppy], [HDD-0]<sup>\*1</sup>, [LS120], [HD-0], [SCSI], [CDROM], [HDD-1]<sup>\*1</sup>, [ZIP100], [LAN], [ISA-FDD], and [Disabled].

#### Swap Floppy Drive

This setting swaps Drives A and B. The available settings are [Disabled] or [Enabled]. The factory default setting is [Disabled] and is recommended for most users.

#### Boot Up Floppy Seek

The setting checks whether the floppy disk drive is installed during the system boot-up process. The available settings are [Disabled] or [Enabled]. The factory default setting is [Enabled] and is recommended for most users.

#### Boot Up Numlock Status

This setting specifies the Numlock key status upon the startup. The available settings are [On] and [Off]. The factory default setting is [On] and is recommended for most users.

#### Gate A20 Option

The available settings are [Normal] and [Fast]. When [Normal] is selected, the Keyboard control will be employed to control Gate A20. When [Fast] is selected, the Chipset will be employed. The factory default setting is [Fast] and is recommended for most users.

#### Typematic Rate Setting

The setting specifies the keyboard speed used when repeating characters. The available settings are [Enabled] and [Disabled]. The factory default setting is [Disabled] and is recommended for most users.

- \*1 This has a different meaning from the expansion slot position codes "HDD0" and "HDD1" stamped into the side of the PL unit's metal chassis. HDD-0:
  - -When only one HDD unit is installed.
  - The HDD setting is recognized as "HDD-0" and is not related to the Master/Slave items.
  - -When 2 HDD units are installed.

An HDD unit designated as the Master HDD is recognized as "HDD-0". HDD-1:

- -When only one HDD unit is installed.
- OS cannot be started. Be sure the BIOS setting is "HDD-0".
- -When 2 HDD units are installed.
- An HDD unit designated as the Slave HDD is recognized as "HDD-1".

#### Typematic Rate (Chars/ Sec)

This setting specifies the actual typematic rate (repeated character input per second) when the [Typematic Rate Setting] option is set to [Enabled]. The settings are used to determine how many repeats are performed in one second. The factory default setting is [6] and is recommended for most users.

#### Typematic Delay (Msec)

When [Typematic Rate Setting] is set to [Enabled], this setting determines the delay period until the initial repetition is started. The [250] selection is factory set and is recommended for most users.

#### Security Option

This setting designates the area to request a password. If during BIOS setup you are requested to enter a password, select [Setup]. If during System Startup you are requested to enter a password, select [System]. This setting is NOT available if the password is not set in the [SET SUPERVISOR PASSWORD] or [SET USER PASS-WORD] areas. The factory default setting is [Setup] and is recommended for most users.

[SET SUPERVISOR PASSWORD] Refer to 5-2-14 Set Supervisor Password [SET USER PASSWORD] Refer to 5-2-15 Set User Password

#### PS/2 Mouse Function Ctrl

The available selections are [Enabled] and [Disabled], [Enabled] is factory set and recommended for most users.

#### ■ OS Select For DRAM > 64MB

The available settings are [Non-OS2] and [OS2]. The factory default setting is [Non-OS2] and is recommended for most users.

#### HDD S.M.A.R.T Capability

This feature sets the HDD unit's SMART (Self-Monitoring Analysis and Reporting Technology). The available selections are [Enabled] and [Disabled], [Disabled] is factory set and recommended for most users.

#### Report No FDD For WIN 95

This setting determines if the FDD node is reported by BIOS to WIN95. The available settings are [No] and [Yes]. The factory default setting is [No] and is recommended for most users.

# **4** ADVANCED CHIPSET FEATURES

Selecting the ADVANCED CHIPSET FEATURES menu item calls up the following screen.

|                                                                                                    | : (C) 1984-2001 Award Software<br>ipset Featrues                         |
|----------------------------------------------------------------------------------------------------|--------------------------------------------------------------------------|
| SDRAM CAS Latency Time[3]SDRAM Cycle Time Tras/Trc[AutoSDRAM RAS-to-CAS Delay[AutoSDRAM RAS Precharge Time[AutoSystem BIOS Cacheable[Enather contentsVideo BIOS Cacheable[Enather contentsMemory Hole At 15M-16M[Disather contentsCPU Latency Timer[Enather contentsDelayed Transaction[Enather contentsOn-Chip Video Window Size[64MI | Menu Level  Ied] Ied] Ied] Ied] Ied] Ied]                                |
| 1 ↑↓→←: Move Enter:Select +/-/PU/PD:\<br>F5:Previous Values F6:Fail-Saf                                                                                                    | alue F10:Save ESC:Exit F1:General Help<br>Defaults F7:Optimized Defaults |

#### SDRAM CAS Latency Time

Designates the clock counts used, from the enabling of CAS to the start of the burst transmission. Can be set to either [3] or [2]. Factory default setting is [3] and strongly recommended for most users.

#### SDRAM Cycle Time Trans/Trc

Designates the number of SLCK's for an access cycle, i.e. the minumum required time from when a bank is activated to the activation of an identical bank. Settings are [7/9], [5/7] or [Auto]. Factory default setting is [Auto] and strongly recommended for most users.

#### SDRAM RAS-to-CAS Delay

Designates the timing delay used between RAS and CAS strobe signals. Settings are [2], [3], or [Auto]. Factory default setting is [Auto] and strongly recommended for most users.

#### SDRAM RAS Precharge Time

Designates the pre-charge time value used, to allow RAS to accumulte its charge before DRAM refresh. Settings are [2], [3], or [Auto]. Factory default setting is [Auto] and strongly recommended for most users.

#### System BIOS Cacheable

Sets whether the System BIOS' Cache is used or not. When the OS is set to use this cache, the PL unit's processing speed will increase. Settings available are [Enabled] and [Disabled]. The factory setting is [Enabled] and is recommended for most users.

#### Video BIOS Cacheable

Sets whether the Video BIOS' Cache is used or not. Settings available are [Enabled] and [Disabled]. The factory setting is [Enabled]. When this feature is [Enabled], the OS' BIOS ROM range available for caching is from C0000h -F7FFFh, which will improve the video performance. However, if another program tries to write to this area of memory, a system error may occur.

#### Memory Hole At 15M-16M

This setting determines whether to designate the memory space from 15MB to 16MB as the buffer area for the ISA bus card. The available settings are [Disabled] and [Enabled]. The factory default setting is [Disabled] and is recommended for most users.

#### CPU Latency Timer

If Enabled, a deferrable CPU cycle will only be Deferred after it has been in a Snoop Stall for 31 scans and another ADS# has arrived. If Disabled, changeable CPU cycles will be changed when an ADS number is received.

### Delayed Transaction

Designates the length of the pre-charge time. The available settings are [Enabled] and [Disabled]. The factory default setting is [Enabled] and is recommended.

#### On-Chip Video Window Size

Designates the on-chip video window size used by the VGA driver. The available settings are [Disabled] and [64MB]. The factory default setting is [64MB] and is recommended for most users.

# **5** INTEGRATED PERIPHERALS

Selecting INTEGRATED PERIPHERALS SETUP menu item displays the

following screen.

| CMOS Setup Utili                                                                                                    | ty - Copyright (C) 1984-2001<br>Integrated Peripherals                                                                                                    | Award Software                              |
|----------------------------------------------------------------------------------------------------|----------------------------------------------------------------------------------------------------|---------------------------------------------|
| On-Chip Primary PCI IDE<br>IDE Primary Master PIO                                                                                                    | [Enabled]<br>[Auto]                                                                                                    | Item Help                                   |
| IDE Primary Master PIO<br>IDE Primary Slave PIO<br>IDE Primary Slave PIO<br>IDE Primary Slave UDMA<br>USB Controller<br>× USB Keyboard Support<br>Init Display First<br>AC97 Audio<br>Onboard LAN<br>IDE HDD Block Mode<br>POWER ON Function<br>× KB Power ON Password<br>× Hot Key Power On<br>Onboard FDC Controller<br>Onboard Serial Port 1<br>Onboard Serial Port 2<br>Onboard Serial Port 3<br>Onboard Serial Port 4<br>Onboard Serial Port 4<br>Onboard Serial Port 4<br>Onboard Parallel Port<br>Parallel Port Mode<br>× EPP Mode Select<br>× ECP Mode Use DMA<br>PWRON After PWR-Fail | [Auto]<br>[Auto]<br>[Auto]<br>[Disabled]<br>Disabled<br>[PCI Slot]<br>[Disabled]<br>[Disabled]<br>[Enabled]<br>[BUTTON ONLY]<br>Enter<br>Ctrl-F1<br>[Enabled]<br>[3F8/IRQ4]<br>[3F8/IRQ4]<br>[2F8/IRQ3]<br>[3E8H/IRQ9]<br>[2E8H/IRQ9]<br>[2E8H/IRQ10]<br>[3BC/IRQ7]<br>[SPP]<br>EPP1,7<br>3<br>[ON] | Menu Level ►                                |
|                                                                                                    | t +/-/PU/PD:Value F10:Save ES<br>F6:Fail-Safe Defaults F7:Op                                                                                                    | C:Exit F1:General Help<br>otimized Defaults |

#### On-Chip Primary PCI IDE

Designates the internal IDE port's setting. The two selections available are [Disabled] and [Enabled]. The [Enabled] selection is factory set and recommended for most users.

#### ■ IDE Primary Master (Slave) PIO

Designates the Master Drive's Operation Mode. Only after the "Internal PCI/IDE" has been set to [Primary] can these IDE Primary Master PIO settings be entered. The two selections available are [Auto], [Mode0], [Mode1], [Mode2], [Mode3], and [Mode4]. The [Auto] selection is factory set and recommended for most users. When using the CD-ROM drive, select [Mode 2].

#### IDE Primary Master (Slave) UDMA

Designates the Master Drive's UDMA Operation Mode. The two selections available are [Auto] or [Disabled]. The [Auto] selection is factory set and recommended for most users. When using the CD-ROM drive, select [Mode 2].

#### USB Controller

Select [Enabled] or [Disable] when attaching a USB device. The [Disabled] selection is factory set and recommended for most users. When using the USB I/F or the USB connector for connecting the touch panel, set this item to "Enabled".

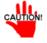

### If a USB device is connected, change the [USB Controller] and [PnP/PCI Configration] menu's [Assign IRQ For USB] settings to [Enabled].

#### USB Keyboard Support

Select [Enabled] or [Disable] if your system contains a USB controller and you wish to use a USB keyboard. The available settings are [Disabled] and [Enabled]. The factory default setting is [Disabled]. Either [Disabled] or [Enabled] can be selected. If, however, the USB Controller is set to [Disabled], this setting cannot be changed.

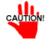

### If a USB device is connected, change the [USB Controller] and [PnP/PCI Configration] menu's [Assign IRQ For USB] settings to [Enabled].

#### Init Display First

When both a PCI and an AGP device are installed, this setting designates which will output first. Settings are [PCI slot] or [Onboard/AGP]. The factory default setting is [PCI slot].

#### AC97 Audio

Enables or disables the 815 chipset family to support AC97 Audio. The available settings are [Disabled] and [Auto]. The factory default setting is [Disabled].

#### Onboard LAN

The available settings are [Disabled] and [Enabled]. The factory default setting is [Disabled].

#### IDE HDD Block Mode

This setting determines whether to enable the Block Mode on the HDD supporting the Block Mode. The available settings are [Disabled] and [Enabled]. The factory default setting is [Enabled] and is recommended for most users.

#### Power ON Function

This feature is not supported.

#### ■ KB Power ON Password

This feature is not supported.

Hot Key Power ON

This feature is not supported.

#### Onboard FDC Controller

Designates whether the PL's FDD(Floppy Disk Drive) controller is used or not. Settings available are [Disabled] or [Enabled]. The [Enabled] selection is factory set.

#### Onboard Serial Port 1

Designates the PL's Serial Port 1 I/O address. The selections include [Disabled], [Auto], [3F8/IRQ4], [2F8/IRQ3], [3E8/IRQ4] and [2E8/IRQ3]. The [3F8/IRQ4] selection is factory set and recommended for most users.

#### Onboard Serial Port 2

Designates the PL's Serial Port2 I/O address. The selections include [Disabled], [Auto], [3F8/IRQ4], [2F8/IRQ3], [3E8/IRQ4] and [2E8/IRQ3]. The [2F8/IRQ3] selection is factory set and recommended for most users.

#### Onboard Serial Port 3

Designates the PL's Serial Port3 address setting. The selections include [Disabled], [3F8H/IRQ9], [2F8H/IRQ10], [3E8H/IRQ9] or [2E8H/IRQ10]. The [3E8H/IRQ9] selection is factory set and recommended for most users.

#### Onboard Serial Port 4

Designates the PL's Serial Port3 address setting. The selections include [Disabled], [3F8H/IRQ9], [2F8H/IRQ10], [3E8H/IRQ9] or [2E8H/IRQ10]. The [2E8H/IRQ10] selection is factory set and recommended for most users. When using the USB connector for connecting the touch panel, set this item to "Disabled".

#### Onboard Parallel Port

Selects the PL Parallel Port 1's I/O Address. The selections include [Disabled], [3BC/IRQ7], [378/IRQ7] or [278/IRQ5]. The [3BC/IRQ7] selection is factory set and recommended for most users.

#### Parallel Port Mode

Here, the parallel port's operation mode can be selected ([SPP], [EPP1.7], [EPP1.9], [ECP], or [ECP + EPP]). Normally, [SPP] is used and recommended for most users. When either [ECP] or [ECP+EPP] is selected, the [ECP Mode Use DMA] setting can be used.

#### EPP Mode Select

When [EPP] or [ECP + EPP] mode is selected, this feature allows you to select the EPP mode protocol. [EPP 1.7] or [EPP 1.9] can be selected.

#### ECP Mode Use DMA

Designates the ECP mode's DMA channel. [1] and [3] are available selections, however, this item can be set only when the Parallel Port Mode is set to either [ECP] or [ECP+EPP].

#### PWRON After PWR-Fail

This feature is not supported.

# POWER MANAGEMENT SETUP

Selecting the POWER MANAGEMENT SETUP menu item calls up the following screen.

| CMOS Setup                                             | Utility - Copyright (C) 1984-2001<br>Power Management Setup                                                     | Award Software                                |
|--------------------------------------------------------|----------------------------------------------------------------------------------------------------|-----------------------------------------------|
| Suspend Mode<br>HDD Power Down<br>Soft-Off by PWR-BTTN | [V/H SYNC+Blank]<br>[Yes]<br>[Stop Grant]<br>[Disabled]<br>[Disabled]<br>[Instant-Off]<br>[Disabled]<br>[50.0%] | Item Help<br>Menu Level                       |
|                                                        | Select +/-/PU/PD:Value F10:Save Es<br>alues F6:Fail-Safe Defaults F7:C                                          | SC:Exit F1:General Help<br>Optimized Defaults |

#### Power Management

6

You can choose from three power management options. These are [User Define], [Min Saving] or [Max Saving]. The [User Define] selection is factory set and recommended for most users.

#### Video Off Method

This setting determines the method to blank the display screen. The available settings are [Blank Screen], [V/H SYNC+Blank], and [DPMS Supported]. The [Blank Screen] selection blanks the display. The [V/H SYNC+Blank] blanks the display and also suspends the Vertical/Horizontal synchronization signal of the display. The [DPMS Supported] selection controls the operation when a CRT that supports DPMS is used. The factory default setting is [V/H SYNC+Blank] and is recommended for most users.

#### Video Off In Suspend

Designates how the monitor is blanked. The available settings are [Yes] and [No]. The factory default setting is [Yes].

#### Suspend Type

Designates the type of suspend method used. The available settings are [Stop Grant] and [PWRON Suspend]. The factory default setting is [Stop Grant].

#### Suspend Mode

When enabled, designates the period of time before all devices except the CPU are shut down. The available settings are [1Min], [2Min], [4Min], [8Min], [12Min], [20Min], [30Min], [40Min], [1Hour] and [Disabled]. The factory default setting is [Disabled].

#### HDD Power Down

Designates the length of time until the motor of the hard disk stops. The available selections are  $[1Min] \rightarrow [15Min]$  and [Disabled]. [Disabled] is factory set and recommended for most users.

#### Soft-Off by PWR-BTTN

Set up the power buttons used for software control. Available selections are [Delay 4 sec] and [Instant-off], however, since the PL unit has no power button for software control, be sure to select [Instant-off]. Factory setting is [Instant-off].

#### Power On by Ring

When enabled, the system will boot up when the modem receives a call. When disabled, the system will ignore all calls received by the modem. The available settings are [Enabled] and [Disabled]. The factory default setting is [Disabled].

#### CPU Thermal-Throttling

Designates the CPU THRM-Throttling rate. The available settings are [12.5%], [25.0%], [37.5%], [50.0%], [62.5%], [75%] and [87.5%]. The factory default setting is [50.0%].

#### \*\*Reload Global Timer Events\*\*

This feature sets the event that reloads the timer used to designate the amount (period) of PL unit idle time prior to changing to energy-saving mode. Thus, when an event occurs for any of the items in this area that are set to [Enabled], the system will reload the Timer.

## 7 PN

**PNP/PCI CONFIGURATION** 

Selecting the PnP/PCI CONFIGURATION menu item displays the following screen.

| CMOS Setup Utili                                                    | ity - Copyright (C) 1984-2001<br>PNP/PCI Configurations         | Award Software                                                                                                    |
|---------------------------------------------------------------------|-----------------------------------------------------------------|----------------------------------------------------------------------------------------------------|
| PNP OS Installed<br>Reset Configuration Data                        | [No]<br>[Disabled]                                              | Item Help                                                                                                    |
| Resources Controlled By                                             | [Manual]                                                        | Menu Level                                                                                                    |
| <ul><li>IRQ Resources</li><li>DMA Resources</li></ul>               | [Press Enter]<br>[Press Enter]                                  | Default is Disabled.<br>Select Enabled to<br>reset Extended System                                                                                                    |
| PCI/VGA Palette Snoop<br>x Assign IRQ For VGA<br>Assign IRQ For USB | [Disabled]<br>Enabled<br>[Disabled]                             | Configuration Data<br>(ESCD) when you exit<br>Setup if you have<br>installed a new add-on<br>and the system<br>reconfiguration has<br>caused such a serious<br>conflict that the OS<br>cannot boot |
|                                                                     | ect +/-/PU/PD:Value F10:Save ES<br>s F6:Fail-Safe Defaults F7:C | SC:Exit F1:General Help<br>Optimized Defaults                                                                                                    |
|                                                                     |                                                                 |                                                                                                    |

#### PNP OS Installed

Setting used when the user's OS complies with Plug-And-Play standards. The selection options are either [Yes] or [No]. The [No] setting is factory set and recommended for most users.

#### Reset Configuration Data

Designates whether ESCD (Extended System Configuration Data) data should be erased or not. The two selections available are [Disabled] and [Enabled]. The [Disabled] selection is factory set and recommended for most users.

#### Resources Controlled By

The Plug and Play feature allows you to designate whether the allocation of I/O Port, IRQ and DMA resources is performed automatically or manually. The two selections available are [Manual] or [Auto(ESCD)]. If [Auto(ESCD)] is selected, the IRQ Resources and DMA Resources selection will be disabled. The [Manual] selection is factory set and recommended for most users.

IRQ Resources

When resources are controlled manually, assign each system interrupt used a type, that reflects the type of device using the interrupt.

refer to 5-2-8 IRQ Resources

DMA Resources

This menu provides control over the DMA resources used.

refer to 5-2-9 DMA Resources

#### PCI/VGA Pallet Snoop

However, depending on the VGA or MPEG board used, select [Enabled]. For setup details, refer to that board's installation guide.

### Assign IRQ for VGA

Designates whether the VGA interrupt is allocated or not. Set to [Enabled].

#### Assign IRQ for USB

The two selections available are [Disabled] and [Enabled]. The [Disabled] selection is factory set and recommended for most users. When using the USB I/F or the USB connector for connecting the touch panel, set this item to "Enabled".

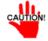

If a USB device is connected, change the [INTEGRATED PE-RIPHERALS] menu's [USB Controller] and [Assign IRQ For USB] settings to [Enabled].

# 8 IRQ Resources

Select IRQ Resources from the PnP/ PCI Configurations menu and the following screen will appear.

| RQ-3 assigned to<br>RQ-4 assigned to                        | [Legacy ISA]<br>[Legacy ISA]                  | Item Help                                                                              |
|-------------------------------------------------------------|-----------------------------------------------|----------------------------------------------------------------------------------------|
| RQ-5 assigned to<br>RQ-7 assigned to                        | [PCI/ISA PnP]<br>[Legacy ISA]                 | Menu Level 🕨 🕨                                                                         |
| RQ-9 assigned to RQ-10 assigned to                          | [Legacy ISA]<br>[Legacy ISA]                  | Legacy ISA for devices compliant with the                                              |
| RQ-11 assigned to<br>RQ-12 assigned to<br>RQ-14 assigned to | [PCI/ISA PnP]<br>[Legacy ISA]<br>[Legacy ISA] | original PC AT bus<br>specification, PCI/ISA<br>PnP for devices                        |
| RQ-15 assigned to                                           | [PCI/ISA PnP]                                 | compliant with the<br>Plug and Play standard<br>whether designed for<br>PCI or ISA bus |
|                                                             |                                               | architecture                                                                           |

#### IRQ-3 assigned to ~ IRQ-15 assigned to

This setting determines the type of device assigned to the IRQ. This function is available when the [Resource Control By] option under the [PnP/ PCI Configurations] menu is set to [Manual].

[PCI/ISA PnP] .. Select to use a PnP-ready PCI or ISA card.

[Legacy ISA] .... Select to use a non-PnP ISA card.

The initial settings are as shown below.

| e                 |               |                    |               |
|-------------------|---------------|--------------------|---------------|
|                   | Initial Value |                    | Initial Value |
| IRQ-3 assigned to | Legacy ISA    | IRQ-10 assigned to | LegacyISA     |
| IRQ-4 assigned to | 0 5           | IRQ-11 assigned to | PCI/ISA PnP   |
| IRQ-5 assigned to | PCI/ISA PnP   | IRQ-12 assigned to | LegacyISA     |
| IRQ-7 assigned to | Legacy ISA    | IRQ-14 assigned to | LegacyISA     |
| IRQ-9 assigned to | Legacy ISA    | IRQ-15 assigned to | PCI/ISA PnP   |

# 9 DMA Resources

Selecting DMA Resources from the PnP/PCI Configuration menu and the following screen will appear.

| MA-0 assigned to                                                                                      | [PCI/ISA PnP]                                                                     | Item Help                                                                                                    |
|----------------------------------------------------------------------------------------------------|-----------------------------------------------------------------------------------|----------------------------------------------------------------------------------------------------|
| DMA-1 assigned to<br>DMA-3 assigned to<br>DMA-5 assigned to<br>DMA-6 assigned to<br>DMA-7 assigned to | [PCI/ISA PnP]<br>[PCI/ISA PnP]<br>[PCI/ISA PnP]<br>[PCI/ISA PnP]<br>[PCI/ISA PnP] | Menu Level<br>Legacy ISA for devices<br>compliant with the<br>original PC AT bus<br>specification, PCI/ISA<br>PnP for devices<br>compliant with the<br>Plug and Play standard<br>whether designed for<br>PCI or ISA bus<br>architecture |

#### DMA-0 assigned to ~ DMA-7 assigned to

This setting determines the type of device assigned to the port address. This function is available when the [Resource Control By] option under the [PnP/PCI Configurations] menu is set to [Manual].

[PCI/ISA PnP]...Select to use a PnP PCI or ISA card.

[Legacy ISA]...Select to use a non-PnP ISA card.

The initial settings are as shown below.

|                   | Initial Value |                   | Initial Value |
|-------------------|---------------|-------------------|---------------|
| DMA-0 assigned to | PCI/ISA PnP   | DMA-5 assigned to | PCI/ISA PnP   |
| DMA-1 assigned to | PCI/ISA PnP   | DMA-6 assigned to | PCI/ISA PnP   |
| DMA-3 assigned to | PCI/ISA PnP   | DMA-7 assigned to | PCI/ISA PnP   |

# **10 PC Health Status**

Select PC Health Status from the Main Menu and the following screen will appear.

| CMOS Setup Utility                                                                                                    | <ul> <li>Copyright (C) 1984</li> <li>PC Health Status</li> </ul> | I-2001 Award Software         |
|----------------------------------------------------------------------------------------------------|------------------------------------------------------------------|-------------------------------|
| System Warning Temperatur<br>CPU Warning Temperature                                                                                                    | e [Disabled]<br>[Disabled]                                       | Item Help                     |
| Warning Voltage IN0(V)<br>Warning Voltage IN1(V)<br>Warning Voltage +3.3V<br>Warning Voltage +5V<br>Warning Voltage +12V<br>Warning Voltage -12V<br>Warning Voltage -5V<br>FAN1 Speed Limit<br>FAN2 Speed Limit | • •                                                              | Menu Level                    |
| ↑↓→←: Move Enter:Selec                                                                                                    | t +/-/PU/PD:Value F10:S                                          | Save ESC:Exit F1:General Help |
| F5:Previous Values                                                                                                    | F6:Fail-Safe Defaults                                            | F7:Optimized Defaults         |

#### System Warning Temp

This setting designates the system temperature at which a warning will be issued. The available settings are [40°C/104°F], [45°C/113°F], [50°C/122°F], [55°C/ 131°F], [60°C/140°F], [65°C/149°F], [70°C/158°F], [75°C/167°F], [80°C/176°F], [85°C/185°F] and [Disabled]. The factory default setting is [Disabled].

#### CPU Warning Temperature

This setting designates the CPU temperature at which a warning will be issued. The available settings are [40°C/104°F], [45°C/113°F], [50°C/122°F], [55°C/ 131°F], [60°C/140°F], [65°C/149°F], [70°C/158°F], [75°C/167°F], [80°C/176°F], [85°C/185°F] and [Disabled]. The factory default setting is [Disabled].

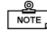

# • When using a PentiumIII 1GHz CPU, select the [75°C/167°F] setting. When using a PentiumIII 700MHz CPU, select the [85°C/185°F] setting.

#### Warning Voltage IN0 (V)

When enabled, this setting determines the allowable range of the voltage of IN0 (Vcore) and designates that a warning will be issued if the temperature exceeds that level. The available settings are [+/-6%], [+/-8%] and [Disabled]. The factory default setting is [Disabled].

#### Warning Voltage IN1 (V)

When enabled, this setting determines IN1's allowable voltage range and designates that a warning will be issued if the temperature exceeds that level. The available settings are [+/-6%], [+/-8%] and [Disabled]. The factory default setting is [Disabled].

#### Warning Voltage +3.3V

When enabled, this setting designates that a warning will be issued if the temperature exceeds +3.3V's designated range. The available settings are [+/-6%], [+/-8%] and [Disabled]. The factory default setting is [Disabled].

#### Warning Voltage +5V

When enabled, this setting designates that a warning will be issued if the temperature exceeds +5V's designated range. The available settings are [+/-6%], [+/-8%] and [Disabled]. The factory default setting is [Disabled].

#### Warning Voltage +12V

When enabled, this setting designates that a warning will be issued if the temperature exceeds +12V's designated range. The available settings are [+/-6%], [+/-8%] and [Disabled]. The factory default setting is [Disabled].

#### Warning Voltage -12V

When enabled, this setting designates that a warning will be issued if the temperature exceeds -12V's designated range. The available settings are [+/-6%], [+/-8%] and [Disabled]. The factory default setting is [Disabled].

#### Warning Voltage -5V

When enabled, this setting designates that a warning will be issued if the temperature exceeds -5V's designated range. The available settings are [+/-6%], [+/-8%] and [Disabled]. The factory default setting is [Disabled].

#### FAN1 Speed Limit

When enabled, this setting designates the allowed speed range for FAN1. The available settings are [-30%], [-50%] and [Disabled]. The factory default setting is [Disabled]. FAN1 is used for the CPU fan.

#### FAN2 Speed Limit

When enabled, this setting designates the allowed speed range for FAN2. The available settings are [-30%], [-50%] and [Disabled]. The factory default setting is [Disabled]. FAN2 is used for the power supply fan.

# **11** Frequency/Voltage Control

Selecting the Frequency/Voltage Control menu item produces the following screen.

| CMOS Setup Utility - Copyright (C) 1984-2001 Award Software<br>Frequency/Voltage Control |                              |                                  |  |
|------------------------------------------------------------------------------------------|------------------------------|----------------------------------|--|
| Auto Detect DIMM/PCI Clk [Enabled]                                                       | [Enabled]                    | Item Help                        |  |
| Spread Spectrum<br>Colck By Slight Adjust                                                |                              | Menu Level  To auto-detect the   |  |
|                                                                                          |                              | HDD's size, head on this channel |  |
|                                                                                          |                              |                                  |  |
|                                                                                          |                              |                                  |  |
|                                                                                          |                              |                                  |  |
| ↑↓→←: Move Enter:Select +/-/PU/PD:Value F10:Save ESC:Exit F1:General Help                |                              |                                  |  |
| F5:Previous Value                                                                        | s F6:Fail-Safe Defaults F7:C | Optimized Defaults               |  |

#### Auto Detect DIMM/PCI CLK

This setting designates the auto detect of the DIMM/PCI clock. The available settings are [Enabled] and [Disabled]. The factory default setting is [Enabled] and strongly recommended for users.

#### Spread Spectrum

This setting allows you to set the CPU Clock/Spread Spectrum. The available settings are [Enabled] and [Disabled]. The factory default setting is [Disabled] and strongly recommended for users.

#### Clock By Slight Adjust

This setting sets the CPU's clock speed in either of three ranges - 133MHz to 166MHz, 100MHz to 132MHz, or 66MHz to 100MHz, depending on the CPU's host clock. The available settings are [100] to [132]. The factory default setting is [100] and strongly recommended for users.

# 12 Load Fail-Safe Defaults

When the Menu screen's [Load Fail-Safe Defaults] is selected, you are able to designated if the minimum number of System Settings is used or not. The selections are [Y] and [N].

# **13** Load Optimized Defaults

Selecting [Load Optimized Defaults" designates whether or not you will set up the PL unit's revert to the PL unit's factory settings. The selections are [Y] and [N].

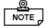

When the PL unit uses its factory settings, the USB interface cannot be used. For information about connecting the Touch Panel via the USB connector, refer to 1.1.1 Setting Up the Touch Panel Connection. For information about connecting the USB I/F, refer to 1.1.2 Using the USB Interface.

# **14 Set Supervisor Password**

This password is used to change system information settings. It is designed to prevent unapproved users from changing the system information settings. Entering up to 8 characters here will overwrite the current password.

When you wish to have no password, click on the [Enter] key. Next, the words "PASSWORD DISABLE" will appear, providing confirmation that the Password is no longer set.

When password input is required, use the [Advanced BIOS Features] area's [Security Option] feature to enter the password. See 5.2.3 ADVANCED BIOS FEATURES

# 15 Set User Password

This password is used to view system information settings. It is designed to prevent unapproved users from viewing the system information settings. Entering up to 8 characters here will overwrite the current password.

When you wish to have no password, click on the [Enter] key. Next, the words "PASSWORD DISABLE" will appear, providing confirmation that the Password is no longer set.

When password input is required, use the [Advanced BIOS Features] area's [Security Option] feature to enter the password. See 5.2.3 ADVANCED BIOS FEATURES

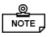

- Selecting either "Set Supervisor Password" or "Set User Password" allows you to view and change System Settings.
  - When you enter a setting screen, "Set Supervisor Password" allows you to view or modify System Settings, however, "Set User Password" allows you to only view System Settings.

# 16 Save & Exit Setup

This feature saves the settings entered in the Setup Utility and restarts the PL unit.

# 17 Exit Without Setting

This feature quits the Setup Utility program without saving any settings entered.

- 6-1 CD-ROM Contents
- 6-2 Setting Up Your PL OS
- 6-3 Installing Drivers
- 6-4 Application Features
- 6-5 Windows NT<sup>®</sup> / Windows<sup>®</sup> 2000 / Windows<sup>®</sup> XP Cautions

Setting Up Your PL OS

Pro-face has prepared the following additional program files which are not supported by the standard versions of the Windows<sup>®</sup> 95 OSR2 or higher, Windows NT<sup>®</sup> 4.0, Windows<sup>®</sup> 98 Second Edition, Windows<sup>®</sup> 2000 and Windows<sup>®</sup> XP operating systems. These files are located on the PL unit's additional CD-ROM.

# 6-1 CD-ROM Contents

1

Chapter

# Diagram

The following tree-structure diagram shows the contents of the CD-ROM disk.

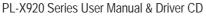

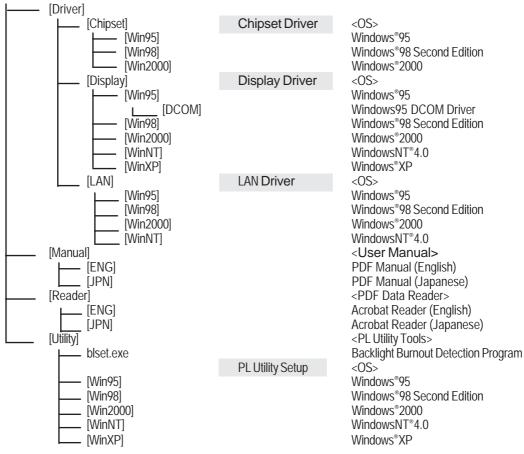

# 6-2 Setting Up Your PL OS

Two types of HDD units are available for your PL unit. One type is with no preinstalled OS, the other has a preinstalled OS. Each type of HDD unit will have its own setup procedures. This manual's explanation uses an HDD unit with no proinstalled OS. For instructions of how to set up an HDD unit with a preinstalled OS, refer to that HDD unit's Installation Guide.

# **1** Setting Up HDD with no installed OS

Prior to using the PL unit with the Windows® 95/Windows® 98 Second Edition/WindowsNT® 4.0/Windows® 2000/Windows® XP operating system, certain utility software must be installed.

## Installing the HDD Unit

A hard disk unit must be installed in the PL unit. Refer to **PL-HD220 Installation Guide.** 

### System Parameters Setup

System Parameters Setup must also be entered into the PL unit. After these setting are entered, check that the HD drive is correctly recognized by the PL.

Refer to PL-HD220 Installation Guide.

### OS Setup

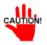

The PL unit is designed to operate using the following OS types.

The PL unit is designed to operate under the following standard Windows OS versions. PL operation with any other maker's OS is not guranteed.

Windows<sup>®</sup> 95 OSR2 or higher Windows<sup>®</sup> 98 Second Edition Windows NT<sup>®</sup> 4.0 (Windows Service Pack 3 or higher) Windows<sup>®</sup> 2000 Windows<sup>®</sup> XP Professional

### PL Utility Setup

Use the "PL-X920 Series User Manual & Driver Disk CD" to install the necessary drivers and utility software.

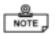

- To set up the PL, a PS/2 type (Mini DIN) keyboard is required.
- To use the PL unit's touch panel, the Mouse Emulation Software (UPDD) is required. When installing this software, be sure to designate the COM port as COM4. Visit our website (http://www.pro-face.com/otasuke/) and download the Mouse Emulation Software (UPDD).

#### Installing Software from the CD-ROM

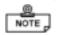

To install the software on the PL, Digital's CD-ROM drive (PL-DK200) is required.

To set up the correct software for your PL unit's OS, be sure to use the "Disk1" folder's "Setup.exe" file.

Ex. When running Windows<sup>®</sup> 98 Second Edition, and the CD-ROM drive is "D":

D:Utility\Win98\*1\Disk1\Setup.exe

| *1 Windows <sup>®</sup> 95 OSR2 or higher:                      | "Win95"   |
|-----------------------------------------------------------------|-----------|
| Windows <sup>®</sup> 98 Second Edition:                         | "Win98"   |
| Windows NT <sup>®</sup> 4.0 (Windows Service Pack 3 or higher): | "WinNT"   |
| Windows® 2000 :                                                 | "Win2000" |
| Windows® XP:                                                    | "WinXP"   |
|                                                                 |           |

## Setting Up Your PL OS

### Proface Folder Contents (on PL hard disk)

When you set up the PL unit's utility software, the folder [Proface] will automatically be created on the C: drive. Inside that folder are the following programs.

[Proface]

| —[69api] | API-DLL |
|----------|---------|
|----------|---------|

- -[Blsaver] Backlight control screen saver
- -[Chipset] Chipset driver (not included in Windows NT<sup>®</sup> 4.0 or Windows<sup>®</sup> XP)
- -[Disp] Display ON/OFF utility
- -[Display] Graphic Accelerator Driver
- -[Keyclick] On-screen Keyboard Emulator
- -[Lan] LAN driver (not included in Windows<sup>®</sup>XP)
- -[Sysmon] System monitor/RAS application

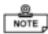

• The contents of the hard disk (shown above) may change, depending on the type of OS installed.

• In your PL hard disk's system folder you will find the following control-related drivers.

PLSYSMON.VXD Hardware control driver

(Windwos® 95, Windwos® 98 Second Edition)

PLSYSMON.SYS Hardware control driver

(WindowsNT<sup>®</sup> 4.0, Windows<sup>®</sup> 2000, Windows<sup>®</sup> XP)

**BLCTRL.VXD** Backlight control driver

(Windwos<sup>®</sup> 95, Windwos<sup>®</sup> 98 Second Edition)

BLCTRL.SYS Backlight control driver

(WindowsNT<sup>®</sup> 4.0, Windows<sup>®</sup> 2000, Windows<sup>®</sup> XP)

# 2 Setting Up OS preinstalled HDD

HDD units with preinstalled Windows 2000 OS have had "Service Pack 4" plus all the required drivers and utility programs installed prior to shipping.

HDD units with preinstalled Windows XPOS have had "Service Pack 2" plus all the required drivers and utility programs installed prior to shipping.

## Installing the HDD Unit

A hard disk unit must be installed in the PL unit. Refer to **OS Preinstalled HDD Installation Guide.** 

### System Parameters Setup

System Parameters Setup must also be entered into the PL unit. After these setting are entered, check that the HD drive is correctly recognized by the PL.

Refer to OS Preinstalled HDD Installation Guide.

### OS preinstalled HDD Setup

You must first set up your HDD unit's preinstalled OS. For setup instructions, refer to your HDD unit's Installation Guide.

## Hard Disk files

You will find a folder named "Proface" on your HDD unit (C: drive). The files found on that drive are as follows:

### [Proface]

- [69api] API-DLL
- [Blsaver] Backlight control screen saver
  - [Chipset] Chipset driver (not included in Windows NT<sup>®</sup> 4.0 or Windows<sup>®</sup> XP)
- [Disp] Display ON/OFF utility
- [Display] Graphic Accelerator Driver
- [Keyclick] On-screen Keyboard Emulator
- [Lan] LAN driver (not included in Windows<sup>®</sup> XP)
- [Setup] Setup (not included in Windows<sup>®</sup>95)
- [Sysmon] System monitor/RAS application
  - [Updd] Mouse Emulator (not included in PL-B920 Series)

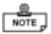

- The contents of the hard disk (shown above) may change, depending on the type of OS installed.
- In your PL hard disk's system folder you will find the following control-related drivers.

PLSYSMON.VXD Hardware control driver (Windwos<sup>®</sup> 95)

PLSYSMON.SYS Hardware control driver

(WindowsNT<sup>®</sup> 4.0, Windows<sup>®</sup> 2000, Windows<sup>®</sup> XP)

BLCTRL.VXD Backlight control driver (Windwos® 95)

BLCTRL.SYS Backlight control driver

(WindowsNT<sup>®</sup> 4.0, Windows<sup>®</sup> 2000, Windows<sup>®</sup> XP)

# 6-3 Installing Drivers

In order to use the PL unit's special features, 3 types of drivers have been created. ([Chipset], [Graphic Accelerator], [LAN].)

If your PL has no pre-installed OS, or has had its OS recovered, please install the following drivers as required.

The following explanation assumes the utility progams have been previously installed on your PL unit's hard disk in the [Proface] folder.

Drivers set up manually cannot be uninstalled.

### Installing the Chipset Driver

Use the following explanation to install the PL-X920 series Chipset driver in your PL unit. Installing this driver will cause your OS to recognize your hard disk. This driver, however, cannot be used with Windows NT<sup>®</sup> 4.0 or Windows<sup>®</sup> XP.

1) Depending on you PLOS, click on the following file in your Proface folder's "Chipset" folder. Follow the instructions given to complete the installation.

C:\Proface\Chipset\infinst\_enu.exe (Windows<sup>®</sup> 95)

C:\Proface\Chipset\infinst\_autol.exe (Windows<sup>®</sup> 98, Windows<sup>®</sup> 2000)

#### Installing the Graphic Accellerator Driver

Use the following explanation to install the PL-X920 series Graphic Accellerator driver in your PL unit. Installing this driver will speed up your PL unit's display, using special hardware features.

#### With Windows<sup>®</sup> 95

- 1) Prior to installing this driver, start up the following file. C:\Proface\Display\Dcom\Dcom95.exe
- 2) Start up C:\Proface\Display\win9xm66.exe. Follow the instructions given to complete the installation.

### With Windows<sup>®</sup> 98 Second Edition, Windows NT<sup>®</sup> 4.0, Windows<sup>®</sup> 2000, Windows<sup>®</sup> XP

1) Depending on your PL OS Start up the following file and follow the instructions given. C:\Proface\Display\win9xm67.exe(Windows<sup>®</sup>98)

C:\Proface\Display\winnt4m67.exe(WindwosNT®4.0)

C:\Proface\Display\win2k\_xpm67.exe (Windwos<sup>®</sup> 2000, Windows<sup>®</sup> XP)

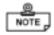

When your PL OS is WindowsNT<sup>®</sup>, be sure to use Service Pack 3 or higher.

### With Windows<sup>®</sup> 98 Second Edition, Windows NT<sup>®</sup> 4.0, Windows<sup>®</sup> 2000, Windows<sup>®</sup> XP

1) Depending on your PL OS Start up the following file and follow the instructions given.

C:\Proface\Display\win9xm67.exe (Windows® 98)

C:\Proface\Display\winnt4m67.exe (WindwosNT® 4.0)

C:\Proface\Display\win2k\_xpm67.exe (Windwos® 2000, Windows® XP)

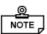

### When your PL OS is WindowsNT<sup>®</sup>, be sure to use Service Pack 3 or higher.

### Installing the LAN Driver

Use the following explanation to install the PL-X920 series LAN driver in your PL unit. Installing this driver allows you to access a LAN.

### Installing the LAN Driver

- 1) Change the BIOS [Integrated Peripherals] menu's [Onboard LAN] setting to [Enabled]. Refer to **5-2-5 Integrated Peripherals**
- 2) Start up the PL unit's OS. With Windows<sup>®</sup> 95 and Windows<sup>®</sup> 98, the Installation Wizard will appear.

When your PL OS is Windows®XP, the LAN Driver is automatically installed after changed the BIOS setting.

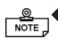

NOTE

### With Windows<sup>®</sup> 95

Be sure the PL unit's optional CD-ROM drive (PL-DK200) is connected and operating correctly prior to inserting the Windows<sup>®</sup> 95 OS CD-ROM into the CD-ROM drive.

1) Click on [Next].

2) Click on [Other Locations].

The location designation wizard will appear.

3) Enter "C:\Proface\lan " and click [OK].

4) Enter "C:\Proface\lan " and click [OK] again.

The device driver wizard will appear.

5) Click on [Finish].

6) Enter "D:\Win95" and click on [OK].

Files will be copied from the Windows95 CD-ROM to the PL unit.

7) Click on [Yes] and restart the PL unit to complete the installation.

### With Windows<sup>®</sup> 98 Second Edition

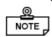

Be sure the PL unit's optional CD-ROM drive (PL-DK200) is connected and operating correctly prior to inserting the Windows<sup>®</sup> 98 OS CD-ROM into the CD-ROM drive.

- 1) Click on [Next].
- 2) Select [Search for a better driver than the one your device is using now. (Recommended)] and click on [Next].

## Setting Up Your PL OS

3) Click on the [Specify a location] check box, enter "C:\Proface\Lan" in the location window, and click on [Next].

4) Click on [Next].

The file copy dialog box will appear and files will be copied from the Windows98 CD-ROM.

5) Click on [Finish]

The system settings dialog box will appear.

6) Click on [Yes] to restart your PL.

#### • With Windows NT<sup>®</sup> 4.0

Click the [Start] button, point to [Settings] and click on [Control Panel (C)].

1) Double click on the [Control Panel]'s [Network] icon.

The [Network Configuration] dialog box will appear.

2) Click on [Yes].

The Network Setup Wizard will appear.

3)Select [Wired to the network: ], and click on [Next].

4) Click on [Select from list].

The Network Adaptor selection dialog box will appear.

5) Click on [Have disk].

The "Insert floppy disk" dialog box will appear.

6) Enter "C:\Proface\lan" and click [OK].

The "Select OEM Option" dialog box will appear.

7) Click on [OK].

The Network Setup wizard will appear.

8) Click on [Next].

9) Select the desired network protocol and click on [Next].

10) Select the desired service to install and click on [Next].

11) Click on [Next].

The WindowsNT setup dialog box will appear.

12) Enter "D:\I386" and click [Continue].

13) Enter "C:\Proface\lan" and click [Continue].

The "Speed /Duplex mode" dialog box will appear.

14) Click on [Continue].

The "Input Network Address" dialog box will appear.

15) Click on [OK].

The "Input Tx Early Threshold" dialog box will appear.

16) Click on [OK].

The TCP/IP dialog box will appear.

17) Enter the settings to connect with your network.

The Network Setup Wizard will appear.

- 18) Click on [Next].
- 19) Click on [Next].
- 20) Enter the Computer and Workgroup names, and click on [Next].
- 21) Click on [Finish].
- The Network Settings Change dialog box will appear.
- 22) Click on [Yes(Y)] to restart your PL.
- The Service Control Manager dialog box will appear.
- 23) Restarting the PL will cause an error message to appear, which requires the PL's Service Pack to be reinstalled.
- 24) After the Service Pack is reinstalled, restart the PL.

### With Windows<sup>®</sup> 2000

Click the [Start] button, point to [Settings] and click on [Control Panel (C)].

1) Double click on the [Control Panel]'s [Network and Dial-Up Connections] icon.

The Network and Dialup Connection window will appear.

2) Right click on the [Local Area Connection] icon, and select [Properties].

The Local Area Connection properties will appear.

3) Click on [Configure].

The Realtek RTL8139(A) PCI Fast Ethernet Adapter properties will appear.

4) Click on [Update Driver].

The Upgrade Device Driver Wizard will appear.

5) Click on [Next].

6) Select [Search for a suitable driver for my device (recommended)] and click [Next].

7) Select [Specify a location] and click [Next].

8) Enter "C:\Proface\lan " and click [OK].

The search for the driver will start.

9) Click on [Next].

10) Click on [Finish] to restart your PL.

# 6-4 Application Features

The PL unit is equipped with the following special features. The following files have been copied to the PL unit's hard disk and are contained in the [Proface] folder.

| File Name             | Windows <sup>®</sup> 95/Windows <sup>®</sup> 98<br>Second Edition                          | Windows NT <sup>®</sup> 4.0/<br>Windows <sup>®</sup> 2000 | Windows <sup>®</sup> XP |
|-----------------------|--------------------------------------------------------------------------------------------|-----------------------------------------------------------|-------------------------|
| PL_BLIOC.DLL          | C:\Windows\System                                                                          | C:\Winnt\System32                                         | C:\Windows\System32     |
| PL_DLL.DLL            |                                                                                            |                                                           |                         |
| PL_IOC.DLL            |                                                                                            |                                                           |                         |
| Backlight Control.scr |                                                                                            |                                                           |                         |
| Disp.exe              | C:\Proface\Disp                                                                            |                                                           |                         |
| Keyclick.exe          | C:\Proface\Keyclick                                                                        |                                                           |                         |
| PL_Smon.exe           | C:\Proface\Sysmon                                                                          |                                                           |                         |
| PL_Wps.exe            | C:\Proface\Sysmon                                                                          |                                                           |                         |
| BLSET.EXE             | Found inside the CD-ROM [PL-X920 Series User Manual & Driver CD], in the Utility\Blset.exe |                                                           |                         |

### API-DLL

This is a dynamic library designed to provide access to the System BIOS' RAS feature for User applications. API-DLL consists of three types, which are explained below.

### Backlight Control API-DLL file (PL\_BLIOC.dll)

This API-DLL file provides a dynamic library that allows User-created applications to utilize the PL-X920 series' backlight control feature. This file must be installed into the

same directory as the User's application. For details, refer to the Appendix 4 - Backlight Control Feature API-DLL

### System Monitor API-DLL (PL\_DLL.DLL)

This API-DLL file provides a dynamic library that allows User-created applications to utilize the PL-X920 series' System Monitor feature. This file must be installed into the same directory as the User's application.

### RAS Feature API-DLL (PL\_IOC.DLL)

This API-DLL file provides a dynamic library that allows User-created applications to utilize the PL-X920 series' System BIOS' RAS feature.

For details, refer to the Appendix 3 - System Monitor/RAS Feature API-DLL

#### Backlight OFF Screen Saver (Backlight control.scr)

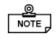

This software is used to turn OFF the PL's backlight after a specified period of inactivity. The use of this feature will help to extend the life of the PL's backlight.

Certain application programs may not allow the PL's backlight to turn OFF. Please test each program individually to check if the screen saver will operate correctly.

### Screen Display ON/OFF Utility (DISP.EXE)

This command line utility is used to turn OFF both the PL's backlight and display.

| Settings Used | DISP [ON/OFF]                                   |
|---------------|-------------------------------------------------|
| Option Switch | ON: Displayed / OFF: Not Displayed              |
| Return Value  | 0: Completed Normally / -1: Option Switch Error |

### Keyboard Emulator (Keyclick32)

This program allows the User's mouse operation to perform keyboard-like data input.

It is required to agree to "IN-fINITY soft Keyclick32 License Agreement".

Refer to Appendix 6 Consent Agreement

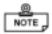

- Certain application programs do not support this keyboard emulator. Please test each application individually to check if the keyboard emulator will operate correctly.
- This application cannot be used to enter Windows<sup>®</sup> startup screen User Name and Password information.
- To change the Keyclick program's font size a keyboard is required.
- For details concerning the Keyclick program's operation, simply click on the HELP button to call up the program's online help data.

#### System Monitor/RAS Application PL\_SMON.EXE / PL\_WPS.EXE

This utility provides monitoring of the PL's temperature, voltage level, and fan's operation, via the system BIOS' RAS and system monitoring functions.

System Monitor Program Pl\_Smon.exe For details, refer to Appendix 3.3 System Monitor Operation

#### Monitor Parameter Setting Program PI\_Wps.exe

For details, refer to Appendix 3.2 System Monitor Property Settings

Backlight Burnout Detection Program (BLSET.EXE)

#### PL-6920 Series unit's only

This feature designates if the PL unit's touch panel is disabled or enabled when a backlight burnout occurs. The following program runs under MS-DOS<sup>®</sup>.

BLSET ON 🗐 or BLSET OFF 🖵

ON designates that the Touch Panel is disabled when a backlight burnout occurs.

OFF designates that the Touch Panel remains enabled when a backlight burnout occurs.

The factory setting is OFF.

For backlight burnout detection details, Refer to Appendix 2 RAS Feature

1

## **Uninstalling PL-X920 Driver and Utility**

- 1) Click the Windows main screen's bottom left corner [Start] button.
- 2) Click on [Settings] and then on [Control Panel].
- 3) Click the Control Panel's [Add/Remove Programs] icon.
- 4) Select the "PL-X920 Driver and Utility" and click on the Add/Remove button to remove the software.

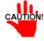

All drivers installed with this program cannot be uninstalled.

# 6-5 Windows NT<sup>®</sup> 4.0 / Windows <sup>®</sup>2000 /Windows <sup>®</sup>XP Cautions

Perform the following settings as required by your OS.

## 1 Automatic System Log-On Setup

#### ■ When using Windows NT<sup>®</sup> 4.0

- 1) Click on the main screen's "Start" button, and select the "Enter Filename" item. Enter the text "C:\WINNT\REGEDIT.EXE" and press [Enter] to start the program.
- 2) When the REGEDIT Registry Tree appears, select the "Winlogon" subkey via the following text:

 $HKEY\_LOCAL\_MACHINE \ SOFTWARE \ Microsoft \ Windows NT \ Current \ Version \ Winlogon.$ 

- 3) In the "DefaultUserName" field, enter the User name to be used for the Automatic Log-on.
- 4) Select the Edit menu's [New/String Value] feature.
- 5) To the Data Items present, add "AutoAdminLogon" to the Name column's data, and then enter "1" in that entry's Data field.
- 6) Add "Default Password" to the Name column's data, and enter the password used previously for the DefaultUserName in the Data field.

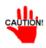

#### A user with no password cannot automatically log on.

7) REGEDIT data entry is now finished.

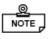

- If a User attempting to automatically log on is not attached to an "Administrators" group, i.e. no Default Password string is specified, Windows NT automatically changes the value of the AutoAdminLogon key from 1(true) to 0(false), thereby disabling the AutoAdminLogon feature. In that case, if the Shift key is held down during Logoff, the "Login Data" dialog box will appear and the User can use the name of another, registered User to log-on successfully.
- If Auto LogOn Setting are not entered, when logging on, a PS/2 type keyboard is required.

#### ■ When using Windows<sup>®</sup> 2000

- 1) Start the Control Panel's [Users and Passwords].
- 2) Select an automatic log-on user and deselect the [Users must enter a user name and password to use this computer] checkbox.
- 3) Click on the [Advancedl] tab and deselect the [Require users to press Ctrl-Alt-Delete before logging on] checkbox.
- 4) Click the [Apply] button and when the automatic login dialog box appears, enter your password.

#### ■ When using Windows<sup>®</sup> XP

- (1) Select [Run] from the [Start] menu.
- (2) Enter "Control userpasswords2", and click [OK].

(3) Deselect the [User must enter the user name and password to use this computer]

checkbox and click [Apply].

(4) Enter the user name and password for automatic logon and click [OK].

## **2** Using an Uninterrupted Power Supply

Prior to turning OFF the PL's power, be sure to shut down the NT correctly via the NT OS' "Shutdown" feature. It is recommended that an Uninterrupted Power Supply Device is used to prevent the accidental loss of User data, due to an unexpected power outage.

When using an Uninterrupted Power Supply (UPS), the unit can be set to switch to backup power, which will provide enough time to safely shut down your PL, or it can even shut down your PL for you.

For details, please consult your local dealer of UPS units.

## **3** When Changing the System Design

When the PL unit is connected to a printer or to a LAN network, the Windows system settings must be changed.

- When using Windows NT<sup>®</sup> 4.0
- Changing the System Design

When the Windows NT<sup>®</sup> 4.0 system design is changed, the following messages will appear.

#### Windows NT Setup

Setup needs to copy some Windows NT files

Setup will look for the files in the location specified below. If you want Setup to look in a different place, type the new location. When the location is corrent, click Continue.

#### **Files Needed**

Some files on WindowsNT Workstation CD-ROM are needed. Insert WindowsNT Workstation CD-ROM into the drive selected below, and then click OK.

Even when one of these messages appears, designate a new location for the system design change folder (Windows NT<sup>®</sup> 4.0 CD-ROM's [I386]) and click on [Next].

D:\I386 (CD-ROM drive is "D")

#### • Reinstalling Service Pack Data

When changing the Windows NT system settings, the system files are written over your existing Service Pack 1 files. Be sure to set up your Service Pack data again.

■ When using Windows<sup>®</sup> 2000/Windows<sup>®</sup> XP

#### • Changing the System Design

When the Windows<sup>®</sup> system configuration settings are changed, the following message appears. Enter the name of the folder where you will save the configuration changes and click [OK].

- Insert the CD labeled ''Windows® xx\*1 Professional CD-ROM'' in the CD-ROM drive (D: ), and click [OK].
- When copying the file from other locations such as a floppy disk or network server, also click the [OK] button.
- When Your PL has No Preinstalled OS

Double-click the [I386] folder in the Windows® CD-ROM.

D:\I386 (When the CD-ROM drive is "D")

• When Your PL has a Preinstalled OS

C:\Proface\Setup\I386

## 4 Changing to the NTFS File System

■ With a hard disk using WindowsNT<sup>®</sup> 4.0, Windows<sup>®</sup> 2000 and Windows<sup>®</sup> XP

If your hard disk was formatted using the Windows DOS compatible FAT32 system, you can use Command Prompt to convert the hard disk to an NTFS system. Use the following command.

convert x:/fs:ntfs, where "x" is the drive name of your hard disk.

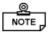

# • After converting data to the NTFS file system, it cannot be converted back to the FAT32 (DOS compatible) file system.

\*1"xx" is your OS. Example) When using Windows<sup>®</sup>XP: "Windows<sup>®</sup>XP Professional CD-ROM"

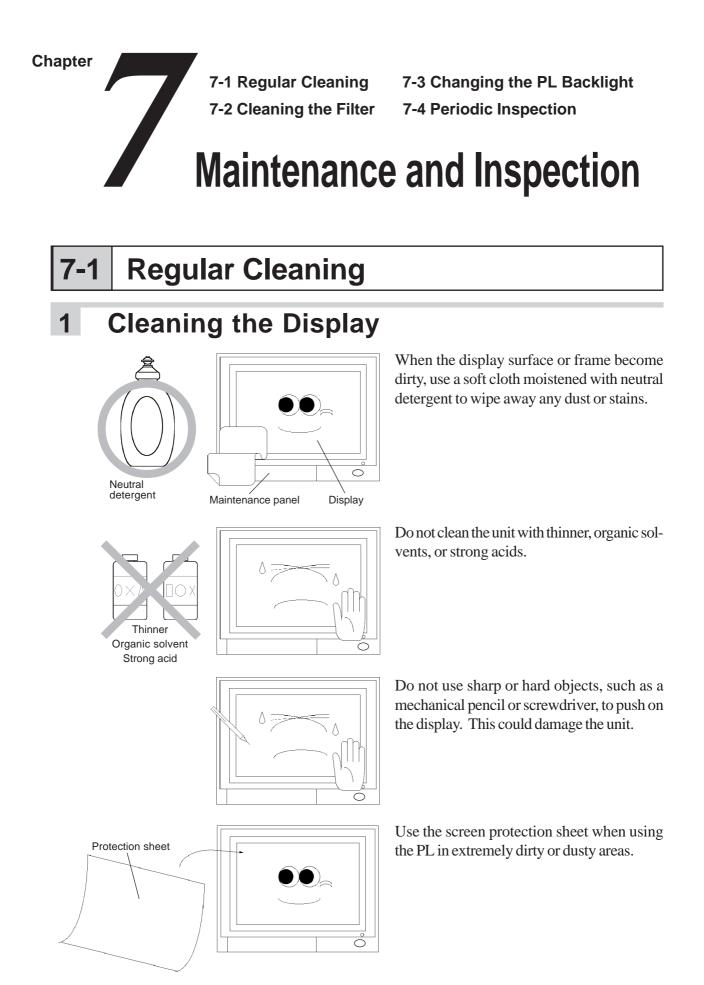

PL-6920/PL-7920 Series User Manual

#### 2 Installation Gasket Replacement

The moisture resistant gasket protects the PL and improves its water resistance. For instructions on installing the PL's gasket. 4-1-2 Installation Procedures

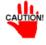

A gasket which has been used for a long period of time may have scratches or dirt on it, and could have lost much of its water resistance. Be sure to change the gasket periodically (or when scratches or dirt become visible).

#### **Cleaning the Filter** 7-2

Since excessive dirt and dust in the filter of the PL's electric fan can potentially affect the performance of the unit, regular inspection and cleaning of the filter is strongly recommended.

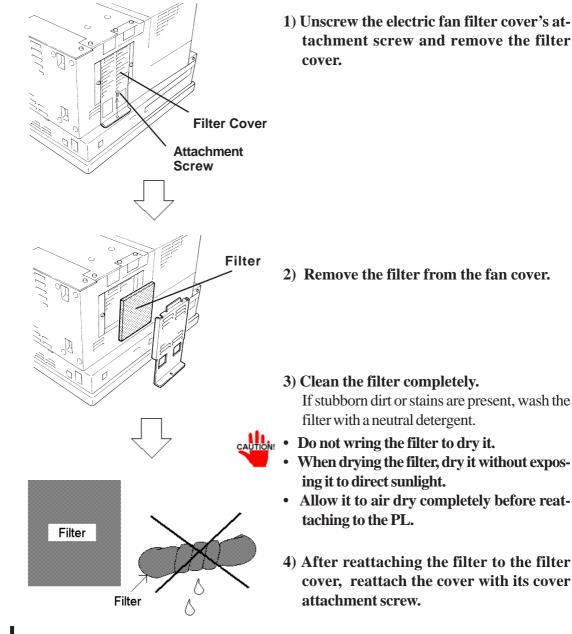

#### PL6920/PL-7920 (4-slot type)

- 2) Remove the filter from the fan cover.
- 3) Clean the filter completely. If stubborn dirt or stains are present, wash the filter with a neutral detergent.
- Do not wring the filter to dry it.
- When drying the filter, dry it without expos-
- Allow it to air dry completely before reat-
- 4) After reattaching the filter to the filter cover, reattach the cover with its cover

#### Maintenance and Inspection

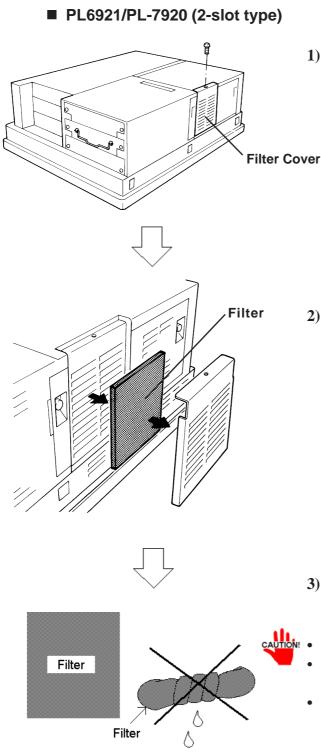

1) Remove the electric fan filter cover's attachment screw.

2) Remove the filter from the fan cover.

- **3) Clean the filter completely.** If stubborn dirt or stains are present, wash the filter with a neutral detergent.
- Do not wring the filter to dry it.
- When drying the filter, dry it without exposing it to direct sunlight.
- Allow it to air dry completely before reattaching to the PL.
- 4) After reattaching the filter to the filter cover, reattach the cover with its cover attachment screw.

# 7-3 Changing the PL Backlight

The PL's backlight can be changed after it wears out. The steps involved are outlined below.

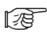

The steps for removing the Rear Maintenance Cover and the Half Cover are the same for each PL unit.

Please use the following table to identify which backlight model number to use when ordering your backlight.

| PL Type  | Backlight Type  |  |
|----------|-----------------|--|
| PL- 6920 | PL6920-BL00     |  |
| PL- 6921 | 1 L0320-DL00    |  |
| PL- 7920 | PL790-BL00-MS   |  |
| PL- 7921 | 1 E730-DE00-WIG |  |

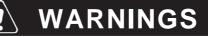

- Whenever changing the backlight, be sure the PL's power cord has been disconnected and that the unit is cooled down.
- When the PL's power cord is connected and the PL is ON, high voltage runs through the wires in the backlight area—do not touch them!
- When the PL's power has just been turned OFF, the backlight area is still very hot! Be sure to wear gloves to prevent being burned.
- Do not try to replace the backlight while the PL is installed in a cabinet or panel. Remove the PL first, then begin the backlight replacement procedures.

Follow the steps given below to change the PL's backlight. Be sure to wear cotton gloves when performing this work to prevent burns. Also, remove the PL from its installation panel, and place it face down (as shown below) when performing this work.

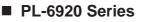

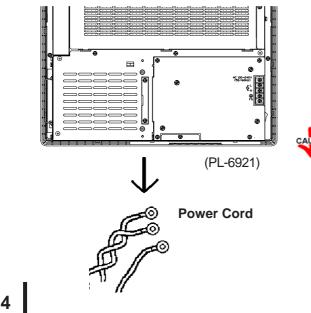

- 1) Unplug the PL's power cord from the main power supply and then disconnect the PL power cord terminals from the PL's power terminal block.
- Be sure to perform the backlight changeover on a flat, level surface. This will prevent damage to the PL unit and the accidental cutting of any of its power cord terminals.

PL-6920/PL-7920 Series User Manual

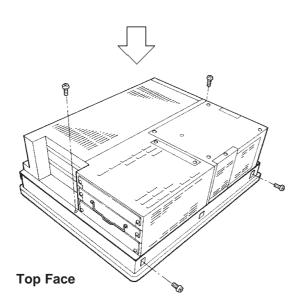

2) Remove the PL's four chassis attachment screws.

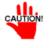

If the PL-FD210 is installed, be sure to remove it

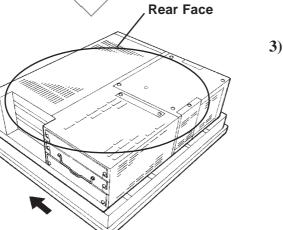

3) Hold both sides of the front panel section and use your thumbs to slide (push) the chassis forward (see figure).

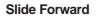

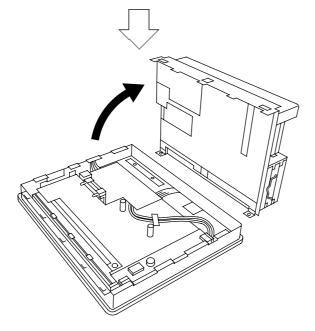

4) The chassis can then be pivoted back and open.

PL-6920/PL-7920 Series User Manual

### Maintenance and Inspection

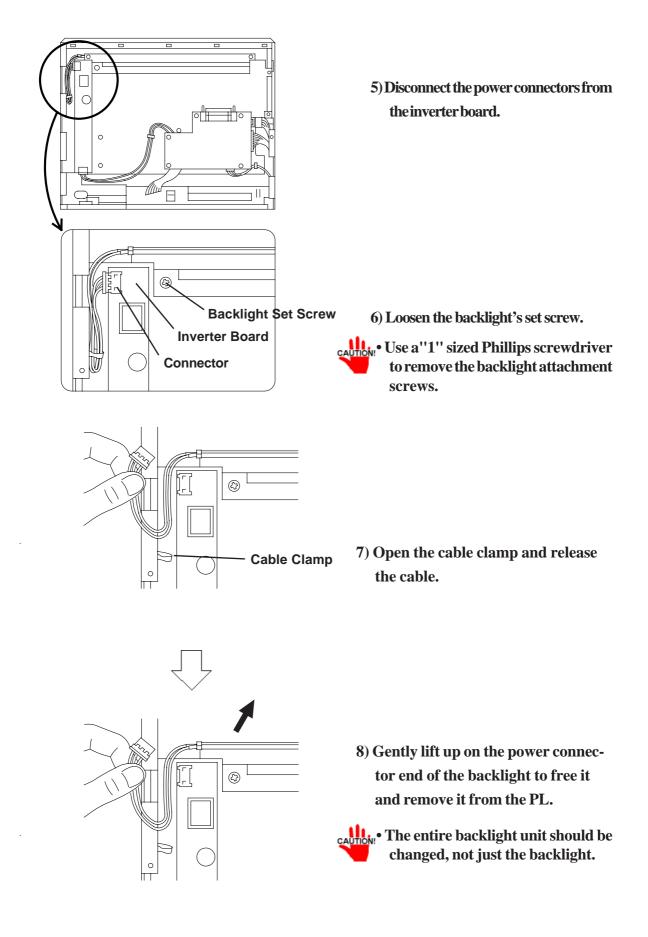

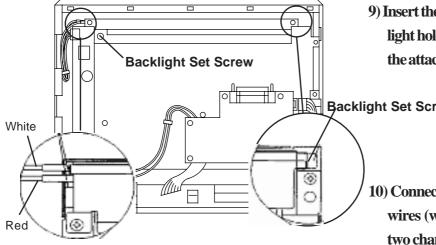

9) Insert the new backlight into the backlight holder frame and push it in until the attachment clip clicks into place.

**Backlight Set Screw** 

- 10) Connect the backlight's power cable wires (white and red) to the frame's two channels. Insert the one (1) white wire into the upper channel, and the two (2) red wires into the lower channel.
- 11) Tighten the backlight's set screw. (Use no more than 0.19N•m of force.)
- 12) Connect the backlight power cord's connector to the PL's inverter board.
- Be sure the connector is inserted completely into the inverter board. An incompletely connected connector could cause an accident.
  - 13) Replace the PL's rear cover, being careful not to pinch or cut any of the PL'sinternal wires.

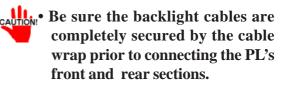

14) Secure all four (4) or the PL's attachment screws.

### Maintenance and Inspection

#### PL-7920 Series

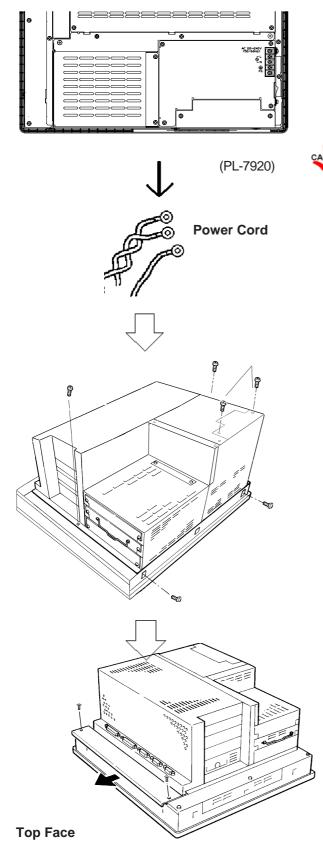

- 1) Unplug the PL's power cord from the main power supply and then disconnect the PL power cord terminals from the PL's power terminal block.
- Be sure to perform the backlight changeover on a flat, level surface. This will prevent damage to the PL unit and the accidental cutting of any of its power cord terminals.

2) Remove the PL's four (4) chassis attachment screws.

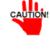

If the PL-FD210 is installed, be sure to remove it also. (Only with PL-7920)

3) Remove the two (2) attachment screws, hold both sides of the front panel section and use your thumbs to slide (push) the chassis forward (see figure).

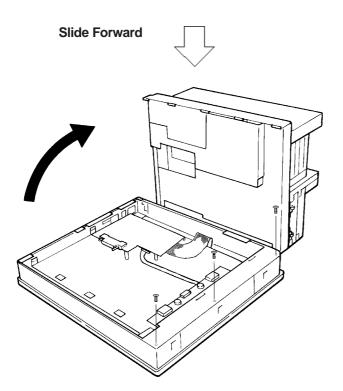

4) The chassis can then be pivoted back and open.

Remove the front face cover's three (3) attachment screws.

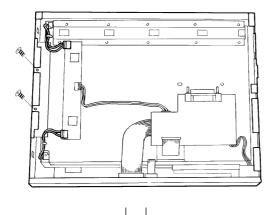

6) The PL's LCD display unit is fixed in place with two attachment screws. Remove these screws.

### Maintenance and Inspection

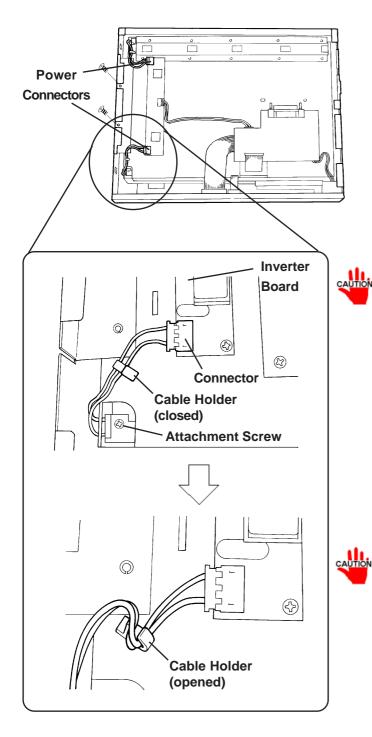

7) Disconnect both backlight power connectors from the inverter board.

- 8) Each backlight (upper and lower) is fixed in place with an attachment screw. Remove each of these screws.
- Use an"0" sized Phillips screwdriver to remove the backlight attachment screws.
- Be careful not to lose any of the small attachment screws.
- Do not let any of attachment screws fall inside the PL unit's chassis or front panel area, since it could cause an electrical short.
- 9) Open/release each plastic cable holder.

Each backlight uses a cable holder to prevent the cable from becoming caught or pinched when the PL's rear cover is opened or closed. Be sure both cables are secured by their holder before closing the rear cover.

#### Maintenance and Inspection

- 10) Remove each backlight unit.
- 11) Insert each new backlight.
- 12) After installing both new backlights, replace and tighten all backlight and LCD panel attachment screws ( total of 4 screws ). Then, reconnect both inverter board power connectors.
- Be sure to always change both of the PL backlights at the same time.
- Be sure that the backlight's power cord connector is inserted completely into the Inverter Board's receptacle. If not, the PL may be damaged.
- The PL-FD210 can only be used in the PL-7920.
- 13) Reassemble the rear cover, being careful not to pinch any internal electrical wires.
- 14) Replace the PL-FD210's two attachment screws (only PL-7900).
- 15) Replace and tighten the PL's four chassis attachment screws.

# 7-4 **Periodic Inspection Items**

Be sure to inspect the PL periodically to ensure it is in good working condition.

- Ambient environment check points
  - Is the ambient temperature within the specified range?

|                      | PL692*-T41                  | Using Fan  |                                   | 5 ° C to 50 ° C (With HDD attached) |
|----------------------|-----------------------------|------------|-----------------------------------|-------------------------------------|
|                      | (CPU:700MHz)                | Not u      | using fan <sup>*1</sup>           | 5 ° C to 40 ° C (With HDD attached) |
|                      | PL792*-T41                  | Cabinet    | Using Fan                         | 5 ° C to 50 ° C (With HDD attached) |
|                      | PL/92 - 141<br>(CPU:700MHz) | Interior   | Not using fan*1                   | 5 ° C to 40 ° C (With HDD attached) |
| Ambient<br>Operating | (01 0.7001112)              | Panel face | 5 $^{\circ}$ C to 40 $^{\circ}$ C |                                     |
| Temperature          | PL692*-T42                  | Us         | sing Fan                          | 5°C to 45°C (With HDD attached)     |
|                      | (CPU:1GHz)                  | Not u      | using fan <sup>*1</sup>           | Must use fan                        |
|                      | PL792*-T42                  | Cabinet    | Using Fan                         | 5°C to 45°C (With HDD attached)     |
|                      | (CPU:1GHz)                  | Interior   | Not using fan*1                   | Must use fan                        |
|                      |                             | Panel face | 5°C to 40°C                       |                                     |

- \*1 When the PL's internal electric fan is removed.
  - Is the ambient humidity within the specified range (10% RH to 85% RH)?
  - Is the atmosphere free of corrosive gas ?
- Electrical specifications check
  - Is the voltage adequate (AC85V to AC265V, 50/60 Hz)?
- Installation check points
  - Are all connection cables firmly connected ?
  - Are any bolts or screws loose ?
  - Are there any flaws or tears in the moisture resistant gasket ?
- Display check
  - Is the display bright enough ?

When the PL's backlight needs to be replaced, please contact your nearest authorized service center for prompt service.

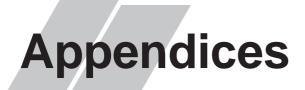

- A-1 Hardware Configuration
- A-2 RAS Feature
- A-3 System Monitor
- A-4 System Monitor/RAS Feature API-DLL
- A-5 Backlight Controll API-DLL

# A-1 Hardware Configuration

The following data explains the design of the I/O Map, Memory Map and Interrupt Map, as well as additional hardware design items including the RAS feature.

## 1 I/O Map

| Address       | AT System Device                   | System Device                        |
|---------------|------------------------------------|--------------------------------------|
| 0000H - 001FH | DMA controller (8237)              |                                      |
| 0020H - 003FH | Interrupt controller (8259A)       |                                      |
| 0040H - 005FH | System timer (8254)                |                                      |
| 0060H - 006FH | Keyboard Controller                |                                      |
| 0070H - 007FH | Real-time clock, NMI mask          |                                      |
| 0080H - 009FH | DMA page register                  |                                      |
| 00A0H - 00BFH | Interrupt controller 2 (8259A)     |                                      |
| 00C0H - 00DFH | DMA controller 2 (8237)            |                                      |
| 00F0H - 00FFH | Numeric data processor             |                                      |
| 01F0H - 01FFH | Hard disk (IDE)                    |                                      |
| 0200H - 0207H | Game I/O                           |                                      |
| 0290H - 029FH | Reserved                           |                                      |
| 02E8H - 02EFH | Reserved                           | Touch Panel Serial<br>Port 4 (COM4 ) |
| 02F8H - 02FFH | Serial port 2 (COM2) : General Use |                                      |
| 03B0H - 03BBH | Video controller (VGA)             |                                      |
| 03BCH - 03BFH | Parallel port 1 (LPT 1)            |                                      |
| 03C0H - 03DFH | Video controller (VGA)             |                                      |
| 03E8H - 03EFH | Reserved                           | Serial port 3 (COM3)                 |
| 03F0H - 03F7H | Floppy disk controller             |                                      |
| 03F8H - 03FFH | Serial port 1 (COM1) :General Use  |                                      |

# 2 Memory Map

|                      | FFFFFFFH  |
|----------------------|-----------|
| System ROM           |           |
|                      | FFFF0000H |
| ~                    | $\approx$ |
|                      |           |
|                      |           |
|                      |           |
|                      |           |
| Unused RAM           |           |
|                      |           |
|                      |           |
|                      |           |
|                      |           |
|                      |           |
|                      |           |
|                      |           |
| System ROM           | 00100000H |
|                      | 000E0000H |
| Expanded ROM Area    |           |
|                      | 000CA000H |
| VGA BIOS             |           |
|                      | 000C0000H |
| (Display Adaptor)    |           |
|                      | 000A000H  |
|                      |           |
| Unused RAM<br>640 KB |           |
| System Board DRAM    |           |
|                      |           |
|                      | 0000000H  |

## 3 Interrupt Map

#### ■ Hardware Interrupt List

|           |    | Description                            |
|-----------|----|----------------------------------------|
| NMI       | 0  | Parity Error or I/O Channel Check      |
| IRQ       | 0  | Timer (in the Chipset)                 |
| IRQ       | 1  | Keyboard                               |
| <br>> IRQ | 2  | Cascade from Controller 2              |
| IRQ       | 3  | Serial Port 2 (COM2): General Use Port |
| IRQ       | 4  | Serial Port 1 (COM2): General Use Port |
| IRQ       | 5  | Available for users *                  |
| IRQ       | 6  | Floppy Disk Controller                 |
| IRQ       | 7  | Parallel Port 1 (LPT 1) : Printer Port |
| IRQ       | 8  | Real Time Clock                        |
| IRQ       | 9  | Serial Port 3 (COM3): General Use Port |
| IRQ 1     | 10 | Serial Port 4 (COM4): Touch Panel (for |
| IKQ       | 10 | Standard monitor)                      |
| <br>IRQ 1 | 11 | Available for users *                  |
| IRQ 1     | 12 | PS/2 Mouse                             |
| IRQ 1     | 13 | Numeric Data Processor                 |
| IRQ 1     | 14 | Hard Disk (IDE)                        |
| IRQ 1     | 15 | Available for users *                  |

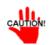

The "\*" mark indicates that, depending on the customer's settings, the following devices are automatically allocated as Plug and Play devices.

- Display Controller SMBus Controller Multimedia Device Network Controller USB Controller
- DMA Channel List

|   |       | Description             |                         |
|---|-------|-------------------------|-------------------------|
|   | DMA 0 |                         | 1                       |
|   | DMA 1 |                         | For 8-bit transmission  |
|   | DMA 2 | Floppy disk controller  |                         |
|   | DMA 3 |                         | ļ                       |
| > | DMA 4 | Cascade to controller 1 | 1                       |
|   | DMA 5 |                         |                         |
|   | DMA 6 |                         | For 16-bit transmission |
|   | DMA 7 |                         | ļ                       |

# 2 RAS Feature

## 1 PL's RAS Features

RAS, which stands for Reliability, Availability and Serviceability, is a device-level monitoring function that provides a variety of features to improve the reliability of your PL system.

Though the standard set of RAS features used will vary depending on the devices used, the following features are used to provide Alarm Monitoring and External Input Signal support.

| Alarm Monitoring      | Power Voltage Alarm<br>Cooling Fan Alarm<br>Internal Temperature Alarm<br>Watchdog Timer Time Up<br>Software Mirroring Disk Alarm <sup>*3</sup><br>Hardware Mirror Disk Alarm <sup>*1, *3</sup><br>Touch Panel Alarm <sup>*4</sup><br>Backlight Burnout Detection Feature <sup>*4</sup><br>SMART Alarm |
|-----------------------|----------------------------------------------------------------------------------------------------|
| External Input Signal | General Purpose Input (DIN 2 bit)<br>Remote Reset Input *2                                                                                                    |

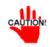

General Purpose Input (DIN) level must be 1.5S or longer to be detected.

Also, when either the one of the above mentioned alarms occurs, or an external signal input is received, the following types of alarm processing output signals and features are supported.

| External Output Signal          | General Purpose Output (DOUT 1 bit)<br>Alarm Output (1 point)<br>Lamp Output (1 point)                 |
|---------------------------------|----------------------------------------------------------------------------------------------------|
| Types of Processing (all units) | LED Indicator (3-state display – 1 point)<br>Pop-up Message Output<br>Buzzer Output<br>System Shutdown |

Furthermore, using the PL's System Monitor feature (included in the PL's software utility disk), allows the easy setting and control (Enable/Disable) of the aforementioned Alarm Monitor and External Input Signals.

#### **Reference** A-3 - System Monitor

Last, the system monitor feature's use of an Application Link Library (API-DLL) allows it to also be used with other applications.

- \*1 When a Hardware Mirror Disk Alarm occurs and the standard RAS feature settings are used, the alarm output is limited to the Mirror Disk unit's LED indicator. (Alternately flashing orange ,green, and red)
- \*2 The remote reset feature's input can be either enabled or disabled, the alarm output setting cannot be set to trigger a forced system reset.
- \*3 The Hardware Mirroring Disk and Software Mirroring Disk must be purchased separately.
- \*4 PL-6920 Series unit's only.

## 2 RAS Feature Details

### Alarm Monitoring

#### Power Voltage Alarm

Monitors the condition of the PL's internal and CPU power.

#### ♦ Cooling Fan Alarm

Monitors the condition of the PL's internal power and CPU cooling fans.

#### ♦ Internal Temperature Alarm

Monitors the PL's internal and CPU vicinity temperatures.

The enabling or disabling of the above three items is performed via the System Setup Area's settings.

For detailed information about the monitoring settings,

### **Reference** 5-2-10 PC Health Status

This utility can also be used to enable or disable the above mentioned features, as well as designate what type of processing is to be performed.

### • Watchdog Timer Time Up

This feature monitors the performance of the CPU by writing the CPU's time-up count value from the application to the RAS feature's built-in programmable timer. Errors are detected when the writing of the count value from the application stops, which will cause a timer overflow.

Use the System Monitor Property area to set the Watchdog Timer Timeup ON or OFF, and enter detailed error processing settings.

#### • Software Mirroring Disk Alarm

This optional product monitors the performance of the PL unit's hard disk, via the optional Software Mirroring disk.

#### • Hardware Mirroring Disk Alarm

Whenever a disk crash, or other alarm event occurs to the optional Hardware Mirroring Disk unit, the PL unit's LED indicator will flash (either orange or green) to indicate there is a problem.

#### **♦** Touch Panel Alarm

Detects Touch Panel alarms. When an alarm occurs, the LED will flash orange.

#### • Backlight Burnout Detection Feature (PL-6920 Series unit's only) Detects a backlight burnout.

When a backlight burnout is detected, the touch panel is disabled and the LED will indicate that an alarm has occurred. The use of this feature is recommended to prevent accidental touch panel operation. The enabling/disabling of this feature is performed via the BLSET.EXE program. (This is an MS-DOS utility)

**Reference** 6-4 Application Features

### Appendices

#### **SMART Alarm**

Monitors the status of the hard disk. Detects a warning of trouble of the hard disk.

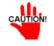

- Administrator Authentication is required for executing SMART Monitoring.
- In order to execute a SMART monitoring, the OS needs to be Windows NT<sup>®</sup>, Windows<sup>®</sup> 2000, or Windows<sup>®</sup> XP.
- A CF card doesn't support SMART and therefore the status of the CF card cannot be monitored.
- When a hard disk except options made by Pro-face is used, operation of SMART Monitoring cannot be guaranteed.

The hard disks as shown in the table below are supported.

| Hard Disk<br>Model Number | Rev.                     |
|---------------------------|--------------------------|
| PL-HD220                  | Rev. C or later          |
| PL-HDX920-W2K/ML          | Hardware Rev. A or later |

- The SMART Monitor can be performed for the hard disk connected to the IDE only. The state of the hard disk connected via a USB or a SCSI cannot be monitored.
- When using a Software Mirroring Utility with Rev.C or before, the SMART Monitor cannot perform.

## External Input Signal

The PL's RAS interface connector uses the following input signals.

#### **General Purpose Input (DIN)**

This standard digital input is used for alarm detection in external devices. The input signal uses two bits.

The System Monitor utility can be used to enable or disable this feature, as well as designate what type of processing is to be performed once a signal is received.

#### **Remote Reset Input**

This is the reset signal sent from an external device to the PL. When this signal is enabled, a forced reset of the PL is performed.

The System Monitor utility can be used to enable or disable this feature

#### External Input Signal (for both DIN and Remote Reset Input)

| Input Voltage     | DC12V to DC24V                             |
|-------------------|--------------------------------------------|
| Input Current     | 7mA                                        |
| Operating Voltage | ON voltage: 9V (min), OFF voltage:3V (max) |
| Isolation Method  | Via photocoupler                           |

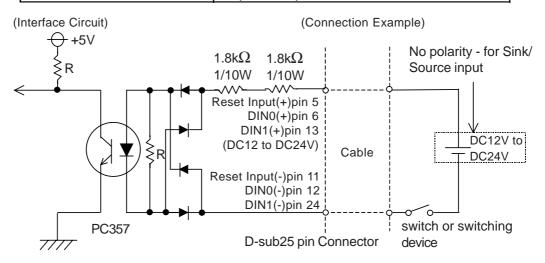

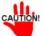

cAMON: • General Purpose Input (DIN) level must be 1.5S or longer to be detected.

- Be sure the voltage value between terminals is controlled via the input voltage, so that the PL is operated within its recommended range. If the input voltage exceeds this range, a malfunction or PL damage may occur.
- With Sink/Source input, even if the D(-), and RESET(-) are positive, and D(+), RESET(+) are negative, no problems are created. Be sure to operate the unit within the recommended voltage range.

For connection pin location details,

**Reference** 2-3-5 RAS Interface

## Appendices

## External Output Signal

The PL's RAS interface connector uses the following output signals.

#### **General Purpose Output (DOUT)**

This general purpose digital output signal provides system condition information to external devices.

The System Monitor's API-DLL are used by applications to control this signal.

#### **Alarm Output (1 point)**

#### Lamp Output (1 point)

The above mentioned general purpose digital output signals provide system condition information to external devices.

The System Monitor utility can be used to enable or disable any of these output signals.

Also, when alarm output is enabled, the orange colored LED indicator will also blink.

#### External Output Signal (used for DOUT, Alarm Output, Lamp Output)

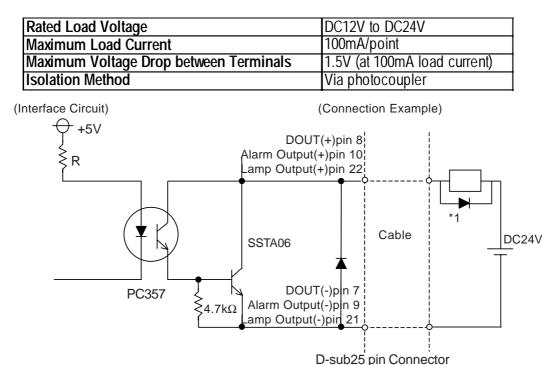

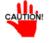

• Be sure to operate the unit within its maximum load current. If the maximum load current exceeds this range, a malfunction or PL damage may occur.

- Design your electrical system by adding the load current and voltage values to the terminal voltage. If load current value used is large, a maximum voltage of 1.5V will exist between the terminals.
- When connecting an induction load, be sure to connect the above drawing's protection diode (\*1).

For connection pin location details,

**Reference** 2-3-5 RAS Interface

### **Types of Processing (all units)**

The PL provides system condition information via the following methods.

#### LED Indicator (2-state display – 1 point)

In addition to indicating if the unit's power is ON or OFF, the 2-state LED indicator (power lamp) provides the following system condition information. PL-B920 LED indicator is on the left side of PL unit's. When connecting to a DU, the DU's LED indiator is on the left bottom of the DU screen.

| Color         | System Condition                      | Output Created              |  |
|---------------|---------------------------------------|-----------------------------|--|
| Orongo        | DAS has detected a system alarm       | The alarm output set in the |  |
| Orange        | RAS has detected a system alarm.      | system monitor is enabled.  |  |
| Green         | Normal Operation (Power ON)           | None                        |  |
| Flashing      | Soft Mirror and Mirror Disk Alarm has | None                        |  |
| Orange/Green  | occurred                              | none                        |  |
| Flashing      | Backlight Burnout Detection Feature   | None                        |  |
| Orange/Red    | (PL-6920 Series unit's only)          | None                        |  |
| Flashing Red/ | Mirror Disk and Backlight Alarm has   | Nege                        |  |
| Green         | occurred (PL-6920 Series unit's only) | None                        |  |

#### **Pop-up Message Output**

This feature uses the Windows<sup>®</sup> system's pop-up message feature to indicate that an alarm has occurred.

#### **Buzzer Output**

This feature uses the PL's internal speaker to indicate the system's condition.

#### System Shutdown

This feature shuts down the PL's OS. The System Monitor utility can be used to enable or disable this feature.

#### System Reset

Resets the PL unit's system after the Watchdog Timer reaches "Time Up".

## **3 RAS Feature Overview**

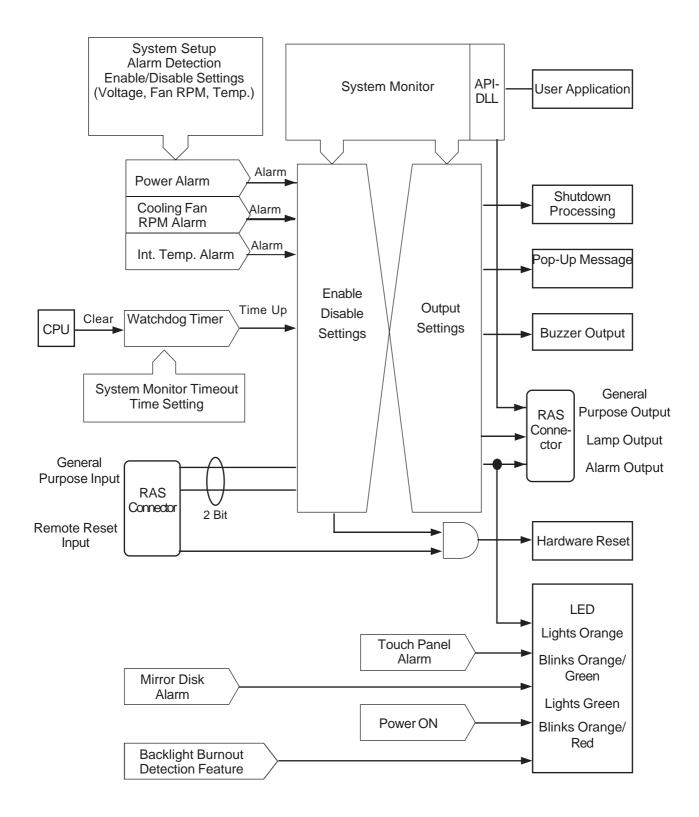

## A-3 System Monitor

## **1** Setup Procedure

Follow the steps shown here to complete the System Monitor/RAS setup.

### System Setup Screen Settings

| Senter Warning Temperature                            | [Disable d]               | Item Help               |
|-------------------------------------------------------|---------------------------|-------------------------|
| System Warning Temperature<br>CPU Warning Temperature | [Disabled]<br>[Disabled]  | Menu Level              |
| Warning Voltage IN0(V)                                | [Disabled]                |                         |
| Warning Voltage IN1(V)                                | [Disabled]                |                         |
| Warning Voltage +3.3V                                 | [Disabled]                |                         |
| Warning Voltage +5V                                   | [Disabled]                |                         |
| Warning Voltage +12V                                  | [Disabled]                |                         |
| Warning Voltage -12V                                  | [Disabled]                |                         |
| Warning Voltage -5V                                   | [Disabled]                |                         |
| FAN1 Speed Limit                                      | [Disabled]                |                         |
| FAN2 Speed Limit                                      | [Disabled]                |                         |
| 1<br>↓→←: Move Enter:Select +                         | H-/PU/PD:Value F10:Save E | SC:Exit F1:General Help |

In the System Setup area's PC Health Status menu, enable or disable each feature according to your system needs.

### System Monitor Property Settings

| 🖫 System Monitor Property 🛛 🕅                                                                                   |
|----------------------------------------------------------------------------------------------------|
| Remote Reset Backlight Mirror HardMirror SMART                                                                  |
| Watchdog Timer Universal Input Voltage Fan Temperature                                                          |
| Watchdog Timer                                                                                                  |
|                                                                                                    |
| Timeout Sec 5                                                                                                   |
| Error Action                                                                                                    |
| Alarm Output 🛄 Buzzer 🔲 OS Shutdown                                                                             |
| 🗍 Lamp Output 🛄 PopupMessage 🗍 Reset                                                                            |
| Watchdog Timer Error                                                                                            |
|                                                                                                    |
|                                                                                                    |
|                                                                                                    |
|                                                                                                    |
|                                                                                                    |
|                                                                                                    |
|                                                                                                    |
| OK Cancel                                                                                                    |
|                                                                                                    |
| 🕃 System Monitor                                                                                                |
|                                                                                                    |
| Status Status                                                                                                   |
| CPU         Disable         +3.3V         No Error           Pewen         Disable         +5V         No Error |
| Power Disable +5V No Error<br>+12V No Error                                                                     |
| r Temperature                                                                                                   |
| Status -12V Error                                                                                               |
| System No Error CPU No Error                                                                                    |
| CPU or Option No Error VIT No Error                                                                             |
| F Backlight                                                                                                    |
| Status No Error Disk0 Disk1                                                                                     |
|                                                                                                    |
| SoftMirror Disk                                                                                                 |
|                                                                                                    |
| Status                                                                                                    |
|                                                                                                    |
|                                                                                                    |
| Device No.         Model         Status           0         IC25N020ATMR04-0         No Error                   |
|                                                                                                    |

1) Start the PL unit's OS and click on the [Start] -> [Program] ->[System Monitor]->[System Monitor Property] screen. In this screen enter the System Monitor/RAS Event settings for each feature/tab. Click on the [OK] button and the program will automatically close.

- 2) Restart the [System Monitor] utility, click on the [System Monitor] button and you can begin to monitor PL activity.
- Note: Administrator Authentication is required for executing SMART Monitoring. When a user who does not have the administrator authentication logs in, nothing is displayed in the item of SMART.

In order to execute a SMART monitoring, the OS needs to be Windows NT<sup>®</sup>, Windows<sup>®</sup> 2000, or Windows<sup>®</sup> XP. In case of Windows<sup>®</sup> 95 or Windows<sup>®</sup> 98, nothing is displayed in the item of the SMART.

PL-6920/PL-7920 Series User Manual

## 2

## System Monitor Property Settings (PL\_Wps.exe)

The following chart shows the features available when any of the monitoring value ranges set in the [PC Health Status] menu is exceeded.

| 0.000.00000     |                 |                |        |                  |                |       |
|-----------------|-----------------|----------------|--------|------------------|----------------|-------|
|                 | Alarm<br>Output | Lamp<br>Output | Buzzer | Popup<br>Message | OS<br>Shutdown | Reset |
| Watchdog Timer  | 0               | 0              | 0      | O                | 0              | 0     |
| Universal Input | 0               | 0              | 0      | 0                | 0              | X     |
| Voltage         | 0               | 0              | 0      | 0                | 0              | Х     |
| Fan             | 0               | 0              | 0      | 0                | 0              | Х     |
| Temperature     | 0               | 0              | 0      | 0                | 0              | Х     |
| Remote Reset *1 | Х               | Х              | Х      | Х                | Х              | 0     |
| Backlight *2    | 0               | 0              | 0      | 0                | Х              | Х     |
| Mirror          | 0               | 0              | 0      | 0                | Х              | Х     |
| HardMirror      | 0               | 0              | 0      | 0                | Х              | Х     |
| SMART           | 0               | 0              | 0      | 0                | Х              | Х     |

#### O: Can be set X: Cannot be set

\*1 When setting Enable on Remote Reset, the same action as the Reset occurs.

\*2 This feature can be used only with PL-6920 Series units.

Each of the above items performs the following operation.

| Item          | Operation                                                                         |
|---------------|-----------------------------------------------------------------------------------|
| Alarm Output  | RAS Interface Alarm Output (#9 to #10) signal is output.                          |
| Lamp Output   | RAS Interface Alarm Output (#21 to #22) signal is output.                         |
| Buzzer        | Buzzer sound is output as an alarm notification. (except for when the OS Shutdown |
| Buzzei        | feature is checked)                                                               |
| Popup Message | Error message appears as a Pop-Up Message Screen (on the PL unit's screen)        |
|               | Shuts down the PL unit's OS. This can be set to either display a shutdown         |
| OS Shutdown   | confirmation message, or perform a forced OS shutdown.Default is display a        |
|               | shutdown confirmation message.                                                    |
| Reset         | Resets the PL unit by performing a forced shutdown.                               |
| Enable        | Allows setting of monitoring items.                                               |

The System Monitor Property Screen details is as shown below.

| System Monitor Property  Remote Reset Backlight Mirror HardMirror SMART Watchdog Timer Universal Input Voltage Fan Lemperature                   | Set Enable/Disable of the function                  |
|----------------------------------------------------------------------------------------------------|-----------------------------------------------------|
| Watchdog Timer                                                                                                    | Set the timer                                       |
| Error Action     Discrete Action     Alarm Output     Buzzer     OS Shutdown     Lamp Output     PopupMessage     Reset     Watchdog Timer Error | —— Set the Error action when over the Enabled range |
|                                                                                                    | Input the message for the Pop-up Message Screen     |
|                                                                                                    |                                                     |
| OK Cancel                                                                                                    |                                                     |

## **3** System Monitor Operation (PL\_Smon.exe)

As soon as the PL unit's OS starts up, instead of showing the System Monitor Dialog box, the Alarm Monitoring icon appears in the System Tray. (see below)

Usually, when a System Monitor dialog box appears, the user checks the current condition and then left-clicks the mouse on the system tray icon to call up the System Monitor screen.

When an alarm is detected, the actions set in the System Monitor Property screen are performed, and an "X" appears over the System Tray icon. When this occurs, double-click on the icon to view the alarm contents.

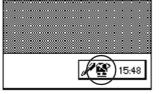

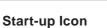

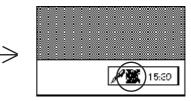

Alarm condition Icon

The System Monitor screen is as shown below.

| 🔅 System Monit       | or                      |                  |                    |
|----------------------|-------------------------|------------------|--------------------|
| r=Fan=====           |                         | ı FVoltage===    |                    |
|                      | Status                  | - Chago          | Status             |
| CPU                  | Disable                 | +3.3V            | No Error           |
| Power                | Disable                 | +5V              | No Error           |
|                      | . <u></u> ,             | +12V             | No Error           |
| F Temperature —      |                         | '∣-5V            | Error              |
|                      | Status                  | -12V             | Error              |
| System               | No Error                | CPU              | No Error           |
| CPU or Option        | No Error                | VIT              | No Error           |
| Backlight            |                         | ,<br> HardMirror |                    |
| Status               | No Error                |                  | risk0 Disk1        |
| SoftMirror Disk=     |                         |                  |                    |
| h h                  | firror System Maste     | r Disk – Slave I | Disk               |
| Status               |                         |                  |                    |
|                      |                         |                  |                    |
| Device No.<br>0<br>I | Model<br>IC25N020ATMR04 | -0               | Status<br>No Error |
| Byzzen Offi          | Reset                   | Mi               | nimize Close       |

#### System Monitor Screen

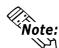

• As for Device No. of SMART, [0] means Master and [1] means Slave.

In addition to the "Buzzer Off", "Reset", "Minimize", and "Close" buttons, the System Monitor screen contains the following features.

| Button Name | Meaning                                                   |
|-------------|-----------------------------------------------------------|
| Buzzer Off  | Stops the Alarm buzzer.                                   |
| Reset       | Resets alarm operation or System Monitor's internal alarm |
| Reset       | hold condition.                                           |
| Minimize    | Minimizes the System Monitor icon.                        |
| Close       | Quits the System Monitor software.                        |

Within the System Monitor screen is are the three words "No Error", "Error", and "Disable". They show the current status of each of the monitoring items, such as the Fan, Voltage, Temperature, Backlight, Software Mirroring Disk, Hardware Mirroring Disk and SMART.

| Status Name | Meaning          |
|-------------|------------------|
| No Error    | Normal operation |
| Error       | Alarm            |
| Disable     | Not monitored    |
| Not Support | Not Support      |

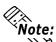

# • [Not Support] is displayed when a device like a CF card, which does not support SMART, is detected.

Whenever an alarm occurs for one of the monitored items, or when input (Universal Input) is detected from an external source, The operation designated in the System Monitor Property screen (Error Action) is performed.

### **Reference** 3-2 System Monitor Property Settings

Each error action, once an error or input is detected, is performed only once.

If +3.3V and +5.0V are monitored and a pop-up message is designated for the error action, when the +3.3V alarm is detected, a pop-up message will appear. Click on [OK] and the box is closed. Then, when a +5.0V alarm occurs, the +5.0V pop-up message will appear.

The pop-up message provides information about the type of error and the error contents. When this message box's [Buzzer Off] button is clicked, the buzzer sound will stop. Clicking on [OK] will close the box.

| Popup Message                                       |
|-----------------------------------------------------|
| -5.0V Power Supply Error<br>-12V Power Supply Error |
| Buzzer Off OK                                       |

#### Pop-up Message Box

Once an alarm has occurred, the System Monitor will continue to remain in the "Alarm" state. (i.e. the alarm detected "X" will continue to be displayed on the System Tray icon. To release this condition, click on the System Monitor dialog box's [Reset] button. Or, turn the PL unit's power OFF, find and solve the problem, and turn the PL unit's power ON again.

## 4 Error Messages

The following error messages occur via the settings in the System Monitor, and the System Monitor Property dialog boxes.

### System Monitor

#### ◆ Alarm Pop-up Messages

When the Pop-up messages related to the Error Action are enabled, the following error messages will appear.

| Error Type                | Message                        |
|---------------------------|--------------------------------|
| CPU Voltage               | "CPU Power Supply Error"       |
| +3.3V                     | "+3.3V Power Supply Error"     |
| +5.0V                     | "+5V Power Supply Error"       |
| +12V                      | "+12V Power Supply Error"      |
| -12V                      | "-12V Power Supply Error"      |
| -5V                       | "-5V Power Supply Error"       |
| CPU Voltage 2             | "VIT Power Supply Error"       |
| Power FAN                 | "Power FAN Error"              |
| CPU FAN                   | "CPU or OPTION FAN Error"      |
| System Temperature        | "System Temperature Error"     |
| CPU or Option Temperature | "CPU Temperature Error"        |
| Universal Input 0         | "Universal Input 0"            |
| Universal Input 1         | "Universal Input 1"            |
| Watchdog                  | "Watch Dog Timer Error"        |
| Software Mirroring        | "A Mirror disk error occurred" |
| Hardware Mirroring        | "A Mirror disk error occurred" |
| Backlight                 | "Back Light Blowout Error"     |
| SMART                     | "SMART Error"                  |

Driver Error

"The system monitor driver not found."

"Install the latest driver."

Driver Version Error

"The old system monitor driver version."

"Update the driver."

Overlapping Startup message

"System monitor has started."

"Terminate the system monitor in starting."

ShutdownConfirmation

"The system monitor is terminated."

"Are you sure?"

### System Monitor Property Screen

#### Overlapping startup message

"System Monitor Property has started."

"Terminate the system monitor property in starting."

#### Shutdown Confirmation message

"Save Changes to the registry?"

## 5 Error Displays When Using Event Viewer

Error type/location and error actions are recorded as error events in the System Log. Error event information can be checked using the Event Viewer.

## Error Message Display

|                      | F F F 5       | 10       |            |                |      |
|----------------------|---------------|----------|------------|----------------|------|
| ree                  | System Log 29 | event(s) |            |                |      |
| Event Viewer (Local) | Туре          | Date     | Time       | Source         | Cal  |
|                      | Error         | 2/4/2004 | 7:38:58 PM | System Monitor | No   |
|                      | C Error       | 2/4/2004 | 7:38:58 PM | System Monitor | No   |
| 🖳 🌐 System Lag       | Information   | 2/4/2004 | 7:38:13 PM | eventlog       | No   |
|                      | Information   | 2/4/2004 | 7:38:13 PM | eventlog       | No   |
|                      | Information   | 2/4/2004 | 7:36:55 PM | eventlog       | No   |
|                      | Information   | 2/4/2004 | 7:24:12 PM | eventlog       | No   |
|                      | Information   | 2/4/2004 | 7:24:12 PM | eventlog       | No   |
|                      | Information   | 2/4/2004 | 7:23:20 PM | eventlog       | No   |
|                      | Information   | 2/4/2004 | 7:09:24 PM | eventlog       | No   |
|                      | Information   | 2/4/2004 | 7:09:24 PM | eventlog       | No   |
|                      | Information   | 2/4/2004 | 7:08:24 PM | eventlog       | No   |
|                      | Information   | 2/4/2004 | 7:07:54 PM | eventlog       | Not  |
|                      | Information   | 2/4/2004 | 7:07:54 PM | eventlog       | Not  |
|                      | Information   | 2/3/2004 | 8:54:43 PM | eventlog       | Noi  |
|                      | Information   | 2/3/2004 | 8:53:24 PM | eventlog       | Not  |
|                      | Information   | 2/3/2004 | 8:53:24 PM | eventlog       | Nor  |
|                      | Information   | 2/3/2004 | 8:52:22 PM | eventlog       | Noi  |
|                      | ③Information  | 2/3/2004 | 8:51:57 PM | eventlog       | Noi  |
|                      | Information   | 2/3/2004 | 8:51:57 PM | eventlog       | Noil |

? X vent Pr Date 2/4/2004 Source: System Monitor 1 Category: N Event ID: 6 19:38 Time: Ŧ Type: Error User: NZA Computer: DIGITAL-ONR1R2X escription: CPU FAN Error has occurred Data: 💿 <u>By</u>tes 🔿 Word OK Cancel Apply

 Start the [Control Panel] -> [Administrative Tools] -> [Event Viewer], and select [System Log].

 Select the System Monitor's error and click the [Properties] icon. When the [Event Properties] dialog box appears, the error message will appear in the [Description] area.

#### Error Type/Location

The error types/locations shown by the Event Viewer are as follows.

| Error Type/Location | Error Message                                              |
|---------------------|------------------------------------------------------------|
| +3.3V               | +3.3V Error has occurred.                                  |
| +5.0V               | +5.0V Error has occurred.                                  |
| +12V                | +12V Error has occurred.                                   |
| -12V                | -12V Error has occurred.                                   |
| -5.0V               | -5.0V Error has occurred.                                  |
| CPU valtage         | CPU voltage Error has occurred.                            |
| Vit valtage         | Vit valtage Error has occurred.                            |
| CPU FAN             | CPU FAN Error has occurred.                                |
| Power FAN           | Power FAN Error has occurred.                              |
| CPU Temp            | CPU Temperature Error has occurred.                        |
| System Temp         | System Temperature Error has occurred.                     |
| Universal Input 0   | Universal Input 0 Error has occurred.                      |
| Universal Input 1   | Universal Input 1 Error has occurred.                      |
| Watch Dog Timer     | Watch Dog Timer Error has occurred.                        |
| Backlight           | Backlight Error has occurred.                              |
| Soft Mirror         | Mirror Disk Error has occurred.                            |
| Hard Mirror         | Mirror Disk Error has occurred.                            |
| SMART               | SMART Error has occurred. Attribute (No.) (Attribute Name) |
|                     | Device (No.) (HD Model).                                   |
|                     | The descriptions in the parentheses vary depending on      |
|                     | details of occurring errors and the device having errors   |
|                     | occur (0:Master,1:Slave).                                  |

#### **•** Error Action

Using the Event Viewer the following actions can be taken when an error occurs.

- The data shown in the table's "□" indicate the error type/location.
- Note: • The actions to take after an error occurs are set via the System Monitor Property screen.

| Error Action  | Error Message                                              |
|---------------|------------------------------------------------------------|
| Buzzer        | Buzzer has sounded because of $\Box \Box$ error.           |
| Popup Message | Popup message has been shown because of $\Box \Box$ error. |
| OS Shutdown   | Windows has been shut down because of $\Box \Box$ error.   |
| ALARM         | ALARM has output because of $\Box \Box$ error.             |
| LAMP          | LAMP has output because of $\Box \Box$ error.              |

When a "+3.3V" error occurs and the buzzer sounds, two errors will be displayed, "+3.3V Error has occurred." and "Buzzer has sounded because of +3.3V error".

# A-4 System Monitor/RAS Feature API-DLL

## **1** Operation Environment

The following information explains the Dynamic Link Libraries used by the System Monitor/RAS feature on a PL-X920 Series unit.

API-DLLs provide the interface for applications to access the System Monitor/ RAS feature (System Monitor/RAS Device Driver). Applications can use DLLs to access the following types of features.

- 1. Driver Version information
- 2. System Monitor feature status
- 3. Read out (Get) various monitoring parameters (voltage, fan, temperature)
- 4. System Monitor current data (voltage, fan, temperature)
- 5. Watchdog parameters
- 6. Alarm processing
- 7. General input processing
- 8. Reset (of PL unit)
- 9. Software data mirroring
- 10. Event handling

### Compatible Operating Systems

The API-DLLs contained on the PL unit's CD-ROM are compatible with the following OS types.

- Mircrosoft Windows®95
- Microsoft Windows®98
- Microsoft WindowsNT®4.0
- Microsoft Windows®2000
- Microsoft Windows®XP

Each OS must use its corresponding System Monitor/RAS Device Driver.

#### Compatible Languages

- Microsoft Visual C
- Microsoft Visual C++
- Microsoft Visual Basic

### Required Files

The following files are required when using DLLs. Each language requires its own set of files.

• Visual C

| File Name  | Description                                |
|------------|--------------------------------------------|
| PL_Iocif.h | Driver interface definition "include" file |
| PL_Ioc.LIB | Library definition file                    |
| PL_Ioc.dll | Dynamic link library file                  |

• Visual C++

| File Name     | Description                                 |  |
|---------------|---------------------------------------------|--|
| PL_Iocif.h    | Driver interface definition "include" file  |  |
| PL_Iocall.h   | CPL_Iocall class definition "include" file  |  |
| PL_Ioctl.h    | CPL_Ioctl class definition "include" file   |  |
| PL_Ioc.LIB    | Library definition file                     |  |
| PL_Ioc.dll    | Dynamic Link library file                   |  |
| Sm.h          | Soft Mirror difinition file                 |  |
|               | (Only when using Soft Mirror)               |  |
| PL_SmiIoctl.h | CPL_Smilocrlclass definition "include" file |  |
|               | (used only with software mirroring feature) |  |

\* "#include header files should be "included" in the following order.

#include PL\_Iocif.h

#include PL\_Ioctl.h

- PL\_Iocall.h is automatically included, and does not need to be directly designated.
- Visual Basic

| File Name  | Description                      |
|------------|----------------------------------|
| PL_Ioc.bas | Driver interface definition file |
| PL_Ioc.LIB | Library definition file          |
| PL_Ioc.dll | Dynamic link library file        |

### Dynamic Link Library (DLL)

In order for an application to use PL\_Ioc.dll, it should be copied to the following folder.

| OS                         | Location            |
|----------------------------|---------------------|
| Windows 95/Windows 98      | C:\Windows\System   |
| Windows NT4.0/Windows 2000 | C:\Winnt\System32   |
| Windows XP                 | C:\Windows\System32 |

## 2 Class Contents

## CPL\_Ioctl Class

This class is used to set the parameters for device driver access using CPL\_Ioctl class.

| Key Word | Туре   | Variable Name | Description          |
|----------|--------|---------------|----------------------|
| public   | HANDLE | m_Drvhandle   | Device driver handle |

## ■ CPL\_Iocall Class

This uses the parameters set in CPL\_Ioctl, and calls up DeviceIoControl (Driver Access function).

However, since this class succeeds CPL\_Ioctl, it cannot be used directly.

| Key Word | Туре         | Variable Name | Description            |
|----------|--------------|---------------|------------------------|
| public   | HANDLE       | m_h           | Device driver handle   |
| public   | LONG         | m_long        | Control code for       |
| public   | LONG         | III_ION9      | action to perform      |
| public   | void *       | m_ibp         | Input data buffer      |
| public   |              |               | address                |
| public   | ULONG        | m_ibsize      | Input data buffer size |
| public   | void *       | m_obp         | Output data buffer     |
| public   |              |               | address                |
| public   | ULONG        | m_obsize      | Output data buffer     |
| public   |              |               | size                   |
| public   | DWORD        | m_retsize     | Address for actual     |
| public   |              |               | no. of output bytes    |
| public   | LPOVERLAPPED | m_ovlp        | Address of overlap     |
| public   | LFUVERLAPPED |               | design                 |

### CPL\_SmiIoctl Class

This class is used to set the parameters for device driver access using CPL\_SmiIoctl class.

This class is only used when using the Software Mirroring driver.

| Key Word | Туре   | Variable Name | Description          |
|----------|--------|---------------|----------------------|
| public   | HANDLE | m_Drvhandle   | Device driver handle |

# **3** Visual C Functions

| Function Name      | Description                                            |  |
|--------------------|--------------------------------------------------------|--|
| Initloct           | Creates the CPL_loctl object                           |  |
| Endloct            | Destroys the CPL_loctl object                          |  |
| GetDrvHandle       | Gets the driver handle                                 |  |
| CloseDrvHandle     | Destroys the driver handle                             |  |
| GetDrvVersion      | Gets the driver version                                |  |
| GetMonitorSetup    | Gets the monitoring enabled/disabled setting           |  |
| GetVoltParam       | Gets the voltage monitoring parameter                  |  |
| GetCurrentVolt     | Gets the current voltage value                         |  |
| GetFanParam        | Gets the fan monitoring parameter                      |  |
| GetCurrentFan      | Gets the current fan value                             |  |
| GetTempParam       | Gets the temperature monitoring parameter              |  |
| GetCurrentTemp     | Gets the current temperature value                     |  |
| SetWdtCounter      | Sets the watchdog timer counter                        |  |
| GetWdtCounter      | Gets the watchdog timer counter                        |  |
| SetWdtMask         | Sets warning masking in case of watchdog timer timeout |  |
| GetWdtMask         | Gets warning masking in case of watchdog timer timeout |  |
| StartWdt           | Starts the watchdog timer                              |  |
| StopWdt            | Stops the watchdog timer                               |  |
| RestartWdt         | Restarts the watchdog timer                            |  |
| RunningWdt         | Gets the watchdog timer operation status               |  |
| SetWarningOut      | Sets warning output                                    |  |
| GetWarningOut      | Gets warning output                                    |  |
| GetUniversalIn     | Gets universal input                                   |  |
| ClearUniversalIn   | Clears the universal input latched status              |  |
| SetUniversalInMask | Sets universal input masking                           |  |
| GetUniversalInMask | Gets universal input masking                           |  |
| SetResetMask       | Sets reset-masking                                     |  |
| GetResetMask       | Gets reset-masking                                     |  |
| SetIdeErr          | Sets data mirroring (software) error                   |  |
| GetIdeErrHard      | Gets data mirroring (hardware) error                   |  |
| GetLightblowErr *1 | Gets backlight burnout status                          |  |
| GetEvent           | Gets the error event                                   |  |
| ClearEvent         | Clears the error event                                 |  |
| StartInsideBuzzer  | Starts PL internal buzzer                              |  |
| StopInsideBuzzer   | Stops PL internal buzzer                               |  |
| ChkInsideBuzzer    | Checks PL internal buzzer status                       |  |
| GetWdtTimeout      | Gets the timeout status of the watchdog timer          |  |
| ClearWdtTimeout    | Clears the timeout status of the watchdog timer        |  |
| SetWarningDOUT     | Sets the warning output DOUT                           |  |
| GetWarningDOUT     | Gets the warning output DOUT                           |  |
| GetSmiDrvHandle    | Gets Software Mirroring driver handle                  |  |
| CloseSmiDrvHandle  | Destroys Software Mirroring driver handle              |  |
| GetSmiAryStatus    | Gets status of Software Mirroring Array                |  |
| GetSmiDevStatus    | Gets status of Software Mirroring Device               |  |
| SetWdtResetMask    | Sets the Reset Mask of the watchdog timer              |  |
| GetWdtResetMask    | Gets the Reset Mask of the watchdog timer              |  |

\*1 This feature can be used only with PL-6920 Series units.

#### Visual C Function Specifications (Details) 4

#### **InitIoctl**

| Call Format  | void WINAPI InitIoctl( void )                    |
|--------------|--------------------------------------------------|
| Return Value | None                                             |
| Arguments    | None                                             |
| Processing   | Creates a CPL_Ioctl object. The object is not    |
|              | destroyed until the EndIoctl function is called. |
| Example      | InitIoctl();                                     |

#### **EndIoctl**

| Call Format  | void WINAPI EndIoctl( void )                              |
|--------------|-----------------------------------------------------------|
| Return Value | None                                                      |
| Arguments    | None                                                      |
| Processing   | Destroys the object created using the InitIoctl function. |
| Example      | EndIoctl();                                               |

#### **GetDrvHandle**

| Call Format  | int WINAPI GetDrvHandle( HANDLE * pHndl )               |
|--------------|---------------------------------------------------------|
| Return Value | 0: Normal                                               |
|              | 1: Error                                                |
| Arguments    | (I/O) HANDLE *pHndl Pointer to the device driver handle |
| Processing   | Gets the device driver handle to communicate with the   |
|              | device driver.                                          |
| Example      | int ret;                                                |
|              | HANDLE hndl;                                            |
|              | ret = GetDrvHandle( &hndl );                            |

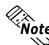

Note: An error occurs if the System Monitor/RAS Device Driver is not running.

#### **CloseDrvHandle**

| Call Format  | BOOL WINAPI CloseDrvHandle( void )                  |  |  |
|--------------|-----------------------------------------------------|--|--|
| Return Value | TRUE: Normal                                        |  |  |
|              | FALSE: Error                                        |  |  |
| Arguments    | None                                                |  |  |
| Processing   | Destroys the device driver handle created using the |  |  |
|              | GetDrvHandle function.                              |  |  |
| Example      | BOOL ret;                                           |  |  |
|              | //Destroys the handle                               |  |  |
|              | ret = CloseDrvHandle();                             |  |  |

#### GetDrvVersion

| Call Format  | BOOL WINAPI GetDrvVersion( int *pMajor, int *pMinor )              |  |  |
|--------------|--------------------------------------------------------------------|--|--|
| Return Value | TRUE: Normal                                                       |  |  |
|              | FALSE: Error                                                       |  |  |
| Arguments    | (I/O) int *pMajor Pointer to version information (Major, 0 to 99). |  |  |
|              | (I/O) int *pMinor Pointer to version information (Minor, 0 to 99). |  |  |
| Processing   | Gets the driver's version information.                             |  |  |
| Example      | BOOL ret;                                                          |  |  |
|              | int Major, Minor;                                                  |  |  |
|              | ret = GetDrvVersion( &Major, &Minor );                             |  |  |
|              |                                                                    |  |  |

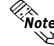

Note: If the version is 1.10, then you will get Major: 1 (decimal)

Minor: 10 (decimal).

#### GetMonitorSetup

| Call Format  | BOOL WINAPI GetMonitorSetup( int Selector, int *pSetup ) |                    |  |  |
|--------------|----------------------------------------------------------|--------------------|--|--|
| Return Value | TRUE: Normal                                             |                    |  |  |
|              | FALSE: Error                                             |                    |  |  |
| Arguments    | (I) int Selector Parameters                              |                    |  |  |
|              | MONITOR_VOLT_CPU                                         | CPU core voltage   |  |  |
|              | MONITOR_VOLT_P33                                         | +3.3 V             |  |  |
|              | MONITOR_VOLT_P50                                         | +5.0 V             |  |  |
|              | MONITOR_VOLT_P12                                         | +12 V              |  |  |
|              | MONITOR_VOLT_M12                                         | -12 V              |  |  |
|              | MONITOR_VOLT_M50                                         | -5.0 V             |  |  |
|              | MONITOR_VOLT_VIT                                         | CPU core voltage 2 |  |  |
|              | MONITOR_TEMP_SYSTEM System temperature                   |                    |  |  |
|              | MONITOR_TEMP_CPU CPU temperature                         |                    |  |  |
|              | MONITOR_TEMP_OPT Option temperature                      |                    |  |  |
|              | MONITOR_FAN_CPU CPU fan                                  |                    |  |  |
|              | MONITOR_FAN_POWER Power fan                              |                    |  |  |
|              | MONITOR_FAN_OPT Option fan                               |                    |  |  |
|              | (I/O) int *pSetup Pointer to Data                        |                    |  |  |
|              | 0: Disabled                                              |                    |  |  |
|              | 1: Enabled                                               |                    |  |  |
| Processing   | Gets the current monitoring status (enabl                | ed/disabled).      |  |  |
| Example      | BOOL ret;                                                |                    |  |  |
|              | int Setup;                                               |                    |  |  |
|              | // Gets the CPU core voltage setup status                |                    |  |  |
|              | ret = GetMonitorSetup( MONITOR_VOLT_CPU, &Setup );       |                    |  |  |

PL-6920/PL-7920 Series User Manual

#### **GetVoltParam**

| Call Format         | BOOL WINAPI GetVoltParam                                           |  |  |  |
|---------------------|--------------------------------------------------------------------|--|--|--|
|                     | ( int Selector, int *pULimit, int *pLLimit )                       |  |  |  |
| Return Value        | TRUE: Normal                                                       |  |  |  |
|                     | FALSE: Error                                                       |  |  |  |
| Arguments           | (I) int Selector Parameters                                        |  |  |  |
|                     | MONITOR_VOLT_CPU CPU core voltage                                  |  |  |  |
|                     | MONITOR_VOLT_P33 +3.3 V                                            |  |  |  |
|                     | MONITOR_VOLT_P50 +5.0 V                                            |  |  |  |
|                     | MONITOR_VOLT_P12 +12 V                                             |  |  |  |
|                     | MONITOR_VOLT_M12 -12 V                                             |  |  |  |
|                     | MONITOR_VOLT_M50 -5.0 V                                            |  |  |  |
|                     | MONITOR_VOLT_VIT CPU core voltage 2                                |  |  |  |
|                     | (I/O) int *pULimit Pointer to upper-limit voltage value (Unit: mV) |  |  |  |
|                     | (I/O) int *pLLimit Pointer to lower-limit voltage value (Unit: mV) |  |  |  |
| Processing          | Gets the voltage monitoring parameter.                             |  |  |  |
| Example             | BOOL ret;                                                          |  |  |  |
|                     | int ULimit, LLimit;                                                |  |  |  |
|                     | // Get the upper and lower-limit values of the CPU core            |  |  |  |
|                     | // voltage.                                                        |  |  |  |
|                     | ret = GetVoltParam( MONITOR_VOLT_CPU, &ULimit, &LLimit );          |  |  |  |
|                     |                                                                    |  |  |  |
| Since the data take | n from this function is shown in mV units, the following           |  |  |  |

Note: Since the data taken from this function is shown in mV units, the following conversion is needed for use in (Volt) units: Data in Volt unit = Data in mV unit/1000

#### GetCurrentVolt

| Call Format  | BOOL WINAPI GetCurrentVolt( int Selector, int *pData ) |         |  |  |
|--------------|--------------------------------------------------------|---------|--|--|
| Return Value | TRUE: Normal                                           |         |  |  |
|              | FALSE: Error                                           |         |  |  |
| Arguments    | (I) int Selector Parameters                            |         |  |  |
|              | MONITOR_VOLT_CPU CPU core vo                           | ltage   |  |  |
|              | MONITOR_VOLT_P33 +3.3 V                                |         |  |  |
|              | MONITOR_VOLT_P50 +5.0 V                                |         |  |  |
|              | MONITOR_VOLT_P12 +12 V                                 |         |  |  |
|              | MONITOR_VOLT_M12 -12 V                                 |         |  |  |
|              | MONITOR_VOLT_M50 -5.0 V                                |         |  |  |
|              | MONITOR_VOLT_VIT CPU core vo                           | ltage 2 |  |  |
|              | (I/O) int *pData Pointer to the voltage value (Unit:   | mV)     |  |  |
| Processing   | Gets the current voltage value.                        |         |  |  |
| Example      | BOOL ret;                                              |         |  |  |
|              | int Data;                                              |         |  |  |
|              | // Gets the CPU core voltage value.                    |         |  |  |
|              | ret = GetCurrentVolt( MONITOR_VOLT_CPU, &Dat           | a );    |  |  |
|              |                                                        |         |  |  |

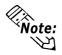

Since the data taken from this function is in mV units, the following conversion is needed for use in (Volt) units:

**Data in Volt unit = Data in mV unit/1000** 

#### GetFanParam

| Call Format  | BOOL WINAPI GetFanParam ( int Selector, int *pLLimit ) |                                                       |            |
|--------------|--------------------------------------------------------|-------------------------------------------------------|------------|
| Return Value | TRUE: Normal                                           |                                                       |            |
|              | FALSE: Error                                           |                                                       |            |
| Arguments    | (I) int Selector                                       | Parameters                                            |            |
|              |                                                        | MONITOR_FAN_CPU                                       | CPU fan    |
|              |                                                        | MONITOR_FAN_POWER                                     | Power fan  |
|              |                                                        | MONITOR_FAN_OPT                                       | Option fan |
|              | (I/O) int *pLLimit                                     | t Pointer to the lower-limit fan<br>speed (Unit: RPM) | n rotation |
|              |                                                        | (RPM: Revolutions Per Min                             | ute)       |
| Processing   | Gets the fan mo                                        | nitoring parameter.                                   |            |
| Example      | BOOL ret;                                              |                                                       |            |
|              | int LLimit;                                            |                                                       |            |
|              | // Gets the lower                                      | r-limit CPU fan rotation speed                        | •          |
|              | ret = GetFanPar                                        | am( MONITOR_FAN_CPU, &                                | &LLimit ); |

### GetCurrentFan

| Call Format  | BOOL WINAPI GetCurrentFan( int Selector, int *pData ) |                                |            |
|--------------|-------------------------------------------------------|--------------------------------|------------|
| Return Value | TRUE: Normal                                          |                                |            |
|              | FALSE: Error                                          |                                |            |
| Arguments    | (I) int Selector                                      | Parameters                     |            |
|              |                                                       | MONITOR_FAN_CPU                | CPU fan    |
|              |                                                       | MONITOR_FAN_POWER              | Power fan  |
|              |                                                       | MONITOR_FAN_OPT                | Option fan |
|              | (I/O) int *pData                                      | Pointer to the fan rotation sp | eed        |
|              |                                                       | (Unit: RPM)                    |            |
|              |                                                       | (RPM: Revolutions Per Min      | ute)       |
| Processing   | Gets the current                                      | fan rotational speed.          |            |
| Example      | BOOL ret;                                             |                                |            |
|              | int Data;                                             |                                |            |
|              | // Gets the CPU                                       | fan rotational speed.          |            |
|              | ret = GetCurren                                       | tFan( MONITOR_FAN_CPU,         | &Data );   |
|              |                                                       |                                |            |

### GetTempParam

| Call Format  | BOOL WINAPI GetTempParam( int Selector, int *pULimit )    |                    |  |
|--------------|-----------------------------------------------------------|--------------------|--|
| Return Value | TRUE: Normal                                              |                    |  |
|              | FALSE: Error                                              |                    |  |
| Arguments    | (I) int Selector Parameters                               |                    |  |
|              | MONITOR_TEMP_SYSTEM                                       | System temperature |  |
|              | MONITOR_TEMP_CPU                                          | CPU temperature    |  |
|              | MONITOR_TEMP_OPT                                          | Option temperature |  |
|              | (I/O) int *pULimit Pointer to the upper-limit temperature |                    |  |
|              | (Unit: Degrees Celsiu                                     | s)                 |  |
| Processing   | Gets the temperature monitoring parameter.                |                    |  |
| Example      | BOOL ret;                                                 |                    |  |
|              | int ULimit;                                               |                    |  |
|              | // Gets the system temperature upper-limit value.         |                    |  |
|              | ret = GetTempParam( MONITOR_TEMP_SYSTEM, &ULimit );       |                    |  |

### GetCurrentTemp

| 1            |                                                        |                 |                    |  |
|--------------|--------------------------------------------------------|-----------------|--------------------|--|
| Call Format  | BOOL WINAPI GetCurrentTemp( int Selector, int *pData ) |                 |                    |  |
| Return Value | TRUE: Normal                                           |                 |                    |  |
|              | FALSE: Error                                           |                 |                    |  |
| Arguments    | (I) int Selector Para                                  | imeters         |                    |  |
|              | MONITOR_TE                                             | MP_SYSTEM       | System temperature |  |
|              | MONITOR_TE                                             | MP_CPU          | CPU temperature    |  |
|              | MONITOR_TE                                             | MP_OPT          | Option temperature |  |
|              | (I/O) int *pData Pointer to the temperature            |                 |                    |  |
|              | (Unit: Degrees Celsius)                                |                 |                    |  |
| Processing   | Gets the current temp                                  | erature value.  |                    |  |
| Example      | BOOL ret;                                              |                 |                    |  |
|              | int Data;                                              |                 |                    |  |
|              | // Gets the system tem                                 | perature value. |                    |  |
|              | ret = GetCurrentTemp(                                  | (MONITOR_TEM    | P_SYSTEM, &Data ); |  |
|              |                                                        |                 |                    |  |

#### **SetWdtCounter**

| Call Format  | BOOL WINAPI SetWdtCounter( int Counter )                                                      |  |  |
|--------------|-----------------------------------------------------------------------------------------------|--|--|
| Return Value | TRUE: Normal                                                                                  |  |  |
|              | FALSE: Error                                                                                  |  |  |
| Arguments    | (I) int Counter Sets to the watchdog timer's initial counter value (5 to 255) (Unit: Seconds) |  |  |
| Processing   | Sets the current watchdog timer's initial counter value.                                      |  |  |
| Example      | BOOL ret;                                                                                     |  |  |
|              | // Sets the watchdog timer's initial counter value to 10 sec.                                 |  |  |
|              | ret = SetWdtCounter( 10 );                                                                    |  |  |

### GetWdtCounter

| Call Format  | BOOL WINAPI GetWdtCounter( int *pCounter ) |              |                                         |
|--------------|--------------------------------------------|--------------|-----------------------------------------|
| Return Value | TRUE: N                                    | ormal        |                                         |
|              | FALSE: E                                   | rror         |                                         |
| Arguments    | (I/O) int *j                               | oCounter     | Pointer to the watchdog timer's initial |
|              |                                            |              | counter value (Unit: Seconds)           |
| Processing   | Gets the cu                                | urrent watch | dog timer's initial counter value.      |
| Example      | BOOL                                       | ret;         |                                         |
|              | int                                        | Counter;     |                                         |
|              | ret = GetV                                 | VdtCounter(  | ( &Counter );                           |

| SetWdtMask                              |                                                                                                    |                                                                                                    |                                                                                                    |  |
|-----------------------------------------|----------------------------------------------------------------------------------------------------|----------------------------------------------------------------------------------------------------|----------------------------------------------------------------------------------------------------|--|
| Call Format                             | BOOL WINAPI SetWdtMask( int Selector, int Mask )                                                                                                    |                                                                                                    |                                                                                                    |  |
| Return Value                            | TRUE: Normal                                                                                                    |                                                                                                    |                                                                                                    |  |
|                                         | FALSE: Error                                                                                                    |                                                                                                    |                                                                                                    |  |
| Arguments                               | (I) int Selector                                                                                                    | Setting Item                                                                                                    |                                                                                                    |  |
|                                         |                                                                                                    | WARNING_LAMP                                                                                                    | LAMP                                                                                                    |  |
|                                         |                                                                                                    | WARNING_ALARM                                                                                                    | ALARM                                                                                                    |  |
|                                         | (I) int Mask                                                                                                    | Masking Information                                                                                                    |                                                                                                    |  |
|                                         |                                                                                                    | MASK_OFF                                                                                                    | Masking disabled                                                                                                    |  |
|                                         |                                                                                                    | MASK_ON                                                                                                    | Masking enabled                                                                                                    |  |
| Processing                              | Sets masking for<br>timer time-out of                                                                                                    | or the warning output use occurs.                                                                                                    | ed when watchdog                                                                                                    |  |
| Example                                 | BOOL ret;                                                                                                    |                                                                                                    |                                                                                                    |  |
|                                         | // Enables masking for the lamp output.                                                                                                    |                                                                                                    |                                                                                                    |  |
|                                         | ret = SetWdtMask( WARNING_LAMP, MASK_ON );                                                                                                    |                                                                                                    |                                                                                                    |  |
|                                         | // Disables masking for the alarm output.                                                                                                    |                                                                                                    |                                                                                                    |  |
|                                         | ret = SetWdtMask( WARNING_ALARM, MASK_OFF );                                                                                                    |                                                                                                    |                                                                                                    |  |
|                                         |                                                                                                    |                                                                                                    |                                                                                                    |  |
| GetWdtMask                              |                                                                                                    |                                                                                                    |                                                                                                    |  |
|                                         |                                                                                                    |                                                                                                    |                                                                                                    |  |
| Call Format                             |                                                                                                    | I GetWdtMask( int Selec                                                                                                    | ctor, int *pMask)                                                                                                    |  |
| Call Format<br>Return Value             | TRUE: Norma                                                                                                    | <b>`</b>                                                                                                    | ctor, int *pMask )                                                                                                    |  |
| Return Value                            | TRUE: Norma<br>FALSE: Error                                                                                                    | 1                                                                                                    | ctor, int *pMask )                                                                                                    |  |
|                                         | TRUE: Norma                                                                                                    | l<br>Setting Item                                                                                                    |                                                                                                    |  |
| Return Value                            | TRUE: Norma<br>FALSE: Error                                                                                                    | l<br>Setting Item<br>WARNING_LAMP                                                                                                    | LAMP                                                                                                    |  |
| Return Value                            | TRUE: Norma<br>FALSE: Error<br>(I) int Selector                                                                                                    | l<br>Setting Item<br>WARNING_LAMP<br>WARNING_ALARM                                                                                                | LAMP<br>ALARM                                                                                                    |  |
| Return Value                            | TRUE: Norma<br>FALSE: Error<br>(I) int Selector                                                                                                    | l<br>Setting Item<br>WARNING_LAMP<br>WARNING_ALARM<br>k Pointer to Masking Inf                                                                    | LAMP<br>ALARM<br>formation                                                                                                 |  |
| Return Value                            | TRUE: Norma<br>FALSE: Error<br>(I) int Selector                                                                                                    | l<br>Setting Item<br>WARNING_LAMP<br>WARNING_ALARM<br>k Pointer to Masking Inf<br>MASK_OFF                                                        | LAMP<br>ALARM<br>formation<br>Masking disabled                                                                             |  |
| Return Value<br>Arguments               | TRUE: Norma<br>FALSE: Error<br>(I) int Selector<br>(I/O) int *pMas                                                                                                    | l<br>Setting Item<br>WARNING_LAMP<br>WARNING_ALARM<br>k Pointer to Masking Inf<br>MASK_OFF<br>MASK_ON                                             | LAMP<br>ALARM<br>formation<br>Masking disabled<br>Masking enabled                                                          |  |
| Return Value                            | TRUE: Norma<br>FALSE: Error<br>(I) int Selector<br>(I/O) int *pMas<br>Gets the maskin                                                                                                    | l<br>Setting Item<br>WARNING_LAMP<br>WARNING_ALARM<br>k Pointer to Masking Inf<br>MASK_OFF                                                        | LAMP<br>ALARM<br>formation<br>Masking disabled<br>Masking enabled                                                          |  |
| Return Value<br>Arguments               | TRUE: Norma<br>FALSE: Error<br>(I) int Selector<br>(I/O) int *pMas<br>Gets the maskin                                                                                                    | l<br>Setting Item<br>WARNING_LAMP<br>WARNING_ALARM<br>k Pointer to Masking Inf<br>MASK_OFF<br>MASK_ON<br>ng information used for w                | LAMP<br>ALARM<br>formation<br>Masking disabled<br>Masking enabled                                                          |  |
| Return Value<br>Arguments<br>Processing | TRUE: Norma<br>FALSE: Error<br>(I) int Selector<br>(I/O) int *pMas<br>Gets the maskin<br>watchdog timer                                                                                  | Setting Item<br>WARNING_LAMP<br>WARNING_ALARM<br>k Pointer to Masking Inf<br>MASK_OFF<br>MASK_ON<br>ng information used for w<br>time-out occurs. | LAMP<br>ALARM<br>formation<br>Masking disabled<br>Masking enabled                                                          |  |
| Return Value<br>Arguments<br>Processing | TRUE: Norma<br>FALSE: Error<br>(I) int Selector<br>(I/O) int *pMas<br>Gets the maskin<br>watchdog timer<br>BOOL ret;<br>int Mas                                                          | Setting Item<br>WARNING_LAMP<br>WARNING_ALARM<br>k Pointer to Masking Inf<br>MASK_OFF<br>MASK_ON<br>ng information used for w<br>time-out occurs. | LAMP<br>ALARM<br>formation<br>Masking disabled<br>Masking enabled<br>varning output when                                   |  |
| Return Value<br>Arguments<br>Processing | TRUE: Norma<br>FALSE: Error<br>(I) int Selector<br>(I/O) int *pMas<br>Gets the maskin<br>watchdog timer<br>BOOL ret;<br>int Mas<br>// Gets the mask                                      | Setting Item<br>WARNING_LAMP<br>WARNING_ALARM<br>k Pointer to Masking Inf<br>MASK_OFF<br>MASK_ON<br>ng information used for w<br>time-out occurs. | LAMP<br>ALARM<br>formation<br>Masking disabled<br>Masking enabled<br>warning output when                                   |  |
| Return Value<br>Arguments<br>Processing | TRUE: Norma<br>FALSE: Error<br>(I) int Selector<br>(I/O) int *pMas<br>Gets the maskin<br>watchdog timer<br>BOOL ret;<br>int Mas<br>// Gets the mask<br>ret = GetWdtM<br>// Gets the mask | Setting Item<br>WARNING_LAMP<br>WARNING_ALARM<br>k Pointer to Masking Inf<br>MASK_OFF<br>MASK_ON<br>ng information used for w<br>time-out occurs. | LAMP<br>ALARM<br>formation<br>Masking disabled<br>Masking enabled<br>varning output when<br>LAMP.<br>c, &Mask );<br>alarm. |  |

#### **StartWdt**

| Call Format  | BOOL WINAPI StartWdt( void )     |
|--------------|----------------------------------|
| Return Value | TRUE: Normal                     |
|              | FALSE: Error                     |
| Arguments    | None                             |
| Processing   | Starts watchdog timer countdown. |
| Example      | BOOL ret;                        |
|              | ret = StartWdt();                |

#### StopWdt

| Call Format  | BOOL WINAPI StopWdt( void )     |  |  |
|--------------|---------------------------------|--|--|
| Return Value | TRUE: Normal                    |  |  |
|              | FALSE: Error                    |  |  |
| Arguments    | None                            |  |  |
| Processing   | Stops watchdog timer countdown. |  |  |
| Example      | BOOL ret;                       |  |  |
|              | ret = StopWdt();                |  |  |

#### **RestartWdt**

| Call Format  | BOOL WINAPI RestartWdt( void )                           |  |  |
|--------------|----------------------------------------------------------|--|--|
| Return Value | TRUE: Normal                                             |  |  |
|              | FALSE: Error                                             |  |  |
| Arguments    | None                                                     |  |  |
| Processing   | Restarts watchdog timer countdown after resetting to the |  |  |
|              | initial value.                                           |  |  |
| Example      | BOOL ret;                                                |  |  |
|              | ret = RestartWdt();                                      |  |  |

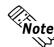

**Note:** Processing does not occur if the watchdog timer is stopped.

### RunningWdt

| Call Format  | BOOL WINAPI RunningWdt( int *pRunFlag )                        |  |  |
|--------------|----------------------------------------------------------------|--|--|
| Return Value | TRUE: Normal                                                   |  |  |
|              | FALSE: Error                                                   |  |  |
| Arguments    | (I/O) int *pRunFlag Pointer to Watchdog Timer Operation Status |  |  |
|              | WATCHDOG_STOP Stopped                                          |  |  |
|              | WATCHDOG_COUNTDOWN Countdown in progress                       |  |  |
| Processing   | Gets the watchdog timer's operation status.                    |  |  |
| Example      | BOOL ret;                                                      |  |  |
|              | int RunFlag;                                                   |  |  |
|              | ret = RunningWdt( &RunFlag );                                  |  |  |

### SetWarningOut

| SetwarningOut |                                                        |                            |                      |  |
|---------------|--------------------------------------------------------|----------------------------|----------------------|--|
| Call Format   | BOOL WINAPI SetWarningOut( int Selector, int WarnOut ) |                            |                      |  |
| Return Value  | TRUE: Normal                                           |                            |                      |  |
|               | FALSE: Error                                           |                            |                      |  |
| Arguments     | (I) int Selector                                       | Setting Item               |                      |  |
|               |                                                        | WARNING_LAMP               | LAMP                 |  |
|               |                                                        | WARNING_ALARM              | I ALARM              |  |
|               | (I) int WarnOut                                        | Output Status              |                      |  |
|               |                                                        | OUTPUT_OFF                 | Output OFF           |  |
|               |                                                        | OUTPUT_ON                  | Output ON            |  |
| Processing    | Sets setting item w                                    | varning information (LAN   | MP or ALARM).        |  |
| Example       | BOOL ret;                                              |                            |                      |  |
|               | // Sets the LAMP                                       | output status to ON.       |                      |  |
|               | ret = SetWarningC                                      | Dut( WARNING_LAMP,         | OUTPUT_ON );         |  |
|               | // Sets the ALARM output status to OFF.                |                            |                      |  |
|               | ret = SetWarningOut( WARNING_ALARM, OUTPUT_OFF );      |                            |                      |  |
|               |                                                        |                            |                      |  |
| GetWarningOut |                                                        |                            |                      |  |
| Call Format   | BOOL WINAPI                                            | GetWarningOut( int Select  | tor, int *pWarnOut ) |  |
| Return Value  | TRUE: Normal                                           |                            |                      |  |
|               | FALSE: Error                                           |                            |                      |  |
| Arguments     | (I) int Selector                                       | Setting Item               |                      |  |
|               |                                                        | WARNING_LAMP               | LAMP                 |  |
|               |                                                        | WARNING_ALARM              | I ALARM              |  |
|               | (I/O) int *pWarr                                       | Out Pointer to Output      | t Status             |  |
|               |                                                        | OUTPUT_OFF                 | Output OFF           |  |
|               |                                                        | OUTPUT_ON                  | Output ON            |  |
| Processing    | Gets currently set                                     | t item's warning status (I | LAMP or ALARM).      |  |
| Example       | BOOL ret;                                              |                            |                      |  |
|               | int War                                                | nOut;                      |                      |  |
|               | // Gets the LAMP output status.                        |                            |                      |  |
|               | ret = GetWarnin                                        | gOut( WARNING_LA           | MP, &WarnOut );      |  |
|               | // Gets the ALA                                        | RM output status.          |                      |  |
|               | ret = GetWarnin                                        | gOut( WARNING_AL           | ARM, &WarnOut );     |  |
|               |                                                        |                            |                      |  |

#### GetUniversalIn

| Call Format  | BOOL WINAPI GetUniversalIn( int Selector, int *pUniIn ) |                 |                   |
|--------------|---------------------------------------------------------|-----------------|-------------------|
| Return Value | TRUE: Normal                                            |                 |                   |
|              | FALSE: Error                                            |                 |                   |
| Arguments    | (I) int Selector                                        | Designated Po   | ort               |
|              |                                                         | PORT_UNI0       | Universal Input 0 |
|              |                                                         | PORT_UNI1       | Universal Input 1 |
|              | (I/O) int *pUniIn                                       | Pointer to Inpu | ut Status         |
|              |                                                         | INPUT_OFF       | Input OFF         |
|              |                                                         | INPUT_ON        | Input ON          |
| Processing   | Gets the input status of the designated port (Universal |                 |                   |
|              | Input 0, Universa                                       | l Input 1).     |                   |
| Example      | BOOL ret;                                               |                 |                   |
|              | int UniIn;                                              |                 |                   |
|              | // Get the input status of Universal Input 0.           |                 |                   |
|              | ret = GetUniversa                                       | alIn( PORT_UI   | NIO, &UniIn );    |
|              | // Get the input st                                     | atus of Univers | sal Input 1.      |
|              | ret = GetUniversa                                       | alIn( PORT_U    | NI1, &UniIn );    |

### ClearUniversalIn

| Call Format  | BOOL WINAPI ClearUniversalIn( int Selector )               |                  |                   |
|--------------|------------------------------------------------------------|------------------|-------------------|
| Return Value | TRUE: Normal                                               |                  |                   |
|              | FALSE: Error                                               |                  |                   |
| Arguments    | (I) int Selector                                           | Designated Por   | rt                |
|              |                                                            | PORT_UNI0        | Universal Input 0 |
|              |                                                            | PORT_UNI1        | Universal Input 1 |
| Processing   | Cancels the input status of the designated port (Universal |                  |                   |
|              | Input 0, Univers                                           | sal Input 1).    |                   |
| Example      | BOOL ret;                                                  |                  |                   |
|              | // Cancels the in                                          | put status of Un | iversal Input 0.  |
|              | ret = ClearUniversalIn( PORT_UNI0 );                       |                  |                   |
|              | // Cancels the input status of Universal Input 1.          |                  |                   |
|              | ret = ClearUniversalIn( PORT_UNI1 );                       |                  |                   |

### SetUniversalInMask

| Call Format  | BOOL WINAPI SetUniversalInMask( int Selector, int Mask ) |                   |                        |
|--------------|----------------------------------------------------------|-------------------|------------------------|
| Return Value | TRUE: Norma                                              | 1                 |                        |
|              | FALSE: Error                                             |                   |                        |
| Arguments    | (I) int Selector                                         | Designated Por    | rt                     |
|              |                                                          | PORT_UNI0         | Universal Input 0      |
|              |                                                          | PORT_UNI1         | Universal Input 1      |
|              | (I) int Mask                                             | Masking Inform    | nation                 |
|              |                                                          | MASK_OFF          | Masking disabled       |
|              |                                                          | MASK_ON           | Masking enabled        |
| Processing   | Sets the maskin                                          | g information fo  | or the designated port |
|              | (Universal Inpu                                          | t 0, Universal In | put 1).                |
| Example      | BOOL ret;                                                |                   |                        |
|              | // Disable mask                                          | ing for Universa  | l Input 0.             |
|              | ret = SetUniver                                          | salInMask( POR    | T_UNI0, MASK_OFF );    |
|              | // Enable maski                                          | ng for Universal  | Input 1.               |
|              | ret = SetUniver                                          | salInMask( POR    | T_UNI1, MASK_ON );     |
|              |                                                          |                   |                        |

#### GetUniversalInMask

| Call Format  | BOOL WINAPI GetUniversalInMask( int Selector, int *pMask )                                                          |                                        |  |
|--------------|----------------------------------------------------------------------------------------------------|----------------------------------------|--|
| Return Value | TRUE: Normal                                                                                                    |                                        |  |
|              | FALSE: Error                                                                                                    |                                        |  |
| Arguments    | (I) int Selector                                                                                                    | Designated Port                        |  |
|              |                                                                                                    | PORT_UNI0 Universal Input 0            |  |
|              |                                                                                                    | PORT_UNI1 Universal Input 1            |  |
|              | (I/O) int *pMask                                                                                                    | Pointer to Masking Information         |  |
|              |                                                                                                    | MASK_OFF Masking disabled              |  |
|              |                                                                                                    | MASK_ON Masking enabled                |  |
| Processing   | Gets the masking information for the designatd port                                                                 |                                        |  |
|              | (Universal Input                                                                                                    | 0, Universal Input 1).                 |  |
| Example      | BOOL ret;                                                                                                    |                                        |  |
|              | int Mas                                                                                                    | k;                                     |  |
|              | <pre>// Gets the masking information for Universal input 0. ret = GetUniversalInMask( PORT_UNI0, &amp;Mask );</pre> |                                        |  |
|              |                                                                                                    |                                        |  |
|              | // Gets the mask                                                                                                    | ing information for Universal input 1. |  |
|              | ret = GetUniversalInMask( PORT_UNI1, &Mask );                                                                       |                                        |  |

#### **SetResetMask**

| Call Format  | BOOL WINAPI        | SetResetMask  | (int Mask)       |
|--------------|--------------------|---------------|------------------|
| Return Value | TRUE: Normal       |               |                  |
|              | FALSE: Error       |               |                  |
| Arguments    | (I) int Mask       | Masking Infor | rmation          |
|              |                    | MASK_OFF      | Masking disabled |
|              |                    | MASK_ON       | Masking enabled  |
| Processing   | Sets reset-maski   | ng.           |                  |
| Example      | BOOL ret;          |               |                  |
|              | // Disable reset-1 | nasking.      |                  |
|              | ret = SetResetM    | ask( MASK_Ol  | FF );            |

#### GetResetMask

| Call Format  | BOOL WINAPI GetResetMask( int *pMask ) |              |                 |                   |
|--------------|----------------------------------------|--------------|-----------------|-------------------|
| Return Value | TRUE: N                                | ormal        |                 |                   |
|              | FALSE: E                               | rror         |                 |                   |
| Arguments    | (I/O) int *                            | pMask        | Pointer to Ma   | sking Information |
|              |                                        |              | MASK_OFF        | Masking disabled  |
|              |                                        |              | MASK_ON         | Masking enabled   |
| Processing   | Gets the c                             | urrent reset | -masking inform | nation.           |
| Example      | BOOL                                   | ret;         |                 |                   |
|              | int                                    | Mask;        |                 |                   |
|              | ret = GetR                             | ResetMask(   | &Mask );        |                   |

#### SetIdeErr

| Call Format  | BOOL WINAPI SetIdeErr( int IdeErr )                       |                     |                  |  |
|--------------|-----------------------------------------------------------|---------------------|------------------|--|
| Return Value | TRUE: Normal                                              | TRUE: Normal        |                  |  |
|              | FALSE: Error                                              |                     |                  |  |
| Arguments    | (I) int IdeErr                                            | Error Output Status |                  |  |
|              |                                                           | IDE_ERROR_OFF       | Error Output OFF |  |
|              |                                                           | IDE_ERROR_ON        | Error Output ON  |  |
| Processing   | Sets the software control used to create IDE eror output. |                     |                  |  |
| Example      | BOOL ret;                                                 |                     |                  |  |
|              | // Sets IDE error output to OFF.                          |                     |                  |  |
|              | ret = SetIdeErr(                                          | IDE_ERROR_OFF );    |                  |  |

### GetIdeErrHard

| Genuellinnuru   |                                                         |                               |           |  |
|-----------------|---------------------------------------------------------|-------------------------------|-----------|--|
| Call Format     | BOOL WINAPI GetIdeErrHard( int Selector, int *pIdeErr ) |                               |           |  |
| Return Value    | TRUE: Normal                                            |                               |           |  |
|                 | FALSE: Error                                            |                               |           |  |
| Arguments       | (I) int Selector                                        | Parameters                    |           |  |
|                 |                                                         | IDE_ERROR_1 IDE_ERR           | R1        |  |
|                 |                                                         | IDE_ERROR_2 IDE_ERR           | 82        |  |
|                 | (I/O) int *pIdeErr Pointer to error signal              |                               |           |  |
|                 |                                                         | IDE_ERROR_OFF Normal          |           |  |
|                 |                                                         | IDE_ERROR_ON Error            |           |  |
| Processing      | Gets the current I                                      | DE error signal output by the | hardware. |  |
| Example         | BOOL ret;                                               |                               |           |  |
|                 | int IdeEr                                               | r;                            |           |  |
|                 | // Gets the IDE_E                                       | RR1 signal                    |           |  |
|                 | ret = GetIdeErrHa                                       | ard( IDE_ERROR_1, &IdeEn      | rr );     |  |
|                 |                                                         |                               |           |  |
| GetLightblowErr |                                                         |                               |           |  |
| Call Format     | BOOL GetLightb                                          | lowErr( int *pLightErr )      |           |  |
|                 | TRUE: Normal                                            |                               |           |  |
|                 | FALSE: Error                                            |                               |           |  |
| Arguments       | (I/O) int *pLight                                       | Err Error Information         |           |  |
|                 |                                                         | BACKLIGHT_OK                  | ОК        |  |
|                 |                                                         | BACKLIGHT_ERR                 | NG        |  |
| Processing      | Gets Backlight's c                                      | current burnout error output. |           |  |
| Example         | BOOL                                                    | ret;                          |           |  |
|                 | int                                                     | LightErr;                     |           |  |
|                 | // Gets backlight's burnout condition.                  |                               |           |  |
|                 | ret = GetLightblo                                       | wErr( &LightErr );            |           |  |
|                 |                                                         |                               |           |  |

**Note:** This feature can be used only with PL-6920 Series units.

#### GetEvent

| Set L'ent    |                                                         |                                                               |  |  |
|--------------|---------------------------------------------------------|---------------------------------------------------------------|--|--|
| Call Format  | BOOL WINAPI GetEvent( int Selector, int *pEvent )       |                                                               |  |  |
| Return Value | TRUE: Normal                                            |                                                               |  |  |
|              | FALSE: Error                                            |                                                               |  |  |
| Arguments    | (I) int Selector Parameters                             |                                                               |  |  |
|              | EVENT_VOLT_CPU                                          | CPU core voltage                                              |  |  |
|              | EVENT_VOLT_P33                                          | +3.3 V                                                        |  |  |
|              | EVENT_VOLT_P50                                          | +5.0 V                                                        |  |  |
|              | EVENT_VOLT_P12                                          | +12 V                                                         |  |  |
|              | EVENT_VOLT_M12                                          | -12 V                                                         |  |  |
|              | EVENT_VOLT_M50                                          | -5.0 V                                                        |  |  |
|              | EVENT_VOLT_VIT                                          | CPU core voltage 2                                            |  |  |
|              | EVENT_FAN_CPU                                           | CPU FAN                                                       |  |  |
|              | EVENT_FAN_POWER                                         | POWER FAN                                                     |  |  |
|              | EVENT_FAN_OPT                                           | OPTION FAN                                                    |  |  |
|              | EVENT_TEMP_SYSTEM SYSTEM temperature                    |                                                               |  |  |
|              | EVENT_TEMP_CPU_OPT CPU or option temperature            |                                                               |  |  |
|              | EVENT_UNI_IN0 Universal Input 0                         |                                                               |  |  |
|              | EVENT_UNI_IN1 Universal Input 1                         |                                                               |  |  |
|              | EVENT_WDT_TIMEOUT Watchdog Timeout                      |                                                               |  |  |
|              | (I/O) int *pEvent Pointer to Error Ev                   | vent Information                                              |  |  |
|              | ERROR_EVENT_OFF                                         | Without error event                                           |  |  |
|              | ERROR_EVENT_ON                                          | With error event                                              |  |  |
| Processing   | Checks the machine for voltage, fa                      | an, and temperature                                           |  |  |
|              | errors, and the Universal Input information (event) and |                                                               |  |  |
|              | Watchdog Timeout information.                           |                                                               |  |  |
| Example      | BOOL ret;                                               |                                                               |  |  |
|              | int Event;                                              |                                                               |  |  |
|              |                                                         | // Gets the error event information for the CPU core voltage. |  |  |
|              | ret = GetEvent( EVENT_VOLT_CPU, &Event );               |                                                               |  |  |

#### ClearEvent

| Call Format  | BOOL WINAPI ClearEvent( int Selector )       |                           |  |
|--------------|----------------------------------------------|---------------------------|--|
| Return Value | TRUE: Normal                                 |                           |  |
|              | FALSE: Error                                 |                           |  |
| Arguments    | (I) int Selector Parameters used for c       | ancelling error events    |  |
|              | EVENT_VOLT_CPU                               | CPU core voltage          |  |
|              | EVENT_VOLT_P33                               | +3.3 V                    |  |
|              | EVENT_VOLT_P50                               | +5.0 V                    |  |
|              | EVENT_VOLT_P12                               | +12 V                     |  |
|              | EVENT_VOLT_M12                               | -12 V                     |  |
|              | EVENT_VOLT_M50                               | -5.0 V                    |  |
|              | EVENT_VOLT_VIT                               | CPU core voltage 2        |  |
|              | EVENT_FAN_CPU                                | CPU FAN                   |  |
|              | EVENT_FAN_POWER                              | POWER FAN                 |  |
|              | EVENT_FAN_OPT                                | OPTION FAN                |  |
|              | EVENT_TEMP_SYSTEM                            | SYSTEM temperature        |  |
|              | EVENT_TEMP_CPU_OPI                           | CPU or option temperature |  |
|              | EVENT_UNI_IN0                                | Universal input 0         |  |
|              | EVENT_UNI_IN1                                | Universal input 1         |  |
|              | EVENT_WDT_TIMEOUT                            | Watchdog Timeout          |  |
| Processing   | Cancels the error event.                     |                           |  |
| Example      | BOOL ret;                                    |                           |  |
|              | // Cancels the CPU core voltage error event. |                           |  |
|              | ret = ClearEvent( EVENT_VOLT                 | _CPU );                   |  |
|              |                                              |                           |  |

#### **StartInsideBuzzer**

| Call Format  | BOOL WINAPI StartInsideBuzzer ( int hz, int ms )              |                                              |  |
|--------------|---------------------------------------------------------------|----------------------------------------------|--|
| Return Value | BOOL TRUE: Normal                                             |                                              |  |
|              |                                                               | FALSE: Error                                 |  |
| Arguments    | (I) int hz                                                    | Buzzer frequency (Hz)                        |  |
|              | (I) int ms                                                    | Buzzer length (ms)                           |  |
| Processing   | Starts the PL unit's internal buzzer, based on the designated |                                              |  |
|              | frequency a                                                   | and length.                                  |  |
| Example      | BOOL 1                                                        | ret;                                         |  |
|              | int $hz = 600;$                                               |                                              |  |
|              | int $ms = 1000;$                                              |                                              |  |
|              | // PL intern                                                  | al buzzer will sound at 600MHz for 1 second. |  |
|              | ret = StartI                                                  | nsideBuzzer ( hz, ms );                      |  |

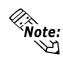

This feature cannot be used with a PL running WindowsNT 4.0, Windows 2000 or Windows XP, due to the use of Windows 95 and Windows 98 functions.

#### **StopInsideBuzzer**

| Call Format  | BOOL WINAPI StopInsideBuzzer ( void ) |
|--------------|---------------------------------------|
| Return Value | BOOL TRUE: Normal                     |
|              | FALSE: Error                          |
| Arguments    | None.                                 |
| Processing   | Stops the PL unit's internal buzzer.  |
| Example      | BOOL ret;                             |
|              | // Stops PL internal buzzer.          |
|              | ret = StopInsideBuzzer ();            |

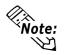

This feature cannot be used with a PL running Windows NT, Windows 2000 or Windows XP, due to the use of Windows 95 and Windows 98 functions.

#### ChkInsideBuzzer

| Call Format  | BOOL WINAPI ChkInsideBuzzer ( int *BuzzerParam ) |                                         |  |  |
|--------------|--------------------------------------------------|-----------------------------------------|--|--|
| Return Value | BOOL                                             | L TRUE: Normal                          |  |  |
|              |                                                  | FALSE: Error                            |  |  |
| Arguments    | (I/O) int *                                      | BuzzerParam Pointer to Buzzer Condition |  |  |
|              |                                                  | BUZZER_ON Buzzer is ON                  |  |  |
|              |                                                  | BUZZER_OFF Buzzer is OFF                |  |  |
| Processing   | Checks the                                       | e buzzer's operation status.            |  |  |
| Example      | BOOL                                             | ret;                                    |  |  |
|              | int                                              | BuzzerParam;                            |  |  |
|              | // Checks                                        | buzzer status.                          |  |  |
|              | ret = ChkInsideBuzzer ( &BuzzerParam );          |                                         |  |  |
|              |                                                  |                                         |  |  |

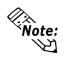

This feature cannot be used with a PL running WindowsNT 4.0, Windows 2000 or Windows XP, due to the use of Windows 95 and Windows 98 functions.

### GetWdtTimeout

| Call Format<br>Return Value | TRUE: Normal          | /dtTimeout( int *pTime | buf)          |
|-----------------------------|-----------------------|------------------------|---------------|
|                             | FALSE: Error          |                        |               |
| Arguments                   | (I/O) int *pTimebuf   | Pointer to Watchdog T  | imeout Status |
|                             |                       | TIMEOUT_OK             | Not timeout   |
|                             |                       | TIMEOUT_ERROR          | Timeout       |
| Processing                  | Gets watchdog timeou  | t status.              |               |
| Example                     | BOOL ret;             |                        |               |
|                             | int Timebuf;          |                        |               |
|                             | // Gets watchdog time | out status.            |               |
|                             | ret = GetWdtTimeout(  | &Timebuf );            |               |

#### ClearWdtTimeout

| Call Format  | BOOL WINAPI ClearWdtTimeout( void )    |  |  |
|--------------|----------------------------------------|--|--|
| Return Value | TRUE: Normal                           |  |  |
|              | FALSE: Error                           |  |  |
| Arguments    | None                                   |  |  |
| Processing   | Clears the watchdog timeout status.    |  |  |
| Example      | BOOL ret;                              |  |  |
|              | // Clears the watchdog timeout status. |  |  |
|              | ret = GetWdtTimeout();                 |  |  |

#### SetWarningDOUT

| Call Format  | BOOL WINAPI SetWarningDOUT( int WarningOut ) |                          |            |
|--------------|----------------------------------------------|--------------------------|------------|
| Return Value | TRUE: Normal                                 |                          |            |
|              | FALSE: Error                                 |                          |            |
| Arguments    | (I) int WarningOut                           | Output status            |            |
|              |                                              | OUTPUT_OFF               | Output OFF |
|              |                                              | OUTPUT_ON                | Output ON  |
| Processing   | Sets DOUT warning st                         | tatus of current setting | gitem.     |
| Example      | BOOL ret;                                    |                          |            |
|              | // Sets warning DOUT                         | output status to OFF.    |            |
|              | ret = SetWarningDOU                          | T(OUTPUT_OFF);           |            |

#### GetWarningDOUT

| Call Format  | BOOL WINAPI GetWarningDOUT( int *pWarningOut ) |              |         |                   |             |
|--------------|------------------------------------------------|--------------|---------|-------------------|-------------|
| Return Value | TRUE: No                                       | ormal        |         |                   |             |
|              | FALSE: EI                                      | rror         |         |                   |             |
| Arguments    | (I/O) int *p                                   | WarningOu    | t       | Pointer to Out    | tput Status |
|              |                                                |              | OUT     | PUT_OFF           | Output OFF  |
|              |                                                |              | OUT     | PUT_ON            | Output ON   |
| Processing   | Gets DOU                                       | T warning st | tatus c | of current settir | ng item.    |
| Example      | BOOL                                           | ret;         |         |                   |             |
|              | int                                            | WarningOu    | ıt;     |                   |             |
|              | // Gets DO                                     | UT Output    | status. |                   |             |
|              | ret = GetW                                     | varningDOU   | T( &V   | WarningOut );     |             |

#### GetSmiDrvHandle

| Call Format  | int WINAPI GetSmiDrvHandle(void)              |
|--------------|-----------------------------------------------|
| Return Value | 0: Normal                                     |
|              | 1: Error                                      |
| Arguments    | None                                          |
| Processing   | Gets Software Mirroring Device Driver Handle. |
| Example      | int ret;                                      |
|              | ret = GetSmiDrvHandle();                      |

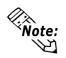

### When the Software Mirroring Device Driver is not operating, an error occurs.

#### CloseSmiDrvHandle

| BOOL WINAPI CloseSmiDrvHandle(void)                    |
|--------------------------------------------------------|
|                                                        |
| TRUE: Normal                                           |
| FALSE: Error                                           |
| None                                                   |
| Destroys the device driver handle created using the    |
| GetSmiDrvHandle function.                              |
| BOOL ret;                                              |
| // Destroys the device driver handle created using the |
| GetSmiDrvHandle function.                              |
| ret = ClosetSmiDrvHandle();                            |
|                                                        |

### GetSmiAryStatus

| Call Format  | BOOL WINAPI GetSmiAryStatus(int *pStatus) |                                 |              |  |
|--------------|-------------------------------------------|---------------------------------|--------------|--|
| Return Value | TRUE: Normal                              |                                 |              |  |
|              | FALSE: Error                              |                                 |              |  |
| Arguments    | (I/O) int *pStatu                         | s Pointor to Software Mirroring | Disk Status  |  |
|              |                                           | ARYSTAT_GOOD                    | Good         |  |
|              |                                           | ARYSTAT_NOTEXIST                | No output    |  |
|              |                                           | ARYSTAT_UNCONFIG                | Unconfigured |  |
|              |                                           | ARYSTAT_REBUILD                 | Rebuilding   |  |
|              |                                           | ARYSTAT_REDUCE                  | Reduced      |  |
|              |                                           | ARYSTAT_DEAD                    | Dead         |  |
| Processing   | Gets SoftMirro                            | or Status                       |              |  |
| Example      | BOOL ret                                  | • •                             |              |  |
|              | int Sta                                   | atus;                           |              |  |
|              | // Gets Software Mirroring Status.        |                                 |              |  |
|              | ret = GetSmiAryStatus(&Status);           |                                 |              |  |

#### GetSmiDevStatus

| Call Format  | BOOL WINAPI GetSmiDevStatus(int Id ,int *pType ,int *pStatus) |                         |                |  |
|--------------|---------------------------------------------------------------|-------------------------|----------------|--|
| Return Value | TRUE: Normal                                                  |                         |                |  |
|              | FALSE: Error                                                  |                         |                |  |
| Arguments    | (I) int Id                                                    | Device ID               |                |  |
|              |                                                               | 0 : Master HDD          |                |  |
|              |                                                               | 1: Slave HDD            |                |  |
|              | (I/O) int* pTyp                                               | e Device Type           |                |  |
|              |                                                               | ATADEVICE               | ATA DEVICE     |  |
|              |                                                               | ATAPIDEVICE             | CD-ROM         |  |
|              |                                                               | UNKNOWNDEVICE           | Unknown DEVICE |  |
|              |                                                               | NODEVICE                | No DEVICE      |  |
|              | (I/O) int* pStat                                              | us Device Status        |                |  |
|              |                                                               | DEVSTAT_GOOD            | Good           |  |
|              |                                                               | DEVSTAT_NOTEXIS         | T No DEVICE    |  |
|              |                                                               | DEVSTAT_BROKEN          | BROKEN         |  |
| Processing   | Gets Software N                                               | Airroring Device Status |                |  |
| Example      | BOOL ret;                                                     |                         |                |  |
|              | int Id, Type, S                                               | tatus;                  |                |  |
|              | // Gets the devic                                             | ce status               |                |  |
|              | $\mathrm{Id}=0;$                                              |                         |                |  |
|              | ret = GetSmiDe                                                | vStatus(Id ,&Type ,&Sta | utus);         |  |

#### SetWdtResetMask

| Call Format  | BOOL WINAPI SetWdtResetMask( int Mask )             |                |                     |  |
|--------------|-----------------------------------------------------|----------------|---------------------|--|
| Return Value | TRUE: Normal                                        |                |                     |  |
|              | FALSE: Error                                        |                |                     |  |
| Arguments    | (I/O) int Mask                                      | Masking Infor  | mation              |  |
|              |                                                     | MASK_OFF       | Masking disabled    |  |
|              |                                                     | MASK_ON        | Masking enabled     |  |
| Processing   | Sets the H/W reset ma                               | sk used when V | VDT timeout occurs. |  |
| Example      | BOOL ret;                                           |                |                     |  |
|              | // Destroys the mask used for reset at WDT timeout. |                |                     |  |
|              | ret = SetWdtResetMas                                | k( MASK_OFF    | F);                 |  |

#### GetWdtResetMask

| Call Format  | BOOL WINAPI GetWdtResetMask( int *pMask ) |             |                 |                   |
|--------------|-------------------------------------------|-------------|-----------------|-------------------|
| Return Value | TRUE: Normal                              |             |                 |                   |
|              | FALSE: EI                                 | rror        |                 |                   |
| Arguments    | (I/O) int *p                              | oMask       | Pointer to Mas  | sking Information |
|              |                                           |             | MASK_OFF        | Masking disabled  |
|              |                                           |             | MASK_ON         | Masking enabled   |
| Processing   | Gets the H                                | /W reset ma | sk data used at | WDT timeout       |
| Example      | BOOL                                      | ret;        |                 |                   |
|              | int                                       | Mask;       |                 |                   |
|              | // Gets the                               | reset mask  | data used at WI | DT timeout        |
|              | ret = GetW                                | dtResetMas  | sk( &Mask );    |                   |

# **5** Visual C++ Functions

| Function Name      | Description                                             |
|--------------------|---------------------------------------------------------|
| GetDrvHandle       | Gets the driver handle                                  |
| CloseDrvHandle     | Destroys the driver handle                              |
| GetDrvVersion      | Gets the driver version                                 |
| GetMonitor Setup   | Gets the monitoring enabled/disabled setting            |
| GetVoltParam       | Gets the voltage monitoring parameter                   |
| GetCurrentVolt     | Gets the current voltage value                          |
| GetFanParam        | Gets the fan monitoring parameter                       |
| GetCurrentFan      | Gets the current fan value                              |
| GetTempParam       | Gets the temperature monitoring parameter               |
| GetCurrentTemp     | Gets the current temperature value                      |
| SetWdtCounter      | Sets the watchdog timer counter                         |
| GetWdtCounter      | Gets the watchdog timer counter                         |
| SetWdtMask         | Sets warning masking in case of watchdog timer time-out |
| GetWdtMask         | Gets warning masking in case of watchdog timer time-out |
| StartWdt           | Starts the watchdog timer                               |
| StopWdt            | Stops the watchdog timer                                |
| RestartWdt         | Restarts the watchdog timer                             |
| RunningWdt         | Gets the watchdog timer operation status                |
| SetWarningOut      | Sets warning output                                     |
| GetWarningOut      | Gets warning output                                     |
| GetUniversalIn     | Gets universal input                                    |
| ClearUniversalIn   | Clears the universal input latched status               |
| SetUniversalInMask | Sets universal input masking                            |
| GetUniversalInMask | Gets universal input masking                            |
| SetResetMask       | Sets reset-masking                                      |
| GetResetMask       | Gets reset-masking                                      |
| SetIdeErr          | Sets software mirroring error                           |
| GetIdeErrHard      | Gets hardware mirroring error                           |
| GetLightblowErr *1 | Get BackLight Eror status                               |
| GetEvent           | Gets the error event                                    |
| ClearEvent         | Clears the error event                                  |
| StartInsideBuzzer  | Starts PL unit's internal buzzer                        |
| StopInsideBuzzer   | Stops PL unit's internal buzzer                         |
| ChkInsideBuzzer    | Checks PL unit's internal buzzer                        |
| GetWdtTimeout      | Gets watchdog timeout status                            |
| ClearWdtTimeout    | Clears the watchdog timeout status                      |
| SetWarningDOUT     | Sets warning DOUT                                       |
| GetWarningDOUT     | Gets warning DOUT                                       |
| GetSmiDrvHandle    | Gets Software Mirroring driver handle                   |
| CloseSmiDrvHandle  | Gets Software Mirroring Status                          |
| GetSmiAryStatus    | Gets Software Mirroring feature Status                  |
| GetSmiDevStatus    | Gets Software Mirroring Device Status                   |
| SetWdtResetMask    | Sets Watchdog Timeout reset masking                     |
| GetWdtResetMask    | Gets Watchdog Timeout reset masking                     |

 $\ast 1$  This feature can be used only with PL-6920 Series units.

# 6 Visual C++ Function Specifications (Details)

#### GetDrvHandle

| Call Format  | int GetDrvHandle( void ) or int GetDrvHandle( HANDLE *pHndl ) |
|--------------|---------------------------------------------------------------|
| Return Value | 0: Normal                                                     |
|              | 1: Error                                                      |
| Arguments    | None                                                          |
| Processing   | Gets the device driver handle to communicate with the         |
|              | device driver. The handle Getsed is stored into the           |
|              | member variable m_handle.                                     |
| Example 1    | CPL_Ioctl m_Ioc;                                              |
|              | m_Ioc.GetDrvHandle();                                         |
| Example 2    | int ret;                                                      |
|              | HANDLE hndl;                                                  |
|              | ret = ::GetDrvHandle( &hndl );                                |

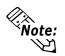

### An error occurs if the System Monitor/RAS Device Driver is not running.

#### CloseDrvHandle

| BOOL CloseDrvHandle( void )                         |  |  |
|-----------------------------------------------------|--|--|
| TRUE: Normal                                        |  |  |
| FALSE: Error                                        |  |  |
| None                                                |  |  |
| Destroys the device driver handle created using the |  |  |
| GetDrvHandle function.                              |  |  |
| CPL_Ioctl m_Ioc;                                    |  |  |
| BOOL ret;                                           |  |  |
| // Destroys the device driver handle.               |  |  |
| ret = m_Ioc.CloseDrvHandle();                       |  |  |
| BOOL ret;                                           |  |  |
| // Destroys the device driver handle.               |  |  |
| ret = ::CloseDrvHandle();                           |  |  |
|                                                     |  |  |

#### GetDrvVersion

| Call Format  | BOOL GetDrvVersion( int *pMajor, int *pMinor ) |           |                                |
|--------------|------------------------------------------------|-----------|--------------------------------|
| Return Value | TRUE: Normal                                   |           |                                |
|              | FALSE: Erro                                    | or        |                                |
| Arguments    | (I/O) int *pN                                  | Major     | Pointer to version information |
|              |                                                |           | (Major, 0 to 99).              |
|              | (I/O) int *pN                                  | Minor     | Pointer to version information |
|              |                                                |           | (Minor, 0 to 99).              |
| Processing   | Gets the driver's version information.         |           |                                |
| Example 1    | CPL_Ioctl r                                    | m_Ioc;    |                                |
|              | BOOL 1                                         | ret;      |                                |
|              | int I                                          | Major, Mi | nor;                           |
|              | ret = m_Ioc.                                   | GetDrvVe  | rsion( &Major, &Minor );       |
| Example 2    | BOOL 1                                         | ret;      |                                |
|              | int I                                          | Major, Mi | nor;                           |
|              | ret = ::GetD                                   | rvVersion | (&Major, &Minor);              |
|              |                                                |           |                                |

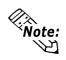

If the version is 1.10, then you will get Major: 1 (decimal) Minor: 10 (decimal).

### GetMonitorSetup

| Jennomion Detup |                                                   |                          |                     |  |  |
|-----------------|---------------------------------------------------|--------------------------|---------------------|--|--|
| Call Format     | BOOL GetMonitorSetup( int Selector, int *pSetup ) |                          |                     |  |  |
| Return Value    | TRUE: Normal                                      |                          |                     |  |  |
|                 | FALSE: Error                                      |                          |                     |  |  |
| Arguments       | (I) int Selector                                  | Parameters               |                     |  |  |
|                 | MONITOR                                           | R_VOLT_CPU               | CPU core voltage    |  |  |
|                 | MONITOR                                           | R_VOLT_P33               | +3.3 V              |  |  |
|                 | MONITOR                                           | R_VOLT_P50               | +5.0 V              |  |  |
|                 | MONITOR                                           | R_VOLT_P12               | +12 V               |  |  |
|                 | MONITOR                                           | R_VOLT_M12               | -12 V               |  |  |
|                 | MONITOR                                           | R_VOLT_M50               | -5.0 V              |  |  |
|                 | MONITOR                                           | R_TEMP_SYSTEM            | System temperature  |  |  |
|                 | MONITOR                                           | R_TEMP_CPU               | CPU temperature     |  |  |
|                 | MONITOR                                           | R_TEMP_OPT               | Option temperature  |  |  |
|                 | MONITOR_FAN_CPU CPU fan                           |                          |                     |  |  |
|                 | MONITOR_FAN_POWER Power fan                       |                          |                     |  |  |
|                 | MONITOR_FAN_OPT Option fan                        |                          |                     |  |  |
|                 | MONITOR                                           | CPU core voltage 2       |                     |  |  |
|                 | (I/O) int *pSetup                                 | Pointer to Getsed Data   |                     |  |  |
|                 | 0: Disabled                                       |                          |                     |  |  |
|                 | 1: Enabled                                        |                          |                     |  |  |
| Processing      | Gets the current                                  | monitoring enabled/dis   | abled status.       |  |  |
| Example 1       | CPL_Ioctl                                         | m_Ioc;                   |                     |  |  |
|                 | BOOL                                              | ret;                     |                     |  |  |
|                 | int                                               | Setup;                   |                     |  |  |
|                 | // Gets the CPU                                   | core voltage setup statu | S.                  |  |  |
|                 | ret = m_loc.GetM                                  | onitorSetup(MONITOR_     | VOLT_CPU, &Setup ); |  |  |
| Example 2       | BOOL                                              | ret;                     |                     |  |  |
|                 | int                                               | Setup;                   |                     |  |  |
|                 | // Get the CPU core voltage setup status.         |                          |                     |  |  |
|                 | ret = ::GetMonit                                  | orSetup( MONITOR_V       | OLT_CPU, &Setup );  |  |  |
|                 |                                                   |                          |                     |  |  |

#### GetVoltParam

| Call Format  | BOOL GetVoltParam ( int Selector, int *pULimit, int *pLLimit )     |                              |                       |
|--------------|--------------------------------------------------------------------|------------------------------|-----------------------|
| Return Value | TRUE: Normal                                                       |                              |                       |
|              | FALSE: Error                                                       |                              |                       |
| Arguments    | (I) int Selector                                                   | Parameters                   |                       |
|              | MONITO                                                             | R_VOLT_CPU                   | CPU core voltage      |
|              | MONITO                                                             | R_VOLT_P33                   | +3.3 V                |
|              | MONITO                                                             | R_VOLT_P50                   | +5.0 V                |
|              | MONITO                                                             | R_VOLT_P12                   | +12 V                 |
|              | MONITO                                                             | R_VOLT_M12                   | -12 V                 |
|              | MONITO                                                             | R_VOLT_M50                   | -5.0 V                |
|              | MONITO                                                             | R_VOLT_VIT                   | CPU core voltage 2    |
|              | (I/O) int *pULimit Pointer to upper-limit voltage value (Unit: mV) |                              |                       |
|              | (I/O) int *pLLimit                                                 | Pointer to lower-limit vol   | tage value (Unit: mV) |
| Processing   | Gets the voltage monitoring parameter.                             |                              |                       |
| Example 1    | CPL_Ioctl                                                          | m_Ioc;                       |                       |
|              | BOOL                                                               | ret;                         |                       |
|              | int                                                                | ULimit, LLimit;              |                       |
|              | // Get the upper ar                                                | nd lower-limit values of the | CPU core voltage.     |
|              | ret = m_Ioc.Get                                                    | VoltParam( MONITOR           | _VOLT_CPU,            |
|              | &ULimit, &LLimit );                                                |                              |                       |
| Example 2    | BOOL                                                               | ret;                         |                       |
|              | int                                                                | ULimit, LLimit;              |                       |
|              | // Get the upper ar                                                | nd lower-limit values of the | e CPU core voltage.   |
|              | ret = ::GetVoltParam(MONITOR_VOLT_CPU, &ULimit, &LLimit)           |                              |                       |
|              |                                                                    |                              |                       |

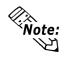

Since the data taken from this function is shown in mV units, the following conversion is needed for use in (Volt) units:

Data in Volt unit = Data in mV unit/1000

#### GetCurrentVolt

| Call Format  | BOOL GetCurrentVolt( int Selector, int *pData )          |                     |                    |  |
|--------------|----------------------------------------------------------|---------------------|--------------------|--|
| Return Value | TRUE: Normal                                             |                     |                    |  |
|              | FALSE: Error                                             |                     |                    |  |
| Arguments    | (I) int Selector                                         | Parameters          |                    |  |
|              | MONITO                                                   | R_VOLT_CPU          | CPU core voltage   |  |
|              | MONITO                                                   | R_VOLT_P33          | +3.3 V             |  |
|              | MONITO                                                   | R_VOLT_P50          | +5.0 V             |  |
|              | MONITO                                                   | R_VOLT_P12          | +12 V              |  |
|              | MONITO                                                   | R_VOLT_M12          | -12 V              |  |
|              | MONITOR_VOLT_M50 -5.0 V                                  |                     |                    |  |
|              | MONITO                                                   | R_VOLT_VIT          | CPU core voltage 2 |  |
|              | (I/O) int *pData Pointer to the voltage value (Unit: mV) |                     |                    |  |
| Processing   | Gets the current                                         | voltage value.      |                    |  |
| Example 1    | CPL_Ioctl                                                | m_Ioc;              |                    |  |
|              | BOOL                                                     | ret;                |                    |  |
|              | int                                                      | Data;               |                    |  |
|              | // Get the CPU o                                         | core voltage value. |                    |  |
|              | ret = m_loc.GetCurrentVolt( MONITOR_VOLT_CPU, &Data );   |                     |                    |  |
| Example 2    | BOOL                                                     | ret;                |                    |  |
|              | int                                                      | Data;               |                    |  |
|              | // Get the CPU core voltage value.                       |                     |                    |  |
|              | ret = ::GetCurrentVolt( MONITOR_VOLT_CPU, &Data );       |                     |                    |  |
|              |                                                          |                     |                    |  |

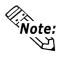

Since the data taken from this function is shown in mV units, the following conversion is needed for use in (Volt) units:

Data in Volt unit = Data in mV unit/1000

| GetFanParam  |                    |                                                       |               |
|--------------|--------------------|-------------------------------------------------------|---------------|
| Call Format  | BOOL GetFanPa      | aram ( int Selector, int *pLLir                       | nit)          |
| Return Value | TRUE: Normal       |                                                       |               |
|              | FALSE: Error       |                                                       |               |
| Arguments    | (I) int Selector   | Parameters                                            |               |
|              |                    | MONITOR_FAN_CPU                                       | CPU fan       |
|              |                    | MONITOR_FAN_POWER                                     | Power fan     |
|              |                    | MONITOR_FAN_OPT                                       | Option fan    |
|              | (I/O) int *pLLin   | nit Pointer to the lower-limit fast speed (Unit: RPM) | an rotation   |
|              |                    | (RPM: Revolutions Per Min                             | ute)          |
| Processing   | Gets the fan mor   | nitoring parameter.                                   |               |
| Example 1    | CPL_Ioctl          | m_Ioc;                                                |               |
|              | BOOL               | ret;                                                  |               |
|              | int                | LLimit;                                               |               |
|              | // Get the lower-  | limit CPU fan rotational spee                         | d.            |
|              | ret = m_Ioc.GetFa  | nParam( MONITOR_FAN_CPU                               | J, &LLimit ); |
| Example 2    | BOOL               | ret;                                                  |               |
|              | int                | LLimit;                                               |               |
|              | // Get the lower-  | limit CPU fan rotation speed.                         |               |
|              | ret = ::GetFanPara | m(MONITOR_FAN_CPU, &L                                 | Limit);       |

| Call Format  | BOOL GetCurrentFan( int Selector, int *pData ) |                                               |             |
|--------------|------------------------------------------------|-----------------------------------------------|-------------|
| Return Value | TRUE: Normal                                   |                                               |             |
|              | FALSE: Error                                   |                                               |             |
| Arguments    | (I) int Selector                               | Parameters                                    |             |
|              |                                                | MONITOR_FAN_CPU                               | CPU fan     |
|              |                                                | MONITOR_FAN_POWER                             | Power fan   |
|              |                                                | MONITOR_FAN_OPT                               | Option fan  |
|              | (I/O) int *pData                               | Pointer to the fan rotation sp<br>(Unit: RPM) | eed         |
|              |                                                | (RPM: Revolutions Per Min                     | ute)        |
| Processing   | Gets the current fan rotation speed.           |                                               |             |
| Example 1    | CPL_Ioctl                                      | m_Ioc;                                        |             |
|              | BOOL                                           | ret;                                          |             |
|              | int                                            | Data;                                         |             |
|              | // Get the CPU fa                              | an rotational speed.                          |             |
|              | ret = m_loc.GetCu                              | urrentFan( MONITOR_FAN_CP                     | U, &Data ); |
| Example 2    | BOOL                                           | ret;                                          |             |
|              | int                                            | Data;                                         |             |
|              | // Get the CPU fa                              | an rotational speed.                          |             |
|              | ret = ::GetCurrer                              | ntFan( MONITOR_FAN_CPU                        | J, &Data ); |
|              |                                                |                                               |             |

### GetTempParam

| Call Format  | BOOL GetTemp                                   | Param( int Selector, int   | *pULimit )          |
|--------------|------------------------------------------------|----------------------------|---------------------|
| Return Value | TRUE: Normal                                   |                            |                     |
|              | FALSE: Error                                   |                            |                     |
| Arguments    | (I) int Selector                               | Parameters                 |                     |
|              | MONITOR                                        | _TEMP_SYSTEM               | System temperature  |
|              | MONITOR                                        | TEMP_CPU                   | CPU temperature     |
|              | MONITOR                                        | _TEMP_OPT                  | Option temperature  |
|              | (I/O) int *pULimit                             | Pointer to the upper-limit | temperature         |
|              |                                                | (Unit: Degrees Celsius)    |                     |
| Processing   | Gets the tempera                               | ture monitoring parame     | eter.               |
| Example 1    | CPL_Ioctl                                      | m_Ioc;                     |                     |
|              | BOOL                                           | ret;                       |                     |
|              | int                                            | ULimit;                    |                     |
|              | // Get the system                              | temperature upper-lim      | it value.           |
|              | ret = m_loc.GetTempParam( MONITOR_TEMP_SYSTEM, |                            |                     |
|              | &ULimit);                                      |                            |                     |
| Example 2    | BOOL                                           | ret;                       |                     |
|              | int                                            | ULimit;                    |                     |
|              | ret = ::GetTempPa                              | ram( MONITOR_TEMP_         | _SYSTEM, &ULimit ); |
|              |                                                |                            |                     |

### GetCurrentTemp

| Call Format                           | BOOL GetCurrentTemp( int Selector, int *pData )           |                           |                     |
|---------------------------------------|-----------------------------------------------------------|---------------------------|---------------------|
| Return Value                          | TRUE: Normal                                              |                           |                     |
|                                       | FALSE: Error                                              |                           |                     |
| Arguments                             | (I) int Selector                                          | Parameters                |                     |
|                                       | MONITOR                                                   | <b>SYSTEM</b>             | System temperature  |
|                                       | MONITOR                                                   | R_TEMP_CPU                | CPU temperature     |
|                                       | MONITOR                                                   | R_TEMP_OPT                | Option temperature  |
|                                       | (I/O) int *pData                                          | Pointer to the temperatur | e                   |
|                                       |                                                           | (Unit: Degrees Celsius)   |                     |
| Processing                            | Gets the current                                          | temperature value.        |                     |
| Example 1                             | CPL_Ioctl                                                 | m_Ioc;                    |                     |
|                                       | BOOL                                                      | ret;                      |                     |
|                                       | int                                                       | Data;                     |                     |
|                                       | // Gets the system                                        | n temperature value.      |                     |
|                                       | ret = m_Ioc.GetCurrentTemp( MONITOR_TEMP_SYSTEM, &Data ); |                           |                     |
| Example 2                             | BOOL                                                      | ret;                      |                     |
|                                       | int                                                       | Data;                     |                     |
| // Gets the system temperature value. |                                                           |                           |                     |
|                                       | ret = ::GetCurrent                                        | Temp( MONITOR_TEMI        | P_SYSTEM, &Data );  |
|                                       |                                                           | PL-6920/PL-792            | 0 Series User Manua |

PL-6920/PL-7920 Series User Manual

#### **SetWdtCounter**

| BOOL SetWdtC      | Counter( int Counter )                                                                                                    |
|-------------------|----------------------------------------------------------------------------------------------------|
| TRUE: Normal      |                                                                                                    |
| FALSE: Error      |                                                                                                    |
| (I) int Counter   | Sets to the watchdog timer's initial (5 to 255)                                                                                                    |
|                   | counter value (Unit: Seconds)                                                                                                    |
| Sets watchdog t   | imer's initial counter value.                                                                                                    |
| CPL_Ioctl         | m_loc;                                                                                                    |
| BOOL              | ret;                                                                                                    |
| // Sets the Watch | ndog Timer's initial count value to 10.                                                                                                    |
| ret = m_Ioc.Set   | WdtCounter(10);                                                                                                    |
| BOOL              | ret;                                                                                                    |
| // Sets the Watch | ndog Timer's initial count value to 10.                                                                                                    |
| ret = ::SetWdtC   | ounter( 10 );                                                                                                    |
|                   | TRUE: Normal<br>FALSE: Error<br>(I) int Counter<br>Sets watchdog th<br>CPL_Ioctl<br>BOOL<br>// Sets the Watch<br>ret = m_Ioc.Set<br>BOOL<br>// Sets the Watch |

#### GetWdtCounter

| Call Format  | BOOL GetWdt                            | Counter( int *pCounter )                     |  |
|--------------|----------------------------------------|----------------------------------------------|--|
| Return Value | TRUE: Normal                           |                                              |  |
|              | FALSE: Error                           |                                              |  |
| Arguments    | (I/O) int *pCour                       | nter Pointer to the watchdog timer's initial |  |
|              |                                        | counter value (Unit: Seconds)                |  |
| Processing   | Gets the current                       | watchdog timer's initial counter value.      |  |
| Example 1    | CPL_Ioctl                              | m_Ioc;                                       |  |
|              | BOOL                                   | ret;                                         |  |
|              | int                                    | Counter;                                     |  |
|              | ret = m_Ioc.GetWdtCounter( &Counter ); |                                              |  |
| Example 2    | BOOL                                   | ret;                                         |  |
|              | int                                    | Counter;                                     |  |
|              | ret = ::GetWdtCounter( &Counter );     |                                              |  |

| SetWdtMask   |                                       |                                    |                   |
|--------------|---------------------------------------|------------------------------------|-------------------|
| Call Format  | BOOL SetWdt                           | Mask( int Selector, int M          | ask )             |
| Return Value | TRUE: Norma                           | 1                                  |                   |
|              | FALSE: Error                          |                                    |                   |
| Arguments    | (I) int Selector                      | Setting Item                       |                   |
|              |                                       | WARNING_LAMP                       | LAMP              |
|              |                                       | WARNING_ALARM                      | ALARM             |
|              | (I) int Mask                          | Masking Information                |                   |
|              |                                       | MASK_OFF                           | Masking disabled  |
|              |                                       | MASK_ON                            | Masking enabled   |
| Processing   | Sets masking for<br>timer time-out of | or the warning that is outpoccurs. | put when watchdog |
| Example 1    | CPL_Ioctl                             | m_Ioc;                             |                   |
|              | BOOL                                  | ret;                               |                   |
|              | // Enable maski                       | ng for LAMP output.                |                   |
|              | ret = m_Ioc.Set                       | WdtMask( WARNING_3                 | LAMP, MASK_ON );  |
|              | // Disable mask                       | ing for ALARM output.              |                   |
|              | ret = m_Ioc.SetW                      | dtMask(WARNING_ALA                 | ARM, MASK_OFF );  |
| Example 2    | BOOL                                  | ret;                               |                   |
|              | // Enable maski                       | ng for LAMP output.                |                   |
|              | ret = ::SetWdtN                       | lask( WARNING_LAM                  | P, MASK_ON );     |
|              | // Disable mask                       | ing for ALARM output.              |                   |
|              | ret = ::SetWdtN                       | lask( WARNING_ALA                  | RM, MASK_OFF );   |
|              |                                       |                                    |                   |

| GetW | dtMask |
|------|--------|
|------|--------|

| Call Format  | BOOL GetWdtMask( int Selector, int *pMask ) |                         |                   |  |
|--------------|---------------------------------------------|-------------------------|-------------------|--|
| Return Value | TRUE: Normal                                |                         |                   |  |
|              | FALSE: Error                                |                         |                   |  |
| Arguments    | (I) int Selector                            | Setting Item            |                   |  |
|              |                                             | WARNING_LAMP            | LAMP              |  |
|              |                                             | WARNING_ALARM           | ALARM             |  |
|              | (I/O) int *pMask                            | k Pointer to Masking In | formation         |  |
|              |                                             | MASK_OFF                | Masking disabled  |  |
|              |                                             | MASK_ON                 | Masking enabled   |  |
| Processing   | Gets the maskin                             | g information for warni | ng output that is |  |
|              | created when a v                            | watchdog timer time-ou  | t occurs.         |  |
| Example 1    | CPL_Ioctl                                   | m_Ioc;                  |                   |  |
|              | BOOL                                        | ret;                    |                   |  |
|              | int                                         | Mask;                   |                   |  |
|              | // Gets the LAMP masking information.       |                         |                   |  |
|              | ret = m_Ioc.Get                             | WdtMask( WARNING_       | LAMP, &Mask );    |  |
|              | // Get the ALAR                             | M masking information   | 1.                |  |
|              | ret = m_Ioc.Get                             | WdtMask( WARNING_       | _ALARM, &Mask );  |  |
| Example 2    | BOOL                                        | ret;                    |                   |  |
|              | int                                         | Mask;                   |                   |  |
|              | // Gets the LAM                             | P0 masking information  | n.                |  |
|              | ret = ::GetWdtMask( WARNING_LAMP, &Mask );  |                         |                   |  |
|              | // Get the ALARM masking information.       |                         |                   |  |
|              | ret = ::GetWdtM                             | lask( WARNING_ALA       | RM, &Mask );      |  |
|              |                                             |                         |                   |  |

#### StartWdt

| Call Format  | BOOL StartWdt( void )            |        |  |
|--------------|----------------------------------|--------|--|
| Return Value | TRUE: Normal                     |        |  |
|              | FALSE: Error                     |        |  |
| Arguments    | None                             |        |  |
| Processing   | Starts watchdog timer countdown. |        |  |
| Example 1    | CPL_Ioctl                        | m_Ioc; |  |
|              | BOOL                             | ret;   |  |
|              | ret = m_Ioc.StartWdt();          |        |  |
| Example 2    | BOOL                             | ret;   |  |
|              | ret = ::StartWdt();              |        |  |

### StopWdt

| Call Format  | BOOL StopWdt( void )            |        |  |
|--------------|---------------------------------|--------|--|
| Return Value | TRUE: Normal                    |        |  |
|              | FALSE: Error                    |        |  |
| Arguments    | None                            |        |  |
| Processing   | Stops watchdog timer countdown. |        |  |
| Example 1    | CPL_Ioctl                       | m_loc; |  |
|              | BOOL                            | ret;   |  |
|              | ret = m_Ioc.StopWdt();          |        |  |
| Example 2    | BOOL                            | ret;   |  |
|              | ret = ::StopWdt();              |        |  |

#### RestartWdt

| Call Format  | BOOL RestartW         | dt( void )                                |
|--------------|-----------------------|-------------------------------------------|
| Return Value | TRUE: Normal          |                                           |
|              | FALSE: Error          |                                           |
| Arguments    | None                  |                                           |
| Processing   | Restarts watchdo      | og timer countdown after resetting to the |
|              | initial value.        |                                           |
| Example 1    | CPL_Ioctl             | m_Ioc;                                    |
|              | BOOL                  | ret;                                      |
|              | m_Ioc.RestartWdt();   |                                           |
| Example 2    | BOOL                  | ret;                                      |
|              | ret = ::RestartWdt(); |                                           |

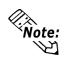

Processing cannot be performed if the watchdog timer is stopped.

### RunningWdt

| e            |                                                                |                                             |                       |  |
|--------------|----------------------------------------------------------------|---------------------------------------------|-----------------------|--|
| Call Format  | BOOL RunningWdt( int *pRunFlag )                               |                                             |                       |  |
| Return Value | TRUE: Normal                                                   |                                             |                       |  |
|              | FALSE: Error                                                   |                                             |                       |  |
| Arguments    | (I/O) int *pRunFlag Pointer to Watchdog Timer Operation Status |                                             |                       |  |
|              | WATCHDOG_S                                                     | TOP                                         | Stopped               |  |
|              | WATCHDOG_C                                                     | OUNTDOWN                                    | Countdown in progress |  |
| Processing   | Gets the watchd                                                | Gets the watchdog timer's operation status. |                       |  |
| Example 1    | CPL_Ioctl                                                      | m_Ioc;                                      |                       |  |
|              | BOOL                                                           | ret;                                        |                       |  |
|              | int                                                            | RunFlag;                                    |                       |  |
|              | ret = m_Ioc.RunningWdt( &RunFlag );                            |                                             |                       |  |
| Example 2    | BOOL                                                           | ret;                                        |                       |  |
|              | int                                                            | RunFlag;                                    |                       |  |
|              | ret = ::RunningWdt( &RunFlag );                                |                                             |                       |  |
|              | -                                                              |                                             |                       |  |

### SetWarningOut

| Call Format  | BOOL SetWarningOut( int Selector, int WarnOut )                |                        |            |  |  |
|--------------|----------------------------------------------------------------|------------------------|------------|--|--|
| Return Value | TRUE: Normal                                                   |                        |            |  |  |
|              | FALSE: Error                                                   |                        |            |  |  |
| Arguments    | (I) int Selector                                               | Setting Item           |            |  |  |
|              |                                                                | WARNING_LAMP           | LAMP       |  |  |
|              |                                                                | WARNING_ALARM          | ALARM      |  |  |
|              | (I) int WarnOut                                                | Output Status          |            |  |  |
|              |                                                                | OUTPUT_OFF             | Output OFF |  |  |
|              |                                                                | OUTPUT_ON              | Output ON  |  |  |
| Processing   | Sets the warning information for the set item (lamp or alarm). |                        |            |  |  |
| Example 1    | CPL_Ioctl                                                      | m_Ioc;                 |            |  |  |
|              | BOOLret;// Sets the LAMP output status to ON.                  |                        |            |  |  |
|              |                                                                |                        |            |  |  |
|              | ret = m_Ioc.SetWarningOut( WARNING_LAMP, OUTPUT_ON );          |                        |            |  |  |
|              | // Sets the ALARM                                              | Moutput status to OFF. |            |  |  |
|              | ret = m_Ioc.SetWarningOut( WARNING_ALARM, OUTPUT_OFF );        |                        |            |  |  |
| Example 2    | BOOL                                                           | ret;                   |            |  |  |
|              | // Sets the LAMP output status to ON.                          |                        |            |  |  |
|              | ret = ::SetWarningOut( WARNING_LAMP, OUTPUT_ON );              |                        |            |  |  |
|              | // Sets the ALARM output status to OFF.                        |                        |            |  |  |
|              | ret = ::SetWarningOut( WARNING_ALARM, OUTPUT_OFF );            |                        |            |  |  |

| GetWarningOut |                                                   |            |                         |                    |
|---------------|---------------------------------------------------|------------|-------------------------|--------------------|
| Call Format   | BOOL GetWarningOut( int Selector, int *pWarnOut ) |            |                         |                    |
| Return Value  | TRUE: Norm                                        | -          | ut( Int Selector, Int   | p (vaniout)        |
| Return value  |                                                   |            |                         |                    |
| <b>A</b>      | FALSE: Error                                      |            |                         |                    |
| Arguments     | (I) int Selector Settting Item                    |            |                         |                    |
|               |                                                   |            | RNING_LAMP I            |                    |
|               |                                                   | WA         | RNING_ALARM             | ALARM              |
|               | (I/O) int *pWa                                    | arnOut     | Pointer to Outpu        | t Status           |
|               |                                                   |            | OUTPUT_OFF              | Output OFF         |
|               |                                                   |            | OUTPUT_ON               | Output ON          |
| Processing    | Gets the warnin                                   | g status o | of the current set item | n (LAMP or ALARM). |
| Example 1     | CPL_loctl                                         | m_Io       | ю;                      |                    |
|               | BOOL                                              | ret;       |                         |                    |
|               | int                                               | Warr       | nOut;                   |                    |
|               | // Gets the LAMP output status.                   |            |                         |                    |
|               | ret = m_Ioc.GetW                                  | VarningOu  | at( WARNING_LAMP        | , &WarnOut );      |
|               | // Gets the ALAR                                  | M output   | status.                 |                    |
|               | ret = m_Ioc.GetW                                  | VarningOu  | at( WARNING_ALAR        | M, &WarnOut );     |
| Example 2     | BOOL ret                                          | •          |                         |                    |
|               | int Wa                                            | arnOut;    |                         |                    |
|               | // Gets the LAMP output status.                   |            |                         |                    |
|               | ret = ::GetWarningOut( WARNING_LAMP, &WarnOut );  |            |                         |                    |
|               | // Gets the ALAR                                  | M output   | status.                 |                    |
|               | ret = ::GetWarningOut( WARNING_ALARM, &WarnOut ); |            |                         | WarnOut );         |
|               |                                                   | - ·        | _ ,                     |                    |

#### GetUniversalIn

| Call Format  | BOOL GetUniversalIn( int Selector, int *pUniIn ) |                    |         |                |
|--------------|--------------------------------------------------|--------------------|---------|----------------|
| Return Value | TRUE: Normal                                     |                    |         |                |
|              | FALSE: Error                                     |                    |         |                |
| Arguments    | (I) int Selector                                 | Designated Port    |         |                |
|              |                                                  | PORT_UNI0          | Univ    | ersal Input 0  |
|              |                                                  | PORT_UNI1          | Univ    | ersal Input 1  |
|              | (I/O) int *pUnili                                | n Pointer to       | Input S | Status         |
|              |                                                  | INPUT_O            | FF      | Input OFF      |
|              |                                                  | INPUT_O            | N       | Input ON       |
| Processing   | Gets the input st                                | atus of the design | ated po | ort (Universal |
|              | Input 0, Univers                                 | al Input 1).       |         |                |
| Example1     | CPL_Ioctl                                        | m_Ioc;             |         |                |
|              | BOOL                                             | ret;               |         |                |
|              | int                                              | UniIn;             |         |                |
|              | // Gets the input                                | status of Universa | al Inpu | t 0.           |
|              | ret = m_Ioc.Get                                  | UniversalIn( POR'  | T_UNI   | 10, &UniIn );  |
|              | // Gets the input                                | status of Universa | al Inpu | t 1.           |
|              | ret = m_Ioc.Get                                  | UniversalIn( POR'  | T_UNI   | [1, &UniIn );  |
| Example 2    | BOOL                                             | ret;               |         |                |
|              | int                                              | UniIn;             |         |                |
|              | // Gets the input                                | status of Universa | al Inpu | t 0.           |
|              | ret = ::GetUniversalIn( PORT_UNI0, &UniIn );     |                    |         |                |
|              | // Gets the input status of Universal Input 1.   |                    |         |                |
|              | ret = ::GetUnive                                 | rsalIn( PORT_UN    | ₩1, &U  | JniIn );       |
|              |                                                  |                    |         |                |

### ClearUniversalIn

| Call Format  | BOOL ClearUniversalIn( int Selector ) |                   |                          |
|--------------|---------------------------------------|-------------------|--------------------------|
| Return Value | TRUE: Normal                          |                   |                          |
|              | FALSE: Error                          |                   |                          |
| Arguments    | (I) int Selector                      | Designated Po     | ort                      |
|              |                                       | PORT_UNI0         | Universal Input 0        |
|              |                                       | PORT_UNI1         | Universal Input 1        |
| Processing   | Clears the input                      | status of the des | signated port (Universal |
|              | Input 0, Univers                      | al Input 1).      |                          |
| Example 1    | CPL_Ioctl                             | m_Ioc;            |                          |
|              | BOOL                                  | ret;              |                          |
|              | // Cancels the ou                     | tput of Univers   | al Input 0.              |
|              | ret = m_Ioc.Clea                      | arUniversalIn( P  | PORT_UNI0 );             |
|              | // Cancels the ou                     | tput of Univers   | al Input 1.              |
|              | ret = m_Ioc.Clea                      | arUniversalIn( P  | PORT_UNI1 );             |
| Example 2    | BOOL                                  | ret;              |                          |
|              | // Cancels the ou                     | tput of Univers   | al Input 0.              |
|              | ret = ::ClearUniv                     | versalIn( PORT_   | _UNI0 );                 |
|              | // Cancels the ou                     | tput of Univers   | al Input 1.              |
|              | ret = ::ClearUniv                     | versalIn( PORT_   | _UNI1 );                 |
|              |                                       |                   |                          |

### SetUniversalInMask

| Call Format<br>Return Value | BOOL SetUniversalInMask( int Selector, int Mask )<br>TRUE: Normal |                       |                     |  |
|-----------------------------|-------------------------------------------------------------------|-----------------------|---------------------|--|
|                             | FALSE: Error                                                      |                       |                     |  |
| Arguments                   | (I) int Selector                                                  | Designated Po         | ort                 |  |
|                             |                                                                   | PORT_UNI0             | Universal Input 0   |  |
|                             |                                                                   | PORT_UNI1             | Universal Input 1   |  |
|                             | (I/O) int Mask                                                    | Masking Infor         | mation              |  |
|                             |                                                                   | MASK_OFF              | Masking disabled    |  |
|                             |                                                                   | MASK_ON               | Masking enabled     |  |
| Processing                  | Sets the masking information for the designated port              |                       |                     |  |
|                             | (Universal Input                                                  | t 0, Universal In     | put 1).             |  |
| Example 1                   | CPL_Ioctl                                                         | m_Ioc;                |                     |  |
|                             | BOOL                                                              | ret;                  |                     |  |
|                             | // Disable masking f                                              | for Universal Input ( | ).                  |  |
|                             | ret = m_loc.SetUniv                                               | versalInMask(POR      | Γ_UNIO, MASK_OFF ); |  |
|                             | // Enable masking for                                             | or Universal Input 1  |                     |  |
|                             | ret = m_loc.SetUniv                                               | versalInMask(POR      | Γ_UNI1, MASK_ON );  |  |
| Example 2                   | BOOL                                                              | ret;                  |                     |  |
|                             | // Disable masking for Universal Input 0.                         |                       |                     |  |
|                             | ret = ::SetUniversalInMask( PORT_UNI0, MASK_OFF );                |                       |                     |  |
|                             | // Enable masking for Universal Input 1.                          |                       |                     |  |
|                             | ret = ::SetUniversalInMask( PORT_UNI1, MASK_ON );                 |                       |                     |  |

### GetUniversalInMask

| GetUniversammy | ask                                                                                                    |                                        |  |  |
|----------------|----------------------------------------------------------------------------------------------------|----------------------------------------|--|--|
| Call Format    | BOOL GetUniversalInMask( int Selector, int *pMask )                                                                       |                                        |  |  |
| Return Value   | TRUE: Normal                                                                                                    | JE: Normal                             |  |  |
|                | FALSE: Error                                                                                                    |                                        |  |  |
| Arguments      | (I) int Selector                                                                                                    | Designated Port                        |  |  |
|                |                                                                                                    | PORT_UNI0 Universal Input 0            |  |  |
|                |                                                                                                    | PORT_UNI1 Universal Input 1            |  |  |
|                | (I/O) int *pMask                                                                                                    | c Pointer to Masking Information       |  |  |
|                |                                                                                                    | MASK_OFF Masking disabled              |  |  |
|                |                                                                                                    | MASK_ON Masking enabled                |  |  |
| Processing     | Gets the maskin                                                                                                    | g information for the designated port  |  |  |
| 8              |                                                                                                    | 0, Universal Input 1).                 |  |  |
| Example 1      | CPL_Ioctl                                                                                                    | m_loc;                                 |  |  |
| Example 1      | BOOL                                                                                                    | ret;                                   |  |  |
|                | int                                                                                                    | Mask;                                  |  |  |
|                |                                                                                                    | ing information for Universal input 0. |  |  |
|                |                                                                                                    | •                                      |  |  |
|                | <pre>ret = m_Ioc.GetUniversalInMask( PORT_UNI0, &amp;Mask ); // Gets the masking information for Universal input 1.</pre> |                                        |  |  |
|                |                                                                                                    | •                                      |  |  |
| Example 2      |                                                                                                    | UniversalInMask( PORT_UNI1, &Mask );   |  |  |
| Example 2      | BOOL                                                                                                    | ret;                                   |  |  |
|                | int                                                                                                    | Mask;                                  |  |  |
|                | <pre>// Gets the masking information for Universal input 0. ret = ::GetUniversalInMask( PORT_UNI0, &amp;Mask );</pre>     |                                        |  |  |
|                |                                                                                                    |                                        |  |  |
|                |                                                                                                    | ing information for Universal input 1. |  |  |
|                | ret = ::GetUnive                                                                                                    | rsalInMask( PORT_UNI1, &Mask );        |  |  |
| SetResetMask   |                                                                                                    |                                        |  |  |
| Call Format    | BOOL SetReset                                                                                                    | Mask( int Mask )                       |  |  |
| Return Value   | TRUE: Normal                                                                                                    |                                        |  |  |
|                | FALSE: Error                                                                                                    |                                        |  |  |
| Arguments      | (I) int Mask                                                                                                    | Masking Information                    |  |  |
|                |                                                                                                    | MASK_OFF Masking disabled              |  |  |
|                |                                                                                                    | MASK_ON Masking enabled                |  |  |
| Processing     | Sets reset-maski                                                                                                    | ng.                                    |  |  |
| Example 1      | CPL_Ioctl                                                                                                    | m_loc;                                 |  |  |
|                | BOOL                                                                                                    | ret;                                   |  |  |
|                | // Disable reset-r                                                                                                    | masking.                               |  |  |
|                | ret = m_Ioc.SetF                                                                                                    | ResetMask( MASK_OFF );                 |  |  |
| Example 2      | BOOL                                                                                                    | ret;                                   |  |  |
| *              | // Disable reset-r                                                                                                    | masking.                               |  |  |
|                |                                                                                                    | Mask( MASK_OFF );                      |  |  |
|                |                                                                                                    | //                                     |  |  |

#### GetResetMask

| GetKesetivlask |                                                |                  |          |                  |
|----------------|------------------------------------------------|------------------|----------|------------------|
| Call Format    | BOOL GetResetMask( int *pMask )                |                  |          |                  |
| Return Value   | TRUE: Normal                                   |                  |          |                  |
|                | FALSE: Error                                   |                  |          |                  |
| Arguments      | (I/O) int *pMask                               | Pointer to Mas   | king In  | formation        |
|                |                                                | MASK_OFF         | Maski    | ng disabled      |
|                |                                                | MASK_ON          | Maskir   | ng enabled       |
| Processing     | Gets the current                               | reset-masking in | nformat  | ion.             |
| Example 1      | CPL_Ioctl                                      | m_Ioc;           |          |                  |
|                | BOOL                                           | ret;             |          |                  |
|                | int                                            | Mask;            |          |                  |
|                | ret = m_Ioc.Get                                | ResetMask( &N    | /lask ); |                  |
| Example 2      | BOOL                                           | ret;             |          |                  |
|                | int                                            | Mask;            |          |                  |
|                | <pre>ret = ::GetResetMask( &amp;Mask );</pre>  |                  |          |                  |
|                |                                                |                  |          |                  |
| SetIdeErr      |                                                |                  |          |                  |
| Call Format    | BOOL SetIdeEr                                  | r( int IdeErr )  |          |                  |
| Return Value   | TRUE: Normal                                   |                  |          |                  |
|                | FALSE: Error                                   |                  |          |                  |
| Arguments      | (I) int IdeErr                                 | Error Output In  | nformat  | ion              |
|                |                                                | IDE_ERROR_       | OFF      | Error Output OFF |
|                |                                                | IDE_ERROR_       | ON       | Error Output ON  |
| Processing     | Uses software control to set IDE error output. |                  |          |                  |
| Example 1      | CPL_Ioctl                                      | m_Ioc;           |          |                  |
|                | BOOL                                           | ret;             |          |                  |
|                | ret = m_Ioc.SetI                               | deErr( IDE_ERI   | ROR_O    | FF );            |
| Example 2      | BOOL                                           | ret;             |          |                  |
|                |                                                |                  |          |                  |

### GetIdeErrHard

| GeliaeErrHara   |                                                  |         |                          |            |
|-----------------|--------------------------------------------------|---------|--------------------------|------------|
| Call Format     | BOOL GetIdeErrHard( int Selector, int *pIdeErr ) |         |                          |            |
| Return Value    | TRUE: Normal                                     |         |                          |            |
|                 | FALSE: Error                                     |         |                          |            |
| Arguments       | (I) int Selector                                 |         | Parameters               |            |
|                 |                                                  |         | IDE_ERROR_1              | IDE_ERR1   |
|                 |                                                  |         | IDE_ERROR_2              | IDE_ERR2   |
|                 | (I/O) int *pIdeErr                               |         | Pointer to Output State  | us         |
|                 |                                                  |         | IDE_ERROR_OFF            | Normal     |
|                 |                                                  |         | IDE_ERROR_ON             | Error      |
| Processing      | Gets hardware's                                  | currer  | nt IDE error signal.     |            |
| Example 1       | CPL_Ioctl                                        | m_Io    | DC;                      |            |
| -               | BOOL                                             | ret;    |                          |            |
|                 | int                                              | IdeE    | rr;                      |            |
|                 | // Gets the IDE_                                 | ERR1    | signal status            |            |
|                 | ret = m_Ioc.Get                                  | IdeEr   | rHard(IDE_ERROR_1,       | &IdeErr ); |
| Example 2       | BOOL                                             | ret;    |                          |            |
|                 | int                                              | IdeE    | rr;                      |            |
|                 | // Gets the IDE_ERR1 signal status               |         |                          |            |
|                 | ret = ::GetIdeErrHard( IDE_ERROR_1, &IdeErr );   |         |                          |            |
|                 |                                                  |         |                          |            |
| GetLightblowErr |                                                  |         |                          |            |
| Call Format     | BOOL GetLightblowErr( int *pLightErr )           |         |                          |            |
|                 | TRUE: Normal                                     |         |                          |            |
|                 | FALSE: Error                                     |         |                          |            |
| Arguments       | (I/O) int *pLight                                | tErr    | Error Information        |            |
|                 |                                                  |         | BACKLIGHT_OK             | OK         |
|                 |                                                  |         | BACKLIGH_ERR             | NG         |
| Processing      | Gets Backlight's                                 | curren  | nt burnout error output. |            |
| Example 1       | CPL_Ioctl                                        | m_Io    | DC;                      |            |
|                 | BOOL                                             | ret;    |                          |            |
|                 | int                                              | Ligh    | tErr;                    |            |
|                 | // Gets backlight                                | 's buri | nout condition.          |            |
|                 | ret = m_Ioc.GetI                                 | Lightb  | lowErr( &LightErr );     |            |
| Example 2       | BOOL                                             | ret;    |                          |            |
|                 | int                                              | Ligh    | tErr;                    |            |
|                 | // Gets backlight's burnout condition.           |         |                          |            |
|                 | ret = ::GetLightb                                | olowE   | rr( &LightErr );         |            |
|                 |                                                  |         |                          |            |

Note: This feature can be used only with PL-6920 Series units.

| GetEvent |  |
|----------|--|
|----------|--|

| BOOL GetEvent( int Selector, int *pEvent )                                                   |                                                                                                    |  |  |
|----------------------------------------------------------------------------------------------|----------------------------------------------------------------------------------------------------|--|--|
| TRUE: Normal                                                                                 |                                                                                                    |  |  |
| FALSE: Error                                                                                 |                                                                                                    |  |  |
| (I) int Selector Parameter s                                                                 |                                                                                                    |  |  |
| EVENT_VOLT_CPU                                                                               | CPU core voltage                                                                                                    |  |  |
| EVENT_VOLT_P33                                                                               | +3.3 V                                                                                                    |  |  |
| EVENT_VOLT_P50                                                                               | +5.0 V                                                                                                    |  |  |
| EVENT_VOLT_P12                                                                               | +12 V                                                                                                    |  |  |
| EVENT_VOLT_M12                                                                               | -12 V                                                                                                    |  |  |
| EVENT_VOLT_M50                                                                               | -5.0 V                                                                                                    |  |  |
| EVENT_VOLT_VIT                                                                               | CPU core voltage 2                                                                                                    |  |  |
| EVENT_FAN_CPU                                                                                | CPU fan                                                                                                    |  |  |
| EVENT_FAN_POWER                                                                              | Power fan                                                                                                    |  |  |
| EVENT_FAN_OPT                                                                                | Option fan                                                                                                    |  |  |
| EVENT_TEMP_SYSTEM                                                                            | System temperature                                                                                                    |  |  |
| EVENT_TEMP_CPU_OPT                                                                           | CPU or option temperature                                                                                                    |  |  |
| EVENT_UNI_IN0                                                                                | Universal input 0                                                                                                    |  |  |
| EVENT_UNI_IN1                                                                                | Universal input 1                                                                                                    |  |  |
| EVENT_WDT_TIMEOUT                                                                            | Watchdog Timeout                                                                                                    |  |  |
| (I/O) int *pEvent Pointer to Error Event                                                     | Information                                                                                                    |  |  |
| ERROR_EVENT_OFF Without error e                                                              |                                                                                                    |  |  |
| ERROR_EVENT_                                                                                 | ON With error event                                                                                                    |  |  |
| Checks the machine for voltage, f<br>and the Universal Input information<br>Timeout error.   | -                                                                                                    |  |  |
| CPL_Ioctl m_Ioc;                                                                             |                                                                                                    |  |  |
| BOOL ret;                                                                                    |                                                                                                    |  |  |
| int Event;                                                                                   |                                                                                                    |  |  |
| // Gets the error event information for the CPU core voltage.                                |                                                                                                    |  |  |
| ret = m_loc.GetEvent( EVENT_V                                                                | /OLT_CPU, &Event );                                                                                                    |  |  |
| BOOL ret;                                                                                    |                                                                                                    |  |  |
| int Event;                                                                                   |                                                                                                    |  |  |
| $\ensuremath{\textit{//}}\xspace$ Gets the error event information for the CPU core voltage. |                                                                                                    |  |  |
| ret = ::GetEvent( EVENT_VOLT_CPU, &Event );                                                  |                                                                                                    |  |  |
|                                                                                              | TRUE: NormalFALSE: Error(1) int SelectorParameter s $EVENT_V \cup LT_CPU$ $EVENT_V \cup LT_P33$ $EVENT_V \cup LT_P33$ $EVENT_V \cup LT_P33$ $EVENT_V \cup LT_P33$ $EVENT_V \cup LT_P33$ $EVENT_V \cup LT_P33$ $EVENT_V \cup LT_P33$ $EVENT_V \cup LT_P33$ $EVENT_V \cup LT_P33$ $EVENT_V \cup LT_P33$ $EVENT_V \cup LT_P33$ $EVENT_V \cup LT_P33$ $EVENT_V \cup LT_P33$ $EVENT_V \cup LT_P33$ $EVENT_V \cup LT_M12$ $EVENT_V \cup LT_M50$ $EVENT_FAN_POWER$ $EVENT_TEMP_SYSTEM$ $EVENT_UNLIN0$ $EVENT_UNLIN0$ $EVENT_UNLIN0$ $EVENT_UNLIN1$ $EVENT_V \cup T_TIMEOUT$ (I/O) int *pEvent Pointer to Error Event $ERROR_EVENT_ERROR_EVENT_ERROR_EVENT_ERROR_EVENT_ERROR_EVENT_ERROR_EVENT_ERROR_EVENT_EROOLret;intEvent;// Gets the error event informationret = m_loc.GetEvent(EVENT_V)BOOLret;intEvent;// Gets the error event informationret = m_loc.GetEvent(EVENT_V)BOOLret;intEvent;// Gets the error event information$ |  |  |

#### ClearEvent

| learEvent    |                                      |                           |  |  |
|--------------|--------------------------------------|---------------------------|--|--|
| Call Format  | BOOL ClearEvent( int Selector )      |                           |  |  |
| Return Value | TRUE: Normal                         |                           |  |  |
|              | FALSE: Error                         |                           |  |  |
| Arguments    | (I) int Selector Designated Param    | neters for ClearEvent     |  |  |
|              | EVENT_VOLT_CPU                       | CPU core voltage          |  |  |
|              | EVENT_VOLT_P33                       | +3.3 V                    |  |  |
|              | EVENT_VOLT_P50                       | +5.0 V                    |  |  |
|              | EVENT_VOLT_P12                       | +12 V                     |  |  |
|              | EVENT_VOLT_M12                       | -12 V                     |  |  |
|              | EVENT_VOLT_M50                       | -5.0 V                    |  |  |
|              | EVENT_VOLT_VIT                       | CPU core voltage 2        |  |  |
|              | EVENT_FAN_CPU                        | CPU fan                   |  |  |
|              | EVENT_FAN_POWER                      | Power fan                 |  |  |
|              | EVENT_FAN_OPT                        | Option fan                |  |  |
|              | EVENT_TEMP_SYSTEM                    | System temperature        |  |  |
|              | EVENT_TEMP_CPU_OPT                   | CPU or option temperature |  |  |
|              | EVENT_UNI_IN0                        | Universal input 0         |  |  |
|              | EVENT_UNI_IN1                        | Universal input 1         |  |  |
|              | EVENT_WDT_TIMEOUT                    | Watchdog Timeout          |  |  |
| Processing   | Cancels the error event.             |                           |  |  |
| Example 1    | CPL_Ioctl m_Ioc;                     |                           |  |  |
|              | BOOL ret;                            |                           |  |  |
|              | // Cancels the error event for the C | CPU core voltage.         |  |  |
|              | ret = m_Ioc.ClearEvent( EVENT_       | VOLT_CPU );               |  |  |
| Example 2    | BOOL ret;                            |                           |  |  |
| *            | // Cancels the error event for the C | CPU core voltage.         |  |  |
|              | ret = ::ClearEvent( EVENT_VOL        | e                         |  |  |
|              |                                      | _ //                      |  |  |

#### **StartInsideBuzzer**

| Call Format  | BOOL WINAPI StartInsideBuzzer ( int hz, int ms )                                    |
|--------------|-------------------------------------------------------------------------------------|
| Return Value | BOOL TRUE: Normal                                                                   |
|              | FALSE: Error                                                                        |
| Arguments    | (I) int hz Buzzer frequency (Hz)                                                    |
|              | (I) int ms Buzzer length (ms)                                                       |
| Processing   | Starts the PL unit's internal buzzer, based on the designated frequency and length. |
| Example 1    | BOOL ret;                                                                           |
|              | int $hz = 600;$                                                                     |
|              | int $ms = 1000;$                                                                    |
|              | // PL internal buzzer will sound at 600MHz for 1 second.                            |
|              | ret = m_Ioc.StartInsideBuzzer ( hz, ms );                                           |
| Example 2    | BOOL ret;                                                                           |
|              | int $hz = 600;$                                                                     |
|              | int $ms = 1000;$                                                                    |
|              | // PL internal buzzer will sound at 600MHz for 1 second.                            |
|              | ret = ::StartInsideBuzzer ( hz, ms );                                               |

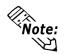

This feature cannot be used with a PL running WindowsNT 4.0, Windows 2000 or Windows XP due to the use of Windows 95 and Windows 98 functions.

### StopInsideBuzzer

| Call Format  | BOOL WINAPI StopInsideBuzzer ( void ) |                         |  |
|--------------|---------------------------------------|-------------------------|--|
| Return Value | BOOL T                                | RUE: Normal             |  |
|              | FA                                    | ALSE: Error             |  |
| Arguments    | None.                                 |                         |  |
| Processing   | Stops the PL                          | unit's internal buzzer. |  |
| Example 1    | CPL_Ioctl                             | m_loc;                  |  |
|              | BOOL                                  | ret;                    |  |
|              | // Stops PL in                        | ternal buzzer.          |  |
|              | $ret = m\_loc.S$                      | topInsideBuzzer ();     |  |
| Example 2    | BOOL                                  | ret;                    |  |
|              | // Stops PL in                        | ternal buzzer.          |  |
|              | ret = ::StopIns                       | sideBuzzer ();          |  |

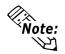

This feature cannot be used with a PL running WindowsNT 4.0, Windows 2000 Windows XP due to the use of Windows 95 and Windows 98 functions.

#### ChkInsideBuzzer

| Call Format  | BOOL WIN      | API ChkInsidel    | Buzzer ( int *Buzz | erParam )     |
|--------------|---------------|-------------------|--------------------|---------------|
| Return Value | BOOL          | TRUE: Normal      |                    |               |
|              | ]             | FALSE: Error      |                    |               |
| Arguments    | (I/O) int *Bu | uzzerParam        | Buzzer Status Po   | ointer        |
|              |               |                   | BUZZER_ON          | Buzzer is ON  |
|              |               |                   | BUZZER_OFF         | Buzzer is OFF |
| Processing   | Checks the b  | ouzzer's operatio | on status.         |               |
| Example 1    | CPL_Ioctl     | m_loc;            |                    |               |
|              | BOOL          | ret;              |                    |               |
|              | int           | BuzzerPar         | am;                |               |
|              | // Checks bu  | izzer status.     |                    |               |
|              | ret = m_Ioc.  | ChkInsideBuzz     | er ( &BuzzerParan  | n );          |
| Example 2    | BOOL re       | et;               |                    |               |
|              | // Checks bu  | izzer status.     |                    |               |
|              | ret = ::ChkIr | nsideBuzzer ( &   | BuzzerParam );     |               |
|              |               |                   |                    |               |

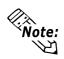

This feature cannot be used with a PL unit running WindowsNT 4.0, Windows 2000 or Windows XP, due to the use of Windows 95 and Windows 98 functions.

#### GetWdtTimeout

| BOOL GetWdtTimeout( int *pTimebuf )<br>TRUE: Normal<br>FALSE: Error |                                                                                                    |                                                                                                    |  |
|---------------------------------------------------------------------|----------------------------------------------------------------------------------------------------|----------------------------------------------------------------------------------------------------|--|
| (I/O) int *pTimebuf Pointer to Watchdog Status                      |                                                                                                    |                                                                                                    |  |
|                                                                     |                                                                                                    |                                                                                                    |  |
|                                                                     | TIMEOUI_ERROR                                                                                                    | Now timeout                                                                                                    |  |
| Gets watchdog timeout status.                                       |                                                                                                    |                                                                                                    |  |
| CPL_loctl m                                                         | I_Ioc;                                                                                                    |                                                                                                    |  |
| BOOL re                                                             | et;                                                                                                    |                                                                                                    |  |
| int T                                                               | imebuf;                                                                                                    |                                                                                                    |  |
| // Gets watchdog ti                                                 | meout status.                                                                                                    |                                                                                                    |  |
| ret = Gm_Ioc.GetW                                                   | /dtTimeout( &Timebuf );                                                                                                    |                                                                                                    |  |
| BOOL ret;                                                           |                                                                                                    |                                                                                                    |  |
| int Timebuf;<br>// Gets watchdog timeout status.                    |                                                                                                    |                                                                                                    |  |
|                                                                     |                                                                                                    |                                                                                                    |  |
|                                                                     | TRUE: Normal<br>FALSE: Error<br>(I/O) int *pTimebut<br>Gets watchdog time<br>CPL_Ioctl m<br>BOOL ret<br>int T<br>// Gets watchdog time<br>ret = Gm_Ioc.GetW<br>BOOL ret;<br>int Timebuf;<br>// Gets watchdog time | TRUE: Normal<br>FALSE: Error<br>(I/O) int *pTimebuf Pointer to Watchdog S<br>TIMEOUT_OK<br>TIMEOUT_ERROR<br>Gets watchdog timeout status.<br>CPL_loctl m_loc;<br>BOOL ret;<br>int Timebuf;<br>// Gets watchdog timeout status.<br>ret = Gm_loc.GetWdtTimeout( &Timebuf );<br>BOOL ret;<br>int Timebuf; |  |

### ClearWdtTimeout

| Call Format  | BOOL ClearWd      | tTimeout( void )      |
|--------------|-------------------|-----------------------|
| Return Value | TRUE: Normal      |                       |
|              | FALSE: Error      |                       |
| Arguments    | None              |                       |
| Processing   | Clears the watch  | dog timeout status.   |
| Example 1    | CPL_Ioctl         | m_Ioc;                |
|              | BOOL              | ret;                  |
|              | // Clears the wat | chdog timeout status. |
|              | ret = m_Ioc.Get   | WdtTimeout();         |
| Example 2    | BOOL              | ret;                  |
|              | // Clears the wat | chdog timeout status. |
|              | ret = ::GetWdtTi  | imeout();             |

### SetWarningDOUT

| Call Format  | BOOL SetWarningDO      | OUT( int WarningOut ) |            |
|--------------|------------------------|-----------------------|------------|
| Return Value | TRUE: Normal           |                       |            |
|              | FALSE: Error           |                       |            |
| Arguments    | (I) int WarningOut     | Output status         |            |
|              |                        | OUTPUT_OFF            | Output OFF |
|              |                        | OUTPUT_ON             | Output ON  |
| Processing   | Sets alarm status of D | OUT.                  |            |
| Example 1    | CPL_Ioctl m_I          | oc;                   |            |
|              | BOOL ret;              |                       |            |
|              | // Sets DOUT output    | status to OFF.        |            |
|              | ret = m_Ioc.SetWarni   | ngDOUT( OUTPUT_O      | FF );      |
| Example 2    | BOOL ret;              |                       |            |
|              | // Sets DOUT output    | status to OFF.        |            |
|              | ret = ::SetWarningDO   | OUT( OUTPUT_OFF );    |            |

### GetWarningDOUT

| Call Format  | BOOL GetWarn      | ingDOUT(   | int *pWarningOU  | T )        |
|--------------|-------------------|------------|------------------|------------|
| Return Value | TRUE: Normal      |            |                  |            |
|              | FALSE: Error      |            |                  |            |
| Arguments    | (I/O) int *pWarr  | ningOut    | Pointer to Outpu | it Status  |
|              |                   |            | OUTPUT_OFF       | Output OFF |
|              |                   |            | OUTPUT_ON        | Output ON  |
| Processing   | Gets alarm statu  | s of DOUT. |                  |            |
| Example 1    | CPL_Ioctl         | m_Ioc;     |                  |            |
|              | BOOL              | ret;       |                  |            |
|              | int               | WarningO   | ut;              |            |
|              | // Gets alarm sta | tus of DOU | Т.               |            |
|              | ret = m_Ioc.Get   | WarningDO  | UT( &WarningOu   | ıt );      |
| Example 2    | BOOL              | ret;       |                  |            |
|              | int               | WarningO   | ut;              |            |
|              | // Gets alarm sta | tus of DOU | Т.               |            |
|              | ret = ::GetWarni  | ingDOUT( & | &WarningOut );   |            |

#### GetSmiDrvHandle

| Call Format  | int GetSmiDrvHandle(void)                                 |
|--------------|-----------------------------------------------------------|
| Return Value | 0: Normal                                                 |
|              | 1 : Error                                                 |
| Arguments    | NONE                                                      |
| Processing   | Gets device driver handle for communication with Software |
|              | Mirroring device driver.                                  |
| Example 1    | CPL_SmiIoctl m_SmiIoc;                                    |
|              | BOOL ret;                                                 |
|              | // Gets Software Mirroring driver handle.                 |
|              | ret = m_SmiIoc.GetSmiDrvHandle();                         |
| Example 2    | BOOL ret;                                                 |
|              | // Gets Software Mirroring driver handle.                 |
|              | ret = ::GetSmiDrvHandle();                                |

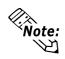

When the Software Mirroring Driver is not loaded, an error is returned.

### CloseSmiDrvHandle

| Call Format  | BOOL CloseSmiDrvHandle(void)                  |  |  |
|--------------|-----------------------------------------------|--|--|
| Return Value | True: Normal                                  |  |  |
|              | False: Error                                  |  |  |
| Arguments    | NONE                                          |  |  |
| Processing   | Destroys handle created in GetSmiDrvHandle.   |  |  |
| Example 1    | CPL_SmiIoctl m_SmiIoc;                        |  |  |
|              | BOOL ret;                                     |  |  |
|              | // Destroys Software Mirroring driver handle. |  |  |
|              | ret = m_SmiIoc.CloseSmiDrvHandle();           |  |  |
| Example 2    | BOOL ret;                                     |  |  |
|              | // Destroys Software Mirroring driver handle. |  |  |
|              | <pre>ret = ::CloseSmiDrvHandle();</pre>       |  |  |

### GetSmiAryStatus

| Call Format  | BOOL GetSmiA      | AryStatus(int *pStatus)   |              |
|--------------|-------------------|---------------------------|--------------|
| Return Value | TRUE: Normal      |                           |              |
|              | FALSE: Error      |                           |              |
| Arguments    | (I/O) int *pStatu | s Pointer to Mirroring S  | tatus        |
|              |                   | ARYSTAT_GOOD              | Good         |
|              |                   | ARYSTAT_NOTEXIST          | Not output   |
|              |                   | ARYSTAT_UNCONFIG          | Unconfigured |
|              |                   | ARYSTAT_REBUILD           | Rebuilding   |
|              |                   | ARYSTAT_REDUCE            | Reduced      |
|              |                   | ARYSTAT_DEAD              | Dead         |
| Processing   | Gets Software M   | Iirroring status.         |              |
| Example 1    | CPL_Smiloctl      | m_Smiloc;                 |              |
|              | BOOL              | ret;                      |              |
|              | int               | Status;                   |              |
|              | // Gets Software  | Mirroring status.         |              |
|              | ret = m_Smiloc.   | GetSmiAryStatus(&Status); |              |
| Example 2    | BOOL              | ret;                      |              |
|              | int               | Status;                   |              |
|              | // Gets Software  | Mirroring status.         |              |
|              | ret = ::GetSmiA   | ryStatus(&Status);        |              |
|              |                   |                           |              |

### GetSmiDevStatus

| Call Format  | BOOL GetSmiD       | DevStatus(int Id ,int *pT | ype ,int *pStatus) |
|--------------|--------------------|---------------------------|--------------------|
| Return Value | TRUE: Normal       |                           |                    |
|              | FALSE: Error       |                           |                    |
| Arguments    | (I) int Id         | Device ID                 |                    |
|              |                    | 0 : Master HDD            |                    |
|              |                    | 1 : Slave HDD             |                    |
|              | (I/O int* pType    | Device Type               |                    |
|              |                    | ATADEVICE                 | ATA DEVICE         |
|              |                    | ATAPIDEVICE               | CD-ROM             |
|              |                    | UNKNOWNDEVICE             | Unknown DEVICE     |
|              |                    | NODEVICE                  | No DEVICE          |
|              | (I/O) int* pStatu  | s Device Status           |                    |
|              |                    | DEVSTAT_GOOD              | Good               |
|              |                    | DEVSTAT_NOTEXIS           | T No DEVICE        |
|              |                    | DEVSTAT_BROKEN            | BROKEN             |
| Processing   | Gets Device Stat   | tus of software mirroring | g.                 |
| Example 1    | CPL_SmiIoctl       | m_SmiIoc;                 |                    |
|              | BOOL               | ret;                      |                    |
|              | int                | Id, Type, Status;         |                    |
|              | // Gets device sta | atus.                     |                    |
|              | Id = 0;            |                           |                    |
|              | ret = m_SmiIoc.    | GetSmiDevStatus(ID,&      | Type ,&Status);    |
| Example 2    | BOOL               | ret;                      |                    |
|              | int                | Id, Type, Status;         |                    |
|              | // Gets device sta | atus.                     |                    |
|              | Id = 0;            |                           |                    |
|              | ret = ::GetSmiDe   | evStatus(ID,&Type,&S      | Status);           |
|              |                    |                           |                    |

#### SetWdtResetMask

| Call Format<br>Return Value | BOOL SetWdtR<br>TRUE: Normal |        | lask( int Mask ) |                  |
|-----------------------------|------------------------------|--------|------------------|------------------|
|                             | FALSE: Error                 |        |                  |                  |
| Arguments                   | (I/O) int Mask               |        | Masking Infor    | rmation          |
|                             |                              |        | MASK_OFF         | Masking disabled |
|                             |                              |        | MASK_ON          | Masking enabled  |
| Processing                  | Sets WDT Time                | out H/ | W reset-maskin   | ng.              |
| Example 1                   | CPL_Ioctl                    | m_Io   | ЭС;              |                  |
|                             | BOOL                         | ret;   |                  |                  |
|                             | // Disables mask             | set du | uring WDT time   | eout.            |
|                             | ret = m_Ioc.SetV             | WdtRe  | setMask( MAS     | K_OFF );         |
| Example 2                   | BOOL                         | ret;   |                  |                  |
|                             | // Disables mask             | set du | uring WDT time   | eout.            |
|                             | ret = ::SetWdtRe             | esetMa | ask( MASK_OI     | FF);             |

### GetWdtResetMask

| Call Format  | BOOL GetWdt       | ResetMask( int <sup>+</sup> | *pMask )                      |
|--------------|-------------------|-----------------------------|-------------------------------|
| Return Value | TRUE: Normal      |                             |                               |
|              | FALSE: Error      |                             |                               |
| Arguments    | (I/O) int *pMasl  | k Pointer to Ma             | sking Information             |
|              |                   | MASK_OFF                    | Masking disabled              |
|              |                   | MASK_ON                     | Masking enabled               |
| Processing   | Gets the current  | WDT timeout H               | /W reset-masking information. |
| Example 1    | CPL_Ioctl         | m_Ioc;                      |                               |
|              | BOOL              | ret;                        |                               |
|              | int               | Mask;                       |                               |
|              | // Gets data of V | VDT timeout rea             | set mask.                     |
|              | ret = m_Ioc.Get   | WdtResetMask                | ( &Mask );                    |
| Example 2    | BOOL              | ret;                        |                               |
|              | int               | Mask;                       |                               |
|              | // Gets data of V | VDT timeout rea             | set mask.                     |
|              | ret = ::GetWdtR   | esetMask( &M                | ask );                        |

# **7** Visual Basic Functions

| Function Name      | Description                                                  |
|--------------------|--------------------------------------------------------------|
| Initloct           | Creates a CPL_loctl object                                   |
| Endloct            | Destroys a CPL_loctl object                                  |
| GetDrvHandle       | Gets the driver handle                                       |
| CloseDrvHandle     | Destroys the driver handle                                   |
| GetDrvVersion      | Gets the driver version                                      |
| GetMonitorSetup    | Gets the enabled/disabled monitor settings                   |
| GetVoltParam       | Gets the voltage monitoring parameters                       |
| GetCurrentVolt     | Gets the current value of the voltage                        |
| GetFanParam        | Gets the parameters for monitoring the FAN                   |
| GetCurrentFan      | Gets the current value of the FAN                            |
| GetTempParam       | Gets the parameters for monitoring the temperature           |
| GetCurrentTemp     | Gets the current value of the temperature                    |
| SetWdtCounter      | Sets the value for the watchdog timer counter                |
| GetWdtCounter      | Gets the watchdog timer counter                              |
| SetWdtMask         | Sets the watchdog timer counter time-out status warning mask |
| GetWdtMask         | Gets the watchdog timer counter time-out status warning mask |
| StartWdt           | Starts the watchdog timer                                    |
| StopWdt            | Stops the watchdog timer                                     |
| RestartWdt         | Restarts the watchdog timer                                  |
| RunningWdt         | Gets the watchdog status                                     |
| SetWarningOut      | Sets the warning output                                      |
| GetWarningOut      | Gets the warning output                                      |
| GetUniversalln     | Gets the universal input                                     |
| ClearUniversalIn   | Clears the universal input latch                             |
| SetUniversallnMask | Sets the universal input tack                                |
| GetUniversallnMask | Gets the universal input mask                                |
| SetResetMask       | Sets the reset mask                                          |
| GetResetMask       | Gets the reset mask                                          |
| SetIdeErr          | Sets the mirroring error (software error)                    |
| GetIdeErrHard      | Gets the mirroring error (bardware error)                    |
| GetEvent           | Gets an error event                                          |
| ClearEvent         | Clears an error event                                        |
| StartInsideBuzzer  | Starts PL internal buzzer                                    |
| StopInsideBuzzer   | Stops PL internal buzzer                                     |
| ChkInsideBuzzer    | Checks PL internal buzzer                                    |
| GetWdtTimeout      | Gets the time-out status of the watchdog timer               |
| ClearWdtTimeout    | Clear the time-out status of the watchdog timer              |
| SetWarningDOUT     | Sets the warning output DOUT                                 |
| GetWarningDOUT     | Gets the warning output DOUT                                 |
| GetSemiDrvHandle   | Gets Software Mirroring driver handle                        |
| CloseSmiDrvHandle  | Destroys Software Mirroring driver handle                    |
| GetSmiAryStatus    | Gets status of Software Mirroring Array                      |
| GetSmiDevStatus    | Gets status of Software Mirroring Device                     |
| SetWdtResetMask    | Sets the Reset Mask of the watchdog timer                    |
| GetWdtResetMask    | Gets the Reset Mask of the watchdog timer                    |
| OCIMUII/COCIMIDON  | טבש עוב תבשבו ויומשת טו עוב שמונו ועטץ עוווכו                |

# 8 Visual Basic Function Specifications (Details)

#### InitIoctl

| Call format  | Declare Sub InitIoctl Lib "PL_Ioc.dll" ()                                                                    |
|--------------|----------------------------------------------------------------------------------------------------|
| Return value | None                                                                                                    |
| Argument     | None                                                                                                    |
| Processing   | Creates a CPL_Ioctl object. The created object will not be released until the "EndIoctl" function is called. |
| Example      | InitIoctl()                                                                                                  |

#### EndIoctl

| Call format  | Declare Sub EndIoctl Lib "PL_Ioc.dll" ()                   |
|--------------|------------------------------------------------------------|
| Return value | None                                                       |
| Argument     | None                                                       |
| Processing   | Destroys the object created with the "InitIoctl" function. |
| Example      | EndIoctl()                                                 |

#### GetDrvHandle

| Call format  | Declare Function GetDrvHandle Lib "PL_Ioc.dll"<br>(ByRef hndl As Long) As Long |                                               |
|--------------|--------------------------------------------------------------------------------|-----------------------------------------------|
| Return value | 0: Normal                                                                      |                                               |
|              | 1: Error                                                                       |                                               |
| Argument     | hndl As Long                                                                   | Device driver handle (pass by reference)      |
| Processing   | Gets the device of with the device of                                          | driver handle to exchange information driver. |
| Example      | Dim ret As Long                                                                |                                               |
|              | Dim hndl As Lo                                                                 | ng                                            |
|              | ret = GetDrvHar                                                                | ndle(hndl)                                    |

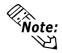

# An error will result if the system monitor/RAS device driver is not operating.

#### CloseDrvHandle

| Call format  | Declare Function CloseDrvHandle Lib "PL_Ioc.dll"() As Long     |
|--------------|----------------------------------------------------------------|
| Return value | Other than 0: Normal                                           |
|              | 0: Error                                                       |
| Argument     | None                                                           |
| Processing   | Destroys the handle acquired with the "GetDrvHandle" function. |
| Example      | Dim ret As Long                                                |
|              | // Destroy handle                                              |
|              | ret = CloseDrvHandle()                                         |

PL-6920/PL-7920 Series User Manual

### GetDrvVersion

| Call format  | Declare Function GetDrvVersion Lib "PL_Ioc.dll"                 |  |
|--------------|-----------------------------------------------------------------|--|
|              | (ByRef Major As Long, ByRef Minor As Long) As Long              |  |
| Return value | Other than 0: Normal                                            |  |
|              | 0: Error                                                        |  |
| Argument     | Major As Long Version data (Major, 0 to 99) (pass by reference) |  |
|              | Minor As Long Version data (Major, 0 to 99) (pass by reference) |  |
| Processing   | Gets the driver version.                                        |  |
| Example      | Dim ret As Long                                                 |  |
|              | Dim Major As Long                                               |  |
|              | Dim Minor As Long                                               |  |
|              | ret = GetDrvVersion(Major, Minor)                               |  |
|              |                                                                 |  |

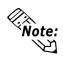

When the version is 1.10,

| Major:1  | (Decimal) |
|----------|-----------|
| Minor:10 | (Decimal) |

### GetMonitorSetup

| Call format  | Declare Function GetMonitorSetup Lib "PL_Ioc.dll"     |                   |                    |
|--------------|-------------------------------------------------------|-------------------|--------------------|
|              | (ByVal Selector As Long, ByRef Setup As Long) As Long |                   |                    |
| Return value | Other than 0: Normal                                  |                   |                    |
|              | 0: Error                                              |                   |                    |
| Argument     | Selector As Long                                      | Parameters (pas   | s by value)        |
|              | MONITOR_VO                                            | LT_CPU            | CPU Core voltage   |
|              | MONITOR_VO                                            | LT_P33            | +3.3V              |
|              | MONITOR_VO                                            | LT_P50            | +5.0V              |
|              | MONITOR_VO                                            | LT_P12            | +12V               |
|              | MONITOR_VO                                            | LT_M12            | -12V               |
|              | MONITOR_VO                                            | LT_M50            | -5.0V              |
|              | MONITOR_VO                                            | LT_VIT            | CPU Core voltage 2 |
|              | MONITOR_TEM                                           | MP_SYSTEM         | SYSTEM Temp.       |
|              | MONITOR_TEMP_CPU CPU Temp.                            |                   | CPU Temp.          |
|              | MONITOR_TEMP_OPT OPTION Temp.                         |                   | OPTION Temp.       |
|              | MONITOR_FAN_CPU CPU FAN                               |                   | CPU FAN            |
|              | MONITOR_FAN_POWERPOWER FANMONITOR_FAN_OPTOPTION FAN   |                   | POWER FAN          |
|              |                                                       |                   | OPTION FAN         |
|              | Setup As Long                                         | Get data (pass b  | y reference)       |
|              | 0:Disable                                             |                   |                    |
|              | 1:Enable                                              |                   |                    |
| Processing   | Gets the current enabled/disabled monitor status.     |                   |                    |
| Example      | Dim ret As Long                                       |                   |                    |
|              | Dim Setup As Long                                     |                   |                    |
|              | // Get the setup status of                            | of the CPU core v | voltage            |
|              | ret = GetMonitorSetup                                 | (MONITOR_VO       | DLT_CPU, Setup )   |
|              |                                                       |                   |                    |

#### GetVoltParam

| Call format  | Declare Function GetVoltParam Lib "PL_Ioc.dll"       |                                                |                    |
|--------------|------------------------------------------------------|------------------------------------------------|--------------------|
|              | (ByVal Selector As Long, ByRef ULimit As Long, ByRef |                                                |                    |
|              | LLimit As Long                                       | ) As Long                                      |                    |
| Return value | Other than 0: No                                     | ormal                                          |                    |
|              | 0: Error                                             |                                                |                    |
| Argument     | Selector As Long                                     | g Parameters (pass by                          | value)             |
|              | MONITO                                               | R_VOLT_CPU                                     | CPU Core voltage   |
|              | MONITO                                               | R_VOLT_P33                                     | +3.3V              |
|              | MONITO                                               | R_VOLT_P50                                     | +5.0V              |
|              | MONITO                                               | R_VOLT_P12                                     | +12V               |
|              | MONITO                                               | R_VOLT_M12                                     | -12V               |
|              | MONITO                                               | R_VOLT_M50                                     | -5.0V              |
|              | MONITO                                               | R_VOLT_VIT                                     | CPU Core voltage 2 |
|              | Ulimit As Long                                       | Voltage value upper lin<br>(pass by reference) | mit (unit: mV)     |
|              | LLimit As Long                                       | Voltage value lower lin<br>(pass by reference) | mit (unit: mV)     |
| Processing   | Gets the voltag monitoring parameter.                |                                                |                    |
| Example      | Dim ret As Long                                      |                                                |                    |
|              | Dim ULimit As                                        | Long                                           |                    |
|              | Dim LLimit As l                                      | Long                                           |                    |
|              | // Get the upper/                                    | lower limit of the CPU                         | core voltage value |
|              |                                                      | n(MONITOR_VOLT_CF                              | •                  |
|              |                                                      |                                                |                    |

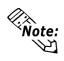

Since the data received from this function is in mV units, the following conversion is needed for use in (Volt) units:

Data in Volt unit = Data in mV unit/1000

#### GetCurrentVolt

| Call format  | Declare Function GetCurrentVolt Lib "PL_Ioc.dll" |                     |  |
|--------------|--------------------------------------------------|---------------------|--|
|              | (ByVal Selector As Long, ByRef Data A            | As Long) As Long    |  |
| Return value | Other than 0: Normal                             |                     |  |
|              | 0: Error                                         |                     |  |
| Argument     | Selector As Long Parameters (pass                | s by value)         |  |
|              | MONITOR_VOLT_CPU                                 | CPU Core voltage    |  |
|              | MONITOR_VOLT_P33                                 | +3.3V               |  |
|              | MONITOR_VOLT_P50                                 | +5.0V               |  |
|              | MONITOR_VOLT_P12                                 | +12V                |  |
|              | MONITOR_VOLT_M12                                 | -12V                |  |
|              | MONITOR_VOLT_M50                                 | -5.0V               |  |
|              | MONITOR_VOLT_VIT                                 | CPU Core voltage 2  |  |
|              | Data As Long Voltage value (unit: mV)            | (pass by reference) |  |
| Processing   | Gets the current voltage value.                  |                     |  |
| Example      | Dim ret As Long                                  |                     |  |
|              | Dim Data As Long                                 |                     |  |
|              | // Get the CPU core voltage value.               |                     |  |
|              | ret = GetCurrentVolt(MONITOR_VOLT_CPU, Data)     |                     |  |
|              |                                                  |                     |  |

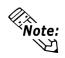

Since the data received from this function is in mV units, the following conversion is needed for use in (Volt) units:

**Data in Volt unit = Data in mV unit/1000** 

#### GetFanParam

| Call format  | Declare Function GetFanParam Lib "PL_Ioc.dll"<br>(ByVal Selector As Long, ByRef LLimit As Long) As Long |
|--------------|----------------------------------------------------------------------------------------------------|
| Return value | Other than 0: Normal                                                                                    |
|              | 0: Error                                                                                                |
| Argument     | Selector As Long Parameters (pass by value)                                                             |
|              | MONITOR_FAN_CPU CPU FAN                                                                                 |
|              | MONITOR_FAN_POWER POWER FAN                                                                             |
|              | MONITOR_FAN_OPT OPTION FAN                                                                              |
|              | LLimit As Long CPU FAN revolution lower limit value<br>(unit: RPM) (pass by value)                      |
|              | (RPM: revolutions per minute)                                                                           |
| Processing   | Gets the parameter for monitoring the FAN.                                                              |
| Example      | Dim ret As Long                                                                                         |
|              | Dim LLimit As Long                                                                                      |
|              | // Get the CPU FAN lower limit rpm value                                                                |
|              | ret = GetFanParam( MONITOR_FAN_CPU, LLimit )                                                            |

### GetCurrentFan

| Call format  | Declare Function GetCurrentFan Lib "PL_Ioc.dll" |                                                     |                  |
|--------------|-------------------------------------------------|-----------------------------------------------------|------------------|
|              | (ByVal Selector                                 | As Long, ByRef Data As I                            | Long) As Long    |
| Return value | Other than 0: No                                | ormal                                               |                  |
|              | 0: Error                                        |                                                     |                  |
| Argument     | Selector As Lon                                 | g Parameters (pass by                               | v value)         |
|              | MO                                              | NITOR_FAN_CPU                                       | CPU FAN          |
|              | MO                                              | NITOR_FAN_POWER                                     | POWER FAN        |
|              | MO                                              | NITOR_FAN_OPT                                       | OPTION FAN       |
|              | Data As Long                                    | CPU FAN revolution low<br>(unit: RPM) (pass by refe |                  |
|              |                                                 | (RPM: revolutions per m                             | inute)           |
| Processing   | Gets the current                                | FAN rpm.                                            |                  |
| Example      | Dim ret As Long                                 |                                                     |                  |
|              | Dim Data As Lo                                  | ong                                                 |                  |
|              | // Get the number                               | er of revolutions of the CPU                        | J FAN            |
|              | ret = GetCurrent                                | tFan( MONITOR_FAN_CH                                | PU, Data )       |
|              |                                                 |                                                     |                  |
| GetTempParam |                                                 |                                                     |                  |
| Call format  |                                                 | n GetTempParam Lib "PL_                             |                  |
|              | -                                               | As Long, ByRef ULimit A                             | s Long) As Long  |
| Return value | Other than 0: No                                | ormal                                               |                  |
|              | 0: Error                                        |                                                     |                  |
| Argument     | Selector As Lon                                 | g Get parameter (pass                               | s by value)      |
|              | MON                                             | NITOR_TEMP_SYSTEM                                   | SYSTEM temp.     |
|              | MO                                              | NITOR_TEMP_CPU                                      | CPU temp.        |
|              | MO                                              | NITOR_TEMP_OPT                                      | OPTION temp.     |
|              | Ulimit As Long                                  | Temperature upper (pass by reference)               | limit (unit: °C) |
| Processing   | Gets the parame                                 | ter for monitoring the temp                         | berature.        |
| Example      | Dim ret As Long                                 |                                                     |                  |
|              | Dim ULimit As                                   | Long                                                |                  |
|              | // Gets the upper limit of SYSTEM temperature   |                                                     |                  |
|              |                                                 | -                                                   |                  |
|              | ret = GetTempPar                                | am( MONITOR_TEMP_SYS                                | STEM, ULimit )   |

#### GetCurrentTemp

| Call format  | Declare Function GetCurrentTemp Lib "PL_Ioc.dll" |                                                      |                   |
|--------------|--------------------------------------------------|------------------------------------------------------|-------------------|
|              | (ByVal Selector As Lo                            | (ByVal Selector As Long, ByRef Data As Long) As Long |                   |
| Return value | Other than 0: Normal                             |                                                      |                   |
|              | 0: Error                                         |                                                      |                   |
| Argument     | Selector As Long                                 | Parameters (pas                                      | s by value)       |
|              | MONITOR_TE                                       | MP_SYSTEM                                            | SYSTEM temp.      |
|              | MONITOR_TE                                       | MP_CPU                                               | CPU temp.         |
|              | MONITOR_TE                                       | MP_OPT                                               | OPTION temp.      |
|              | Data As Long                                     | Temperature val                                      | · · · · · ·       |
|              |                                                  | (pass by referen                                     | ce)               |
| Processing   | Gets the current temperature value.              |                                                      |                   |
| Example      | Dim ret As Long                                  |                                                      |                   |
|              | Dim Data As Long                                 |                                                      |                   |
|              | // Get the current valu                          | e of SYSTEM ten                                      | nperature         |
|              | ret = GetCurrentTemp                             | ( MONITOR_TE                                         | MP_SYSTEM, Data ) |

### SetWdtCounter

| Call format  | Declare Function SetWdtCounter Lib "PL_Ioc.dll"                        |
|--------------|------------------------------------------------------------------------|
|              | (ByVal Counter As Long) As Long                                        |
| Return value | Other than 0: Normal                                                   |
|              | 0: Error                                                               |
| Argument     | Counter As Long The initial counter value of the watchdog timer        |
|              | (pass by value) (5 to 255) (unit: second)                              |
| Processing   | Sets the initial counter value for the watchdog timer.                 |
| Example      | Dim ret As Long                                                        |
|              | // Sets the initial counter value for the watchdog timer to 10 seconds |
|              | ret = SetWdtCounter(10)                                                |

#### GetWdtCounter

| Call format  | Declare Function GetWdtCounter Lib "PL_Ioc.dll"                                                   |
|--------------|---------------------------------------------------------------------------------------------------|
|              | (ByVal Counter As Long) As Long                                                                   |
| Return value | Other than 0: Normal                                                                              |
|              | 0: Error                                                                                          |
| Argument     | Counter As Long The initial counter value of the watchdog timer<br>(pass by value) (unit: second) |
| Processing   | Gets the initial counter value of the current watchdog timer.                                     |
| Example      | Dim ret As Long                                                                                   |
|              | Dim Counter As Long                                                                               |
|              | ret = GetWdtCounter(Counter)                                                                      |

#### SetWdtMask

| Call format  | Declare Function SetWdtMask Lib "PL_Ioc.dll"                              |                                       |  |
|--------------|---------------------------------------------------------------------------|---------------------------------------|--|
|              | (ByVal Selector As Lo                                                     | ong, ByVal Mask As Long) As Long      |  |
| Return value | Other than 0: Normal                                                      |                                       |  |
|              | 0: Error                                                                  |                                       |  |
| Argument     | Selector As Long                                                          | Setup items (pass by value)           |  |
|              |                                                                           | WARNING_LAMP LAMP                     |  |
|              |                                                                           | WARNING_ALARM ALARM                   |  |
|              | Mask As Long                                                              | Mask data (pass by value)             |  |
|              |                                                                           | MASK_OFF Release mask                 |  |
|              |                                                                           | MASK ON Mask                          |  |
| D .          |                                                                           | —                                     |  |
| Processing   | Sets the warning mask to be output when a watchdog timer time-out occurs. |                                       |  |
| Example      | Dim ret As Long                                                           |                                       |  |
|              | // Mask the LAMP ou                                                       | tput                                  |  |
|              | ret = SetWdtMask( W                                                       | ARNING_LAMP, MASK_ON )                |  |
|              | // Release the mask fo                                                    | r the ALARM output                    |  |
|              | ret = SetWdtMask( W                                                       | ARNING_ALARM, MASK_OFF)               |  |
|              |                                                                           | · · · · · · · · · · · · · · · · · · · |  |
| GetWdtMask   |                                                                           |                                       |  |
| Call format  | Declare Function Get                                                      | WdtMask Lib "PL_Ioc.dll"              |  |
|              | (ByVal Selector As Long, ByRef Mask As Long) As Long                      |                                       |  |
| Return value | Other than 0: Normal                                                      |                                       |  |
|              | 0: Error                                                                  |                                       |  |
| Argument     | Selector As Long                                                          | Setup items (pass by reference)       |  |
| -            |                                                                           | WARNING_LAMP LAMP                     |  |
|              |                                                                           | -<br>WARNING ALARM ALARM              |  |
|              | Mask As Long                                                              | (pass by reference)                   |  |
|              | 8                                                                         | MASK_OFF Release the mask             |  |
|              |                                                                           | MASK_ON Mask                          |  |
| Drocossing   | Cots the WDT timeou                                                       |                                       |  |
| Processing   |                                                                           | t warning output mask data.           |  |
| Example      | Dim ret As Long                                                           |                                       |  |
|              | Dim Mask As Long                                                          |                                       |  |
|              | // Gets LAMP mask d                                                       | ata                                   |  |
|              | ret = GetWdtMask( W                                                       | ARNING_LAMP, Mask )                   |  |
|              | // Gets ALARM mask                                                        | data                                  |  |
|              | ret = GetWdtMask( WARNING_ALARM, Mask )                                   |                                       |  |
|              |                                                                           |                                       |  |

### **StartWdt**

| Call format  | Declare Function StartWdt Lib "PL_Ioc.dll" () As Long |
|--------------|-------------------------------------------------------|
| Return value | Other than 0: Normal                                  |
|              | 0: Error                                              |
| Argument     | None                                                  |
| Processing   | Stops the WDT countdown.                              |
| Example      | Dim ret As Long                                       |
|              | ret = StartWdt()                                      |

### StopWdt

| Call format  | Declare Function StopWdt Lib "PL_Ioc.dll" () As Long |
|--------------|------------------------------------------------------|
| Return value | Other than 0: Normal                                 |
|              | 0: Error                                             |
| Argument     | None                                                 |
| Processing   | Stops the WDT countdown.                             |
| Example      | Dim ret As Long                                      |
|              | ret = StopWdt()                                      |
|              |                                                      |

#### RestartWdt

| Call format  | Declare Function RestartWdt Lib "PL_Ioc.dll" () As Long                                          |
|--------------|--------------------------------------------------------------------------------------------------|
| Return value | Other than 0: Normal                                                                             |
|              | 0: Error                                                                                         |
| Argument     | None                                                                                             |
| Processing   | Resets the initial value of the watchdog timer to the default value, and restarts the countdown. |
| Example      | Dim ret As Long                                                                                  |
|              | ret = RestartWdt()                                                                               |

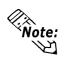

Processing cannot be performed if the watchdog timer is stopped.

### RunningWdt

| -            |                                                                                 |                |  |  |
|--------------|---------------------------------------------------------------------------------|----------------|--|--|
| Call format  | Declare Function RunningWdt Lib "PL_Ioc.dll"<br>(ByRef RunFlag As Long) As Long |                |  |  |
|              |                                                                                 |                |  |  |
| Return value | Other than 0: Normal                                                            |                |  |  |
|              | 0: Error                                                                        |                |  |  |
| Argument     | RunFlag As Long Operating status of the w                                       | watchdog timer |  |  |
|              | (pass by reference)                                                             |                |  |  |
|              | WATCHDOG_STOP                                                                   | Stopped        |  |  |
|              | WATCHDOG_COUNTDOWN                                                              | Counting down  |  |  |
| Processing   | Gets the operating status of the watchdog timer.                                |                |  |  |
| Example      | le Dim ret As Long                                                              |                |  |  |
|              | Dim RunFlag As Long                                                             |                |  |  |
|              | ret = RunningWdt( RunFlag )                                                     |                |  |  |
|              |                                                                                 |                |  |  |

### SetWarningOut

| Call format         | Declare Function SetV                                                                                                    | WarningOut Lib "PL_Ioo                                                                                                    | c.dll"                                                       |
|---------------------|----------------------------------------------------------------------------------------------------|----------------------------------------------------------------------------------------------------|--------------------------------------------------------------|
|                     | (ByVal Selector As Long, ByVal WarnOut As Long) As Long                                                                                                    |                                                                                                    |                                                              |
| Return value        | Other than 0: Normal                                                                                                    |                                                                                                    |                                                              |
|                     | 0: Error                                                                                                    |                                                                                                    |                                                              |
| Argument            | Selector As Long                                                                                                    | Setting items (pass by                                                                                                    | value)                                                       |
|                     |                                                                                                    | WARNING_LAMP                                                                                                    | LAMP                                                         |
|                     |                                                                                                    | WARNING_ALARM                                                                                                    | ALARM                                                        |
|                     | WarnOut As Long                                                                                                    | Output condition (pass                                                                                                    | s by value)                                                  |
|                     |                                                                                                    | OUTPUT_OFF                                                                                                    | Output OFF                                                   |
|                     |                                                                                                    | OUTPUT_ON                                                                                                    | Output ON                                                    |
| Processing          | Sets warning data for the setup items (LAMP and ALARM).                                                                                                    |                                                                                                    |                                                              |
| Example             | Dim ret As Long                                                                                                    |                                                                                                    |                                                              |
|                     | // Set the output status                                                                                                    | s of the LAMP to ON                                                                                                    |                                                              |
|                     | ret = SetWarningOut(                                                                                                    | WARNING_LAMP, OU                                                                                                    | JTPUT_ON)                                                    |
|                     | // Set the output status                                                                                                    | s of the ALARM to OFF                                                                                                    | 7                                                            |
|                     | ret = SetWarningOut(V                                                                                                    | WARNING_ALARM, O                                                                                                    | UTPUT_OFF)                                                   |
|                     |                                                                                                    |                                                                                                    |                                                              |
| GetWarningOut       |                                                                                                    |                                                                                                    |                                                              |
| Call format         | Declare Function GetWarningOut Lib "PL_Ioc.dll"                                                                                                    |                                                                                                    |                                                              |
|                     | (ByVal Selector As Long, ByRef WarnOut As Long) As Long                                                                                                    |                                                                                                    |                                                              |
| Return value        | Other than 0: Normal                                                                                                    |                                                                                                    |                                                              |
|                     | 0. Emer                                                                                                    |                                                                                                    |                                                              |
|                     | 0: Error                                                                                                    |                                                                                                    |                                                              |
| Argument            | Selector As Long                                                                                                    | Setting items (pass by                                                                                                    | value)                                                       |
| Argument            |                                                                                                    | Setting items (pass by WARNING_LAMP                                                                                               | ,                                                            |
| Argument            |                                                                                                    | e i                                                                                                    | LAMP                                                         |
| Argument            |                                                                                                    | WARNING_LAMP                                                                                                    | LAMP<br>ALARM                                                |
| Argument            | Selector As Long                                                                                                    | WARNING_LAMP<br>WARNING_ALARM<br>Output condition (pass                                                                           | LAMP<br>ALARM                                                |
| Argument            | Selector As Long                                                                                                    | WARNING_LAMP<br>WARNING_ALARM<br>Output condition (pass<br>OUTPUT_OFF Outp                                                        | LAMP<br>ALARM<br>s by reference)                             |
| Argument Processing | Selector As Long<br>WarnOut As Long                                                                                                    | WARNING_LAMP<br>WARNING_ALARM<br>Output condition (pass<br>OUTPUT_OFF Outp<br>OUTPUT_ON Outp<br>ing status of the setup ite       | LAMP<br>ALARM<br>s by reference)<br>out OFF<br>out ON        |
|                     | Selector As Long<br>WarnOut As Long<br>Gets the current warm                                                                                                    | WARNING_LAMP<br>WARNING_ALARM<br>Output condition (pass<br>OUTPUT_OFF Outp<br>OUTPUT_ON Outp<br>ing status of the setup ite       | LAMP<br>ALARM<br>s by reference)<br>out OFF<br>out ON        |
| Processing          | Selector As Long<br>WarnOut As Long<br>Gets the current warn<br>(LAMP and ALARM)                                                                                                    | WARNING_LAMP<br>WARNING_ALARM<br>Output condition (pass<br>OUTPUT_OFF Outp<br>OUTPUT_ON Outp<br>ing status of the setup ite<br>). | LAMP<br>ALARM<br>s by reference)<br>out OFF<br>out ON        |
| Processing          | Selector As Long<br>WarnOut As Long<br>Gets the current warn<br>(LAMP and ALARM)<br>Dim ret As Long                                                                                                    | WARNING_LAMP<br>WARNING_ALARM<br>Output condition (pass<br>OUTPUT_OFF Outp<br>OUTPUT_ON Outp<br>ing status of the setup ite<br>). | LAMP<br>ALARM<br>s by reference)<br>out OFF<br>out ON        |
| Processing          | Selector As Long<br>WarnOut As Long<br>Gets the current warn<br>(LAMP and ALARM)<br>Dim ret As Long<br>Dim WarnOut As Long<br>// Gets the output state                                                    | WARNING_LAMP<br>WARNING_ALARM<br>Output condition (pass<br>OUTPUT_OFF Outp<br>OUTPUT_ON Outp<br>ing status of the setup ite<br>). | LAMP<br>ALARM<br>s by reference)<br>out OFF<br>out ON<br>ems |
| Processing          | Selector As Long<br>WarnOut As Long<br>Gets the current warn<br>(LAMP and ALARM)<br>Dim ret As Long<br>Dim WarnOut As Long<br>// Gets the output state                                                    | WARNING_LAMP<br>WARNING_ALARM<br>Output condition (pass<br>OUTPUT_OFF Outp<br>OUTPUT_ON Outp<br>ing status of the setup it<br>).  | LAMP<br>ALARM<br>s by reference)<br>out OFF<br>out ON<br>ems |
| Processing          | Selector As Long<br>WarnOut As Long<br>Gets the current warn<br>(LAMP and ALARM)<br>Dim ret As Long<br>Dim WarnOut As Long<br>// Gets the output statu<br>ret = GetWarningOut(<br>// Get the output statu | WARNING_LAMP<br>WARNING_ALARM<br>Output condition (pass<br>OUTPUT_OFF Outp<br>OUTPUT_ON Outp<br>ing status of the setup it<br>).  | LAMP<br>ALARM<br>s by reference)<br>out OFF<br>out ON<br>ems |

#### GetUniversalIn

| Call format  | Declare Function GetUniversalIn Lib "PL_Ioc.dll"                                                                                              |                                 |                   |
|--------------|----------------------------------------------------------------------------------------------------|---------------------------------|-------------------|
|              | (ByVal Selector As Long, ByRef UniIn As Long) As Long                                                                                         |                                 |                   |
| Return value | Other than 0: Normal                                                                                                    |                                 |                   |
|              | 0: Error                                                                                                    |                                 |                   |
| Argument     | Selector As Long                                                                                                    | Designated port (pass by value) |                   |
|              |                                                                                                    | PORT_UNI0                       | Universal Input 0 |
|              |                                                                                                    | PORT_UNI1                       | Universal Input 1 |
|              | UniIn As Long Input status (pass by refer                                                                                                    |                                 |                   |
|              |                                                                                                    | INPUT_OFF                       | No input          |
|              |                                                                                                    | INPUT_ON                        | Input             |
| Processing   | Gets the input status of the designated port<br>(Universal Input 0 and Universal Input 1).                                                    |                                 |                   |
| Example      | Dim ret As Long                                                                                                    |                                 |                   |
|              | Dim UniIn As Long                                                                                                    |                                 |                   |
|              | // Get the input status                                                                                                    | of the Universal I              | nput 0            |
|              | <pre>ret = GetUniversalIn( PORT_UNI0, UniIn ) // Get the input status of the Universal Input 1 ret = GetUniversalIn( PORT_UNI1, UniIn )</pre> |                                 |                   |
|              |                                                                                                    |                                 |                   |
|              |                                                                                                    |                                 |                   |

#### ClearUniversalIn

| Call format  | Declare Function ClearUniversalIn Lib "PL_Ioc.dll"                                           |                 |                   |
|--------------|----------------------------------------------------------------------------------------------|-----------------|-------------------|
|              | (ByVal Selector As Long) As Long                                                             |                 |                   |
| Return value | Other than 0: Normal                                                                         |                 |                   |
|              | 0: Error                                                                                     |                 |                   |
| Argument     | Selector As Long                                                                             | Designated port | (pass by value)   |
|              |                                                                                              | PORT_UNI0       | Universal Input 0 |
|              |                                                                                              | PORT_UNI1       | Universal Input 1 |
| Processing   | Clears the input status of the designated port<br>(Universal Input 0 and Universal Input 1). |                 |                   |
| Example      | Dim ret As Long                                                                              |                 |                   |
|              | // Clear the input status of Universal Input 0                                               |                 |                   |
|              | ret = ClearUniversalIn( PORT_UNI0 )                                                          |                 |                   |
|              | // Clear the input status of Universal Input 1                                               |                 |                   |
|              | ret = ClearUniversalIn( PORT_UNI1 )                                                          |                 |                   |

### SetUniversalInMask

| Call format  | Declare Function SetUniversalInMask Lib "PL_Ioc.dll"                                            |                                 |                   |  |
|--------------|-------------------------------------------------------------------------------------------------|---------------------------------|-------------------|--|
|              | (ByVal Selector As Long, ByVal Mask As Long) As Long                                            |                                 |                   |  |
| Return value | Other than 0: Normal                                                                            |                                 |                   |  |
|              | 0: Error                                                                                        |                                 |                   |  |
| Argument     | Selector As Long                                                                                | Designated port (pass by value) |                   |  |
|              |                                                                                                 | PORT_UNI0                       | Universal Input 0 |  |
|              |                                                                                                 | PORT_UNI1                       | Universal Input 1 |  |
|              | Mask As Long                                                                                    | Mask data (pass by value)       |                   |  |
|              |                                                                                                 | MASK_OFF                        | Clear mask        |  |
|              |                                                                                                 | MASK_ON                         | Mask              |  |
| Processing   | Sets the masking information of the designated ports (Universal Input 0 and Universal Input 1). |                                 |                   |  |
| Example      | Dim ret As Long                                                                                 |                                 |                   |  |
|              | // Release the masking                                                                          | g for Universal In              | put 0             |  |
|              | ret = SetUniversalInM                                                                           | ask( PORT_UNIC                  | ), MASK_OFF )     |  |
|              | <pre>// Mask Universal Input 1 ret = SetUniversalInMask( PORT_UNI1, MASK_ON )</pre>             |                                 |                   |  |
|              |                                                                                                 |                                 |                   |  |

### GetUniversalInMask

| Call format  | Declare Function GetUniversalInMask Lib "PL_Ioc.dll"<br>(ByVal Selector As Long, ByRef Mask As Long) As Long                                            |                   |                   |
|--------------|----------------------------------------------------------------------------------------------------|-------------------|-------------------|
| Return value | Other than 0: Normal<br>0: Error                                                                                                    |                   |                   |
| Argument     | Selector As Long Designated port (pass by value)                                                                                                    |                   |                   |
| -            | _                                                                                                    | PORT_UNI0         | Universal Input 0 |
|              |                                                                                                    | PORT_UNI1         | Universal Input 1 |
|              | Mask As Long                                                                                                    | Mask data (pass   | by reference)     |
|              |                                                                                                    | MASK_OFF          | Release mask      |
|              |                                                                                                    | MASK_ON           | Mask              |
| Processing   | Gets the masking information of the subject ports (Universal Input 0 and Universal Input 1).                                                            |                   |                   |
| Example      | Dim ret As Long                                                                                                    |                   |                   |
|              | Dim Mask As Long                                                                                                    |                   |                   |
|              | // Get the masking info                                                                                                    | ormation for Univ | ersal Input 0     |
|              | <pre>ret = GetUniversalInMask( PORT_UNI0, Mask ) // Get the masking information for Universal Input 1 ret = GetUniversalInMask( PORT_UNI1, Mask )</pre> |                   |                   |
|              |                                                                                                    |                   |                   |
|              |                                                                                                    |                   |                   |

#### **SetResetMask**

| Call format  | Declare Function SetResetMask Lib "PL_Ioc.dll" |                           |              |
|--------------|------------------------------------------------|---------------------------|--------------|
|              | (ByVal Mask As Long) As Long                   |                           |              |
| Return value | Other than 0: Normal                           |                           |              |
|              | 0: Error                                       |                           |              |
| Argument     | Mask As Long                                   | Mask data (pass by value) |              |
|              |                                                | MASK_OFF                  | Release mask |
|              |                                                | MASK_ON                   | Mask         |
| Processing   | Sets the reset ma                              | ask.                      |              |
| Example      | Dim ret As Long<br>// Releases the reset mask  |                           |              |
|              |                                                |                           |              |
|              | ret = SetResetMask( MASK_OFF )                 |                           |              |
|              |                                                |                           |              |

### GetResetMask

| Call format  | Declare Function GetResetMask Lib "PL_Ioc.dll" |                               |              |  |
|--------------|------------------------------------------------|-------------------------------|--------------|--|
|              | (ByRef Mask As Long) As Long                   |                               |              |  |
| Return value | Other than 0: No                               | Other than 0: Normal          |              |  |
|              | 0: Error                                       |                               |              |  |
| Argument     | Mask As Long                                   | Mask data (pass by reference) |              |  |
|              |                                                | MASK_OFF                      | Release mask |  |
|              |                                                | MASK_ON                       | Mask         |  |
| Processing   | Gets the current                               | reset mask inform             | nation.      |  |
| Example      | Dim ret As Long                                |                               |              |  |
|              | Dim Mask As Long                               |                               |              |  |
|              | ret = GetResetN                                | lask( Mask )                  |              |  |

#### SetIdeErr

| Call format  | Declare Function SetIdeErr Lib "PL_Ioc.dll"       |                                |                    |                       |
|--------------|---------------------------------------------------|--------------------------------|--------------------|-----------------------|
|              | (ByVal Id                                         | (ByVal IdeErr As Long) As Long |                    |                       |
| Return value | Other that                                        | n 0: Normal                    |                    |                       |
|              | 0: Error                                          |                                |                    |                       |
| Argument     | IdeErr                                            | As Long                        | Error output dat   | a (pass by reference) |
|              |                                                   | IDE                            | _ERROR_OFF         | Disables error output |
|              |                                                   | IDE                            | _ERROR_ON          | Enables error output  |
| Processing   | Uses softw                                        | ware control                   | to set the IDE err | or output.            |
| Example      | Dim ret A                                         | s Long                         |                    |                       |
|              | // Set the system to disable the IDE error output |                                |                    |                       |
|              | ret = SetIdeErr( IDE_ERROR_OFF )                  |                                |                    |                       |

### GetIdeErrHard

| Call format  | Declare Function GetIdeErrHard Lib "PL_Ioc.dll"        |                            |             |
|--------------|--------------------------------------------------------|----------------------------|-------------|
|              | (ByVal Selector As Long, ByRef IdeErr As Long) As Long |                            |             |
| Return value | Other than 0: Normal                                   |                            |             |
|              | 0: Error                                               |                            |             |
| Argument     | Selector As Long                                       | Get parameter (pass by     | y value)    |
|              |                                                        | IDE_ERROR_1                | IDE_ERR1    |
|              |                                                        | IDE_ERROR_2                | IDE_ERR2    |
|              | IdeErr As Long                                         | Error signal (pass by r    | reference)  |
|              |                                                        | IDE_ERROR_OFF              | Normal      |
|              |                                                        | IDE_ERROR_ON               | Error       |
| Processing   | Gets the current IDE e                                 | error signal output by the | e hardware. |
| Example      | Dim ret As Long                                        |                            |             |
|              | Dim IdeErr As Long                                     |                            |             |
|              | // Gets the IDE ERR1 signal                            |                            |             |
|              | ret = GetIdeErrHard( IDE_ERROR_1, IdeErr )             |                            |             |
|              |                                                        |                            |             |

#### GetLightblowErr

| Call format  | Declare Function GetLightblowErr Lib "PL_Ioc.dll"   |  |  |
|--------------|-----------------------------------------------------|--|--|
|              | (ByRef LightblowErr As Long) As Long                |  |  |
| Return value | Other than 0: Normal                                |  |  |
|              | 0: Error                                            |  |  |
| Argument     | LightblowErr As Long Error data (pass by reference) |  |  |
|              | BACKLIGHT_OK Normal                                 |  |  |
|              | BACKLIGHT_ERR Error                                 |  |  |
| Processing   | Gets the current backlight error information.       |  |  |
| Example      | Dim ret As Long                                     |  |  |
|              | Dim LightblowErr As Long                            |  |  |
|              | // Gets the backlight error information.            |  |  |
|              | ret = GetLightblowErr( LightblowErr )               |  |  |
|              |                                                     |  |  |

**Note:** This feature can be used only with PL-6920 Series units.

#### GetEvent

| Call format  | Declare Function GetEvent Lib "PL_Ioc.dll"                                                                                         |                      |  |
|--------------|----------------------------------------------------------------------------------------------------|----------------------|--|
|              | (ByVal Selector As Long, ByRef Event As Long) As Long                                                                              |                      |  |
| Return value | Other than 0: Normal                                                                                                    |                      |  |
|              | 0: Error                                                                                                    |                      |  |
| Argument     | Selector As Long Parameters (pass                                                                                                  | s by value)          |  |
|              | EVENT_VOLT_CPU                                                                                                    | CPU core voltage     |  |
|              | EVENT_VOLT_P33                                                                                                    | +3.3V                |  |
|              | EVENT_VOLT_P50                                                                                                    | +5.0V                |  |
|              | EVENT_VOLT_P12                                                                                                    | +12V                 |  |
|              | EVENT_VOLT_M12                                                                                                    | -12V                 |  |
|              | EVENT_VOLT_M50                                                                                                    | -5.0V                |  |
|              | MONITOR_VOLT_VIT                                                                                                    | CPU Core voltage 2   |  |
|              | EVENT_FAN_CPU                                                                                                    | CPU FAN              |  |
|              | EVENT_FAN_POWER POWER FAN                                                                                                    |                      |  |
|              | EVENT_FAN_OPT OPTION FAN                                                                                                    |                      |  |
|              | EVENT_TEMP_SYSTEM SYSTEM temp.                                                                                                    |                      |  |
|              | EVENT_TEMP_CPU_OPTCPU or OPTION temp.EVENT_UNI_IN0Universal Input 0EVENT_UNI_IN1Universal Input 1EVENT_WDT_TIMEOUTWatchdog Timeout |                      |  |
|              |                                                                                                    |                      |  |
|              |                                                                                                    |                      |  |
|              |                                                                                                    |                      |  |
|              | Event As Long Error event data (pass by                                                                                            | y reference)         |  |
|              | ERROR_EVENT_OFF                                                                                                    | No error event       |  |
|              | ERROR_EVENT_ON                                                                                                    | Error event          |  |
| Processing   | Checks for the irregularities in the machine                                                                                       | 0                    |  |
|              | and temperature, Universal Input functio<br>WatchDog Timeout data.                                                                 | on (event) data, and |  |
| Example      | Dim ret As Long                                                                                                    |                      |  |
| Lixample     | Dim Event As Long                                                                                                    |                      |  |
|              | // Gets the error event data of the CPU co                                                                                         | ore voltage          |  |
|              | 0                                                                                                    |                      |  |
|              | ret = GetEvent( EVENT_VOLT_CPU, Event )                                                                                            |                      |  |

#### ClearEvent

| Call format  | Declare Function ClearEvent Lib "PL_Ioc.dll" |                                     |  |  |  |
|--------------|----------------------------------------------|-------------------------------------|--|--|--|
|              | (ByVal Selector As Long) As Long             |                                     |  |  |  |
| Return value | Other than 0: Normal                         |                                     |  |  |  |
|              | 0: Error                                     |                                     |  |  |  |
| Argument     | Selector As Long Designated error event of   | cancel parameters                   |  |  |  |
|              | (pass by value)                              |                                     |  |  |  |
|              | EVENT_VOLT_CPU                               | CPU core voltage                    |  |  |  |
|              | EVENT_VOLT_P33                               | +3.3V                               |  |  |  |
|              | EVENT_VOLT_P50                               | +5.0V                               |  |  |  |
|              | EVENT_VOLT_P12                               | +12V                                |  |  |  |
|              | EVENT_VOLT_M12                               | -12V                                |  |  |  |
|              | EVENT_VOLT_M50                               | -5.0V                               |  |  |  |
|              | MONITOR_VOLT_VIT                             | CPU Core voltage 2                  |  |  |  |
|              | EVENT_FAN_CPU                                | CPU FAN                             |  |  |  |
|              | EVENT_FAN_POWER                              | EVENT_FAN_POWER POWER FAN           |  |  |  |
|              | EVENT_FAN_OPT                                | EVENT_FAN_OPT OPTION FAN            |  |  |  |
|              | EVENT_TEMP_SYSTEM<br>EVENT_TEMP_CPU_OPT      | System temp.<br>CPU or OPTION temp. |  |  |  |
|              | EVENT_UNI_IN0                                | Universal Input0                    |  |  |  |
|              | EVENT_UNI_IN1                                | Universal Input1                    |  |  |  |
|              | EVENT_WDT_TIMEOUT                            | ±                                   |  |  |  |
| Processing   | Cancels the error event.                     | -                                   |  |  |  |
| Example      | Dim ret As Long                              |                                     |  |  |  |
| -            | // Cancels the error event.                  |                                     |  |  |  |
|              | ret = ClearEvent( EVENT_VOLT_CPU             | )                                   |  |  |  |
|              |                                              |                                     |  |  |  |

#### **StartInsideBuzzer**

| Call format  | Declare Function StartInsideBuzzer Lib "PL_Ioc.dll"                                                        |                                     |  |
|--------------|----------------------------------------------------------------------------------------------------|-------------------------------------|--|
|              | (ByVal hz As Long, ByVal ms As Long) As Long                                                               |                                     |  |
| Return value | Other than 0: Normal                                                                                       |                                     |  |
|              | 0: Error                                                                                                   |                                     |  |
| Argument     | hz As Long                                                                                                 | Buzzer frequency (pass by value)    |  |
|              | ms As Long                                                                                                 | Buzzer sound period (pass by value) |  |
| Processing   | Triggers the internal buzzer to sound at the specified frequency and for the specified period.             |                                     |  |
| Example1     | Dim ret As Long                                                                                            |                                     |  |
|              | Dim hz As Long                                                                                             |                                     |  |
|              | Dim ms As Long                                                                                             |                                     |  |
|              | <pre>// Sound the buzzer for 1 second at 600 Hz hz = 600 ms = 1000 ret = StartInsideBuzzer( hz, ms )</pre> |                                     |  |
|              |                                                                                                    |                                     |  |
|              |                                                                                                    |                                     |  |
|              |                                                                                                    |                                     |  |

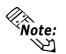

This feature cannot be used with a PL running WindowsNT 4.0, Windows 2000 or Windows XP due to the use of Windows 95 and Windows 98 functions.

#### **StopInsideBuzzer**

| Call format  | Declare Function StopInsideBuzzer Lib "PL_Ioc.dll" () As Long |
|--------------|---------------------------------------------------------------|
| Return value | Other than 0: Normal                                          |
|              | 0: Error                                                      |
| Argument     | None                                                          |
| Processing   | Stops the internal buzzer.                                    |
| Example      | Dim ret As Long                                               |
|              | // Stops the internal Buzzer.                                 |
|              | ret = StopInsideBuzzer()                                      |

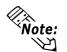

This feature cannot be used with a PL running WindowsNT 4.0, Windows 2000 or Windows XP due to the use of Windows 95 and Windows 98 functions.

#### ChkInsideBuzzer

| Call format  | Declare Function ChkInsideBuzzer Lib "PL_Ioc.dll"     |            |               |
|--------------|-------------------------------------------------------|------------|---------------|
|              | (ByRef buff As Long) A                                | As Long    |               |
| Return value | Other than 0: Normal                                  |            |               |
|              | 0: Error                                              |            |               |
| Argument     | BuzzerParam As Long Buzzer status (pass by reference) |            |               |
|              | ]                                                     | BUZZER_ON  | Buzzer is ON  |
|              | ]                                                     | BUZZER_OFF | Buzzer is OFF |
| Processing   | Checks for the ON/OFF status of the internal buzzer.  |            |               |
| Example      | Dim ret As Long                                       |            |               |
|              | Dim BuzzerParam As Long                               |            |               |
|              | // Checks the buzzer status                           |            |               |
|              | ret = ChkInsideBuzzer( BuzzerParam )                  |            |               |

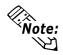

This feature cannot be used with a PL running WindowsNT 4.0, Windows 2000 or Windows XP due to the use of Windows 95 and Windows 98 functions.

#### GetWdtTimeout

| Call format  | Declare Function GetWdtTimeout Lib "L_Ioc.dll" |                                |  |
|--------------|------------------------------------------------|--------------------------------|--|
|              | (ByRef Timebuf As Long) As Long                |                                |  |
| Return value | Other than 0: Normal                           |                                |  |
|              | 0: Error                                       |                                |  |
| Argument     | Timebuf As Long                                | WDT status (pass by reference) |  |
| Processing   | Gets the watchdog timeout status.              |                                |  |
| Example      | Dim ret As Long                                |                                |  |
|              | Dim Timebuf As Long                            |                                |  |
|              | // Gets the timeout status of the watchdog.    |                                |  |
|              | ret = GetWdtTimeout( Timebuf )                 |                                |  |

#### ClearWdtTimeout

| Call format  | Declare Function ClearWdtTimeout Lib "PL_Ioc.dll () As Long |
|--------------|-------------------------------------------------------------|
| Return value | Other than 0: Normal                                        |
|              | 0: Error                                                    |
| Argument     | None                                                        |
| Processing   | Clears the timeout status of the watchdog.                  |
| Example      | Dim ret As Long                                             |
|              | // Clear the timeout status of the watchdog.                |
|              | ret = ClearWdtTimeout()                                     |

### SetWarningDOUT

| Call format  | Declare Function SetWarningDOUT Lib "PL_Ioc.dll" |                                 |            |
|--------------|--------------------------------------------------|---------------------------------|------------|
|              | (ByVal WarningOut A                              | As Long ) As Long               |            |
| Return value | Other than 0: Normal                             |                                 |            |
|              | 0: Error                                         |                                 |            |
| Argument     | WarningOut As Long                               | g Output status (pass by value) |            |
|              |                                                  | OUTPUT_OFF                      | Output OFF |
|              |                                                  | OUTPUT_ON                       | Output ON  |
| Processing   | Sets the warning statu                           | s of the current setup it       | em (DOUT). |
| Example      | Dim ret As Long                                  |                                 |            |
|              | // Set the output status                         | of DOUT to OFF.                 |            |
|              | ret = SetWarningDOU                              | T(OUTPUT_OFF)                   |            |

#### GetWarningDOUT

| Call format  | Declare Function GetWarningDOUT Lib "PL_Ioc.dll" |                                     |             |
|--------------|--------------------------------------------------|-------------------------------------|-------------|
|              | (ByRef WarningOut A                              | As Long ) As Long                   |             |
| Return value | Other than 0: Normal                             |                                     |             |
|              | 0: Error                                         |                                     |             |
| Argument     | WarningOut As Long                               | g Output status (pass by reference) |             |
|              |                                                  | OUTPUT_OFF                          | Output OFF  |
|              |                                                  | OUTPUT_ON                           | Output ON   |
| Processing   | Gets the warning statu                           | is of the current setup it          | tem (DOUT). |
| Example1     | Dim ret As Long                                  |                                     |             |
|              | Dim WarningOut As I                              | Long                                |             |
|              | ret = GetWarningDOU                              | JT( WarningOut )                    |             |

#### GetSmiDrvHandle

| Call format  | Declare Function GetSmiDrvHandle Lib "PL_Ioc.dll" () As Long                                        |
|--------------|----------------------------------------------------------------------------------------------------|
| Return value | 0: Normal                                                                                           |
|              | 1: Error                                                                                            |
| Argument     | None                                                                                                |
| Processing   | Gets the device driver handle to exchange information with<br>the software mirroring device driver. |
| Example1     | Dim ret As Long                                                                                     |
|              | ret = GetSmiDrvHandle()                                                                             |

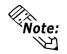

An error will occur if the software mirroring device driver is not running.

### CloseSmiDrvHandle

| Call format  | Declare Function CloseSmiDrvHandle Lib "PL_Ioc.dll" () As Long    |
|--------------|-------------------------------------------------------------------|
| Return value | Other than 0: Normal                                              |
|              | 0: Error                                                          |
| Argument     | None                                                              |
| Processing   | Destroys the handle acquired with the "GetSmiDrvHandle" function. |
| Example      | Dim ret As Long                                                   |
|              | // Destroys the handle.                                           |
|              | ret = CloseSmiDrvHandle()                                         |

#### GetSmiAryStatus

| Call format  | Declare Function GetSmiAryStatus Lib "PL_Ioc.dll"    |                         |  |  |  |  |
|--------------|------------------------------------------------------|-------------------------|--|--|--|--|
|              | (ByRef Status As Long) As Long                       |                         |  |  |  |  |
| Return value | Other than 0: Normal<br>0: Error                     |                         |  |  |  |  |
|              |                                                      |                         |  |  |  |  |
| Argument     | Status As Long Software mirroring statu              | s (pass by reference)   |  |  |  |  |
|              | ARYSTAT_GOOD                                         | Normal                  |  |  |  |  |
|              | ARYSTAT_NOTEXIST No output                           |                         |  |  |  |  |
|              | ARYSTAT_UNCONFIG Not configured                      |                         |  |  |  |  |
|              | ARYSTAT_REBUILD                                      | Being rebuilt           |  |  |  |  |
|              | ARYSTAT_REDUCE                                       | Being reduced           |  |  |  |  |
|              | ARYSTAT_DEAD                                         | Mirror status destroyed |  |  |  |  |
| Processing   | Gets the status of the software mirroring feature.   |                         |  |  |  |  |
| Example      | Dim ret As Long                                      |                         |  |  |  |  |
|              | Dim Status As Long                                   |                         |  |  |  |  |
|              | // Get the status of the software mirroring feature. |                         |  |  |  |  |
|              | ret = GetSmiAryStatus( Status )                      |                         |  |  |  |  |
|              |                                                      |                         |  |  |  |  |

#### GetSmiDevStatus

| Call format      | Declare Function GetSmiDevStatus Lib "PL_Ioc.dll"            |                                                           |                 |  |  |  |
|------------------|--------------------------------------------------------------|-----------------------------------------------------------|-----------------|--|--|--|
|                  | (ByVal Id As Long, ByRef Type As Long, ByRef Status As       |                                                           |                 |  |  |  |
|                  | Long) As Long                                                |                                                           |                 |  |  |  |
| Return value     | Other than 0: No                                             | Other than 0: Normal                                      |                 |  |  |  |
|                  | 0: Error                                                     |                                                           |                 |  |  |  |
| Argument         | Id As Long Device ID (pass by value)                         |                                                           |                 |  |  |  |
|                  |                                                              | 0 : Master HDD                                            |                 |  |  |  |
|                  | 1 : Slave HDD                                                |                                                           |                 |  |  |  |
|                  | Type As Long                                                 | Device type (pass by refe                                 | erence)         |  |  |  |
|                  |                                                              | ATADEVICE                                                 | ATA type device |  |  |  |
|                  |                                                              | ATAPIDEVICE                                               | CD-ROM          |  |  |  |
|                  |                                                              | UNKNOWNDEVICE                                             | Unknown device. |  |  |  |
|                  |                                                              | NODEVICE                                                  | No device       |  |  |  |
|                  | Status As Long Device status (pass by referen                |                                                           | ference)        |  |  |  |
|                  |                                                              | DEVSTAT_GOOD                                              | Normal          |  |  |  |
|                  |                                                              | DEVSTAT_NOTEXIST                                          | Not connected   |  |  |  |
|                  |                                                              | DEVSTAT_BROKEN                                            | Device failure  |  |  |  |
| Processing       | Gets the device                                              | Gets the device status of the software mirroring feature. |                 |  |  |  |
| Example          | Dim ret As Long                                              |                                                           |                 |  |  |  |
|                  | Dim Id As Long                                               |                                                           |                 |  |  |  |
| Dim Type As Long |                                                              |                                                           |                 |  |  |  |
|                  | Dim Status As Long                                           |                                                           |                 |  |  |  |
|                  | // Gets the device status of the software mirroring feature. |                                                           |                 |  |  |  |
|                  | Id = 0                                                       |                                                           |                 |  |  |  |
|                  | ret = GetSmiDevStatus( Id, Type, Status )                    |                                                           |                 |  |  |  |
|                  |                                                              | · · · · · /                                               |                 |  |  |  |

### SetWdtResetMask

| Call format  | Declare Function SetWdtResetMask Lib "PL_Ioc.dll"      |                           |              |  |  |
|--------------|--------------------------------------------------------|---------------------------|--------------|--|--|
|              | (ByVal Mask As Long) As Long                           |                           |              |  |  |
| Return value | Other than 0: Normal                                   |                           |              |  |  |
|              | 0: Error                                               |                           |              |  |  |
| Argument     | Mask As Long                                           | Mask data (pass by value) |              |  |  |
|              |                                                        | MASK_OFF                  | Release mask |  |  |
|              |                                                        | MASK_ON                   | Mask         |  |  |
| Processing   | Sets the H/W reset mask for the WDT timeout.           |                           |              |  |  |
| Example      | Dim ret As Long                                        |                           |              |  |  |
|              | // Releases the reset masking used when WDT timeout oc |                           |              |  |  |
|              | ret = SetWdtResetMask( MASK_OFF )                      |                           |              |  |  |

### GetWdtResetMask

| Call format  | Declare Function GetWdtResetMask Lib "PL_Ioc.dll" |                               |               |
|--------------|---------------------------------------------------|-------------------------------|---------------|
|              | (ByRef Mask As Long                               | () As Long                    |               |
| Return value | Other than 0: Normal                              |                               |               |
|              | 0: Error                                          |                               |               |
| Argument     | Mask As Long                                      | Mask data (pass by reference) |               |
|              |                                                   | MASK_OFF                      | Releases mask |
|              |                                                   | MASK_ON                       | Mask          |
| Processing   | Gets the WDT timeout's                            | H/W reset mask data           | a.            |
| Example      | Dim ret As Long                                   |                               |               |
|              | Dim Mask As Long                                  |                               |               |
|              | // Get the H/W reset masl                         | k data for the WDT            | timeout.      |
|              | ret = GetWdtResetMas                              | sk( Mask )                    |               |

## A-5 Backlight Control API-DLL

## **1** Operation Environment

The following information explains the Dynamic Link Libraries used by the backlight control feature on a PL-X920 Series unit.

API-DLLs provide the interface for applications to access the System Monitor/ RAS feature (System Monitor/RAS Device Driver). Applications can use DLLs to access the following feature.

1. Backlight Control ON/OFF

### **Compatible Operating Systems**

The API-DLLs contained on the PL unit's CD-ROM are compatible with the following OS types.

- Mircrosoft Windows®95
- Microsoft Windows®98
- Microsoft WindowsNT®4.0
- Microsoft Windows®2000
- Microsoft Windows®XP

Each OS must use its corresponding Backlight Control Device.

### **Compatible Languages**

- Microsoft Visual C
- Microsoft Visual C++
- Microsoft Visual Basic

### **Required Files**

The following files are required when using DLLs. Each language requires its own set of files.

• Visual C

| File Name    | Description                                |
|--------------|--------------------------------------------|
| PL_BLIocif.h | Driver interface definition "include" file |
| PL_BLIoc.LIB | Library definition file                    |
| PL_BLIoc.dll | Dynamic link library file                  |

• Visual C++

| File Name     | Description                                  |
|---------------|----------------------------------------------|
| PL_BLIocif.h  | Driver interface definition "include" file   |
| PL_BLIocall.h | CPL_BLIocall class definition "include" file |
| PL_BLIoctl.h  | CPL_BLIoctl class definition "include" file  |
| PL_BLIoc.LIB  | Library definition file                      |
| PL_BLIoc.dll  | Dynamic Link library file                    |

\* "#include header files should be "included" in the following order.

#include PL\_BLIocif.h

#include PL\_BLIoctl.h

PL\_BLIocall.h is automatically included, and does not need to be directly designated.

#### Visual Basic

| File Name    | Description                      |
|--------------|----------------------------------|
| PL_BLIoc.bas | Driver interface definition file |
| PL_BLIoc.LIB | Library definition file          |
| PL_BLIoc.dll | Dynamic link library file        |

### **Dynamic Link Library (DLL)**

In order for an application to use PL\_BLIoc.dll, it should be copied to the following folder.

| OS                       | Location            |
|--------------------------|---------------------|
| Windows95/Windows98      | C:\Windows\System   |
| WindowsNT4.0/Windows2000 | C:\Winnt\System32   |
| WindowsXP                | C:\Windows\System32 |

## 2 Class Contents

### CPL\_BLIoctl Class

This class is used to set the parameters for device driver access using CPL\_BLIoctl class.

| Key Word | Туре   | Variable Name | Description          |
|----------|--------|---------------|----------------------|
| public   | HANDLE | m_Drvhandle   | Device driver handle |

### ■ CPL\_BLIocal Class

This uses the parameters set in CPL\_BLIoctl, and calls up DeviceIoControl (Driver Access function).

However, since this class succeeds CPL\_BLIoctl, it cannot be used directly.

| Key Word | Туре         | Variable Name | Description            |
|----------|--------------|---------------|------------------------|
| public   | HANDLE       | m_h           | Device driver handle   |
| public   | LONG         | m_long        | Control code for       |
| public   |              |               | action to perform      |
| public   | void *       | m_ibp         | Input data buffer      |
| public   | voiu         |               | address                |
| public   | ULONG        | m_ibsize      | Input data buffer size |
| public   | void *       | m_obp         | Output data buffer     |
|          |              |               | address                |
| public   | ULONG        | m_obsize      | Output data buffer     |
| public   |              |               | size                   |
| public   | DWORD        | m_retsize     | Address for actual     |
| public   |              |               | no. of output bytes    |
| public   | LPOVERLAPPED | m outp        | Address of overlap     |
| μαριις   |              | m_ovlp        | design                 |

## **3** Visual C Functions

| Function Name   | Description                         |
|-----------------|-------------------------------------|
| InitBLIoct      | Creates the CPL_BLloctl object      |
| EndBLloct       | Destroys the CPL_BLIoctl object     |
| GetBLDrvHandle  | Gets the driver handle              |
| GetBLDrvVersion | Gets the driver version             |
| SetBLControl    | Sets the backlight control values   |
| GetBLControl    | Gets the backlight control settings |

## 4 Visual C Function Specifications (Details)

### InitBLIoctl

| Call Format  | void WINAPI InitBLIoctl( void )                              |
|--------------|--------------------------------------------------------------|
| Return Value | None                                                         |
| Arguments    | None                                                         |
| Processing   | Creates a CPL_BLIoctl object. The object once created is not |
|              | destroyed until the EndBLIoctl function is called.           |
| Example      | InitBLIoctl();                                               |

### EndBLIoctl

| Call Format  | void WINAPI EndBLIoctl( void )                              |
|--------------|-------------------------------------------------------------|
| Return Value | None                                                        |
| Arguments    | None                                                        |
| Processing   | Destroys the object created using the InitBLIoctl function. |
| Example      | EndBLIoctl();                                               |

#### GetBLDrvHandle

| Call Format  | int WINAPI GetBLDrvHandle( HANDLE * pHndl )             |
|--------------|---------------------------------------------------------|
| Return Value | 0: Normal                                               |
|              | 1: Error                                                |
| Arguments    | (I/O) HANDLE *pHndl Pointer to the device driver handle |
| Processing   | Gets the device driver handle to communicate with the   |
|              | device driver.                                          |
| Example      | int ret;                                                |
|              | HANDLE hndl;                                            |
|              | ret = GetBLDrvHandle( &hndl );                          |

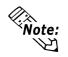

An error will occur if the Backlight Control Device Driver is not running.

### GetBLDrvVersion

| Call Format  | BOOL WINAPI GetBLDrvVersion                                        |  |
|--------------|--------------------------------------------------------------------|--|
|              | ( int *pMajor, int *pMinor )                                       |  |
| Return Value | TRUE: Normal                                                       |  |
|              | FALSE: Error                                                       |  |
| Arguments    | (I/O) int *pMajor Pointer to version information (Major, 0 to 99). |  |
|              | (I/O)int *pMinor Pointer to version information (Minor, 0 to 99).  |  |
| Processing   | Gets the driver's version information.                             |  |
| Example      | BOOL ret;                                                          |  |
|              | int Major, Minor;                                                  |  |
|              | ret = GetBLDrvVersion( &Major, &Minor );                           |  |

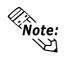

If the version is 1.10, then you will get Major: 1 (decimal) Minor: 10 (decimal).

### SetBLControl

| Call Format  | BOOL WINAPI SetBLControl (int BLFlag) |                      |               |
|--------------|---------------------------------------|----------------------|---------------|
| Return Value | TRUE: Normal                          |                      |               |
|              | FALSE: Error                          |                      |               |
| Arguments    | (I) int BLF flag                      | Setting Parameters   |               |
|              |                                       | BACKLIGHT_OFF        | Backlight OFF |
|              |                                       | BACKLIGHT_ON         | Backlight ON  |
| Processing   | Sets the backligh                     | nt ON/OFF.           |               |
| Example      | BOOL ret;                             |                      |               |
|              | // Turns the back                     | light control ON.    |               |
|              | ret = SetBLCont                       | rol( BACKLIGHT_ON    | N );          |
|              |                                       |                      |               |
| GetBLControl |                                       |                      |               |
| Call Format  | BOOL WINAPI                           | GetBLControl (int pE | BLFlag)       |

### G

| Call Format  | BOOL WINAPI GetBLControl ( int pBLFlag )            |                           |               |
|--------------|-----------------------------------------------------|---------------------------|---------------|
| Return Value | TRUE: Normal                                        |                           |               |
|              | FALSE: Error                                        |                           |               |
| Arguments    | (I/O) int *pBLFlag                                  | Pointer to backlight      | condition     |
|              |                                                     | BACKLIGHT_OFF             | Backlight OFF |
|              |                                                     | BACKLIGHT_ON              | Backlight ON  |
| Processing   | Gets the backlight con                              | trol (settings) condition | on.           |
| Example      | BOOL ret;                                           |                           |               |
|              | int BLFlag;                                         |                           |               |
|              | // Gets the backlight control (settings) condition. |                           |               |
|              | ret = GetBLControl( &                               | BLFlag);                  |               |

## **5** Visual C++ Functions

| Function Name   | Description                         |
|-----------------|-------------------------------------|
| GetBLDrvHandle  | Gets the driver handle              |
| GetBLDrvVersion | Gets the driver version             |
| SetBLControl    | Sets the backlight control values   |
| GetBLControl    | Gets the backlight control settings |

## 6 Visual C++ Function Specifications (Details)

### GetBLDrvHandle

| Call Format  | int GetBLDrvHandle( void ) or int GetBLDrvHandle( HANDLE *pHndl )             |
|--------------|-------------------------------------------------------------------------------|
| Return Value | 0: Normal                                                                     |
|              | 1: Error                                                                      |
| Arguments    | None                                                                          |
| Processing   | Gets the device driver handle to communicate with the                         |
|              | device driver. The handle obtained is stored in the member variable m_handle. |
| Example 1    | CPL_BLIoctl m_BLIoc;                                                          |
|              | m_BLIoc.GetBLDrvHandle();                                                     |
| Example 2    | int ret;                                                                      |
|              | HANDLE hndl;                                                                  |
|              | <pre>ret = ::GetBLDrvHandle( &amp;hndl );</pre>                               |
|              |                                                                               |

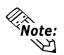

An error will occur if the Backlight Control Device Driver is not running.

#### **GetBLDrvVersion**

| BOOL GetBLDrvVersion( int *pMajor, int *pMinor )                   |  |  |
|--------------------------------------------------------------------|--|--|
| TRUE: Normal                                                       |  |  |
| FALSE: Error                                                       |  |  |
| (I/O) int *pMajor Pointer to version information (Major, 0 to 99). |  |  |
| (I/O)int *pMinor Pointer to version information (Minor, 0 to 99).  |  |  |
| Gets the driver's version information.                             |  |  |
| CPL_BLIoctl m_BLIoc;                                               |  |  |
| BOOL ret;                                                          |  |  |
| int Major, Minor;                                                  |  |  |
| ret = m_BLIoc.GetBLDrvVersion( &Major, &Minor );                   |  |  |
| BOOL ret;                                                          |  |  |
| int Major, Minor;                                                  |  |  |
| ret = ::GetBLDrvVersion( &Major, &Minor );                         |  |  |
|                                                                    |  |  |

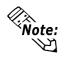

If the version is 1.10, then you will get Major: 1 (decimal) Minor: 10 (decimal).

#### SetBLControl

| Call Format  | BOOL SetBLControl (int BLFlag) |                     |               |
|--------------|--------------------------------|---------------------|---------------|
| Return Value | TRUE: Normal                   |                     |               |
|              | FALSE: Error                   |                     |               |
| Arguments    | (I) int BLFlag                 | Setting Parameters  |               |
|              |                                | BACKLIGHT_OFF       | Backlight OFF |
|              |                                | BACKLIGHT_ON        | Backlight ON  |
| Processing   | Sets the backlig               | ght ON/OFF.         |               |
| Example 1    | CPL_BLIoc m_                   | _BLIoc;             |               |
|              | BOOL ret;                      |                     |               |
|              | // Turns the bac               | klight control ON.  |               |
|              | ret = m_BLIoc.                 | SetBLControl( BACKL | LIGHT_ON )    |
| Example 2    | BOOL ret;                      |                     |               |
|              | // Turns the bac               | klight control ON.  |               |
|              | ret = ::SetBLCo                | ontrol(BACKLIGHT_C  | DN );         |
|              |                                |                     |               |

### GetBLControl

| Call Format  | BOOL GetBLControl ( int *pBLFlag )                |  |  |
|--------------|---------------------------------------------------|--|--|
| Return Value | TRUE: Normal                                      |  |  |
|              | FALSE: Error                                      |  |  |
| Arguments    | (I/O) int *pBLFlag Pointer to backlight condition |  |  |
|              | BACKLIGHT_OFF Backlight OFF                       |  |  |
|              | BACKLIGHT_ON Backlight ON                         |  |  |
| Processing   | Gets the backlight control (settings) status.     |  |  |
| Example 1    | CPL_BLIoc m_BLIoc;                                |  |  |
|              | BOOL ret;                                         |  |  |
|              | int BLFlag;                                       |  |  |
|              | // Gets the backlight control condition.          |  |  |
|              | ret = m_BLIoc.GetBLControl( &BLFlag );            |  |  |
| Example 2    | BOOL ret;                                         |  |  |
|              | int BLFlag;                                       |  |  |
|              | // Turns the backlight control ON.                |  |  |
|              | <pre>ret = ::GetBLControl( &amp;BLFlag );</pre>   |  |  |

#### **Visual Basic Functions** 7

| Function Name   | Description                         |
|-----------------|-------------------------------------|
| InitBLloct      | Creates the CPL_loctl object        |
| EndBLloct       | Destroys the CPL_loctl object       |
| GetBLDrvHandle  | Gets the driver handle              |
| GetBLDrvVersion | Gets the driver version             |
| SetBLControl    | Sets the backlight control values   |
| GetBLControl    | Gets the backlight control settings |

#### Visual Basic Function Specifications (Details) 8

### **InitBLIoctl**

| Call Format  | Declare Sub InitBLIoctl Lib "PL_BLIoc.dll" ()                |
|--------------|--------------------------------------------------------------|
| Return Value | None                                                         |
| Arguments    | None                                                         |
| Processing   | Creates a CPL_BLIoctl object. The object once created is not |
|              | destroyed until the EndBLIoctl function is called.           |
| Example      | Call InitBLIoctl                                             |

#### **EndBLIoctl**

| Call Format  | Declare Sub EndBLIoctl Lib "PL_BLIoc.dll" ()                |
|--------------|-------------------------------------------------------------|
| Return Value | None                                                        |
| Arguments    | None                                                        |
| Processing   | Destroys the object created using the InitBLIoctl function. |
| Example      | Call EndBLIoctl                                             |

### GetBLDrvHandle

| Call Format  | Declare Function GetBLDrvHandle Lib "PL_BLIoc.dll"               |  |
|--------------|------------------------------------------------------------------|--|
|              | (ByRef hndl As Long) As Long                                     |  |
| Return Value | 0: Normal                                                        |  |
|              | 1: Error                                                         |  |
| Arguments    | hndl As Long Pointer to device driver handle (pass by reference) |  |
| Processing   | Gets the device driver handle to communicate with the            |  |
|              | device driver.                                                   |  |
| Example      | Dim ret As Long                                                  |  |
|              | Dim hndl As Long                                                 |  |
|              | ret = GetBLDrvHandle( hndl )                                     |  |

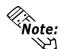

Note: An error will occur if the Backlight Control Device Driver is not running.

### GetBLDrvVersion

| Call Format  | Declare Function GetBLDrvVersion Lib "PL_BLIoc.dll"                                  |  |
|--------------|--------------------------------------------------------------------------------------|--|
|              | (ByRef Major As Long, ByRef Minor As Long) As Long                                   |  |
| Return Value | Other than 0: Normal                                                                 |  |
|              | 0: Error                                                                             |  |
| Arguments    | Major As Long Pointer to version information (Major, 0 to 99) (pass by reference)    |  |
|              | Minor As Long Pointer to version information (Minor, 0 to 99)<br>(pass by reference) |  |
| Processing   | Gets the driver's version information.                                               |  |
| Example      | Dim ret As Long                                                                      |  |
|              | Dim Major As Long                                                                    |  |
|              | Dim Minor As Long                                                                    |  |
|              | ret = GetBLDrvVersion(Major, Minor)                                                  |  |

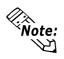

If the version is 1.10, then you will get Major: 1 (decimal)

Minor: 10 (decimal).

### SetBLControl

| Call Format  | Declare Function SetBLControl Lib "PL_BLIoc.dll"<br>(ByVal BLFlag As Long) As Long |                       |               |
|--------------|------------------------------------------------------------------------------------|-----------------------|---------------|
| Return Value | Other than 0: Normal                                                               |                       |               |
|              | 0: Error                                                                           |                       |               |
| Arguments    | BLFlag As Long                                                                     | Setting Parameters (p | ass by value) |
|              |                                                                                    | BACKLIGHT_OFF         | Backlight OFF |
|              |                                                                                    | BACKLIGHT_ON          | Backlight ON  |
| Processing   | Sets the backlight ON/OFF.                                                         |                       |               |
| Example      | Dim ret As Long;                                                                   |                       |               |
|              | // Turns the backli                                                                | ght control ON.       |               |
|              | ret = SetBLContro                                                                  | ol(BACKLIGHT_ON)      | )             |

### GetBLControl

| Call Format  | Declare Function GetBLControl Lib "PL_BLIoc.dll"<br>(ByRef BLFlag As Long) As Long |  |  |
|--------------|------------------------------------------------------------------------------------|--|--|
| Return Value | Other than 0: Normal                                                               |  |  |
|              | 0: Error                                                                           |  |  |
| Arguments    | BLFlag As Long Pointer to backlight status (pass by reference)                     |  |  |
|              | BACKLIGHT_OFF Backlight OFF                                                        |  |  |
|              | BACKLIGHT_ON Backlight ON                                                          |  |  |
| Processing   | Gets the backlight control (settings) status.                                      |  |  |
| Example      | Dim ret As Long                                                                    |  |  |
|              | Dim BLFlag As Long                                                                 |  |  |
|              | // Gets the backlight control (settings) condition.                                |  |  |
|              | <pre>ret = GetBLControl( BLFlag );</pre>                                           |  |  |

# A-6 Consent Agreement

### ■ IN-fINITY soft Keyclick32

Digital Electronics Corporation shall be in no case liable for any loss or damages to you or any third party whatsoever arising from any faulty performance of IN-fINITY soft, nor shall be responsible to correct such error of the software program in question.